## Índice

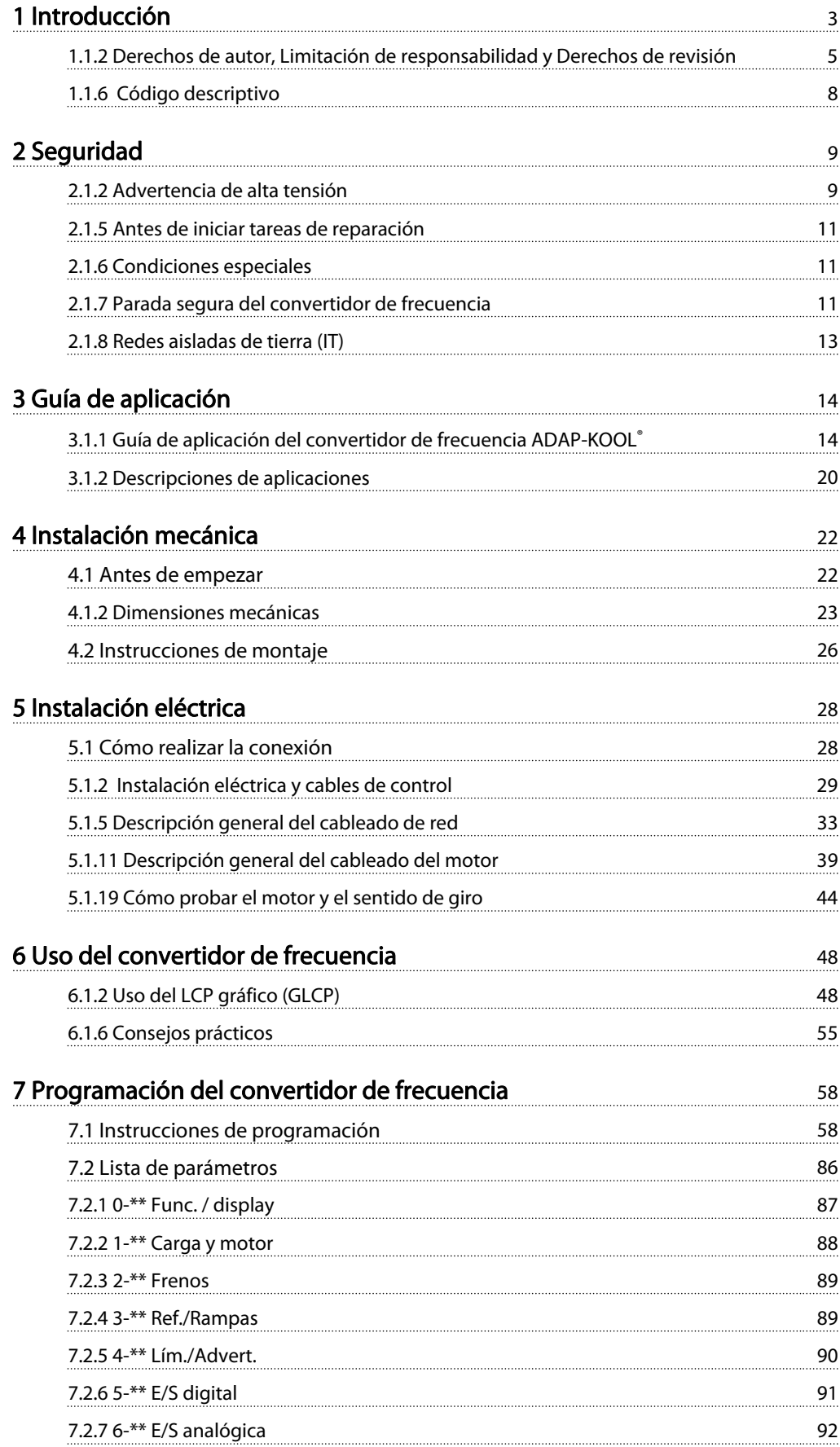

# Índice Manual de Funcionamiento del convertidor de frecuencia ADAP-KOOL®

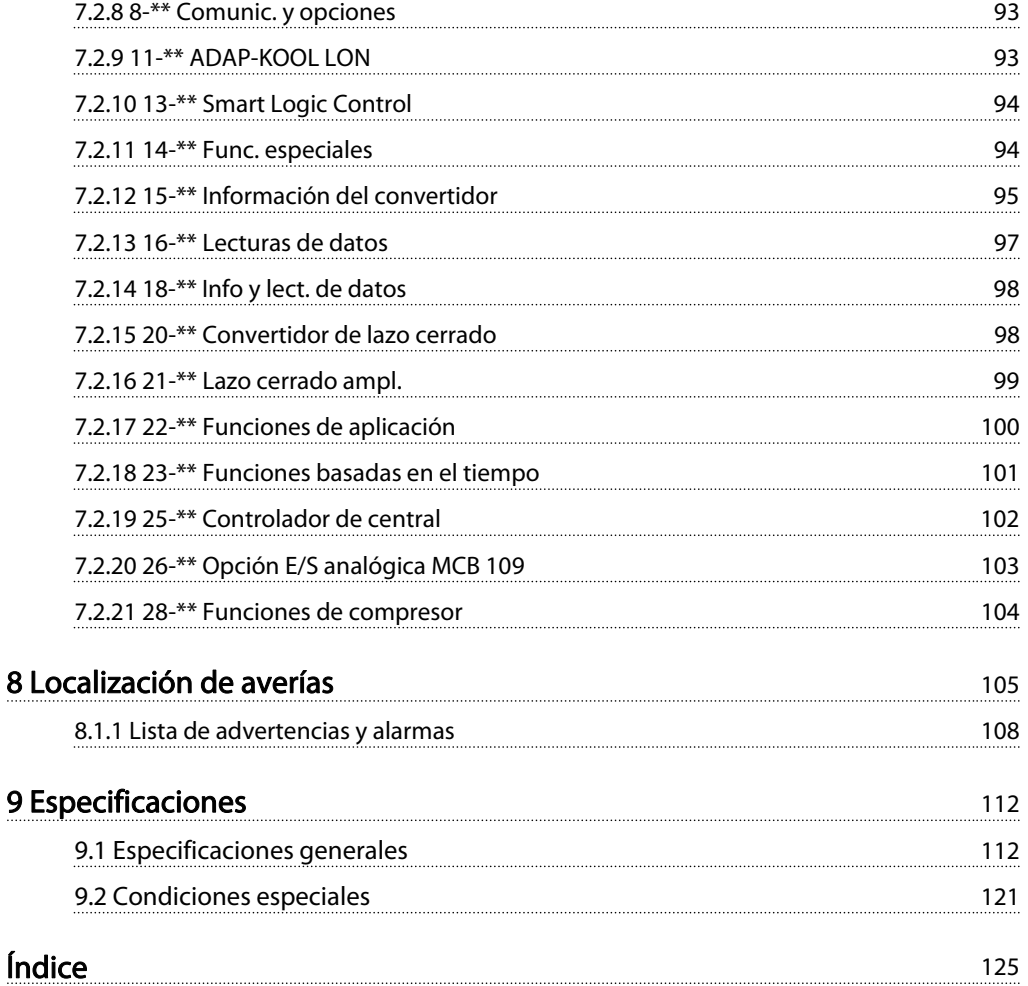

Danfoss

# <span id="page-2-0"></span>1 Introducción

#### 1.1 Introducción

El convertidor de frecuencia AKD 102 ADAP-KOOL de Danfoss Food Retail ha sido diseñado teniendo en cuenta a nuestros clientes de refrigeración. El convertidor está diseñado para hacer de la puesta en marcha y el mantenimiento tareas sencillas y fáciles. El asistente integrado del menú de configuración guía al instalador durante la configuración del convertidor de forma clara y estructurada, y ha sido construido teniendo como referencia a los ingenieros de las industrias de refrigeración, para asegurar que el texto y el idioma utilizados tienen total sentido para el instalador.

El convertidor AKD 102 se suministra con una interfaz de usuario común que cubre todos los intervalos de potencia entre 1,1 y 250 kW. De esta forma se garantiza que una vez se haya aprendido cómo realizar la puesta en marcha de un convertidor, ya se conoce el modo de instalación de todos ellos. En este panel de control local se incluye un botón de información ("Info") que es, básicamente, un manual integrado de funcionamiento del convertidor, que ayudará al usuario, tanto para obtener información como para sugerirle otros parámetros que puede ser necesario cambiar. El AKD 102 incorpora también un "controlador de grupo" integrado, controlado mediante el propio software estándar del controlador. Esto permite que el convertidor controle el compresor principal mediante velocidad variable y la puesta en línea de otros 2 compresores en modo de velocidad fija. Esto conduce a un diseño de grupo extremadamente eficiente que, además, añade el rendimiento energético del control de velocidad variable. El uso del convertidor de este modo elimina la necesidad de un controlador de grupo externo, lo que resulta un ahorro para el cliente.

El convertidor se puede suministrar con dos clases de protección, IP21 (IP20 hasta 7,5 kW) o IP55 (IP66 bajo pedido). Esto asegura que nuestros clientes se benefician de tener el más robusto de los diseños suministrado directamente desde la fábrica, sin necesidad de armarios adicionales en los que alojar el convertidor. El AKD se beneficia también de la inclusión de serie de filtros RFI integrados, lo que significa que los problemas asociados a las interferencias de radio y a los largos tendidos de cable no existen para nuestros clientes.

La construcción modular del AKD implica que sólo hay que pagar por lo que se necesita. Cada AKD se fabrica sólo cuando se recibe el pedido del cliente, de esta forma se construye exactamente según las especificaciones del cliente, añadiéndose en esta etapa las opciones elegidas. Pero el uso de esta filosofía de diseño y fabricación significa que si en un futuro fueran necesarias opciones como, por ejemplo, Lon ADAP-KOOL, consisten únicamente en una actualización interna del convertidor que puede realizar cualquiera con extrema facilidad.

Garantía: cada AKD cuenta con 18 meses de garantía desde la fecha de fabricación o de 12 meses desde la fecha de instalación documentada, lo que primero se produzca, con lo que se asegura la tranquilidad de nuestros clientes minoristas de alimentación al escoger el AKD como su convertidor de frecuencia.

1 1

Danfoss

## 1.1.1 Versión de software y homologaciones: Convertidor de frecuencia ADAP-KOOL®

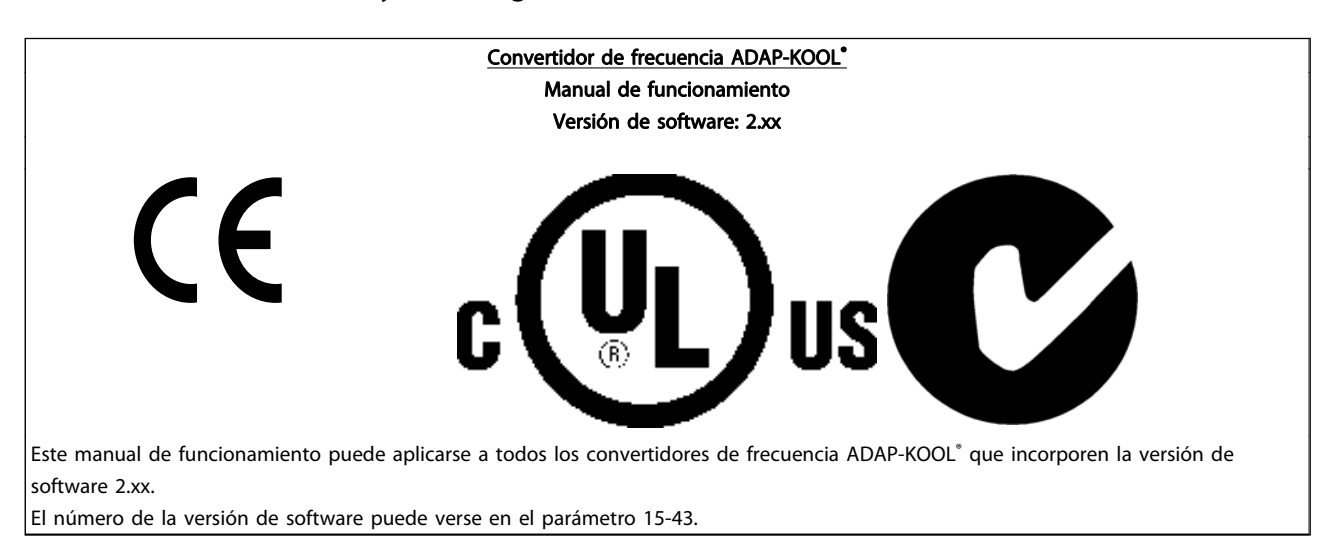

#### <span id="page-4-0"></span>1.1.2 Derechos de autor, Limitación de responsabilidad y Derechos de revisión

Este documento contiene información propiedad de Danfoss. Al aceptar y utilizar este manual, el usuario se compromete a utilizar la información incluida única y exclusivamente para utilizar equipos de Danfoss o de otros fabricantes, siempre y cuando estos últimos se utilicen para la comunicación con equipos de Danfoss a través de un enlace de comunicación serie. Esta publicación está protegida por las leyes de derechos de autor de Dinamarca y de la mayoría de los demás países.

Danfoss no garantiza que un programa de software diseñado según las pautas de este manual funcione correctamente en todos los entornos físicos, de software o de hardware.

Aunque Danfoss ha probado y revisado la documentación que se incluye en este manual, Danfoss no ofrece garantías ni representación alguna, ni expresa ni implícitamente, con respecto a esta documentación, incluida su calidad, rendimiento o idoneidad para un uso determinado.

En ningún caso, Danfoss se hará responsable de los daños directos, indirectos, especiales, incidentales o consecuentes derivados del uso o de la incapacidad de utilizar la información incluida en este manual, incluso en caso de que se advierta de la posibilidad de tales daños. En particular, Danfoss no se responsabiliza de ningún coste, incluidos, sin limitación alguna, aquellos en los que se haya incurrido como resultado de pérdidas de beneficios, daños o pérdidas de equipos, pérdida de programas informáticos, pérdida de datos, los costes para sustituirlos o cualquier reclamación de terceros.

Danfoss se reserva el derecho de revisar esta publicación en cualquier momento y de realizar cambios en su contenido sin previo aviso y sin ninguna obligación de informar previamente a los usuarios de tales revisiones o cambios.

#### 1.1.3 Documentación disponible

- El Manual de Funcionamiento MG.11.Lx.yy proporciona toda la información necesaria para la puesta en marcha del convertidor de frecuencia.
- La Guía de Diseño MG.11.Mx.yy incluye toda la información técnica acerca del diseño del convertidor de frecuencia y las aplicaciones del cliente.
- La Guía de programación MG.11.Nx.yy proporciona información acerca de cómo programar el equipo e incluye descripciones completas de los parámetros.
- Manual de Funcionamiento de Alta Potencia para AKD102, MG.11.Ox.yy
- Manual de funcionamiento de Lonworks para AKD, MG.11.Px.yy

x = Número de revisión yy = Código de idioma

La documentación técnica de Danfoss Drives también se encuentra disponible en www.danfoss.com/BusinessAreas/DrivesSolutions/Documentations/Technical+Documentation.htm.

# 1 1

## 1.1.4 Abreviaturas y convenciones

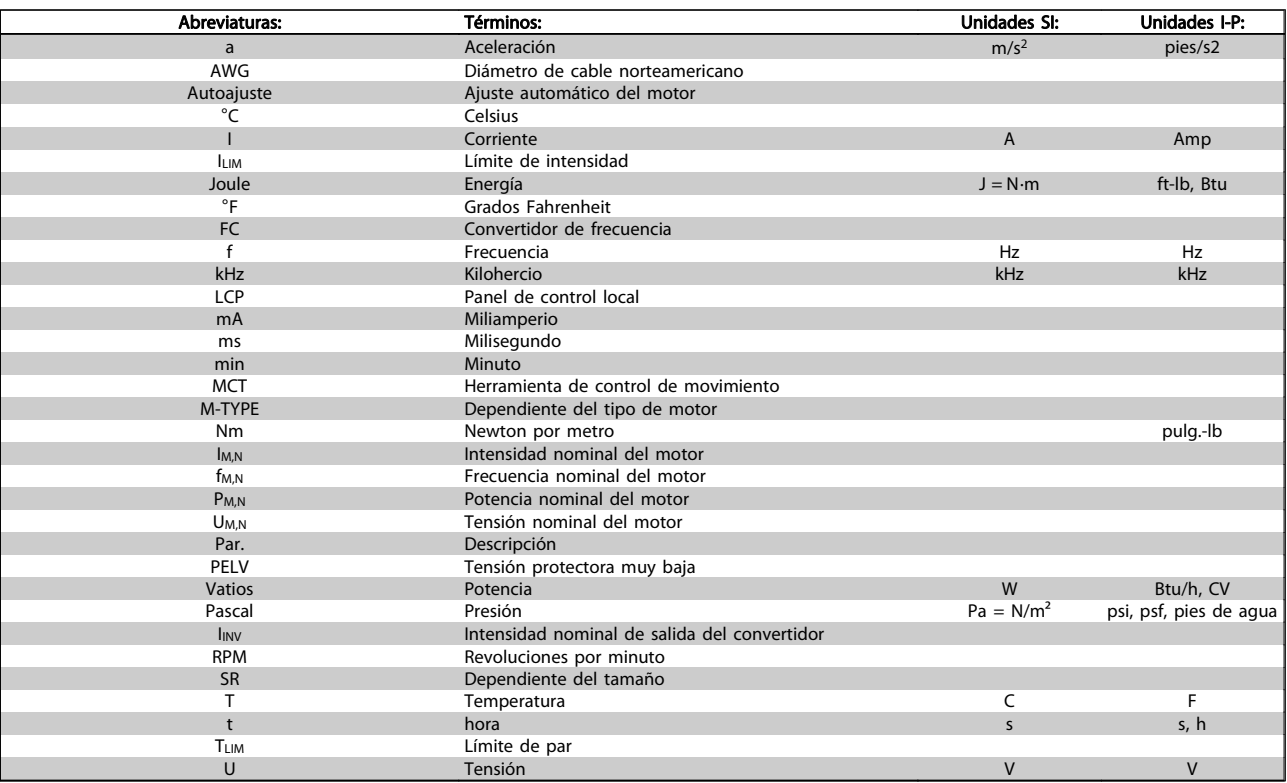

Tabla 1.1 Tabla de abreviaturas y convenciones.

# 1.1.5 Identificación del convertidor de frecuencia

A continuación, se muestra una etiqueta de identificación de ejemplo. Esta etiqueta está colocada sobre el convertidor de frecuencia y muestra el tipo y las opciones instaladas en la unidad. Consulte la tabla 2.1 para obtener información detallada sobre la forma de leer el código descriptivo (T/C).

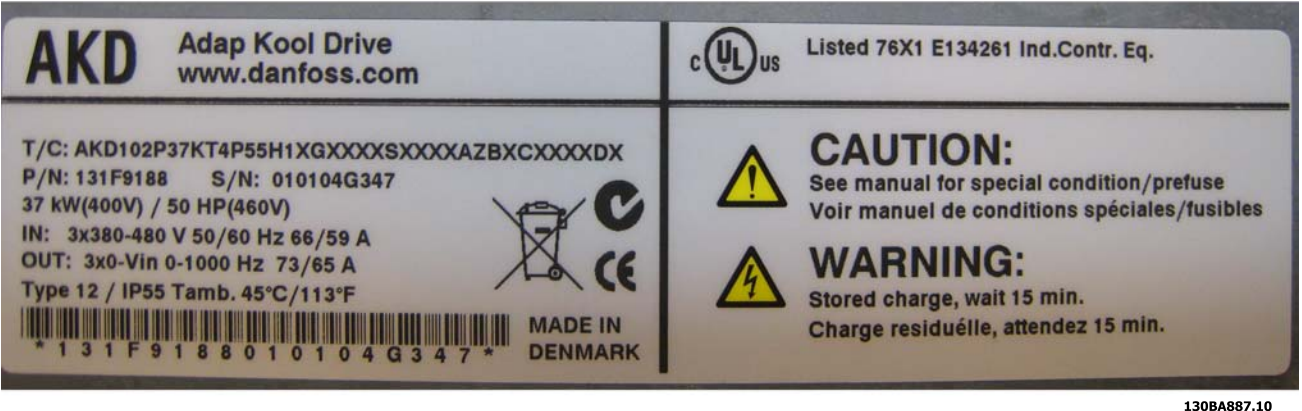

Ilustración 1.1 Etiqueta de identificación de ejemplo.

### ¡NOTA!

Tenga a mano el T/C (código descriptivo) y el número de serie cuando se ponga en contacto con Danfoss.

## <span id="page-7-0"></span>1.1.6 Código descriptivo

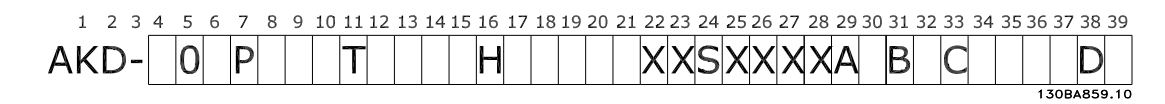

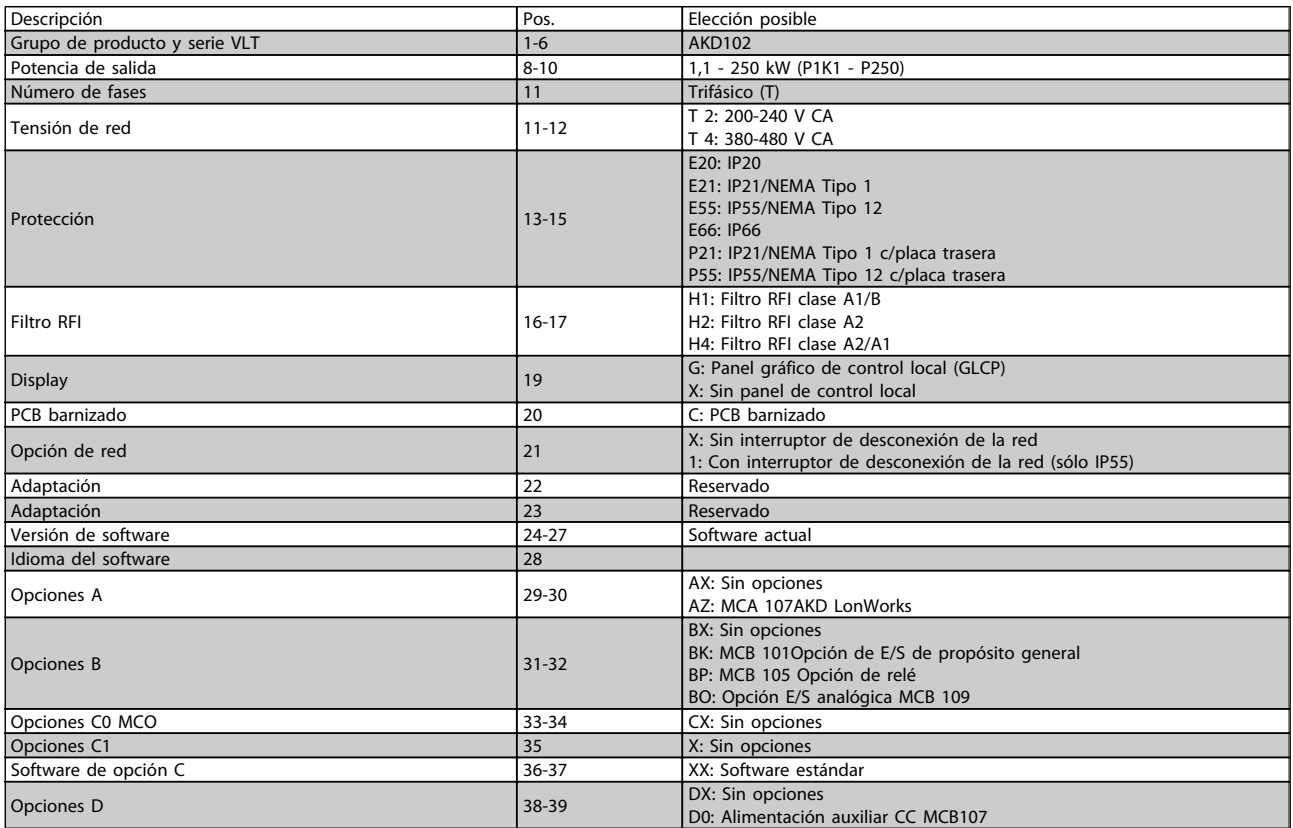

#### Tabla 1.2 Descripción del código.

Las distintas opciones se describen más detalladamente en la Guía de Diseño del convertidor de frecuencia AKD102 ADAP- -KOOL® , MG.11.Mx.yy.

# <span id="page-8-0"></span>2 Seguridad

#### 2.1.1 Símbolos

Símbolos utilizados en este manual:

## ¡NOTA!

Indica algo que debe ser tenido en cuenta por el lector.

# **APRECAUCIÓN**

Indica una advertencia de tipo general.

# **AADVERTENCIA**

Indica una advertencia de alta tensión.

✮ Indica ajustes predeterminados

#### 2.1.2 Advertencia de alta tensión

# **AADVERTENCIA**

La tensión del convertidor de frecuencia y de la tarjeta opcional MCO 101 es peligrosa cuando el equipo está conectado a la red. La instalación incorrecta del motor o del convertidor de frecuencia puede producir daños al equipo, lesiones físicas graves e incluso la muerte. Por tanto, es muy importante respetar las instrucciones de este manual, así como las normas y reglamentos de seguridad vigentes locales y nacionales.

2.1.3 Nota de seguridad

# **AADVERTENCIA**

La tensión del convertidor de frecuencia es peligrosa cuando el equipo está conectado a la red. La instalación incorrecta del motor, del convertidor de frecuencia o del bus de campo puede producir daños al equipo, lesiones físicas graves e incluso la muerte. Por lo tanto, es necesario respetar las instrucciones de este manual, así como las normas y reglamentos de seguridad locales y nacionales.

#### Medidas de seguridad

- 1. En caso de que haya que realizar actividades de reparación, el convertidor de frecuencia deberá desconectarse de la red eléctrica. Antes de retirar las conexiones del motor y de la red eléctrica, compruebe que se haya desconectado la alimentación de red y que haya transcurrido el tiempo necesario.
- 2. La tecla [STOP/RESET] (Parada/Reset) del LCP del convertidor de frecuencia no desconecta el equipo de la red, por lo que no debe utilizarse como un interruptor de seguridad.
- 3. Debe establecerse una correcta conexión protectora a tierra del equipo, el usuario debe estar protegido de la tensión de alimentación y el motor debe estar protegido de sobrecargas conforme a la normativa nacional y local aplicable.
- 4. La corriente de fuga a tierra es superior a 3,5 mA.
- 5. La protección contra sobrecarga del motor se establece en [1-90 Protección térmica motor](#page-72-0). Si se desea esta función, ajuste [1-90 Protección térmica motor](#page-72-0) al valor de dato [Descon. ETR] (valor por defecto) o al valor de dato [Advert. ETR]. Nota: La función es inicializada a 1,16x la intensidad y la frecuencia nominales del motor. Para EE UU: Las funciones ETR proporcionan protección contra sobrecarga del motor de la clase 20, de acuerdo con NEC.

<u>Danfoss</u>

- 6. No retire las conexiones del motor ni de la red de alimentación mientras el convertidor de frecuencia VLT esté conectado a la red eléctrica. Antes de retirar las conexiones del motor y de la red eléctrica, compruebe que se haya desconectado la alimentación de red y que haya transcurrido el tiempo necesario.
- 7. Tenga en cuenta que el convertidor de frecuencia tiene otras entradas de tensión además de las entradas L1, L2 y L3 cuando la carga está compartida (enlace del circuito intermedio CC) y se ha instalado el suministro externo de 24 V CC. Antes de efectuar cualquier actividad de reparación, compruebe que se hayan desconectado todas las entradas de tensión y que haya transcurrido un período de tiempo suficiente.

### Instalación en altitudes elevadas **AADVERTENCIA**

#### Instalación en altitudes elevadas:

380 - 500 V, protecciones A, B y C: Para altitudes por encima de los 2000 m, póngase en contacto con Danfoss en relación con PELV.

380 - 500 V, protecciones D, E y F: Para altitudes por encima de los 3000 m, póngase en contacto con Danfoss en relación con PELV.

# **AADVERTENCIA**

Advertencia contra arranques no deseados

- 1. Mientras el convertidor de frecuencia esté conectado a la red eléctrica, el motor podrá pararse mediante comandos digitales, comandos de bus, referencias o parada local por LCP. Si la seguridad de las personas requiere que no se produzca bajo ningún concepto un arranque accidental, estas funciones de parada no son suficientes.
- 2. El motor podría arrancar mientras se modifican los parámetros. Por lo tanto, siempre debe estar activada la tecla de parada [STOP/RESET]; después de lo cual pueden modificarse los datos.
- 3. Un motor parado podría arrancar si se produjese un fallo en los componentes electrónicos del convertidor de frecuencia, si se produjese una sobrecarga temporal, un fallo de la red eléctrica o un fallo en la conexión del motor.

# **AADVERTENCIA**

#### El contacto con los componentes eléctricos puede llegar a provocar la muerte, incluso una vez desconectado el equipo de la red de alimentación.

Además, asegúrese de haber desconectado el resto de las entradas de tensión, como el suministro externo de 24 V CC, la carga compartida (enlace del circuito intermedio CC) y la conexión del motor para energía regenerativa. Consulte el Manual de Funcionamiento para obtener más instrucciones de seguridad.

#### 2.1.4 Precaución

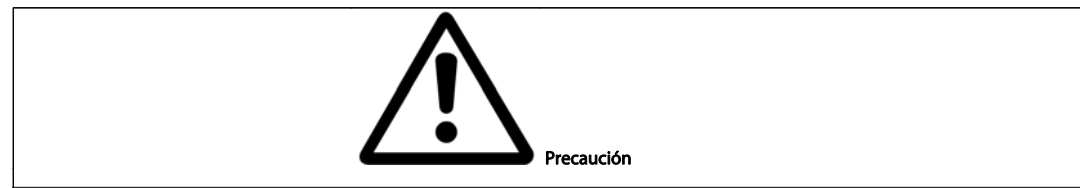

Los condensadores de enlace de CC del convertidor de frecuencia permanecen cargados después de desconectar la alimentación. Para evitar el peligro de descargas eléctricas, antes de llevar a cabo tareas de mantenimiento, desconecte el convertidor de frecuencia de la toma de alimentación. Antes de iniciar el mantenimiento del convertidor de frecuencia, espere como mínimo el tiempo indicado:

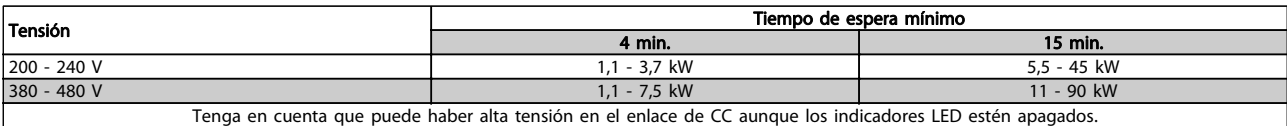

<span id="page-10-0"></span>Seguridad Manual de Funcionamiento del convertidor de frecuencia ADAP-KOOL®

#### 2.1.5 Antes de iniciar tareas de reparación

- 1. Desconecte el convertidor de frecuencia de la red eléctrica
- 2. Desconecte los terminales 88 y 89 del bus de CC
- 3. Espere al menos el tiempo indicado en la sección Advertencias generales, más arriba
- 4. Retire el cable del motor

#### 2.1.6 Condiciones especiales

#### Clasificaciones eléctricas:

La clasificación que se muestra en la placa de características (ilustración 2.1) del convertidor de frecuencia se basa en una alimentación de red trifásica típica, dentro de los rangos de tensión, intensidad y temperatura especificados que se espera que se utilicen en la mayoría de las aplicaciones.

Los convertidores de frecuencia también admiten otras aplicaciones especiales, que afectan a las clasificaciones eléctricas del convertidor de frecuencia.

Las condiciones especiales que pueden afectar a las clasificaciones eléctricas pueden ser:

□ Aplicaciones monofásicas

□ Aplicaciones de alta temperatura, que requieren una reducción de los valores eléctricos nominales

□ Aplicaciones marinas, con condiciones ambientales más adversas.

Otras aplicaciones también podrían afectar a las clasificaciones eléctricas.

Para obtener información sobre las clasificaciones eléctricas, consulte los apartados correspondientes en la Guía de Diseño del convertidor de frecuencia AKD102, MG.11.Mx.yy.

#### Requisitos de instalación:

La seguridad eléctrica en general del convertidor de frecuencia exige unas condiciones especiales de instalación en cuanto a:

 $\Box$  Fusibles y magnetotérmicos para protección contra sobreintensidades y cortocircuitos.

- □ Selección de los cables de alimentación (red, motor, freno, carga compartida y relé)
- □ Configuración de la red (IT,TN, toma de tierra, etc.)
- □ Seguridad de los puertos de baja tensión (condiciones PELV).

Para obtener información sobre los requisitos de la instalación, consulte los apartados correspondientes en estas instrucciones y en la Guía de Diseño del AKD102.

#### 2.1.7 Parada segura del convertidor de frecuencia

Para las versiones equipadas con una entrada del terminal 37 para parada segura, el convertidor de frecuencia puede llevar a cabo la función de seguridad Desconexión segura de par (como se define en el borrador CD IEC 61800-5-2) o Parada categoría 0 (tal y como se define en la norma EN 60204-1).

El convertidor de frecuencia está diseñado y homologado conforme a los requisitos de la categoría de seguridad 3 de la norma EN 954-1. Esta funcionalidad recibe el nombre de "parada segura". Antes de integrar y utilizar la parada segura en una instalación, hay que realizar un análisis completo de los riesgos de dicha instalación para determinar si la funcionalidad de parada segura y la categoría de seguridad son apropiadas y suficientes. Para instalar y usar la función de parada segura según los requisitos de la categoría de seguridad 3 de la norma EN 954-1, deberá seguirse la información y las instrucciones al respecto incluidas en la Guía de Diseño del AKD102 MG.11.MX.YY. La información y las instrucciones del Manual de Funcionamiento no son suficientes como para utilizar la función de parada segura de forma correcta y segura.

#### Seguridad **Manual de Funcionamiento del convertidor de frecuencia ADAP-KOOL**<sup>®</sup>

Danfoss

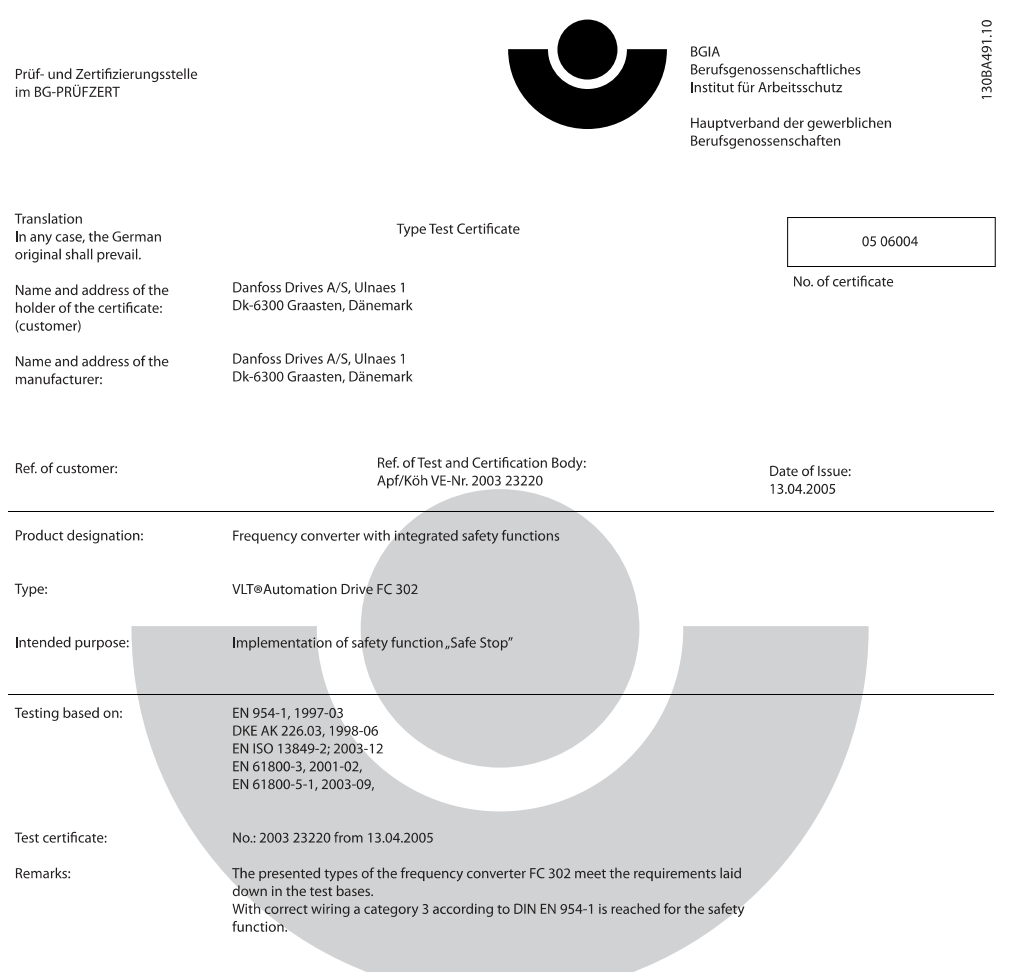

The type tested complies with the provisions laid down in the directive 98/37/EC (machinery).

Further conditions are laid down in the Rules of Procedure for Testing and Certification of April 2004.

Postal adress:

53754 Sankt Augustin

Certification officer

 $\mathbb{R}$  Mexico Dipl.-Ing. R. Apfeld elal

Office:<br>Alte Heerstraße 111<br>53757 Sankt Augustin

Phone: 0 22 41/2 31-02<br>Fax: 0 22 41/2 31-22 34

Ilustración 2.1 Este certificado también cubre el AKD102

 $\sim$   $\approx$ 

0

PZB10E<br>01.05

#### <span id="page-12-0"></span>2.1.8 Redes aisladas de tierra (IT)

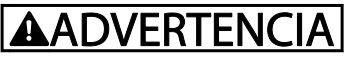

#### Redes aisladas de tierra (IT)

No conecte nunca un convertidor de frecuencia con filtros RFI a una red de alimentación que tenga una tensión de más de 440 V entre fase y tierra para convertidores de 400 v y de 760 V para convertidores de 690 V.

Para redes de alimentación IT de 400 V y tierra en triángulo (con conexión a tierra), la tensión de red puede sobrepasar los 440 V entre fase y tierra.

Para redes de alimentación IT de 690 V y tierra en triángulo (con conexión a tierra), la tensión de red puede sobrepasar los 760 V entre fase y tierra.

14-50 Filtro RFI puede utilizarse para desconectar los condensadores RFI internos del filtro RFI a tierra.

#### 2.1.9 Instrucciones para desecho del equipo

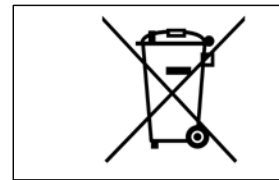

Los equipos que contienen componentes eléctricos no deben desecharse junto con los desperdicios domésticos.

Debe recogerse de forma independiente con los residuos eléctricos y electrónicos de acuerdo con la legislación local actualmente vigente.

<u>Danfoss</u>

# <span id="page-13-0"></span>3 Guía de aplicación

#### 3.1.1 Guía de aplicación del convertidor de frecuencia ADAP-KOOL®

El menú "asistente" integrado guía al instalador durante la configuración del convertidor de frecuencia de forma clara y estructurada, y ha sido construido teniendo como referencia a los ingenieros de las industrias de refrigeración, para asegurar que el texto y el idioma utilizados tienen total sentido para el instalador.

El convertidor de frecuencia ADAP-KOOL AKD 102 arrancará inicialmente con la Guía de aplicación (siempre hasta que se haya ejecutado) tras producirse un corte de electricidad. Se accede a la guía de aplicación mediante la pantalla del Menú rápido.

Si se pulsa el botón "Cancel", el AKD 102 volverá a la pantalla de estado. Un temporizador automático cancelará el asistente tras 5 minutos de inactividad (sin pulsación de botones). Se debe volver a entrar en el asistente mediante el Menú rápido cuando ya se haya ejecutado una vez.

Contestando a las preguntas de las pantallas, el usuario recorrerá una configuración completa del convertidor de frecuencia ADAP-KOOL. La mayoría de las aplicaciones de refrigeración pueden configurarse utilizando esta Guía de aplicación. Se puede acceder a funciones avanzadas mediante la estructura de menús (Menú rápido o Menú principal) del convertidor de frecuencia.

La Guía de aplicación abarca todos los ajustes estándar para:

- **Compresores**
- Bomba y ventilador únicos
- Ventiladores de condensador

Tras completar la configuración, elija entre volver a usar el asistente o iniciar una aplicación.

La guía de aplicación puede cancelarse en cualquier momento pulsando el botón "Back" (Atrás). Se puede volver a la Guía de aplicación mediante el Menú rápido (Quick Menu). Al volver a la Guía de aplicación, se preguntará al usuario si desea conservar cambios anteriores realizados a los ajustes de fábrica o si desea restaurar los valores predeterminados.

El convertidor de frecuencia ADAP-KOOL AKD 102 arrancará inicialmente con la Guía de aplicación tras producirse un corte de electricidad. Se accede a la guía de aplicación mediante la pantalla del menú rápido. Se presentará la siguiente pantalla:

Status Press OK to run the ADAP-KOOL Drive **Application Guide or** Cancel to skip it Automemore maining 13084754.10 Si se pulsa el botón "Cancel", el AKD 102 volverá a la pantalla de estado. Un temporizador automático cancelará el asistente tras 5 minutos de inactividad (sin pulsación de botones). Se debe volver a entrar al asistente mediante el Menú rápido, como se describe a continuación. Si se pulsa el botón "OK", la Guía de aplicación se iniciará con la siguiente pantalla:

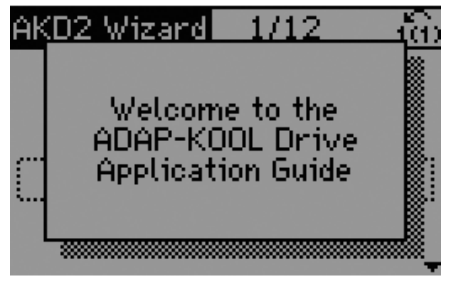

130BA755.10

Esta pantalla cambiará automáticamente a la primera pantalla de entrada de la Guía de aplicación:

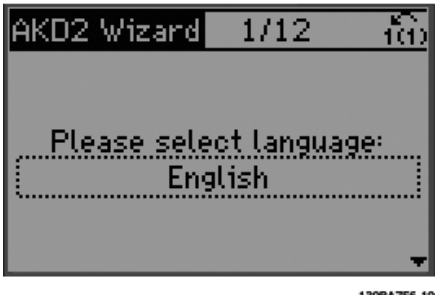

Contestando a las preguntas de las pantallas, el usuario recorrerá una configuración completa del convertidor de frecuencia ADAP-KOOL. La mayoría de las aplicaciones de refrigeración pueden configurarse utilizando esta Guía de aplicación. Se puede acceder a funciones avanzadas mediante la estructura de menús (Menú rápido, Menú principal, etc.) del convertidor de frecuencia.

La Guía de aplicación abarca todos los ajustes estándar para:

- **Compresores**
- Bomba y ventilador únicos
- Ventiladores de condensador

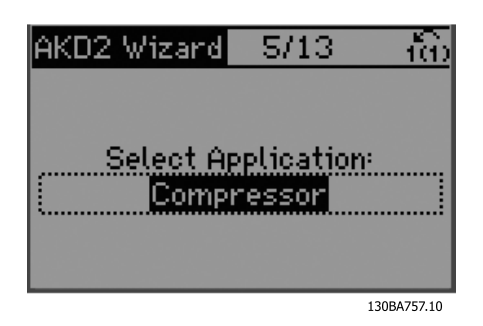

#### Configuración de grupo de compresores

Como ejemplo, vea las siguientes pantallas de configuración de un grupo de compresores:

Ajuste de tensión y frecuencia

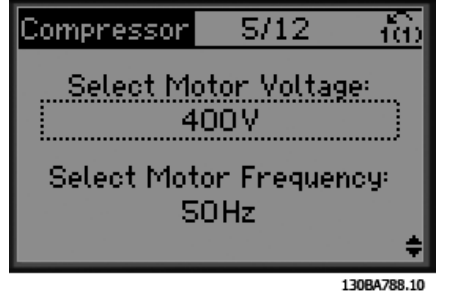

Ajuste de intensidad y velocidad nominal

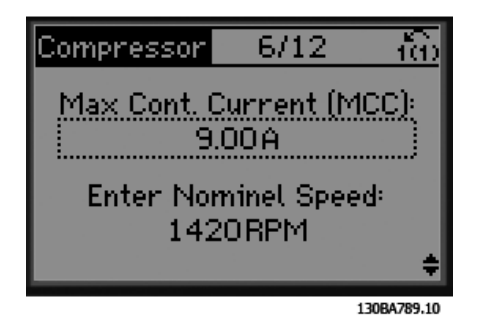

Ajuste de frecuencia máx. y mín.

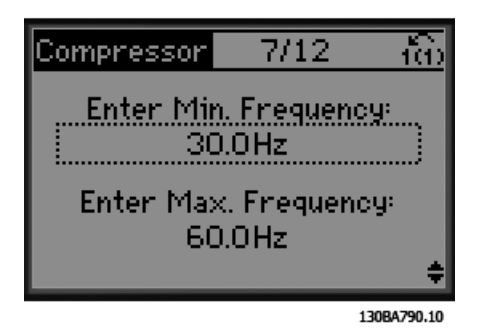

Tiempo mínimo entre dos arranques

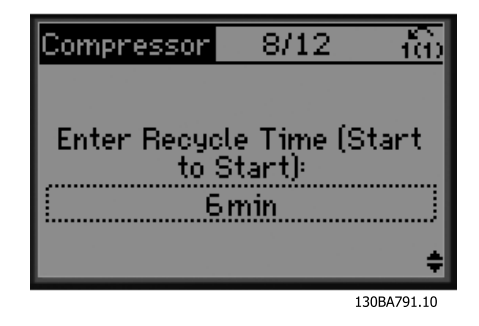

<u>Danfoss</u>

Guía de aplicación **Manual de Funcionamiento del convertidor de frecuencia ADAP-KOOL**<sup>®</sup>

Escoger con o sin válvula de bypass

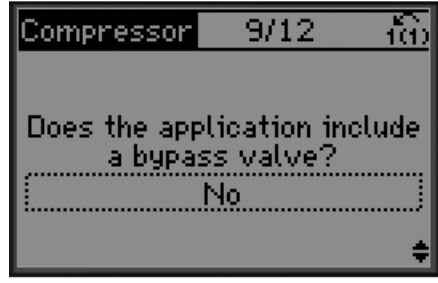

Selección de lazo abierto o cerrado

130BA792.10

Selección del tipo de sensor

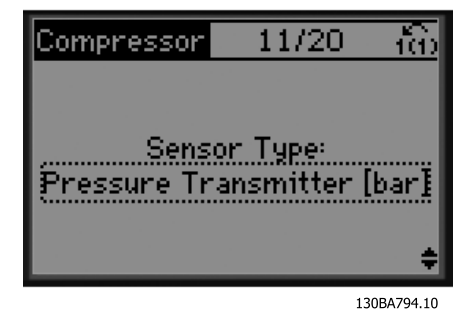

Ajustes del sensor

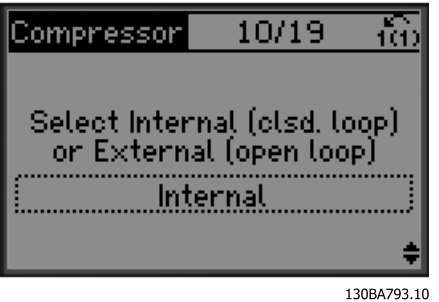

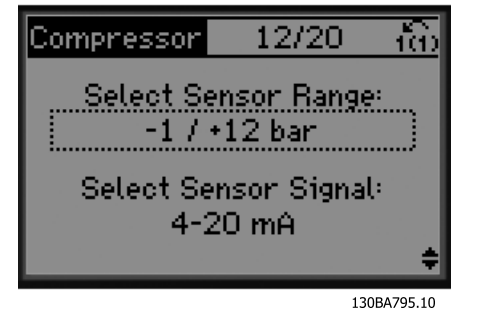

¡NOTA!

Lazo interno / cerrado: El AKD 102 controlará la aplicación directamente mediante el control PID interno dentro del convertidor de frecuencia. También necesitará una entrada externa como un sensor de temperatura u otro sensor que esté conectado directamente al convertidor de frecuencia y a los controles desde la señal del sensor.

Lazo externo / abierto: El AKD 102 recibe la señal de control de otro controlador (como un control de centrales) que aporta al convertidor de frecuencia, p. ej., 0-10 V, 4-20 mA o ADAP-KOOL Lon. El convertidor de frecuencia cambiará su velocidad en función de esta señal de referencia.

Información: seleccionada realimentación de 4-20 mA, conectar adecuadamente

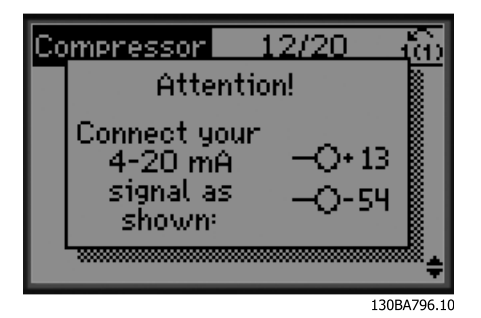

Danfoss

Guía de aplicación **Manual de Funcionamiento del convertidor de frecuencia ADAP-KOOL**<sup>®</sup>

Información: ajustar el interruptor adecuadamente

Ajustar valor de consigna

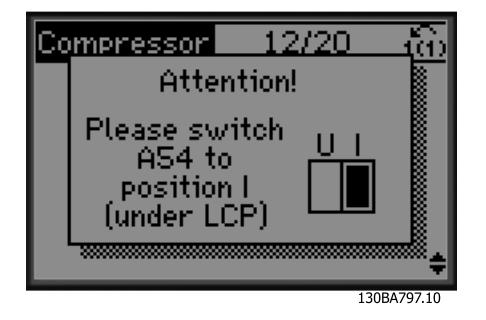

Selección de unidad y conversión para la presión

15/20 тa Compressor En 130BA800.10

Ajustar límite alto y bajo para el valor de consigna

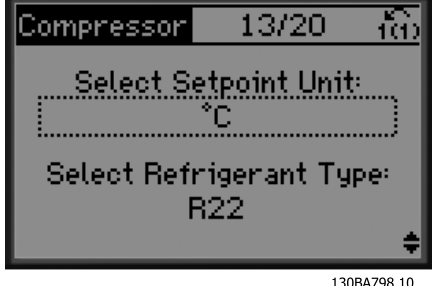

Selección de valor de consigna entero o de coma flotante

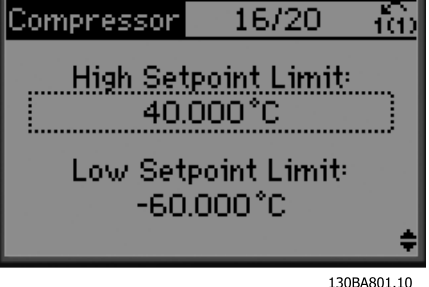

Ajustar calor de corte/conexión

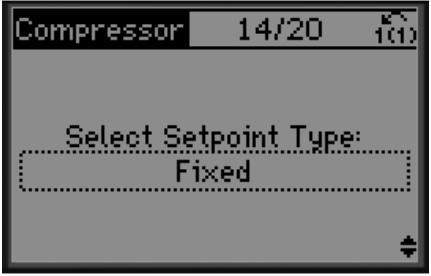

130BA799.10

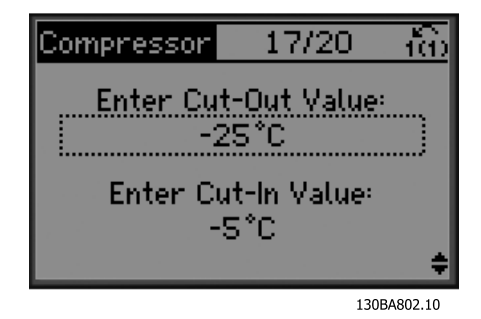

Seleccionar configurar control de grupo

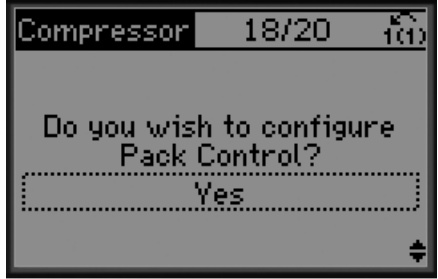

130BA803.10

Ajustar el número de compresores en el grupo

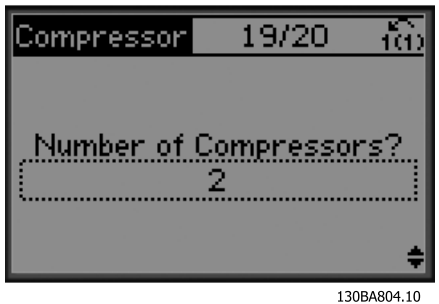

Información: conectar adecuadamente

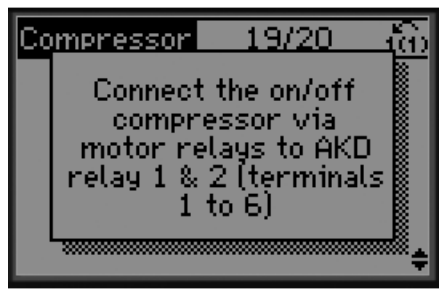

130BA805.10

Información: configuración finalizada

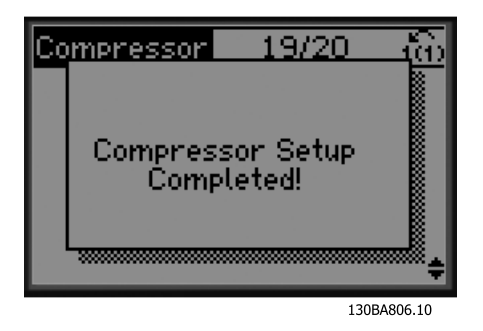

Tras completar la configuración, elija entre volver a usar el asistente o iniciar una aplicación. Seleccione una de las siguientes opciones:

- Volver a ejecutar el asistente
- Ir al menú principal
- Ir al estado
- Ejecutar AMA: AMA será reducido si la aplicación del compresor está seleccionada y será completo si se ha seleccionado un solo ventilador y bomba.
- Si el ventilador del condensador está seleccionado en la aplicación no se podrá ejecutar AMA.
- Ejecutar aplicación: este modo activa el convertidor de frecuencia tanto en modo local como manual, o mediante una señal de control externa si se selecciona un lazo abierto en una pantalla previa.

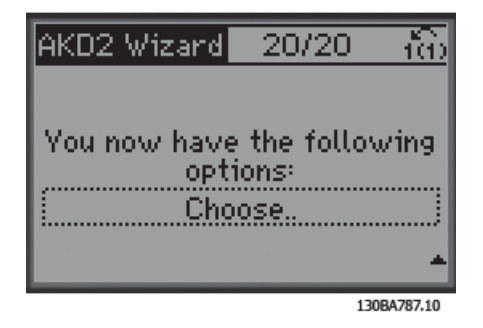

La guía de aplicación puede cancelarse en cualquier momento pulsando el botón "Back" (Atrás). Se puede volver a la Guía de aplicación mediante el Menú rápido:

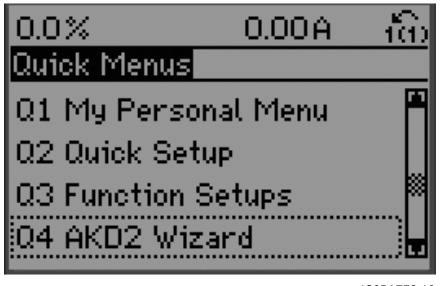

130BA758.10

Al volver a la Guía de aplicación, se preguntará al usuario si desea conservar cambios anteriores realizados a los ajustes de fábrica o si desea restaurar los valores predeterminados.

## ¡NOTA!

Si el sistema requiere de un controlador de centrales interno para 3 compresores además de una válvula de bypass conectada, se deberá especificar AKD 102 con la tarjeta de relé adicional (MCB105) montada dentro del convertidor de frecuencia.

La válvula de bypass debe programarse para funcionar desde una de las salidas de relé adicionales en la placa MCB105.

Esto es necesario porque las salidas de relé estándar en AKD 102 se utilizan para controlar los compresores del grupo.

3 3

#### <span id="page-19-0"></span>3.1.2 Descripciones de aplicaciones

El asistente del AKD está estructurado en tres aplicaciones básicas:

- **Compresor**
- Ventilador multicondensador
- Bomba y ventilador únicos

Estas aplicaciones son ampliadas posteriormente para permitir el convertidor sea controlado mediante sus propios controladores PID internos o con una señal de control externa.

#### Compresor

El asistente guía al usuario por la configuración de un compresor de refrigeración, pidiéndole que introduzca datos sobre el compresor y el sistema de refrigeración en el que el convertidor va a funcionar. Toda la terminología y las unidades utilizadas dentro del asistente son las habituales del tipo de refrigeración, de este modo la configuración se completa en 10 ó 15 sencillos pasos, utilizando únicamente dos botones del panel de control local del convertidor de frecuencia.

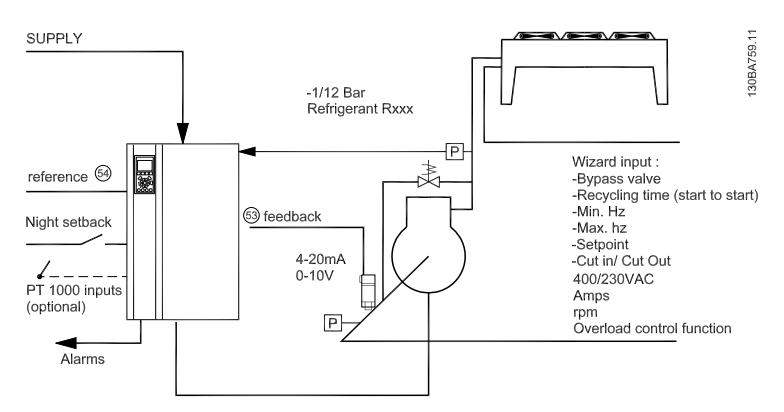

Ilustración 3.1 Esquema estándar de "Compresor con control interno"

#### Uno o varios ventiladores o bombas

El asistente guía al usuario por la configuración de un ventilador o bomba de condensador de refrigeración, pidiéndole que introduzca datos sobre el condensador o la bomba, y sobre el sistema de refrigeración en el que el convertidor va a funcionar. Toda la terminología y las unidades utilizadas dentro del asistente son las habituales del tipo de refrigeración, de este modo la configuración se completa en 10 ó 15 sencillos pasos, utilizando únicamente dos botones del panel de control local del convertidor de frecuencia.

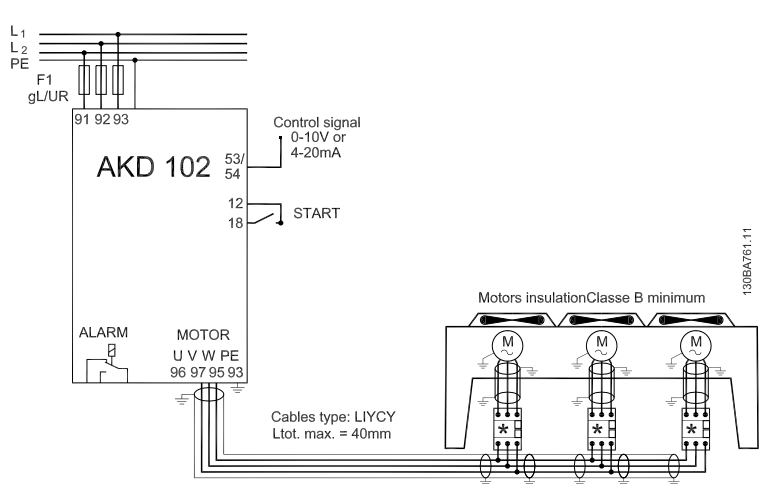

Ilustración 3.2 Control de velocidad utilizando referencia analógica (lazo abierto). Bomba o ventilador único / varios ventiladores o bombas en paralelo

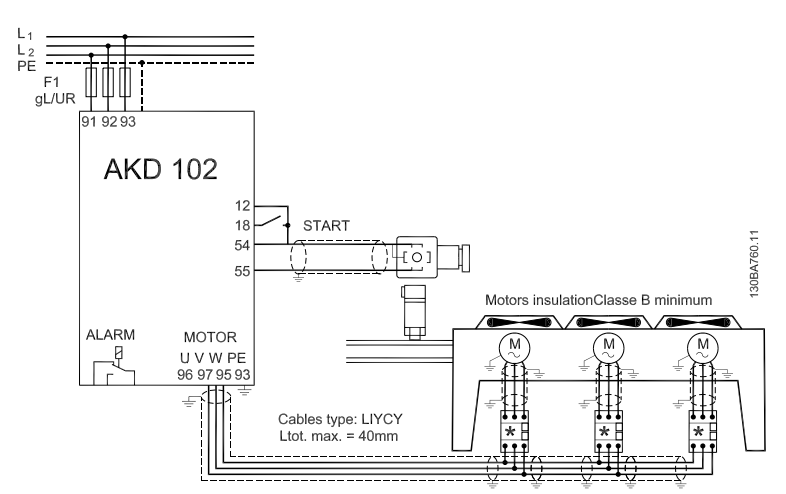

Ilustración 3.3 Control de presión en lazo cerrado, sistema independiente. Bomba o ventilador único / varios ventiladores o bombas en paralelo

Grupo de compresores

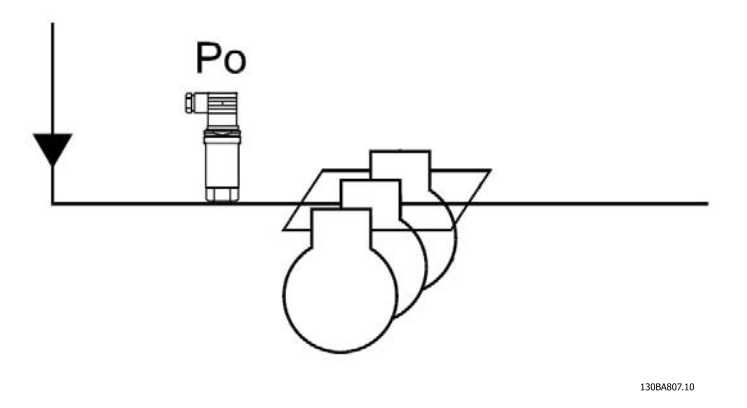

Ilustración 3.4 P<sub>0</sub> transmisor de presión

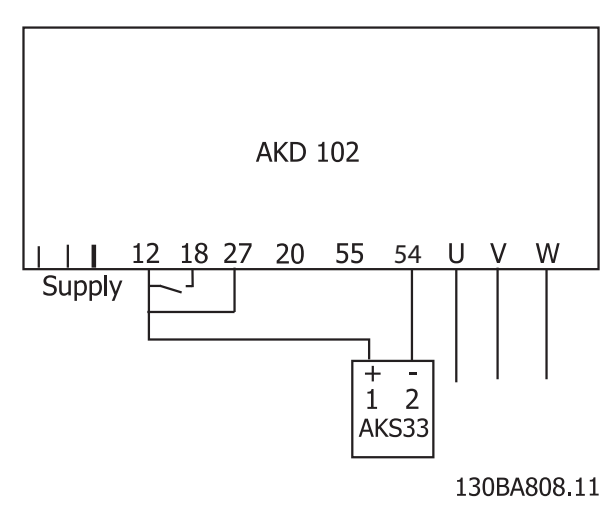

Ilustración 3.5 Modo de conexión del AKD102 y el AKS33 para aplicaciones de lazo cerrado

3 3

# <span id="page-21-0"></span>4 Instalación mecánica

#### 4.1 Antes de empezar

#### 4.1.1 Lista de comprobación

Al desembalar el convertidor de frecuencia, compruebe que la unidad no presente daños y que esté completa. Utilice la siguiente tabla para identificar los componentes incluidos:

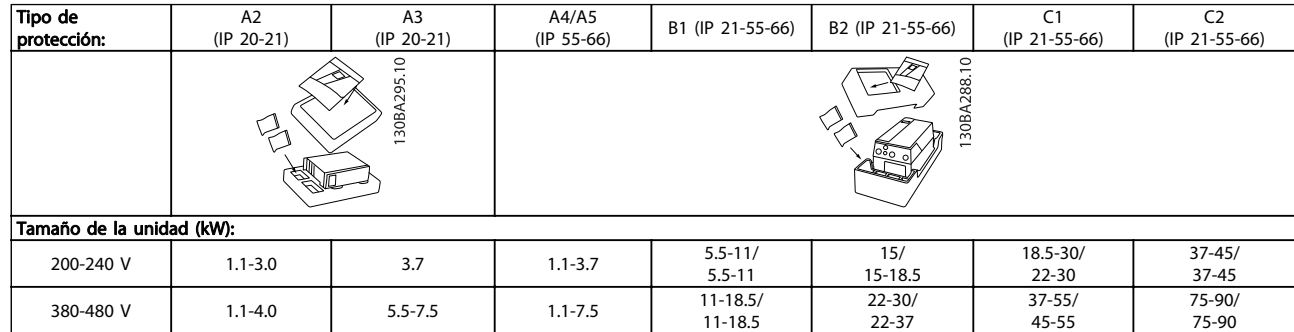

#### Tabla 4.1 Tabla de componentes

Se recomienda tener a mano un juego de destornilladores (Phillips o estrella y Torx), así como un cúter, un taladro y un cuchillo, para desembalar y montar el convertidor de frecuencia. Tal y como se muestra, el embalaje de estas protecciones incluye: bolsa(s) de accesorios, documentación y la unidad. En función de los elementos opcionales instalados, podría haber una o dos bolsas y uno o varios manuales.

#### <span id="page-22-0"></span>4.1.2 Dimensiones mecánicas

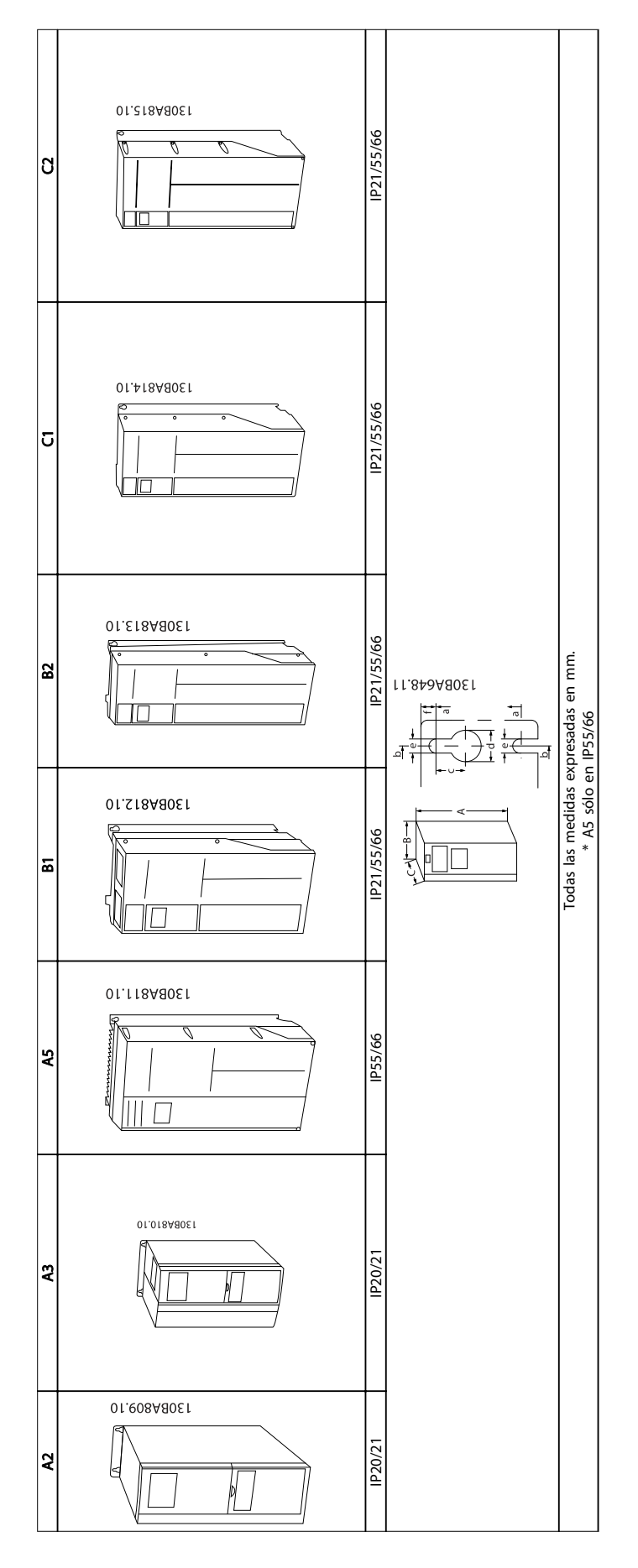

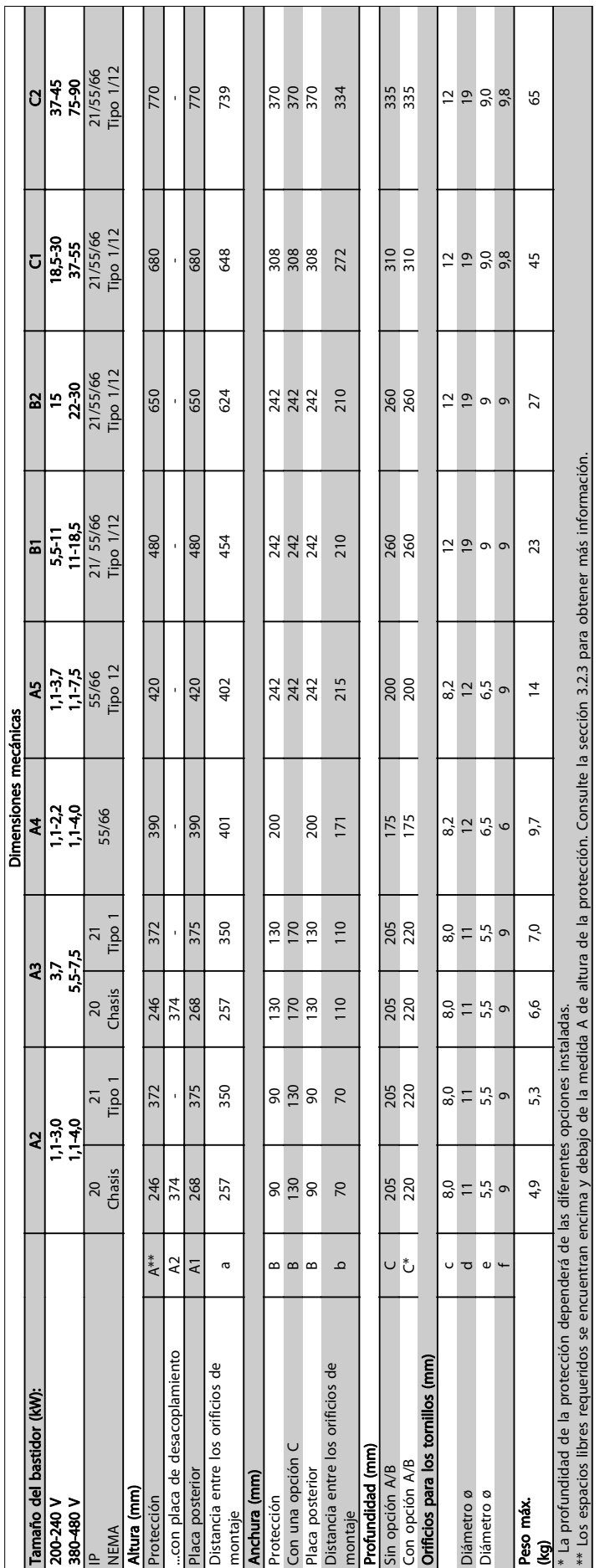

Instalación mecánica Manual de Funcionamiento del convertidor de frecuencia ADAP-KOOL®

#### 4.1.3 Bolsa de accesorios

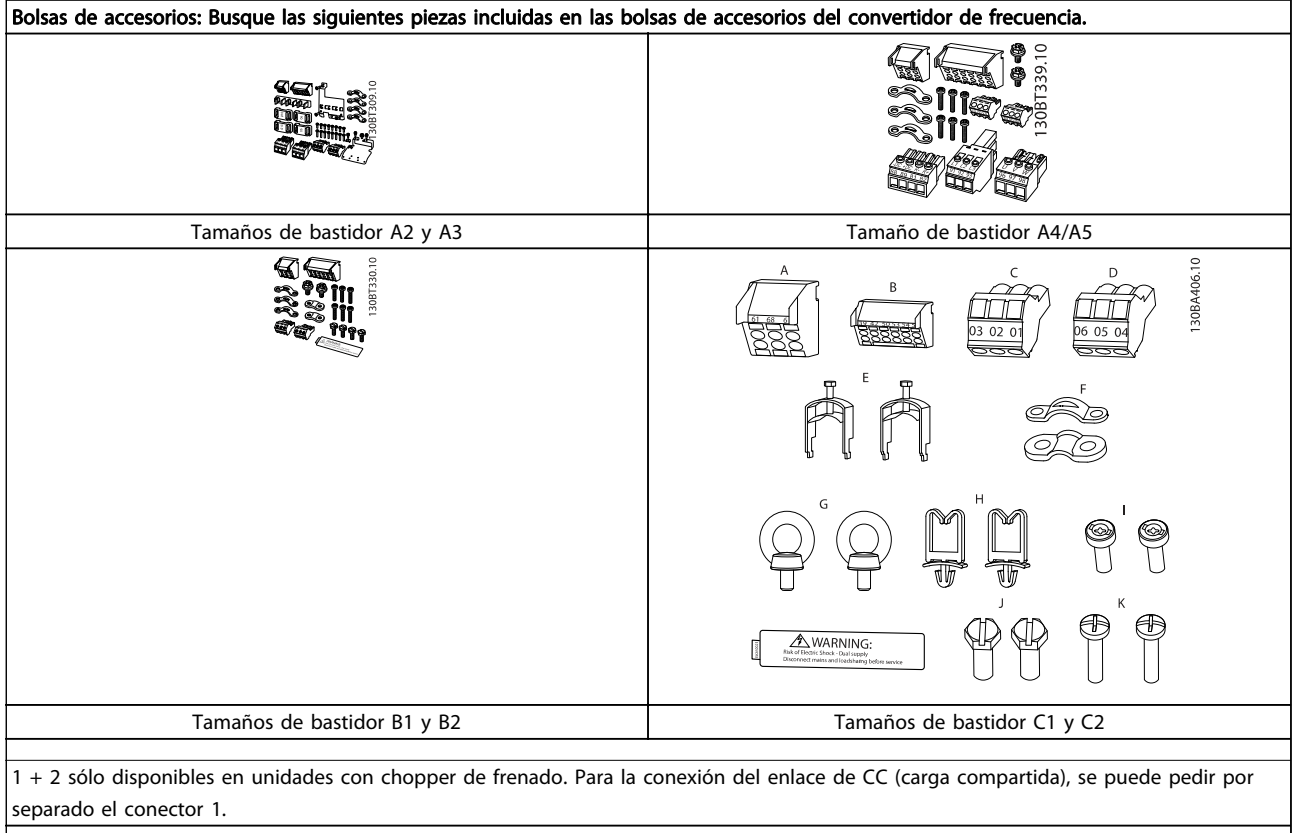

Se incluye un conector de ocho polos en la bolsa de accesorios para AKD 102 sin parada de seguridad.

#### <span id="page-25-0"></span>4.2 Instrucciones de montaje

#### 4.2.1 Montaje mecánico

Todos los tamaños de protección IP20, así como los tamaños de protección IP21/ IP55, excepto A2 y A3 permiten la instalación lado a lado.

Si el kit de protección IP21 (130B1122 o 130B1123) se utiliza con la protección A2 ó A3, debe haber un espacio entre los convertidores de frecuencia de 50 mm como mínimo.

Para conseguir unas condiciones de refrigeración óptimas, debe dejarse un espacio para que circule el aire libremente por encima y por debajo del convertidor de frecuencia. Consulte la siguiente tabla.

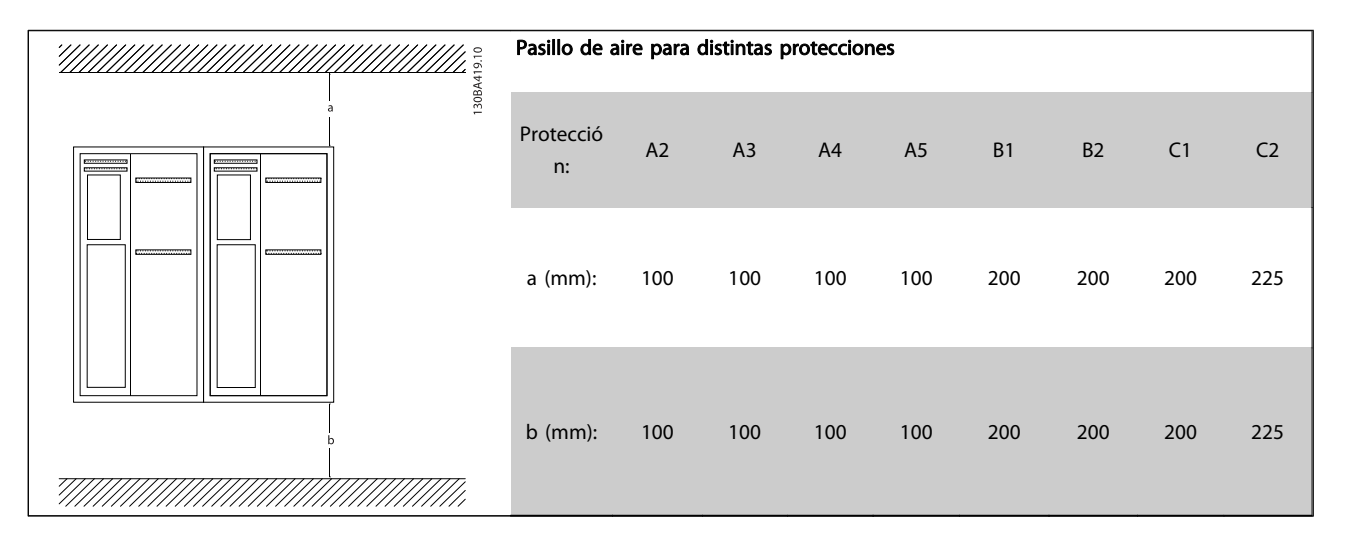

- 1. Realice las perforaciones de acuerdo con las medidas indicadas.
- 2. Debe contar con tornillos adecuados a la superficie en la que desea montar el convertidor de frecuencia. Vuelva a apretar los cuatro tornillos.

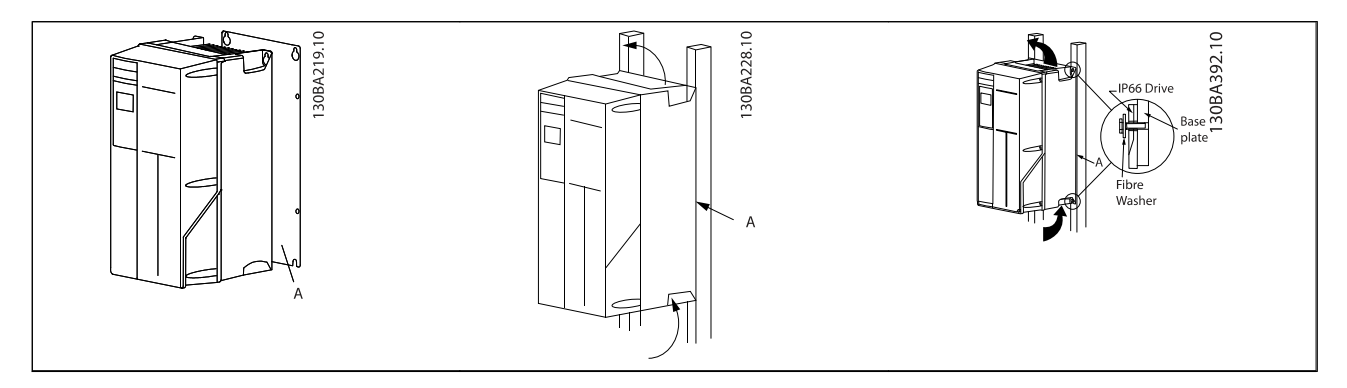

Tabla 4.2 Si se montan los tamaños de bastidor A5, B1, B2, C1 y C2 en una pared que no sea maciza, debe instalarse en el convertidor de frecuencia una placa posterior A para paliar la falta de aire de refrigeración sobre el disipador térmico.

#### 4.2.2 Requisitos de seguridad de la instalación mecánica

# **AADVERTENCIA**

Preste atención a los requisitos relativos a la integración y al kit de instalación de campo. Observe la información facilitada en la lista para evitar daños en el equipo o lesiones graves, especialmente al instalar unidades grandes.

## ¡NOTA!

El convertidor de frecuencia se refrigera mediante circulación de aire.

Para evitar que el convertidor de frecuencia se sobrecaliente, compruebe que la temperatura ambiente no supera la temperatura máxima indicada para el convertidor de frecuencia y que no se supera la temperatura media para 24 horas. Localice la temperatura máxima y el promedio para 24 horas en el párrafo Reducción de potencia en función de la temperatura ambiente.

Si la temperatura ambiente está dentro del rango 45 °C - 55 °C, la reducción de la potencia del convertidor de frecuencia será relevante; consulte Reducción de potencia en función de la temperatura ambiente.

La vida útil del convertidor de frecuencia se reducirá si no se tiene en cuenta la reducción de potencia en función de la temperatura ambiente.

#### 4.2.3 Instalación de campo

Para la instalación de campo, se recomienda la unidad IP 21/IP 4X top/kits de TIPO 1 o unidades IP 54/55.

#### 4.2.4 Montaje en panel

Hay disponible un kit de montaje en el panel para los convertidores de frecuencia de las series Convertidor de frecuencia ADAP-KOOL.

Para poder aumentar la refrigeración en el disipador térmico y reducir la profundidad del panel, el convertidor de frecuencia puede montarse en un panel perforado. Además, el ventilador integrado puede retirarse.

El kit está disponible para protecciones A5 a C2.

#### ¡NOTA!

Este kit no puede utilizarse con cubiertas delanteras de fundición. En su lugar no debe utilizarse ninguna cubierta o una cubierta de plástico IP21.

Puede obtener información sobre los números de pedido en la Guía de diseño, sección Números de pedido. Encontrará información más detallada en la instrucción del Kit de Montaje en panel, MI.33.H1.YY, donde yy=código de idioma. 4 4

# <span id="page-27-0"></span>5 Instalación eléctrica

### 5.1 Cómo realizar la conexión

5.1.1 Cables en general

## ¡NOTA!

Paralas conexiones de red y de motor de la serie de alta potencia del AKD, consulte el Manual de funcionamiento del convertidor de alta potencia, MG.11.Ox.yy AKD102 ADAP-KOOL<sup>\*</sup>.

## ¡NOTA!

#### Cables en general

Respete siempre las normas nacionales y locales con respecto a las secciones de los cables.

#### Detalles de pares de apriete de los terminales.

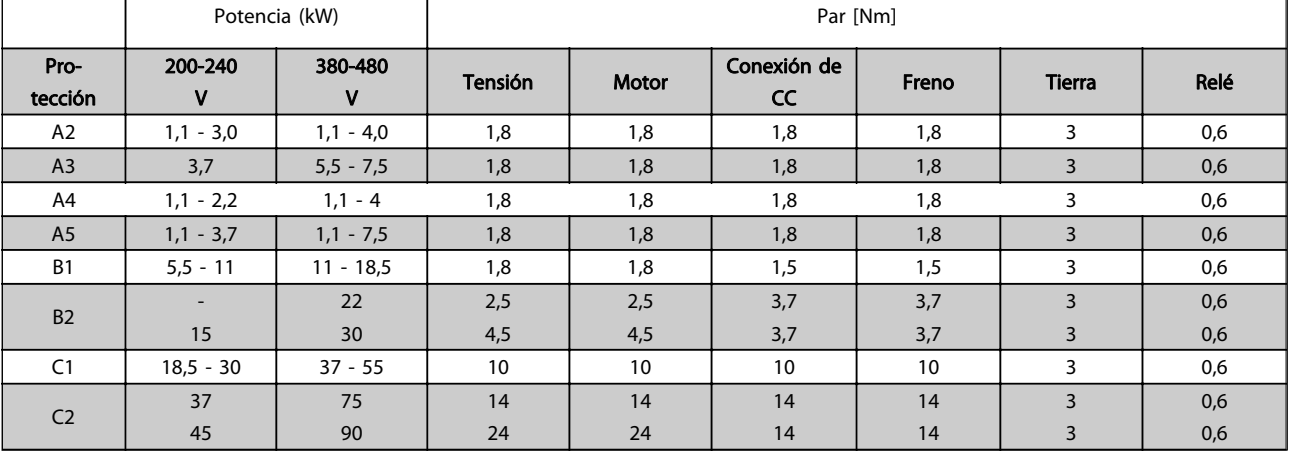

Tabla 5.1 Apriete de los terminales

5 5

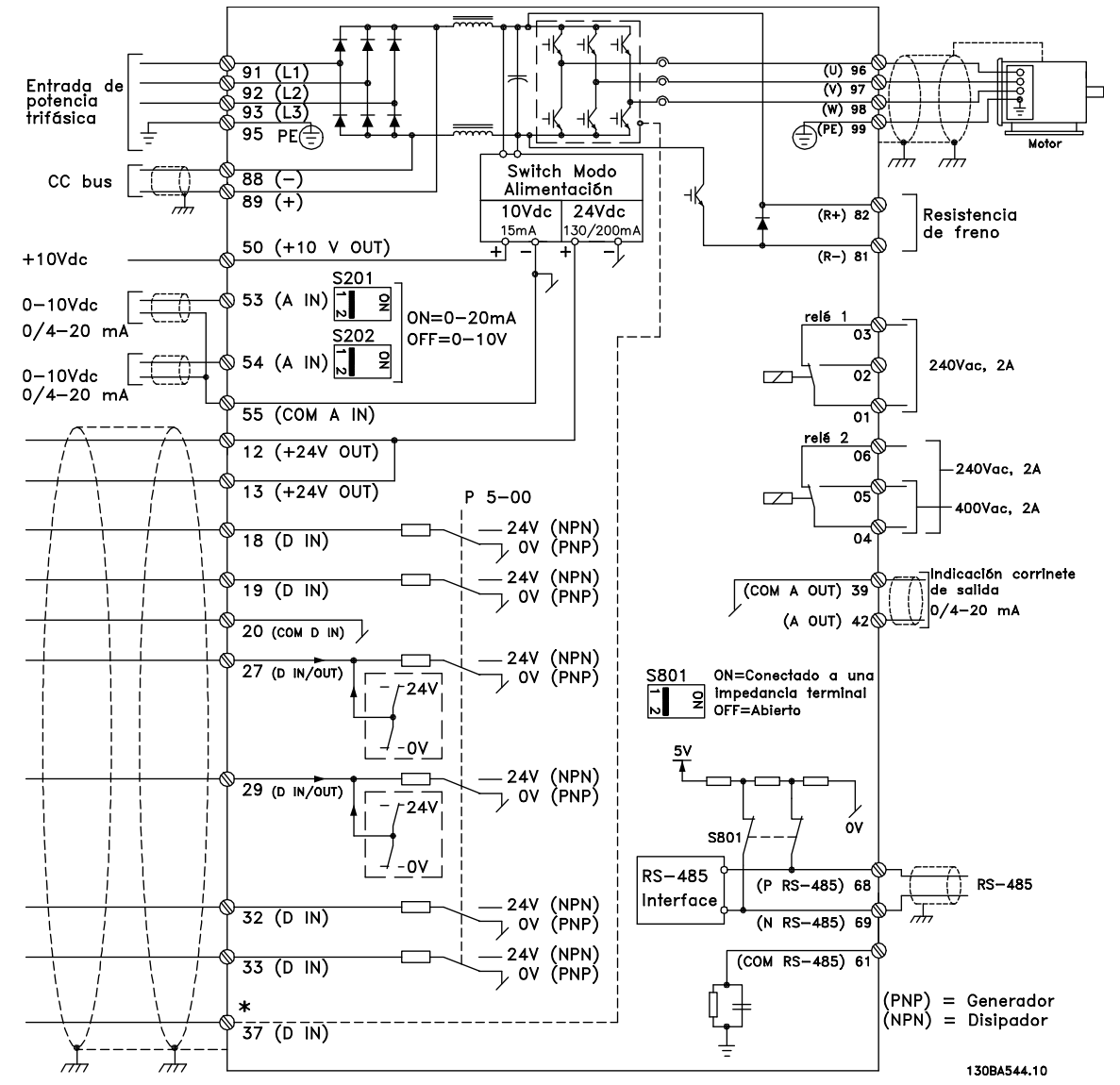

#### <span id="page-28-0"></span>5.1.2 Instalación eléctrica y cables de control

Ilustración 5.1 Diagrama que muestra todos los terminales eléctricos. (El Terminal 37 sólo está presente en unidades con función de parada de seguridad.)

#### Instalación eléctrica mecanica Manual de Funcionamiento del convertidor de frecuencia ADAP-KOOL<sup>®</sup>

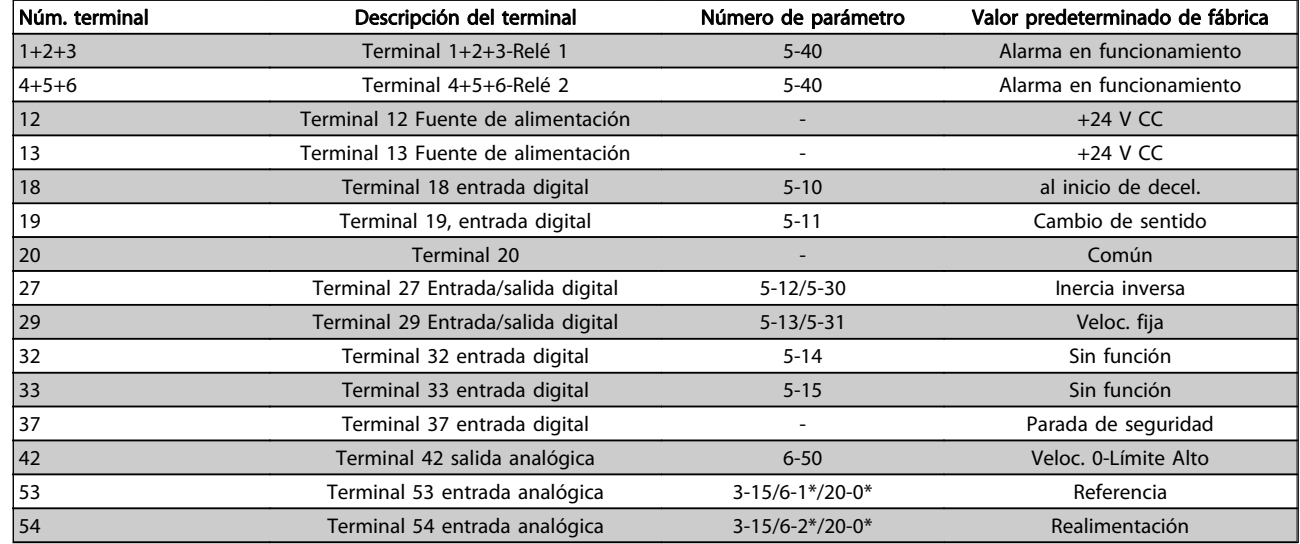

#### Tabla 5.2 Conexiones de terminal

Los cables de control muy largos y las señales analógicas pueden, en raras ocasiones y en función de la instalación, producir lazos de tierra de 50/60 Hz debido al ruido introducido a través de los cables de alimentación de red.

Si esto ocurre, rompa la pantalla o inserte un condensador de 100 nF entre la pantalla y el chasis.

#### ¡NOTA!

El común de las entradas y salidas digitales y analógicas debe conectarse a los terminales comunes separados 20, 39 y 55. Esto impedirá que se produzcan interferencias de la corriente de tierra entre grupos. Por ejemplo, evita que la conmutación en las entradas digitales perturbe las entradas analógicas.

#### ¡NOTA!

Los cables de control deben estar apantallados/blindados.

#### 5.1.3 Fusibles

#### Protección de circuito derivado

Para proteger la instalación de peligros relacionados con la electricidad e incendios, todos los circuitos derivados de una instalación, aparatos de conexión, máquinas, etc., deben estar protegidos de cortocircuitos y sobreintensidades conforme a la normativa nacional e internacional.

#### Protección ante cortocircuitos

Debe protegerse el convertidor de frecuencia frente a cortocircuitos para evitar que se produzcan accidentes eléctricos o incendios. Danfoss recomienda utilizar los fusibles que se indican en las tablas 4.3 y 4.4 para proteger al personal de servicio y a otros equipos en caso de que se produzca un fallo interno de la unidad. El convertidor de frecuencia proporciona una protección total frente a cortocircuitos en la salida del motor.

#### Protección contra sobreintensidad

Utilice algún tipo de protección de sobrecarga para evitar el peligro de incendio debido al recalentamiento de los cables en la instalación. La protección frente a sobreintensidad deberá atenerse a la normativa nacional. El convertidor de frecuencia va equipado con una protección interna frente a sobreintensidad que puede utilizarse como protección de sobrecarga para las líneas de alimentación (aplicaciones UL excluidas). Consulte la Guía de programación del convertidor de frecuencia ADAP--KOOL<sup>®</sup> AKD102, par. 4-18. Los fusibles deben estar diseñados para aportar protección en un circuito capaz de suministrar un máximo de 100 000 Arms (simétrico), 500/600 V máx.

#### No conformidad con UL

Si no es necesario cumplir las normas UL/cUL, Danfoss recomienda utilizar los fusibles que se indican en la tabla 4.2, que garantizan el cumplimiento de la norma EN50178:

En caso de mal funcionamiento, si no se sigue esta recomendación, podrían producirse daños innecesarios en el convertidor de frecuencia.

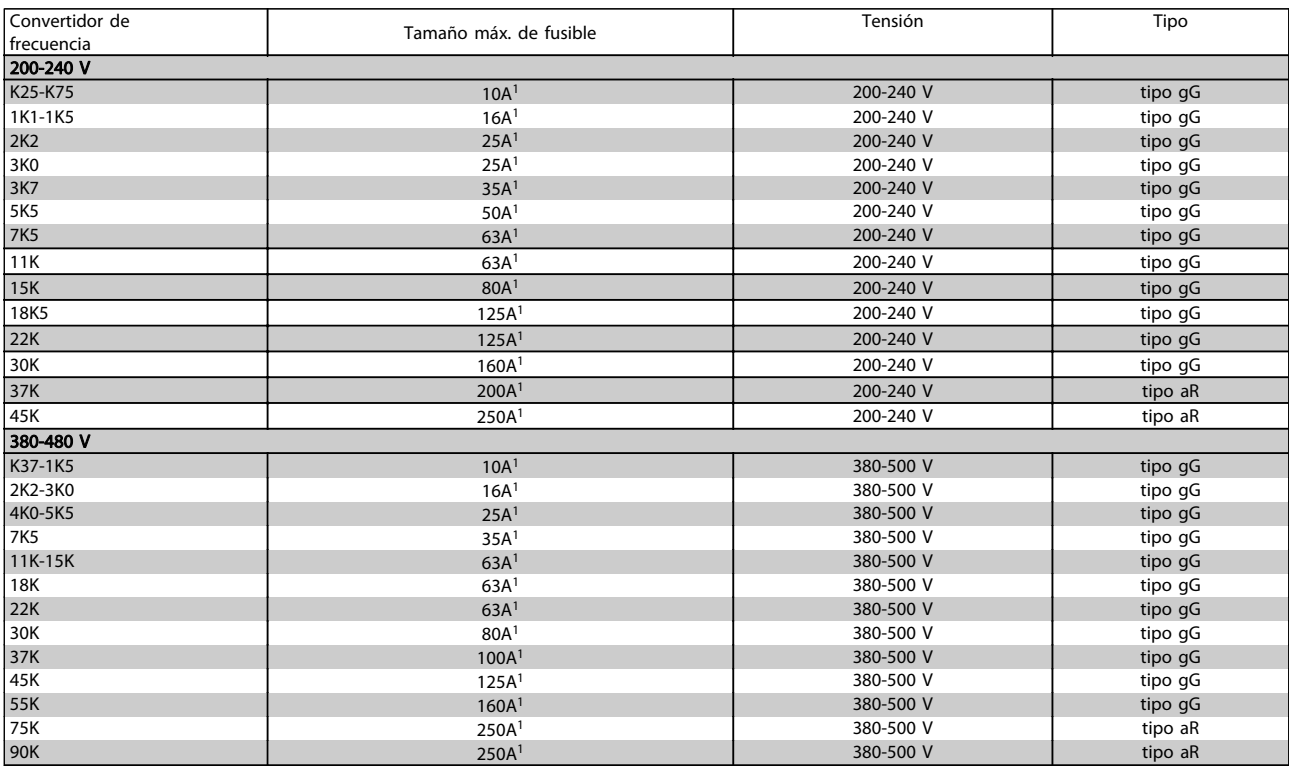

#### Tabla 5.3 Fusibles no UL para 200 V a 480 V

1) Tamaño máx. de fusible. Consulte las normativas nacionales e internacionales para seleccionar el tamaño de fusible aplicable.

\*Los fusibles 170M de Bussmann mostrados utilizan el indicador visual -/80. Los fusibles con el indicador -TN/80 tipo T, -/110 o TN/110 tipo T del mismo tamaño y amperaje pueden ser sustituidos para su uso externo.

5 5

#### Instalación eléctrica mecanica Manual de Funcionamiento del convertidor de frecuencia ADAP-KOOL<sup>®</sup>

Danfoss

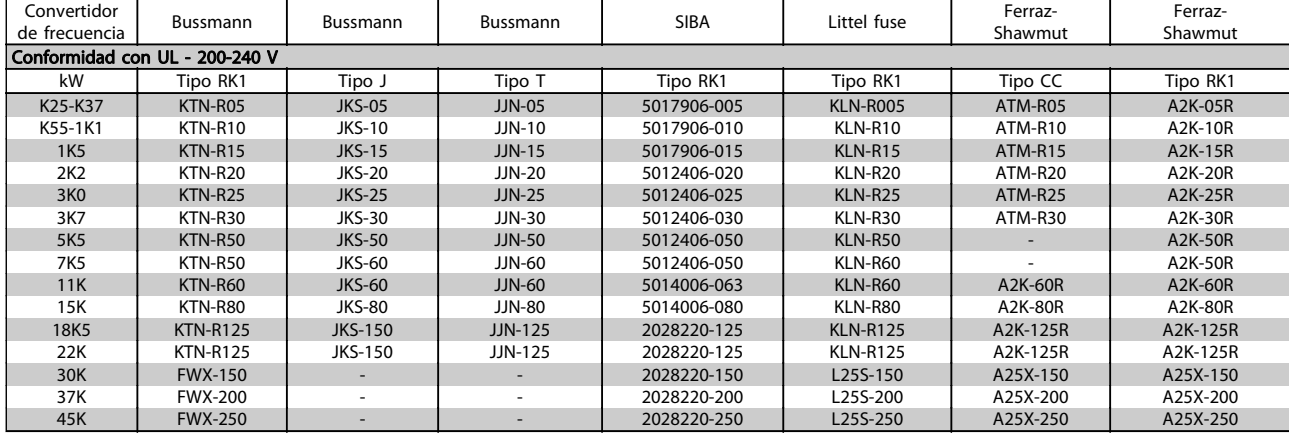

#### Tabla 5.4 Fusibles UL 200 - 240 V

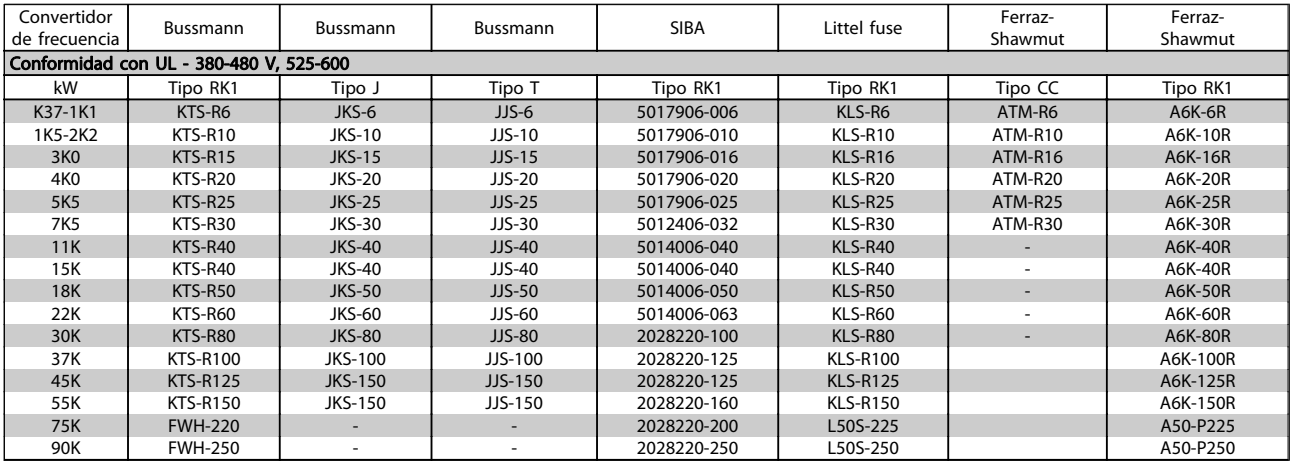

#### Tabla 5.5 Fusibles UL 380 - 600 V

Los fusibles KTS de Bussmann pueden sustituir a los KTN en los convertidores de frecuencia de 240 V. Los fusibles FWH de Bussmann pueden sustituir a los FWX en los convertidores de frecuencia de 240 V. Los fusibles KLSR de LITTEL FUSE pueden sustituir a los KLNR en los convertidores de frecuencia de 240 V. Los fusibles L50S de LITTEL FUSE pueden sustituir a los L50S en los convertidores de frecuencia de 240 V. Los fusibles A6KR de FERRAZ SHAWMUT pueden sustituir a los A2KR en los convertidores de frecuencia de 240 V. Los fusibles A50X de FERRAZ SHAWMUT pueden sustituir a los A25X en los convertidores de frecuencia de 240 V.

#### <span id="page-32-0"></span>5.1.4 Conexión a tierra y redes de alimentación IT

# **AADVERTENCIA**

La sección del cable de conexión a tierra debe ser cómo mínimo de 10 mm<sup>2</sup> o cables de red de categoría 2 finalizados de forma independiente según las normas EN 50178 o IEC 61800-5-1, a menos que las normas nacionales especifiquen otros valores. Respete siempre las normas nacionales y locales con respecto a las secciones de los cables.

La red estará conectada al interruptor de desconexión de red, en caso de que se incluya.

#### ¡NOTA!

Compruebe que la tensión de red se corresponda con la tensión de red de la placa de características del convertidor de frecuencia.

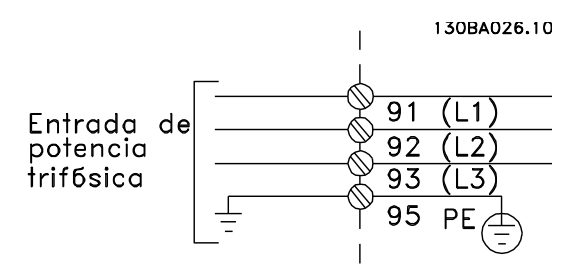

Ilustración 5.2 Terminales para la red de alimentación y la toma de tierra.

# **ADVERTEN**

Redes aisladas de tierra (IT)

No conecte nunca un convertidor de frecuencia de 400 V con filtros RFI a una red de alimentación que tenga más de 440 V entre fase y tierra.

Para redes de alimentación IT y tierra en triángulo (con conexión a tierra), la tensión de red puede sobrepasar los 440 V entre fase y tierra.

#### 5.1.5 Descripción general del cableado de red

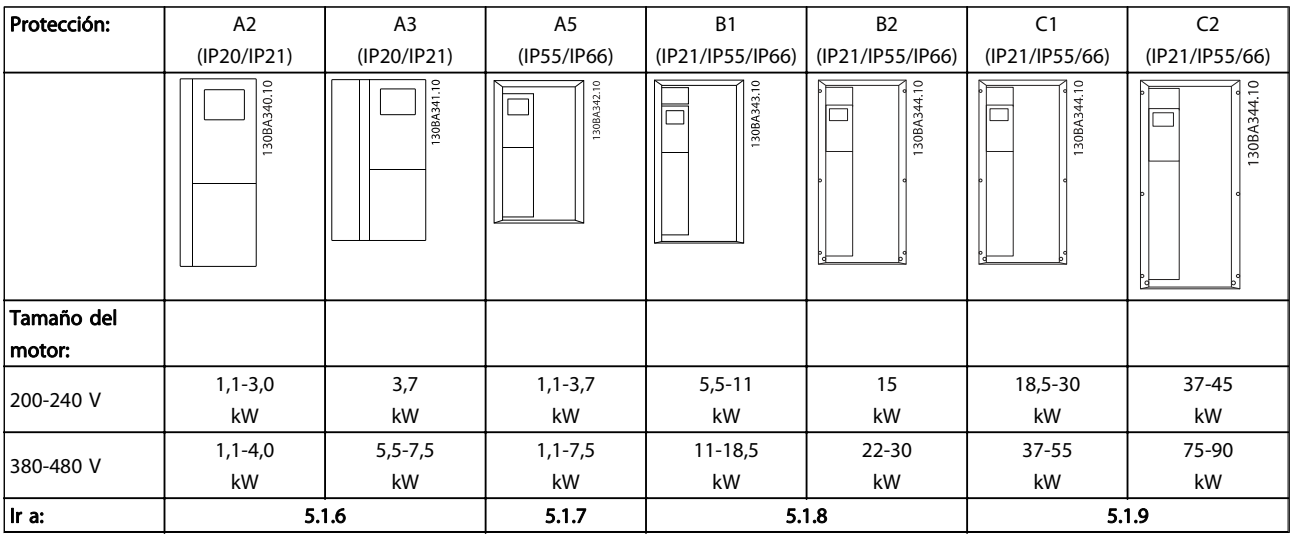

Tabla 5.6 Tabla de cableado de red.

Instalación eléctrica media manual de Funcionamiento del convertidor de frecuencia ADAP-KOOL®

Danfoss

### 5.1.6 Conexión de red para A2 y A3

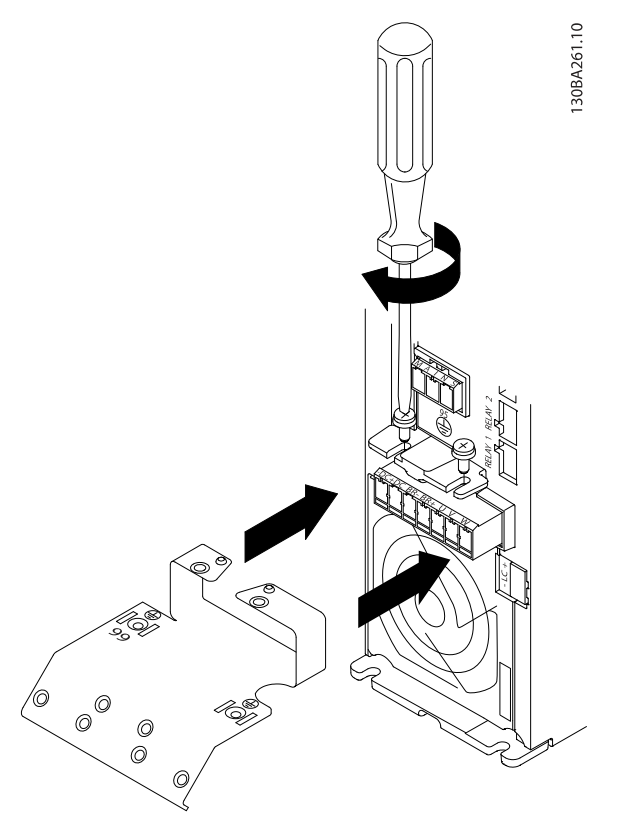

Ilustración 5.3 En primer lugar, coloque los dos tornillos de la placa de montaje, coloque la placa en su sitio y apriete los tornillos completamente.

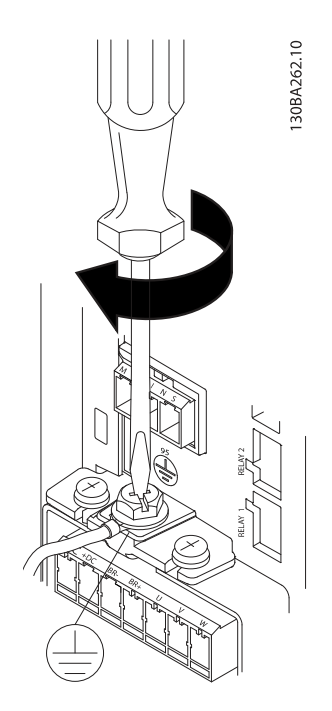

Ilustración 5.4 Cuando instale los cables, monte y ajuste en primer lugar el cable de tierra.

#### ADVERTENCIA  $\boldsymbol{A}$

La sección transversal del cable de conexión a tierra debe ser, como mínimo, de 10 mm<sup>2</sup> o 2 cables de especificación nominal terminados por separado conformes a EN 50178/IEC 61800-5-1.

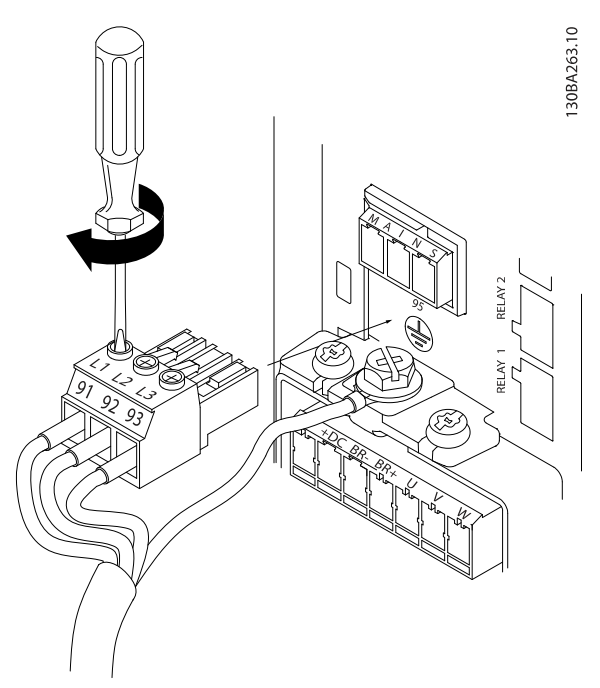

Ilustración 5.5 A continuación, monte el conector de alimentación y fije los cables.

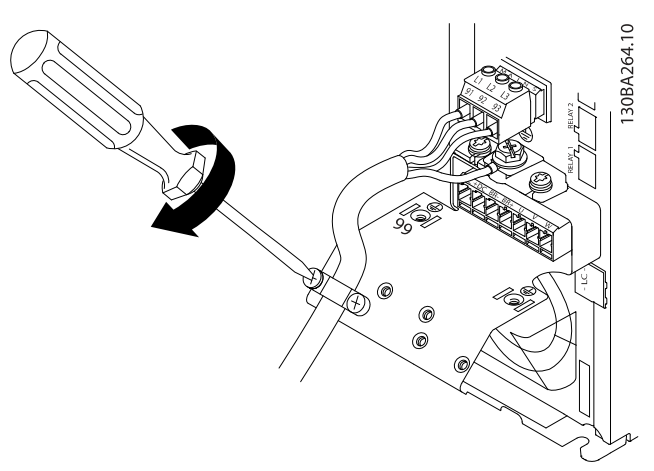

Ilustración 5.6 Por último, apriete la abrazadera de montaje de los cables de alimentación.

## ¡NOTA!

Con A3 monofásico, utilice los terminales L1 y L2.

#### 5.1.7 Conexión de red para A5

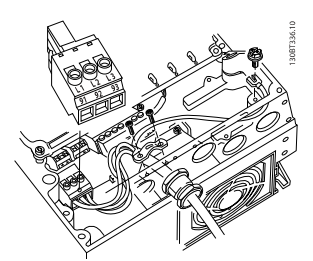

Ilustración 5.7 Cómo realizar la conexión a la red de alimentación y a tierra sin interruptor de desconexión de. Tenga en cuenta que se utiliza una abrazadera.

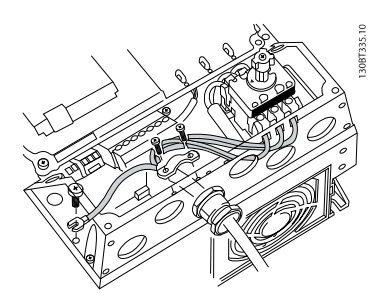

Ilustración 5.8 Cómo realizar la conexión a la red de alimentación y a tierra con interruptor de desconexión de la red

## ¡NOTA!

Con A5 monofásico, utilice los terminales L1 y L2.

5 5
## 5.1.8 Conexión de red para B1 y B2

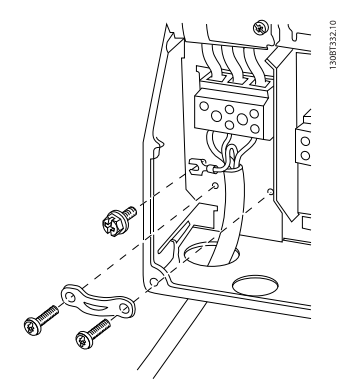

Ilustración 5.9 Cómo realizar la conexión a la red de alimentación y a tierra para B1 y B2.

## ¡NOTA!

Para conocer las dimensiones correctas de cables, consulte la sección Especificaciones generales, que aparece al final de este manual.

5.1.9 Conexión de red para C1 y C2

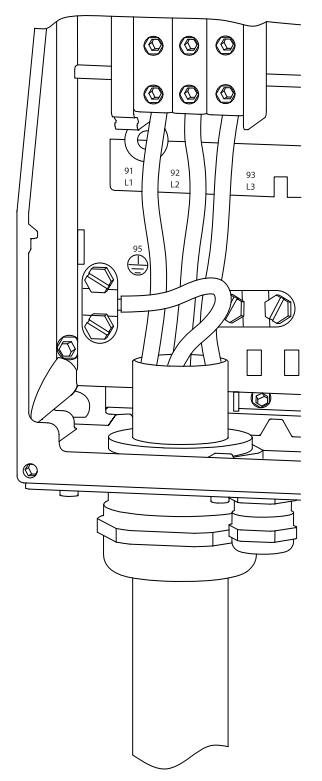

Ilustración 5.10 Cómo realizar la conexión a la red de alimentación y a tierra.

<u>Danfoss</u>

## 5.1.10 Cómo conectar un motor: introducción

Consulte en la sección Especificaciones generales las dimensiones correctas de sección y longitud del cable de motor.

- Utilice un cable de motor apantallado/blindado para ajustarse a las especificaciones de emisión EMC (o instale el cable en un conducto metálico).
- Mantenga el cable de motor tan corto como sea posible para reducir el nivel de interferencias y las corrientes de fuga.
- Conecte la pantalla/blindaje del cable del motor a la placa de desacoplamiento del convertidor de frecuencia y al metal del motor. (Esto mismo se aplica a los dos extremos del conducto metálico, si se ha utilizado en lugar del apantallamiento.)
- Realice las conexiones del apantallamiento con la mayor superficie posible (abrazadera del cable o utilizando un prensacables EMC). Para ello, utilice los dispositivos de instalación suministrados con el convertidor de frecuencia.
- Evite retorcer los extremos de la pantalla en las terminaciones (en espiral), ya que se anularían los efectos de apantallamiento de alta frecuencia.
- Si resulta necesario interrumpir el apantallamiento para instalar aisladores o relés de motor, debe mantenerse la continuidad con la menor impedancia de AF posible.

#### Longitud y sección del cable

Las pruebas efectuadas en el convertidor de frecuencia se han realizado con una longitud y una sección de cable determinadas. Si se utiliza una sección de cable de mayor tamaño, puede aumentar la capacitancia (y, por tanto, la corriente de fuga) del cable, por lo que su longitud debe reducirse proporcionalmente.

#### Frecuencia de conmutación

Si los convertidores de frecuencia se utilizan con filtros de onda senoidal para reducir el ruido acústico del motor, la frecuencia de conmutación debe ajustarse conforme a la instrucción del filtro de onda senoidal en el [14-01 Frecuencia](#page-77-0) [conmutación](#page-77-0).

#### Precauciones que deben tomarse al utilizar conductores de aluminio

No se recomienda utilizar conductores de aluminio para secciones transversales del cable inferiores a 35 mm2. Los terminales pueden aceptar conductores de aluminio, pero es necesario que la superficie del conductor esté limpia, y debe eliminarse cualquier resto de óxido y aislarse con vaselina sin ácidos neutros antes de conectar el conductor. Además, el tornillo del terminal debe apretarse de nuevo al cabo de dos días debido a la poca dureza del aluminio. Es sumamente importante asegurarse de que la conexión sea impermeable a gases; de lo contrario, la superficie de aluminio volvería a oxidarse.

Es posible conectar al convertidor de frecuencia cualquier tipo de motor asíncrono trifásico estándar. Normalmente, los motores pequeños se conectan en estrella (230/400 V, D/Y). mientras que los motores de gran tamaño se conectan en triángulo (400/690 V, D/Y). Consulte la placa de características del motor para utilizar el modo de conexión y la tensión adecuados.

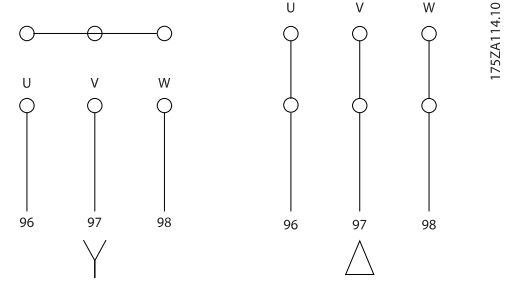

Ilustración 5.11 Terminales para la conexión del motor

## ¡NOTA!

Para los motores sin papel de aislamiento de fase o cualquier otro refuerzo de aislamiento adecuado para su funcionamiento con suministro de tensión (como un convertidor de frecuencia), coloque un filtro de onda senoidal en la salida del convertidor de frecuencia. Los motores que se ajustan a la norma IEC 60034-17 no necesitan un filtro de onda senoidal.

Instalación eléctrica media manual de Funcionamiento del convertidor de frecuencia ADAP-KOOL<sup>®</sup>

| No. | 96             | 97             | 98             | Tensión del motor 0-100% de la tensión de red.           |
|-----|----------------|----------------|----------------|----------------------------------------------------------|
|     | U              |                | W              | 3 cables que salen del motor                             |
|     | U1             | V <sub>1</sub> | W1             | 6 cables que salen del motor, conectados en triángulo    |
|     | W <sub>2</sub> | U <sub>2</sub> | V <sub>2</sub> |                                                          |
|     | U1             | V <sub>1</sub> | W1             | 6 cables que salen del motor, conectados en estrella     |
|     |                |                |                | U2, V2 y W2 deben interconectarse de forma independiente |
|     |                |                |                | (bloque de terminal opcional)                            |
| No. | 99             |                |                | Conexión a tierra                                        |
|     | <b>PE</b>      |                |                |                                                          |

Tabla 5.7 Conexión del motor con 3 y 6 cables.

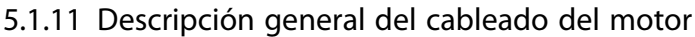

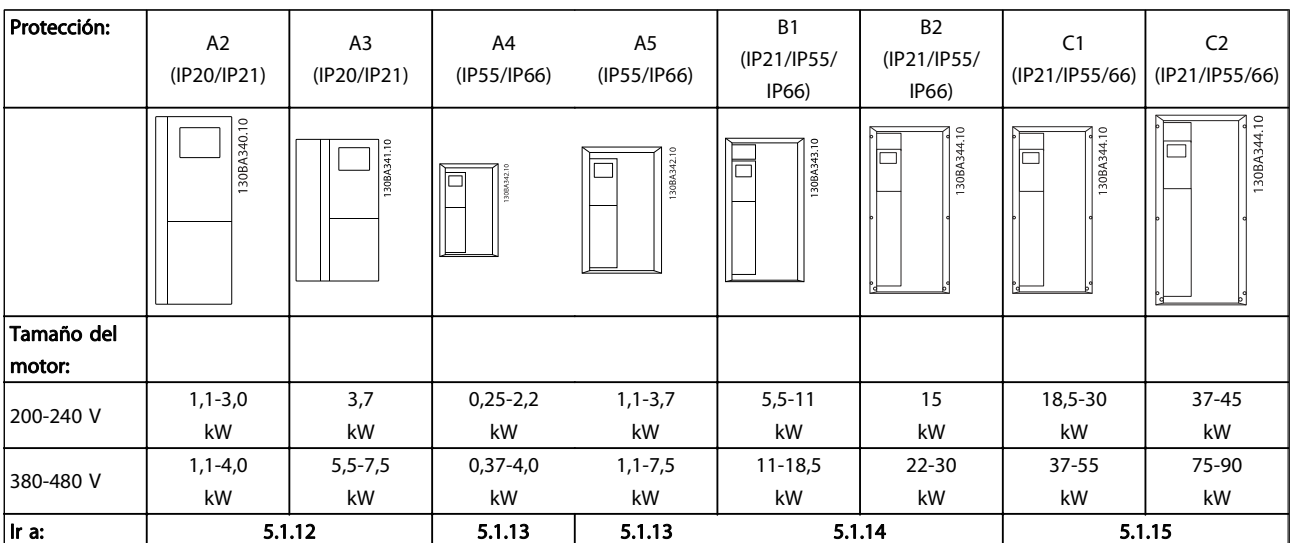

Tabla 5.8 Tabla de cableado del motor.

Danfoss

## 5.1.12 Conexión del motor para A2 y A3

Siga estas ilustraciones paso por paso para conectar el motor al convertidor de frecuencia.

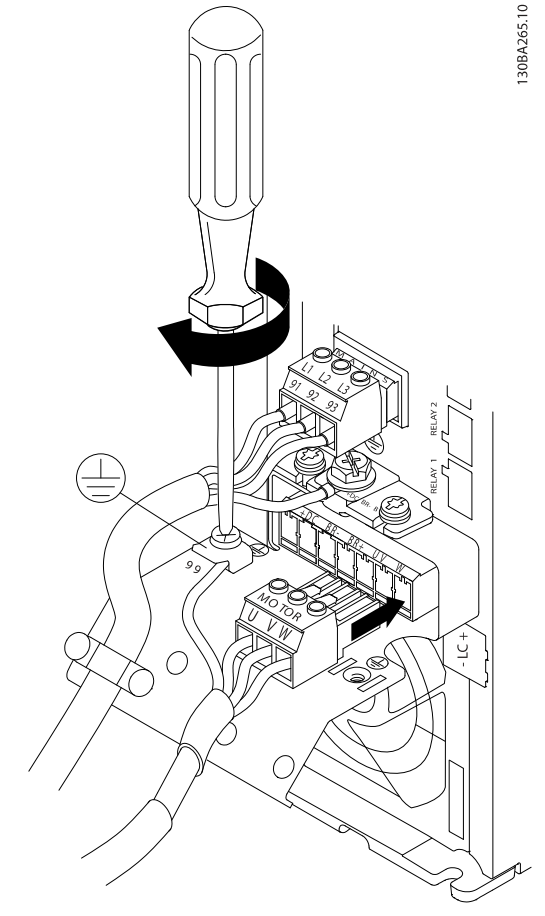

Ilustración 5.12 En primer lugar, termine la toma de tierra del motor y, a continuación, instale los cables U, V y W del motor en el conector y fíjelos.

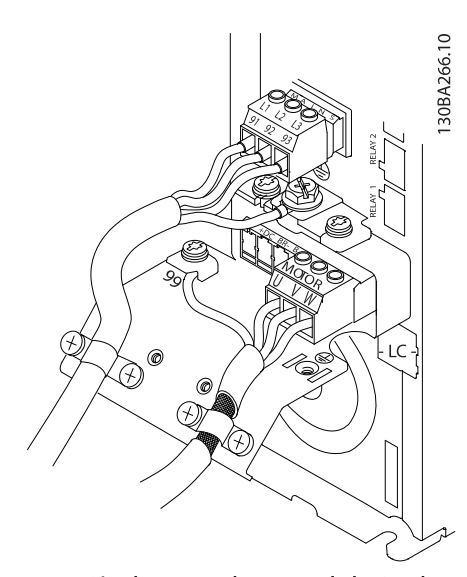

Ilustración 5.13 Instale la abrazadera para garantizar una conexión de 360 grados entre el chasis y la pantalla. Observe que se haya eliminado el aislamiento del cable bajo la abrazadera.

5.1.13 Conexión del motor para A4 y A5

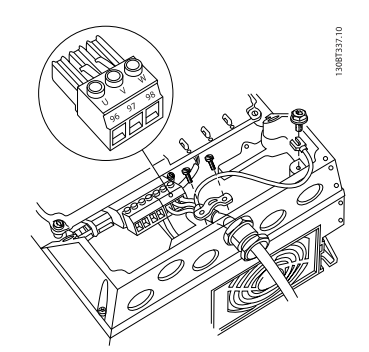

Danfoss

5 5

Ilustración 5.14 En primer lugar, termine la toma de tierra del motor y, a continuación, instale en sus terminales los cables U, V y W del motor y fíjelos. Asegúrese de que el aislamiento exterior del cable de motor esté retirado bajo la abrazadera EMC.

5.1.14 Conexión del motor para B1 y B2

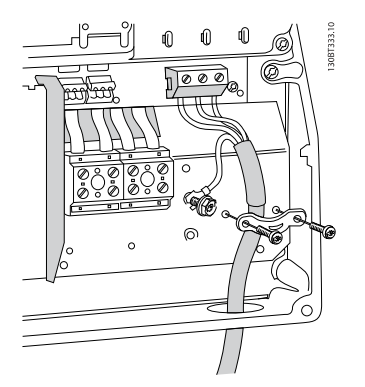

Ilustración 5.15 En primer lugar, termine la toma de tierra del motor y, a continuación, instale en sus terminales los cables U, V y W del motor y fíjelos. Asegúrese de que el aislamiento exterior del cable de motor esté retirado bajo la abrazadera EMC.

Danfoss

## 5.1.15 Conexión del motor para C1 y C2

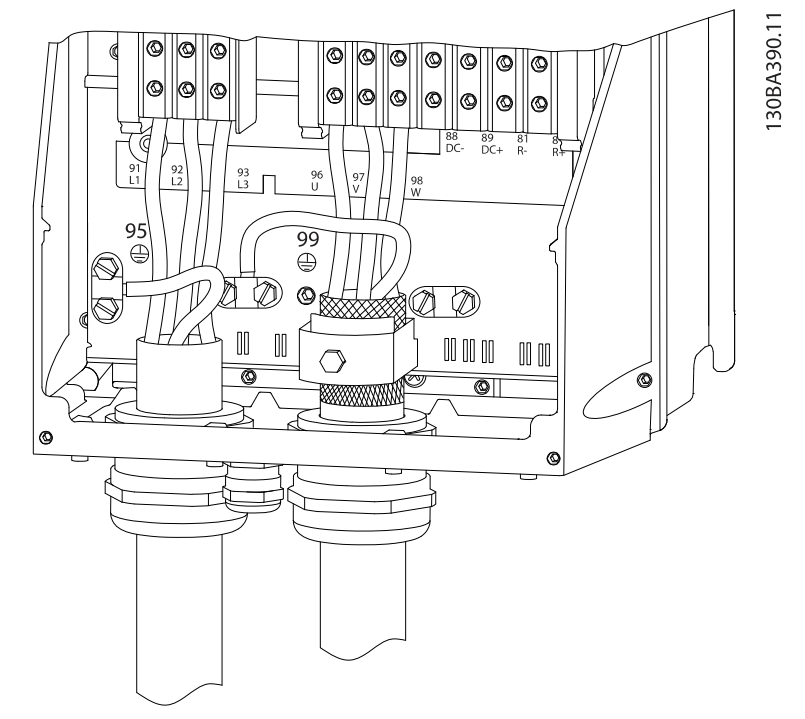

Ilustración 5.16 En primer lugar, termine la toma de tierra del motor y, a continuación, instale en sus terminales los cables U, V y W del motor y fíjelos. Asegúrese de que el aislamiento exterior del cable de motor esté retirado bajo la abrazadera EMC.

## 5.1.16 Ejemplo y prueba del cableado

En la siguiente sección se describe la forma de terminar los cables de control y de acceder a ellos. En el capítulo Programación del se explica la función, programación y cableado de los terminales de control.

## 5.1.17 Acceso a los terminales de control

Todos los terminales de los cables de control se encuentran situados bajo la tapa de terminales, en la parte delantera del convertidor de frecuencia. Desmonte la tapa de terminales con un destornillador.

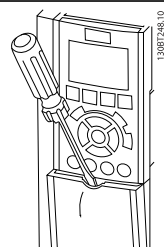

Ilustración 5.17 Acceso a los terminales de control de las protecciones A2, A3, B3, B4, C3 y C4

Desmonte la tapa frontal para acceder a los terminales de control. Cuando vuelva a colocar la tapa frontal, asegure una sujeción adecuada aplicando un par de 2 Nm.

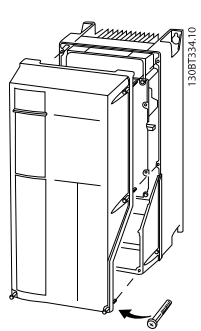

Ilustración 5.18 Acceso a los terminales de control de las protecciones A5, B1, B2, C1 y C2

#### Instalación eléctrica mecanica Manual de Funcionamiento del convertidor de frecuencia ADAP-KOOL<sup>®</sup>

## 5.1.18 Terminales de control

#### Números de referencia del dibujo:

- 1. Conector de 10 polos E/S digital.
- 2. Conector de 3 polos bus RS-485.
- 3. E/S analógica 6 polos.
- 4. Conexión USB.

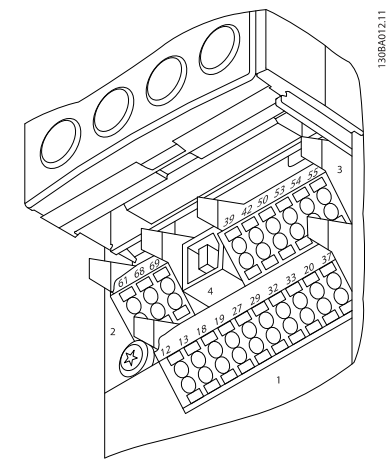

Ilustración 5.19 Terminales de control (todas las protecciones)

### 5.1.19 Cómo probar el motor y el sentido de giro

# **APRECAUCIÓN**

#### Tenga en cuenta que pueden producirse arranques accidentales del motor; asegúrese de que no haya personas ni equipos en peligro.

Siga estos pasos para probar la conexión del motor y el sentido de giro. Empiece sin alimentación en la unidad.

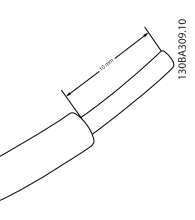

Ilustración 5.20

Paso 1: En primer lugar, retire el aislamiento a ambos extremos de un segmento de cable de 50 a 70 mm.

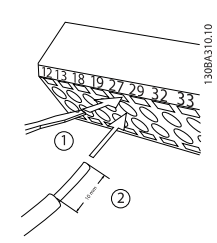

<u>Danfoss</u>

#### Ilustración 5.21

Paso 2: Inserte un extremo en el terminal 27 utilizando un destornillador adecuado. (Nota: en unidades con función de parada de seguridad, para que la unidad pueda funcionar no debe quitarse el puente que hay entre el terminal 12 y el 37.)

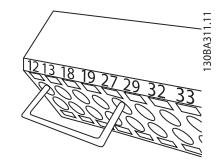

#### Ilustración 5.22

Paso 3: Inserte el otro extremo en el terminal 12 ó 13. (Nota: en unidades con función de parada de seguridad, para que la unidad pueda funcionar no debe quitarse el puente que hay entre el terminal 12 y el 37.)

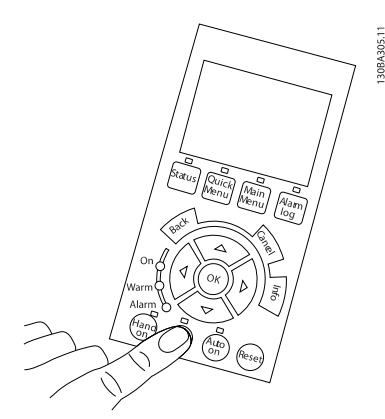

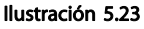

Paso 4: Ponga en marcha la unidad y pulse el botón [Off] (Apagar). En este estado, el motor no debería girar. Para detener el motor en cualquier momento, pulse [Off] (Apagar). Observe el LED del botón [OFF] (Apagar); debería estar encendido. Si hay alarmas o advertencias parpadeando, consulte la sección correspondiente del capítulo 7.

5 5

#### Instalación eléctrica media manual de Funcionamiento del convertidor de frecuencia ADAP-KOOL®

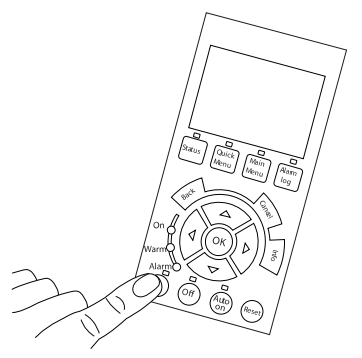

#### Ilustración 5.24

Paso 5: Al pulsar el botón [Hand on], el LED situado encima del botón debería encenderse y el motor debería girar.

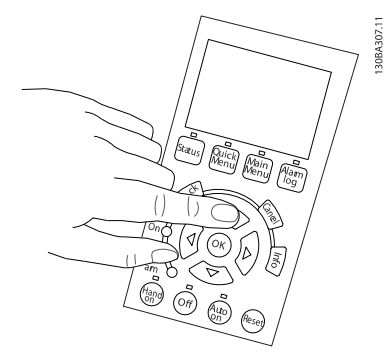

#### Ilustración 5.25

Paso 6: En el LCP se puede ver la velocidad del motor. Se puede ajustar pulsando los botones flecha arriba ▲ y flecha abajo ▼.

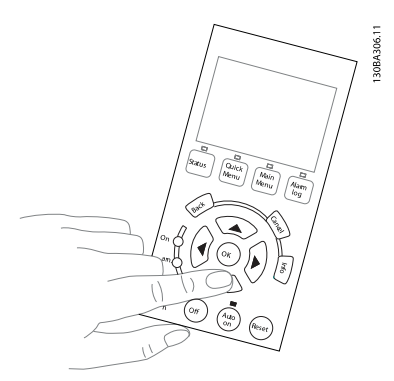

Ilustración 5.26

Paso 7: Para mover el cursor, utilice los botones de dirección izquierda ◄ y de dirección derecha ►. Esto le permitirá cambiar la velocidad en incrementos mayores.

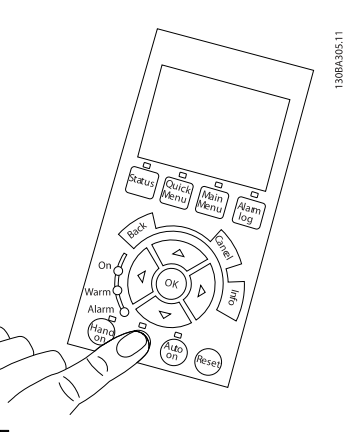

#### Ilustración 5.27

Paso 8: Pulse el botón [Off] (Apagar) para parar el motor de nuevo.

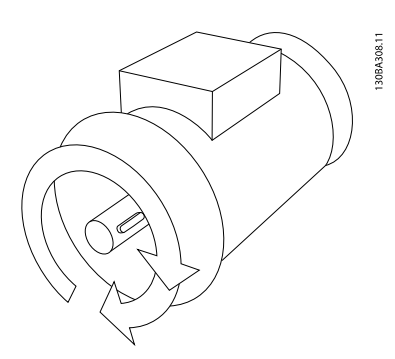

#### Ilustración 5.28

Paso 9: Cambie los dos cables del motor si no consigue girar en el sentido deseado.

## ADVERTENC

Desconecte la alimentación de red del convertidor de frecuencia antes de cambiar los cables del motor.

## 5.1.20 Interruptores S201, S202 y S801

Los interruptores S201 (AI 53) y S202 (AI 54) se utilizan para seleccionar una configuración de intensidad (0-20 mA) o de tensión (de 0 a 10 V) de los terminales de entrada analógica 53 y 54, respectivamente.

El interruptor S801 (BUS TER.) se puede utilizar para activar la terminación del puerto RS-485 (terminales 68 y 69).

Tenga en cuenta que los interruptores podrían estar cubiertos por elementos opcionales, si los hubiera.

#### Ajustes predeterminados:

- S201 (AI 53) = OFF (entrada de tensión)
- S202 (AI 54) = OFF (entrada de tensión)
- S801 (Terminación de bus) = OFF

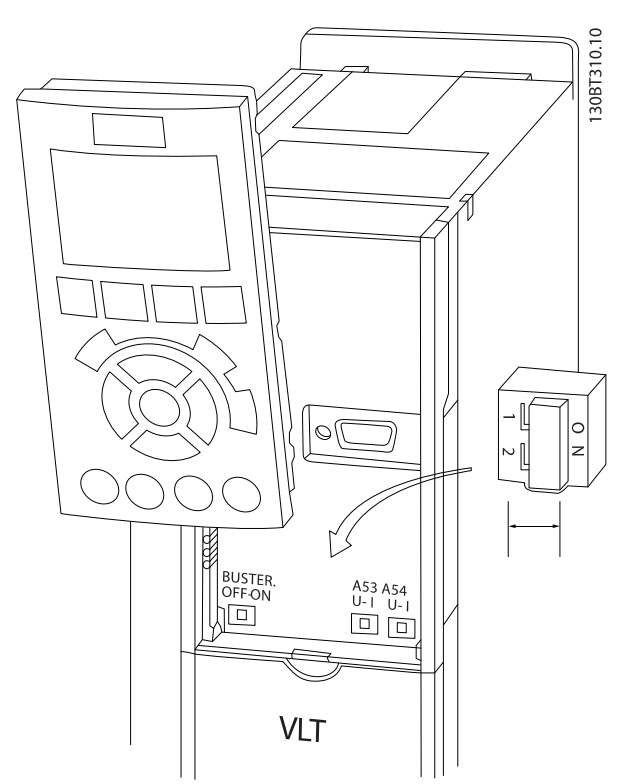

Ilustración 5.29 Ubicación de los interruptores

### 5.2 Optimización final y prueba

Para optimizar el rendimiento del eje del motor y optimizar el convertidor de frecuencia para la instalación y el motor conectados, siga estos pasos. Asegúrese de que el convertidor de frecuencia y el motor estén conectados, y de que el convertidor reciba alimentación.

## ¡NOTA!

Antes de la puesta en servicio, asegúrese de que los equipos conectados estén listos para utilizarse.

<u>Danfoss</u>

Paso 1. Localice la placa de características del motor.

## ¡NOTA!

El motor puede estar conectado en estrella (Y) o en triángulo (Δ). Esta información se encuentra en la placa de características del motor.

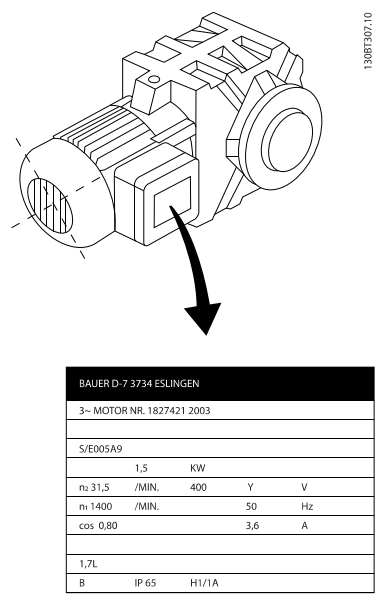

Ilustración 5.30 Ejemplo de placa de características del motor

#### Paso 2. Introduzca los datos de la placa de características del motor en la siguiente lista de parámetros

Para acceder a esta lista, pulse primero [QUICK MENU] (Menú rápido) y, a continuación, seleccione "Q2 Configuración rápida".

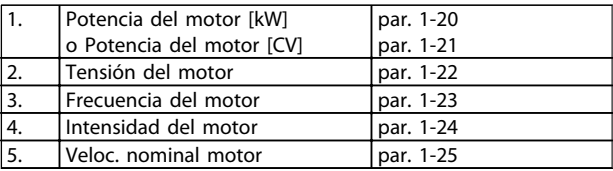

#### Tabla 5.9 Parámetros relacionados con el motor

#### Paso 3. Active la Adaptación automática del motor (AMA)

Llevar a cabo la AMA garantiza el mejor rendimiento posible. AMA realiza automáticamente medidas del motor específico conectado y compensa las variaciones de la instalación.

Desde el asistente puede ejecutar un AMA reducido en los compresores; en otros casos, utilice la siguiente descripción.

- 1. Conecte el terminal 27 al terminal 12 o utilice [QUICK MENU] (Menú rápido) y "Q2 Configuración rápida", y ajuste el Terminal 27, par. 5-12, en Sin función (par. 5-12 [0])
- 2. Pulse [QUICK MENU] (Menú rápido), seleccione "Q3 Ajustes de función", seleccione "Q3-1 Ajustes generales", seleccione "Q3-10 Ajustes avanz. motor" y desplácese hacia abajo hasta AMA, par. 1-29.
- 3. Pulse [OK] (Aceptar) para activar AMA, par. 1-29.
- 4. Elija entre un AMA completo o uno reducido. Si hay un filtro de onda senoidal instalado, ejecute sólo AMA reducido o bien retire el filtro durante el procedimiento AMA.
- 5. Pulse la tecla [OK] (Aceptar). El display debería mostrar el mensaje "Press [Hand on] to start" (Pulse la tecla [Hand on] (Marcha local) para arrancar).
- 6. Pulse la tecla [[Hand on] (Marcha local)]. Una barra de progreso indica que el AMA se está llevando a cabo.

#### Parada del AMA durante el funcionamiento

1. Pulse la tecla [OFF] (Apagar); el convertidor de frecuencia entrará en modo de alarma y el display mostrará que el usuario ha finalizado el AMA.

#### AMA correcto

- 1. El display muestra el mensaje "Press [OK] to finish AMA" (Pulse la tecla [OK] (Aceptar) para finalizar el AMA).
- 2. Pulse la tecla [OK] (Aceptar) para salir del estado AMA.

#### AMA fallido

- 1. El convertidor de frecuencia entra en modo de alarma. Se puede encontrar una descripción de la alarma en la sección Solución de problemas.
- 2. "Valor de informe", en [Alarm Log] (Registro de alarmas), muestra la última secuencia de medida llevada a cabo por el AMA, antes de que el convertidor de frecuencia entrase en modo alarma. Este número, junto con la descripción de la alarma, le ayudará a solucionar problemas. Si se pone en contacto con el servicio de asistencia de Danfoss, asegúrese de indicar el número y la descripción de la alarma.

## ¡NOTA!

Una AMA fallida suele deberse a la introducción incorrecta de los datos de la placa de características del motor o a una diferencia demasiado grande entre la potencia del motor y la del convertidor de frecuencia.

#### Paso 4. Configurar el límite de velocidad y el tiempo de rampa

Ajuste los límites deseados para la velocidad y el tiempo de rampa.

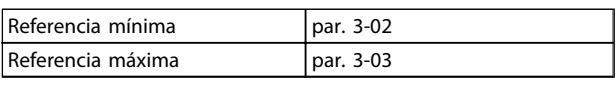

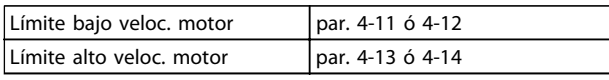

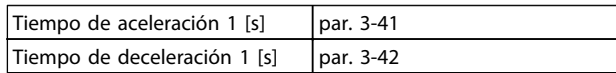

Para ajustar fácilmente estos parámetros, consulte la sección Programación del convertidor de frecuencia, Modo Menú rápido.

<u>Danfoss</u>

Danfoss

## 6 Uso del convertidor de frecuencia

## 6.1.1 Cuatro modos de funcionamiento

#### El convertidor de frecuencia puede funcionar de 4 formas:

- 1. Panel gráfico de control local (GLCP)
- 2. Comunicación serie RS-485 o USB, ambas para conexión a PC
- 3. Mediante AK Lon => Puerta de enlace => software de programación AKM
- 4. Mediante Ak Lon => administrador de sistema => software de programación de la herramienta de servicio

Si el convertidor de frecuencia dispone de la opción de bus de campo, consulte la documentación pertinente.

## 6.1.2 Uso del LCP gráfico (GLCP)

Las siguientes instrucciones son válidas para el GLCP (LCP 102).

El GLCP está dividido en cuatro grupos de funciones:

- 1. Display gráfico con líneas de estado.
- 2. Teclas de menú y luces indicadoras (LED): selección de modo, cambio de parámetros y cambio entre las funciones del display.
- 3. Teclas de navegación y luces indicadoras (LED).
- 4. Teclas de funcionamiento y luces indicadoras (LED).

#### Display gráfico:

El display LCD tiene iluminación y cuenta con un total de 6 líneas alfanuméricas. Todos los datos se muestran en el LCP, que puede mostrar hasta cinco variables de funcionamiento mientras se encuentra en el modo [Status] (Estado).

#### Líneas de display:

- a. Línea de estado: Mensajes de estado con iconos y gráficos.
- b. Línea 1-2: líneas de datos del operador que muestran datos y variables definidos o elegidos por el usuario. Si se pulsa la tecla [Status] (Estado), puede añadirse una línea adicional.
- c. Línea de estado: Mensajes de estado que muestran un texto.

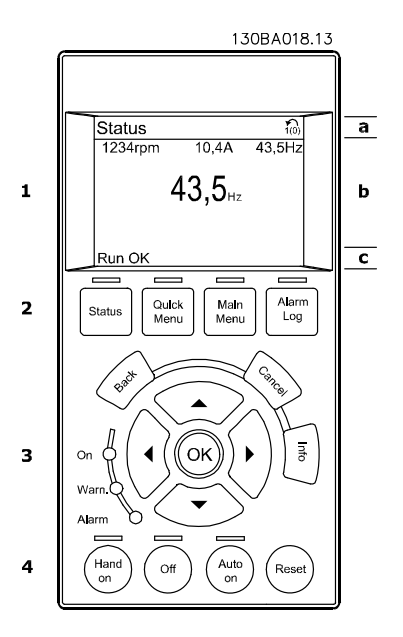

6 6

#### Uso del convertidor de frec... Manual de Funcionamiento del convertidor de frecuencia ADAP-KOOL®

#### El display se divide en 3 secciones:

La Sección superior (a) muestra el estado cuando está en dicho modo, o hasta 2 variables si no está en modo de estado o en caso de Alarma/advertencia.

Se muestra el número del ajuste activo (seleccionado como ajuste activo en el par. 0-10). Cuando se programe otro ajuste que no sea el activo, el número del ajuste que se está programando aparecerá a la derecha entre corchetes.

En la Sección media (b) se muestran hasta 5 variables con la unidad correspondiente, independientemente del estado. En caso de alarma/advertencia, se muestra la advertencia en lugar de las variables.

Puede cambiar entre tres displays de lectura de estado pulsando la tecla [Status] (Estado). En cada pantalla de estado se muestran las variables de funcionamiento con diferentes formatos (véase a continuación).

Varios valores de medidas pueden vincularse a cada una de las variables de funcionamiento mostradas. Los valores o medidas a mostrar pueden definirse mediante los par. 0-20, 0-21, 0-22, 0-23 y 0-24, a los que se puede acceder mediante [QUICK MENU] (Menú rápido), "Q3 Ajustes de función", "Q3-1 Ajustes generales", "Q3-13 Ajustes de display".

Cada valor o medida de parámetro de lectura seleccionado en los par. 0-20 a 0-24 posee su propia escala y su propio número de dígitos tras una posible coma decimal. Los valores numéricos grandes se muestran con menos dígitos tras la coma decimal.

Ex.: Lectura actual 5,25 A; 15,2 A 105 A.

#### Display de estado I:

Éste es el estado de lectura estándar después del arranque o después de la inicialización.

Utilice [Info] (Información) para obtener información acerca del valor o la medida relacionada con las variables de funcionamiento mostradas (1.1, 1.2, 1.3, 2 y 3). En la siguiente ilustración se muestran las variables de funcionamiento que se visualizan en el display. 1.1, 1.2 y 1.3 se muestran con un tamaño pequeño. 2 y 3 se muestran con un tamaño mediano.

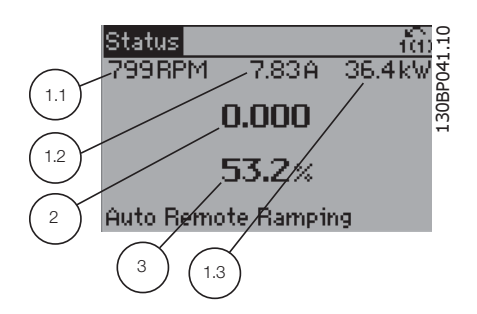

#### Display de estado II:

Vea las variables de funcionamiento (1.1, 1.2, 1.3 y 2) que se muestran en el display en esta ilustración.

En el ejemplo están seleccionadas las variables Velocidad, Intensidad del motor, Potencia del motor y Frecuencia en la primera y la segunda líneas.

1.1, 1.2 y 1.3 se muestran en tamaño pequeño. 2 aparece en tamaño grande.

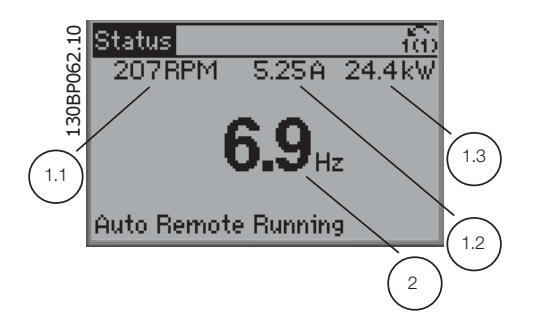

#### Display de estado III:

Este estado muestra el evento y la acción asociada del Smart Logic Control. Para obtener más información, consulte el apartado Smart Logic Control.

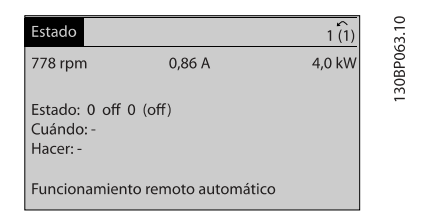

En la Sección inferior siempre se muestra el estado del convertidor de frecuencia en el modo Estado.

#### Ajuste de contraste del display

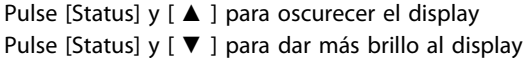

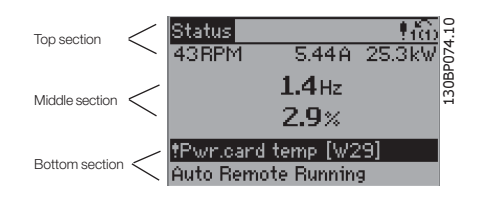

#### Luces indicadoras (LEDs):

En caso de que se sobrepasen determinados valores de umbral, se iluminarán los LED de alarma y/o advertencia. En el panel de control aparecerá un texto de alarma y estado.

El indicador de estado On se activa cuando el convertidor de frecuencia recibe tensión de la red, a través de un terminal de bus CC o del suministro externo de 24 V. Al mismo tiempo, se enciende la iluminación del display.

- LED verde/On: la sección de control está funcionando.
- LED amarillo/Warn. (Adver.): indica una advertencia.
- LED rojo parpadeante/Alarm: indica una alarma.

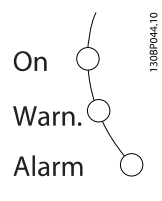

#### Teclas del GLCP

#### Teclas de menú

Las teclas del menú se dividen en funciones. Las teclas situadas debajo del display y las luces indicadoras se utilizan para ajustar parámetros, incluida la opción de lectura del display durante el funcionamiento normal.

<u>Danfoss</u>

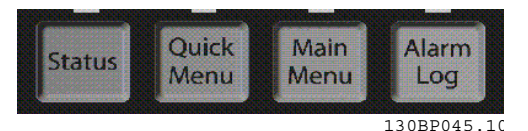

#### [Status]

indica el estado del convertidor de frecuencia y el motor. Se pueden seleccionar tres lecturas de datos distintas pulsando la tecla [Status] (Estado):

lecturas de 5 líneas, lecturas de 4 líneas o Smart Logic Control.

Utilice [Status] (Estado) para seleccionar el modo de display o para volver al modo Display, tanto desde el modo Menú rápido como desde el modo Menú principal o del de Alarma. Utilice también la tecla [Status] (Estado) para cambiar del modo de lectura simple al doble y viceversa.

#### [Quick Menu]

permite una configuración rápida del convertidor de frecuencia. Las funciones más habituales de ADAP-KOOL<sup>®</sup> pueden programarse aquí.

El [Quick Menu] (Menú rápido) consta de:

- Mi Menú personal
- Configuración rápida
- Ajuste de función
- Menú Asistente AKD102
- Cambios realizados
- **Registros**

El Ajuste de función proporciona acceso sencillo y rápido a todos los parámetros necesarios para la mayoría de las aplicaciones ADAP-KOOL®, incluidas la mayoría de ventiladores de alimentación y retorno VAV y CAV, ventiladores de torre de refrigeración, bombas de agua primarias, secundarias y de condensador, y otras aplicaciones de bombeo, ventilación y compresión. Entre otras funciones, también incluye parámetros para seleccionar qué variables mostrar en el LCP, velocidades preseleccionadas digitales, escalado de referencias analógicas, aplicaciones mono y multizona de lazo cerrado y funciones específicas relacionadas con ventiladores, bombas y compresores.

#### Uso del convertidor de frec... Manual de Funcionamiento del convertidor de frecuencia ADAP-KOOL®

Se puede acceder de forma inmediata a los parámetros del Menú rápido, a menos que se haya creado una contraseña a través del par. 0-60, 0-61, 0-65 ó 0-66.

Es posible cambiar directamente entre el modo de Menú rápido y el modo de Menú principal.

#### [Main Menu] (menú principal)

se utiliza para programar todos los parámetros. Se puede acceder de forma inmediata a los parámetros del Menú principal a menos que se haya creado una contraseña a través del par. 0-60, 0-61, 0-65 ó 0-66. Para la mayoría de las aplicaciones ADAP-KOOL® no es necesario acceder a los parámetros del Menú principal, puesto que el Menú rápido, la Configuración rápida y el Ajuste de función proporcionan el acceso más rápido y sencillo a los parámetros más necesitados habitualmente. Se puede cambiar directamente entre el modo Menú rápido y el modo Menú principal.

Se puede realizar un acceso directo a los parámetros presionando la tecla [Main Menu] (Menú principal) durante 3 segundos. El acceso directo proporciona acceso inmediato a todos los parámetros.

#### [Alarm Log] (registro de alarmas)

muestra una lista de alarmas con las cinco más recientes (numeradas de la A1 a la A5). Para obtener más detalles

sobre una alarma, utilice las teclas de dirección para señalar el número de alarma y pulse [OK] (Aceptar). Se mostrará información sobre el estado del convertidor de frecuencia antes de entrar en el modo de alarma.

El botón Alarm Log del LCP permite acceder tanto al registro de alarmas como al registro de mantenimiento.

#### [Back] (atrás)

vuelve al paso o nivel anterior en la estructura de navegación.

#### [Cancel] (cancelar)

anula el último cambio o el último comando, siempre que el display no haya cambiado.

#### [Info] (información)

muestra información sobre un comando, parámetro o función en cualquier ventana del display. [Info] (información) proporciona información detallada cuando es necesario.

Para salir del modo de información, pulse [Info] (Información), [Back] (Atrás) o [Cancel] (Cancelar).

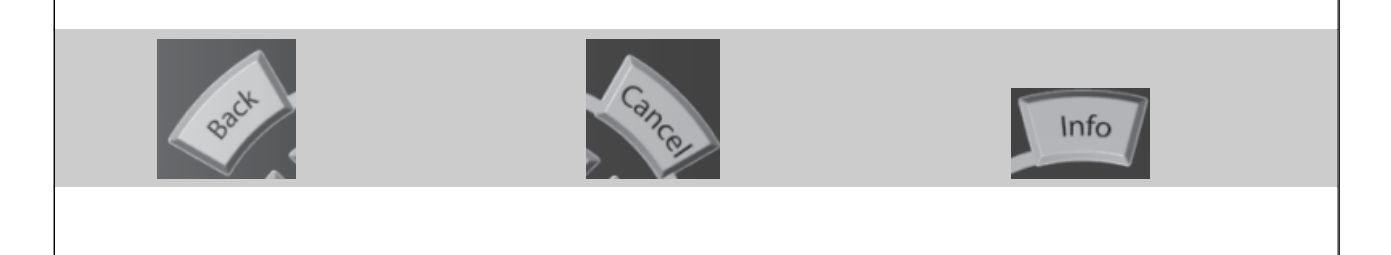

#### Teclas de navegación

Las cuatro flechas de navegación se utilizan para navegar entre las distintas opciones disponibles en [Quick Menu] (Menú rápido), [Main Menu] (Menú principal) y [Alarm log] (Registro de alarmas). Utilice las teclas para mover el cursor.

[OK] (Aceptar) se utiliza para seleccionar un parámetro marcado con el cursor y para acceder al cambio de un parámetro.

# .30BT117.10 130BT117.10

Las Teclas de funcionamiento para el control local están en la parte inferior del panel de control.

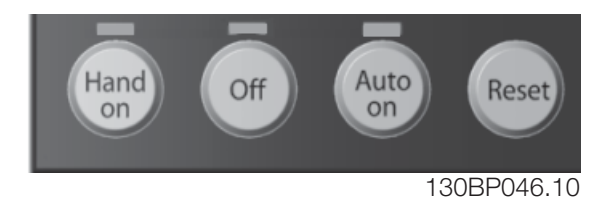

#### [Hand on] (Marcha local)

activa el control del convertidor de frecuencia a través del GLCP. [Hand on] también pone en marcha el motor, y además ahora es posible introducir los datos de velocidad del mismo mediante las teclas de flecha. Esta tecla puede ser Activada [1] o Desactivada [0] mediante el par. 0-40 Botón [Hand on] en el LCP.

Cuando [Hand on] (Marcha local) está activado, seguirán activas las siguientes señales de control:

- [Hand on] (Marcha local) [Off] [Auto on] (Automático)
- **Reinicio**
- Parada inversa por inercia
- Cambio de sentido
- Selección de ajuste del bit menos significativo Selección de ajuste del bit más significativo
- Comando de parada desde la comunicación serie
- Parada rápida
- Freno de CC

### ¡NOTA!

Las señales de parada externas activadas por medio de señales de control o de un bus serie anularán los comandos de "arranque" introducidos a través del LCP.

#### [Off] (apagar)

detiene el motor conectado. Esta tecla ser Activada [1] o Desactivada [0] por medio del par. 0-41 Botón [Off] en LCP. Si no se selecciona ninguna función de parada externa y la tecla [Off] (Apagar) está desactivada, el motor sólo puede detenerse desconectando la alimentación de red.

#### [Auto On] (control remoto)

permite que el convertidor de frecuencia sea controlado mediante los terminales de control y/o comunicación serie. El convertidor de frecuencia se activará cuando reciba una señal de arranque de los terminales de control o del bus. Esta tecla puede ser Activada [1] o Desactivada [0] por medio del parámetro 0-42 Botón (Auto on) en LCP.

## ¡NOTA!

Una señal activa HAND-OFF-AUTO mediante las entradas digitales tendrá prioridad sobre las teclas de control [Hand on] – [Auto on].

<u>Danfoss</u>

#### [Reset] (reiniciar)

se utiliza para reiniciar el convertidor de frecuencia tras una alarma (desconexión). Esta tecla puede ser Activada [1] o Desactivada [0] por medio del parámetro 0-43, Botón Reset en LCP.

El acceso directo a los parámetros se puede realizar presionando la tecla [Main Menu] (Menú principal) durante 3 segundos. El acceso directo proporciona acceso inmediato a todos los parámetros.

## 6.1.3 Conexión de bus RS-485

Puede haber uno o varios convertidores de frecuencia conectados a un controlador (o maestro) mediante la interfaz estándar RS485. El terminal 68 esta conectado a la señal P (TX+, RX+), mientras que el terminal 69 esta conectado a la señal N (TX-, RX-).

Si hay más de un convertidor de frecuencia conectado a un maestro, utilice conexiones en paralelo.

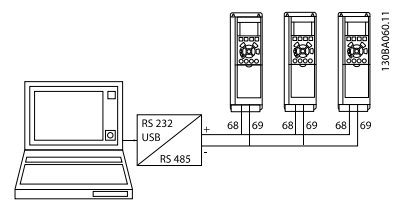

Ilustración 6.1 Ejemplo de conexión.

Para evitar posibles corrientes ecualizadoras en el apantallamiento, conecte la malla del cable a tierra a través del terminal 61, que está conectado al bastidor mediante un enlace RC.

#### Terminación de bus

El bus RS-485 debe terminarse con una resistencia de red en ambos extremos. Si el convertidor de frecuencia es el primero o el último dispositivo del bucle RS-485, ajuste el interruptor S801 de la tarjeta de control en ON. Consulte más detalles en el párrafo Interruptores S201, S202 y S801.

## 6.1.4 Cómo conectar un PC al AKD 102

Para controlar o programar el convertidor de frecuencia desde un PC, instale la herramienta MCT 10 Software de programación.

El PC se conecta mediante un cable USB estándar (ordenador central/dispositivo) o mediante la interfaz RS-485, tal y como se muestra en la Guía de Diseño del convertidor de frecuencia ADAP-KOOL® , capítulo Instrucciones de montaje > Instalación de diversas conexiones.

## ¡NOTA!

La conexión USB se encuentra galvánicamente aislada de la tensión de alimentación (PELV) y del resto de los terminales de alta tensión. La conexión USB está conectada a la protección a tierra en el convertidor de frecuencia. Utilice únicamente un ordenador portátil aislado como conexión de PC al conector USB del convertidor ADAP- -KOOL°.

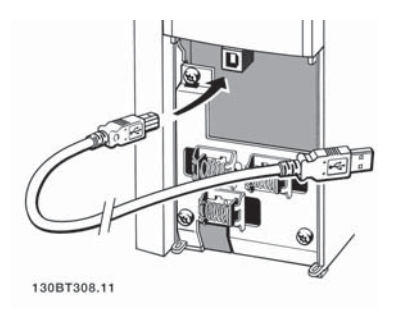

6 6

Danfoss

## 6.1.5 Herramientas de software para PC

#### Herramienta de configuración MCT 10 basada en PC

Todos los convertidores de frecuencia están equipados con un puerto de comunicación serie. Danfoss proporciona una herramienta para PC que permite la comunicación entre el PC y el convertidor de frecuencia: Software de programación MCT 10 . Consulte la sección Documentación disponible para obtener más información sobre esta herramienta.

#### El software de programación MCT 10

MCT 10 se ha diseñado como una herramienta interactiva y fácil de usar, que permite ajustar los parámetros de nuestros convertidores de frecuencia.

El software de programación xMCT 10 sirve para:

- Planificar una red de comunicaciones sin estar conectado al sistema. El MCT 10 incluye una completa base de datos de convertidores de frecuencia.
- Poner en marcha de convertidores de frecuencia en línea
- Guardar la configuración de todos los convertidores de frecuencia
- Sustituir un convertidor de frecuencia en una red
- Documentación precisa y sencilla de los ajustes de un convertidor de frecuencia tras su puesta en marcha.
- Ampliar una red existente
- Compatibilidad con los convertidores de frecuencia que se desarrollen en el futuro.

#### Para guardar la configuración del convertidor de frecuencia:

- 1. Conecte un PC al convertidor de frecuencia mediante un puerto USB. (Nota: utilice un ordenador que esté aislado de la red de alimentación (portátil) junto con el puerto USB. De no hacerlo así, el equipo podría quedar dañado.)
- 2. Ejecute el software de Programación MCT 10
- 3. Seleccione "Read from drive" (Leer desde el convertidor de frecuencia)
- 4. Seleccione "Save as" (Guardar como)

Todos los parámetros se guardarán en el ordenador.

#### Para cargar parámetros en el convertidor de frecuencia:

- 1. Conecte un PC al convertidor de frecuencia mediante un puerto USB
- 2. Ejecute el software de programación MCT 10
- 3. Seleccione "Abrir" y se mostrarán los archivos almacenados
- 4. Abra el archivo apropiado
- 5. Seleccione "Write to drive" (Escribir en el convertidor de frecuencia)

En este momento, todos los ajustes de parámetros se transferirán al convertidor de frecuencia.

Hay disponible un manual separado del software de programación MCT 10Herramienta de Control de la Unidad DCT: MG. 10.Rx.yy.

#### Módulos del Software de programación MCT 10

El paquete de software incluye los siguientes módulos:

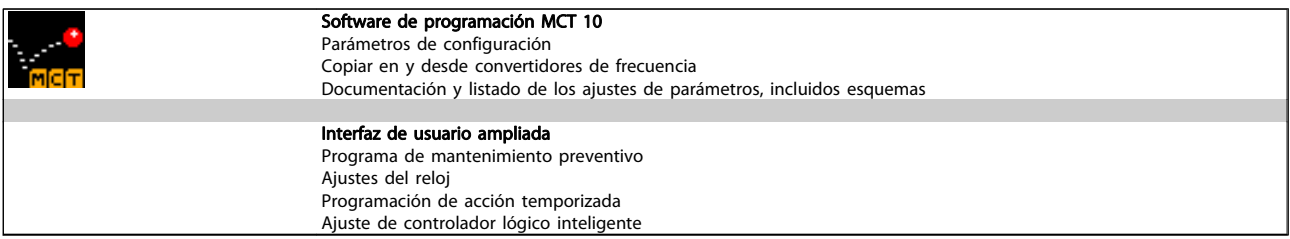

#### Número de pedido:

Realice el pedido del CD que incluye el software de programación MCT 10 utilizando el código 130B1000.

#### 6.1.6 Consejos prácticos

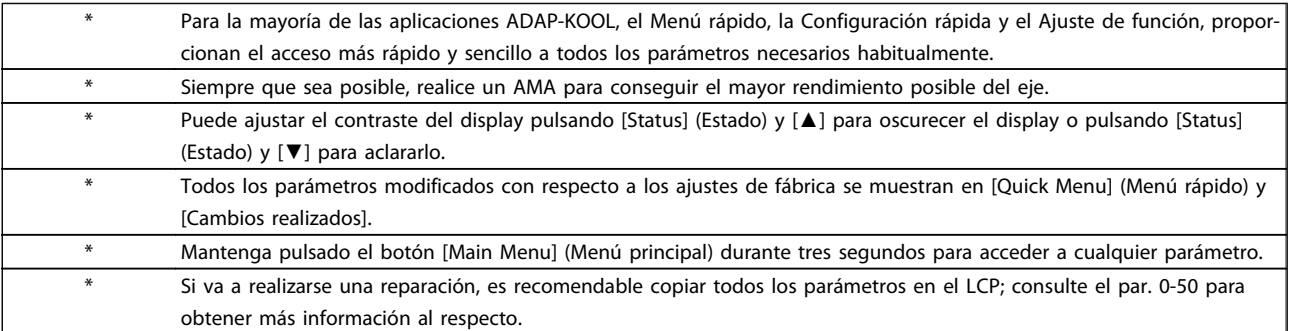

#### Tabla 6.1 Consejos prácticos

#### 6.1.7 Transferencia rápida de ajustes de parámetros mediante GLCP

Una vez finalizado el proceso de configuración de un convertidor de frecuencia, es recomendable almacenar (copia de seguridad) los ajustes de parámetros en el GLCP o en un PC mediante la herramienta Software de programación MCT 10.

# ADVERTENCIA

#### Antes de realizar cualquiera de estas operaciones, detenga el motor.

#### Almacenamiento de datos en LCP:

- 1. Vaya a 0-50 Copia con LCP
- 2. Pulse la tecla [OK] (Aceptar)
- 3. Seleccione "Trans. LCP tod. par." (Transferir todos los parámetros al LCP)
- 4. Pulse la tecla [OK] (Aceptar)

Todos los ajustes de parámetros se almacenarán en el GLCP, lo que se indica en la barra de progreso. Cuando se alcance el 100%, pulse [OK] (Aceptar).

Ahora, el GLCP puede conectarse a otro convertidor de frecuencia para copiar los ajustes de parámetros en dicho convertidor de frecuencia.

Danfoss

#### Trasferencia de datos desde el LCP al convertidor de frecuencia:

- 1. Vaya a 0-50 Copia con LCP
- 2. Pulse la tecla [OK] (Aceptar)
- 3. Seleccione "Tr d LCP tod. par." (Transferir todos los parámetros del LCP)
- 4. Pulse la tecla [OK] (Aceptar)

En ese momento, todos los ajustes de parámetros almacenados en el GLCP se transferirán al convertidor de frecuencia, lo que se indica mediante la barra de progreso. Cuando se alcance el 100%, pulse [OK] (Aceptar).

### Uso del convertidor de frec... Manual de Funcionamiento del convertidor de frecuencia ADAP-KOOL<sup>®</sup>

### 6.1.8 Inicializacióna los ajustes predeterminados

Existen dos modos de inicializar el convertidor de frecuencia con los ajustes predeterminados: Se recomienda la la restauración y la restauración manual. Tenga en cuenta que tienen características diferentes según se explica a continuación.

#### Inicialización recomendada (a través de 14-22 Modo funcionamiento)

- 1. Selección 14-22 Modo funcionamiento
- 2. Pulse [OK] (Aceptar)
- 3. Seleccione "Inicialización" (para el NLCP, seleccione "2")
- 4. Pulse [OK] (Aceptar)
- 5. Apague la alimentación de la unidad y espere a que se apague el display.
- 6. Vuelva a conectar la alimentación. Ya ha conseguido reiniciar el convertidor de frecuencia. Tenga en cuenta que para la primera puesta en marcha son necesarios unos segundos adicionales
- 7. Pulse [Reset]

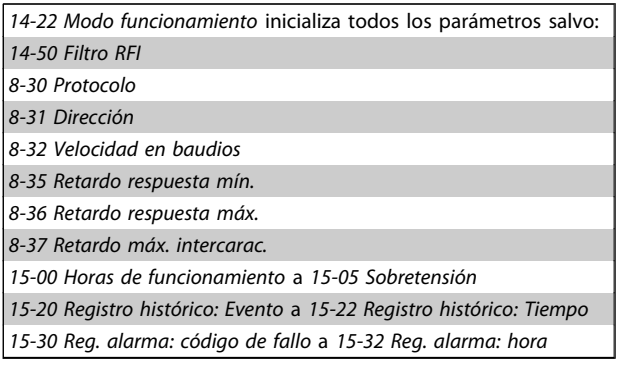

## ¡NOTA!

Los parámetros seleccionados en 0-25 Mi menú personal seguirán presentes con los ajustes predeterminados de fábrica.

Inicialización manual

## ¡NOTA!

Cuando se lleva a cabo una inicialización manual, se reinicia la comunicación serie, los ajustes del filtro RFI y los ajustes del registro de fallos.

Borra los parámetros seleccionados en 0-25 Mi menú personal.

1. Desconecte la unidad de la red eléctrica y espere a que se apague el display.

<u>Danfoss</u>

2a. Pulse [Status] - [Main Menu] - [OK] (Estado - Menú principal - Aceptar) al mismo tiempo mientras enciende el LCP gráfico (GLCP).

2b. Pulse [Menu] mientras enciende el display numérico LCP 101

3. Suelte las teclas después de 5 segundos

4. Ahora, el convertidor de frecuencia se encuentra configurado con los ajustes predeterminados

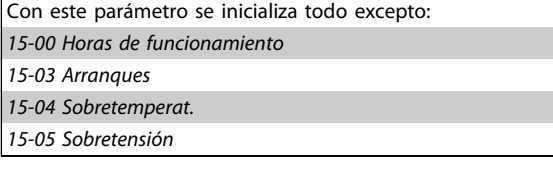

# 7 Programación del convertidor de frecuencia

## 7.1 Instrucciones de programación

## 7.1.1 Ajuste de parámetros

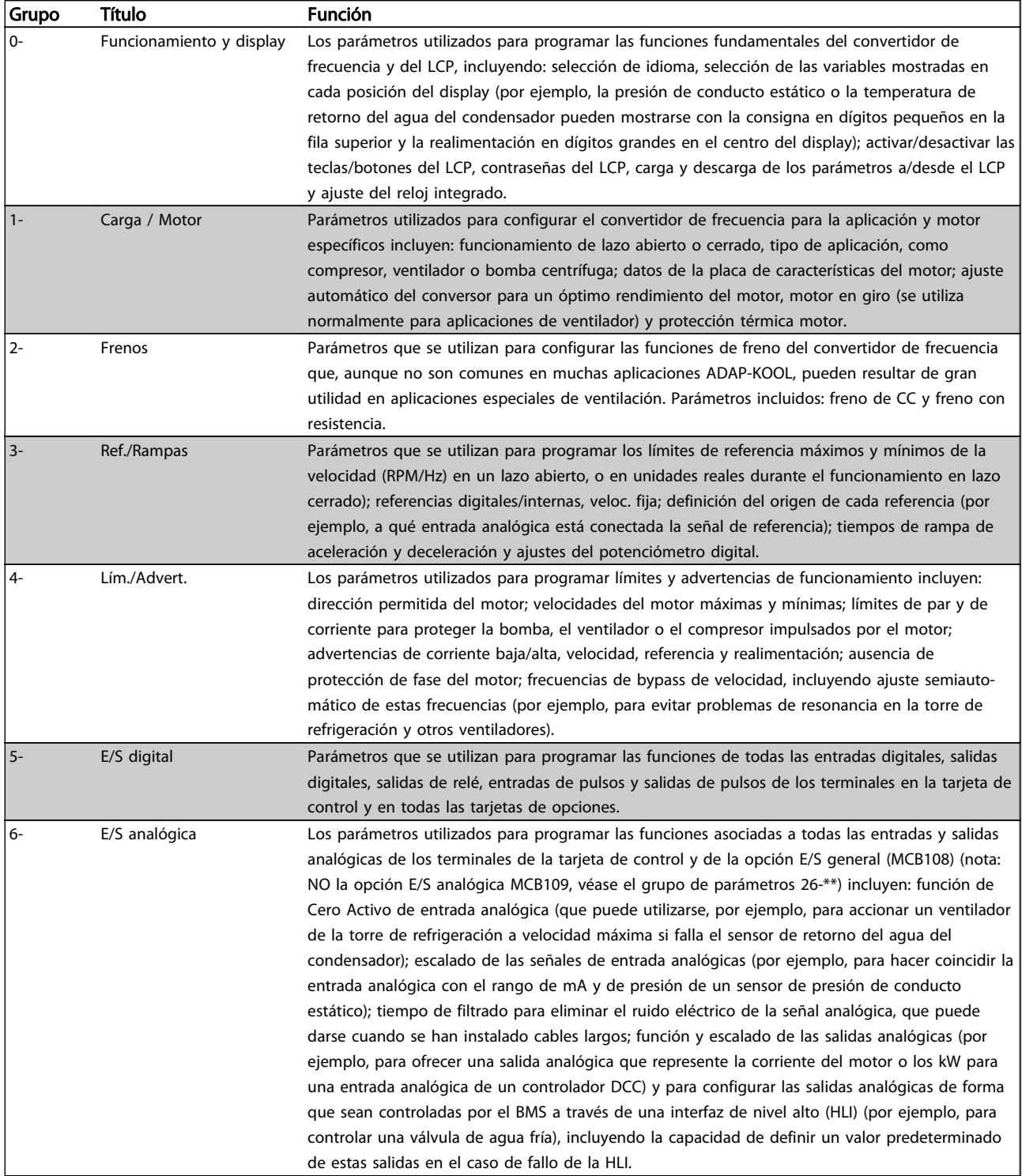

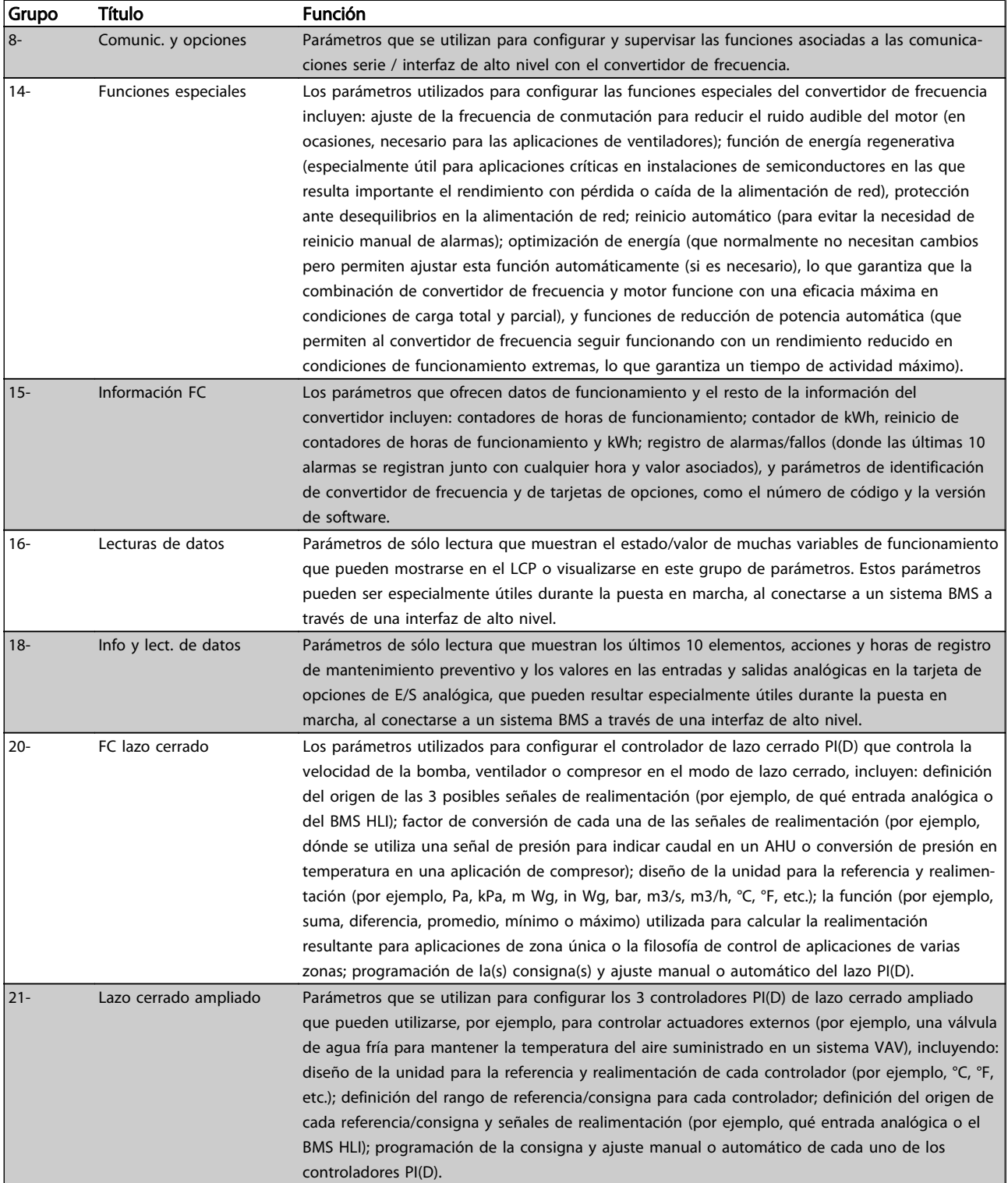

Danfoss

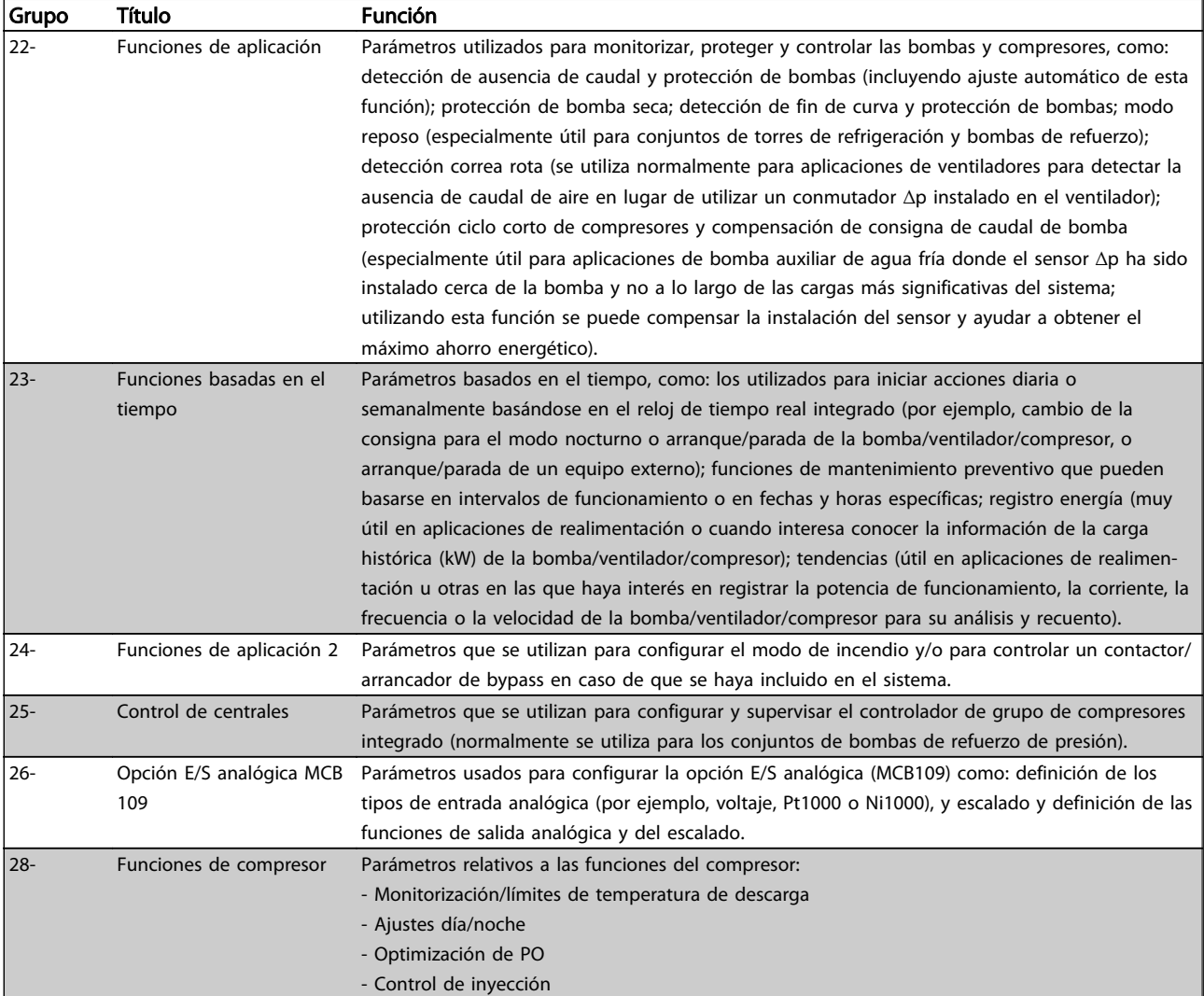

#### Tabla 7.1 Grupos de parámetros

Las descripciones y selecciones de parámetros se muestran en el display gráfico (GLCP) o numérico (NLCP). (Consulte la sección correspondiente para obtener más información.) Acceda a los parámetros pulsando el botón [Quick Menu] (Menú rápido) o [Main Menu] (Menú principal) en el panel de control. El menú rápido se utiliza principalmente para poner en marcha la unidad, proporcionando únicamente los parámetros estrictamente necesarios para iniciar su funcionamiento. El menú principal proporciona acceso a todos los parámetros que permiten programar detalladamente la aplicación.

Todos los terminales de entrada/salida analógica y digital son multifuncionales. Todos los terminales incluyen funciones predeterminadas de fábrica, que son adecuadas para la mayoría de las aplicaciones ADAP-KOOL, pero si se necesitan otras funciones especiales, deben programarse tal y como se explica en los grupos de parámetros 5 ó 6.

## 7.1.2 Modo Menú rápido

#### Datos de parámetros

El GLCP (display gráfico) proporciona acceso a todos los parámetros que se muestran en los Menús rápidos. Para configurar los parámetros utilizando el botón [Quick Menu] (menú rápido), introduzca o cambie los datos o ajustes de los parámetros de acuerdo con el siguiente procedimiento.

- 1. Presione el botón Quick Menu (menú rápido)
- 2. Utilice los botones [▲] y [▼] para buscar el parámetro que desee cambiar
- 3. Pulse [OK] (Aceptar)
- 4. Utilice los botones [▲] y [▼] para seleccionar los ajustes de parámetros correctos
- 5. Pulse [OK] (Aceptar)
- 6. Para ir a otro dígito dentro del ajuste del parámetro, use los botones [◀] y [▶]
- 7. El área resaltada indica el dígito seleccionado para su modificación
- 8. Pulse el botón [Cancel] (Cancelar) para descartar el cambio, o pulse el botón [OK] (Aceptar) para aceptar el cambio e introducir un nuevo ajuste.

#### Ejemplo de cambio de datos de parámetros

Se supone que el parámetro 22-60, Función correa rota está ajustado en [No]. No obstante, se desea controlar el estado de la correa del ventilador (no rota o rota) de acuerdo con el siguiente procedimiento:

- 1. Pulse la tecla Quick Menu (Menú rápido)
- 2. Seleccione Ajustes de funciones con el botón [▼]
- 3. Pulse [OK] (Aceptar)
- 4. Seleccione Ajustes de aplicaciones con el botón[▼]
- 5. Pulse [OK] (Aceptar)
- 6. Pulse [OK] (Aceptar) de nuevo para Funciones de ventilador
- 7. Seleccione Func. correa rota pulsando [OK] (Aceptar)
- 8. Con el botón [▼] seleccione [2] Desconexión

El convertidor de frecuencia se desconectará si se detecta una correa de ventilador rota.

Seleccione [Mi Menú personal] para que se muestren únicamente los parámetros preseleccionados y programados como parámetros personales. Por ejemplo, una AHU o una bomba OEM pueden tener los parámetros preprogramados en Mi menú personal durante la puesta en marcha en fábrica, a fin de simplificar su puesta en marcha o su ajuste en la aplicación. Estos parámetros se seleccionan en el par. 0-25 Menú personal. En este menú se pueden programar hasta 20 parámetros diferentes.

Si se selecciona [Sin función] en el par. 5-12 Terminal 27 Entrada digital, no es necesaria ninguna conexión a +24 V en el mismo para permitir el arranque.

Si se selecciona [Inercia inversa] (valor predeterminado en fábrica) en el par. 5-12 Terminal 27 Entrada digital, es necesaria una conexión a +24 V para activar el arranque.

Seleccione [Changes Made] (Cambios realizados) para obtener información sobre:

- los últimos 10 cambios. Use las teclas de navegación arriba/abajo para desplazarse entre los últimos 10 parámetros cambiados.
- los cambios realizados desde los ajustes de fabrica.

Seleccione [Loggings] (Registros) para obtener información sobre las lecturas de línea de display. Se muestra la información en forma gráfica.

Se pueden ver solamente parámetros de display seleccionados en los par. 0-20 y 0-24. Puede almacenar hasta 120 muestras en la memoria para futuras consultas.

#### Ajuste eficaz de parámetros para aplicaciones ADAP-KOOL

Los parámetros pueden ajustarse fácilmente para la inmensa mayoría de las aplicaciones ADAP-KOOL utilizando simplemente la opción [Quick Setup] (Configuración rápida).

Pulsando [Quick Menu] (Menú rápido), la lista indica las diferentes opciones incluidas en el Menú rápido. Vea también la figura 6.1, debajo, y las tablas de la Q3-1 a la Q3-4 en la siguiente sección Ajustes de funciones.

Ejemplo de uso de la opción de Configuración rápida

Supongamos que desea ajustar el Tiempo de rampa en 100 segundos

- 1. Seleccione [Quick Setup] (Configuración rápida). Aparece el primer par. 0-01 Idioma en el modo de configuración rápida
- 2. Pulse [▼] varias veces hasta que aparezca el par. 3-42 Rampa 1 tiempo desacel. rampa con el ajuste predeterminado de 20 segundos
- 3. Pulse [OK] (Aceptar)
- 4. Utilice el botón [◀] para resaltar el tercer dígito antes de la coma
- 5. Utilice el botón [▲] para cambiar "0" por "1"
- 6. Utilice el botón [▶] para resaltar el dígito "2"
- 7. Utilice el botón [▼] para cambiar "2" por "0"
- 8. Pulse [OK] (Aceptar)

El tiempo de deceleración de rampa ahora está ajustado en 100 segundos.

Se recomienda realizar los ajustes en el orden de la lista.

## ¡NOTA!

En las secciones de parámetros de este manual de funcionamiento se incluye una descripción completa de su función.

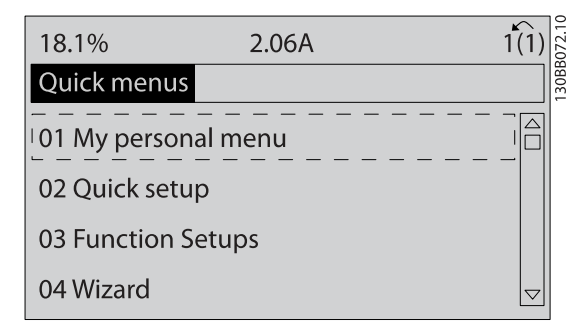

Ilustración 7.1 Vista del Menú rápido.

El menú de Configuración rápida da acceso a los 13 parámetros de ajuste más importantes del convertidor de frecuencia. Después de la programación, en la mayoría de los casos la unidad estará preparada para funcionar. Los 13 parámetros de Configuración rápida se muestran en la siguiente tabla. En las secciones de descripciones de parámetros de este manual se incluye una descripción completa de su función.

<u>Danfoss</u>

Lo que muestre el display depende de lo seleccionado en los par. 0-02 y 0-03. Los ajustes predeterminados de los par. 0-02 y 0-03 dependen de la región del mundo en que se suministre el convertidor de frecuencia, pero pueden reprogramarse según sea necesario.

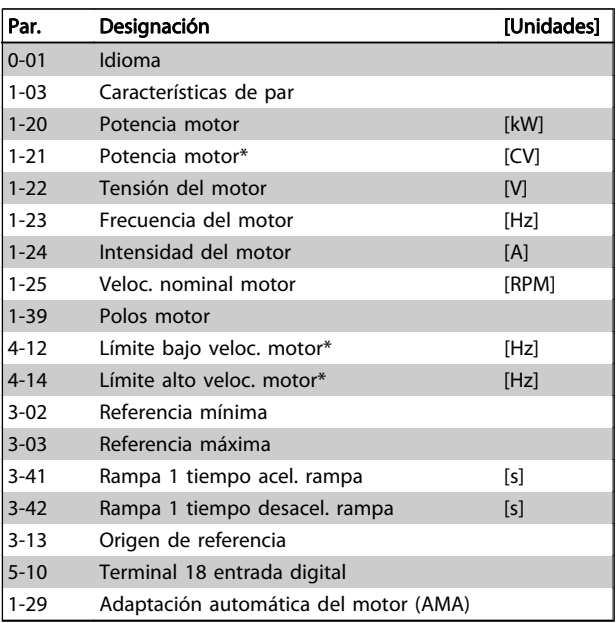

Tabla 7.2 Parámetros de Configuración rápida

<span id="page-62-0"></span>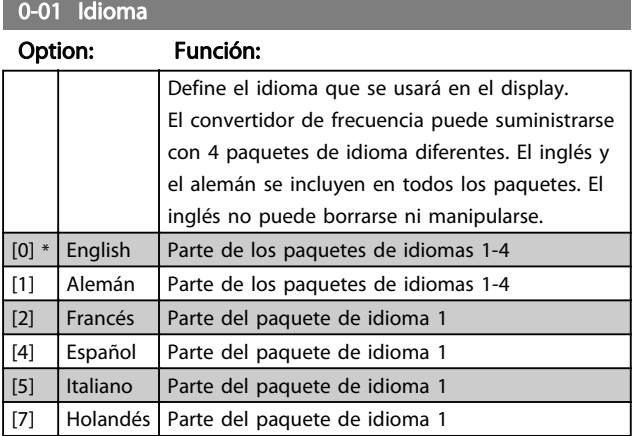

## 1-03 Características de par

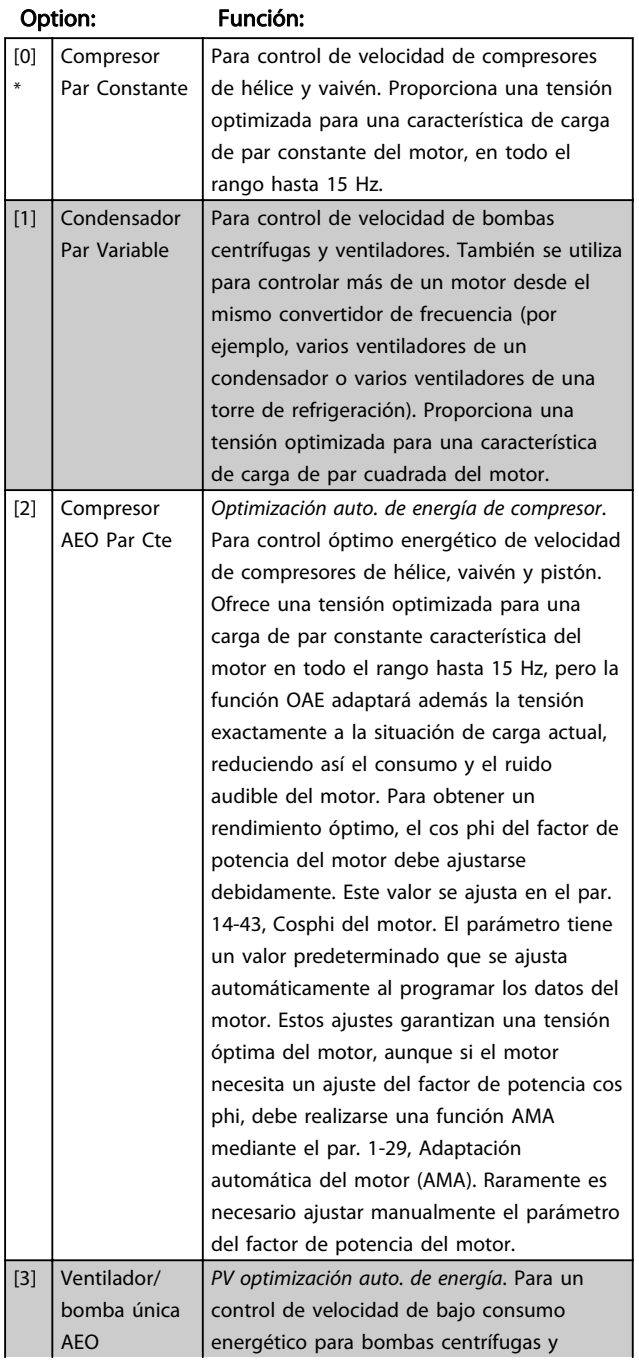

## 1-03 Características de par

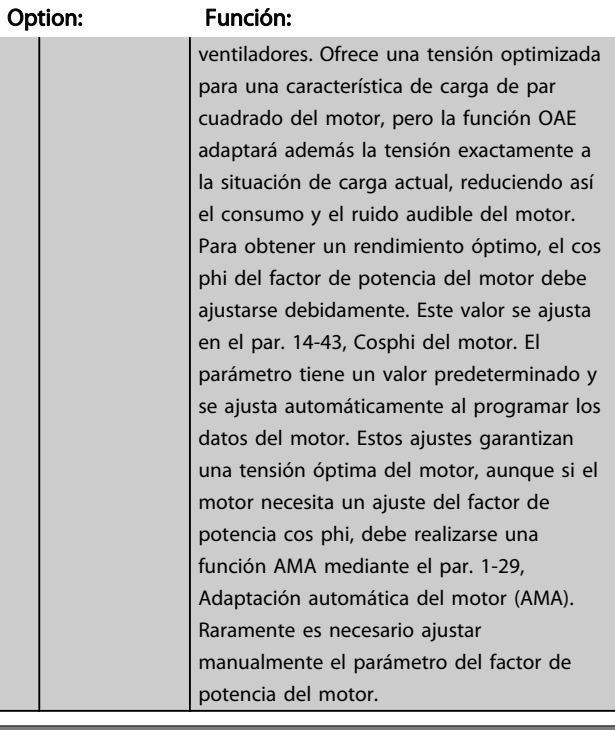

## 1-20 Potencia motor [kW]

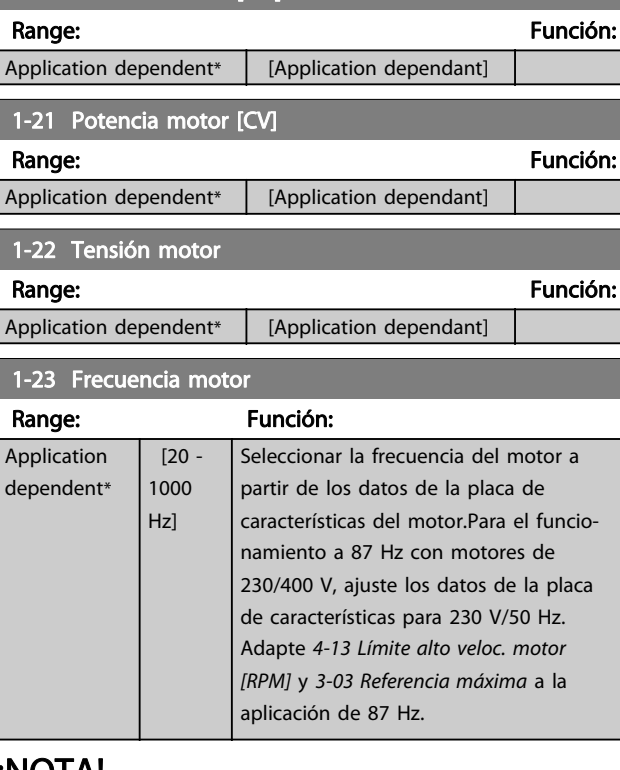

#### ¡NOTA!

Este parámetro no se puede ajustar con el motor en marcha.

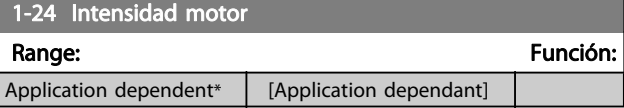

## <span id="page-63-0"></span>¡NOTA!

Este parámetro no se puede ajustar con el motor en marcha.

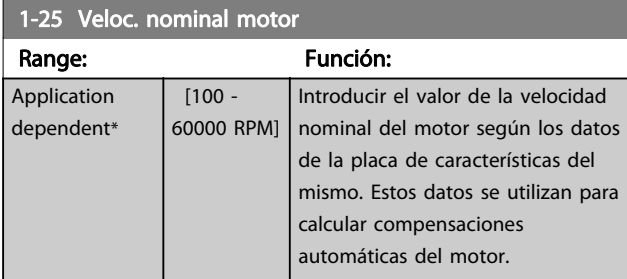

# ¡NOTA!

### Este parámetro no se puede ajustar con el motor en marcha.

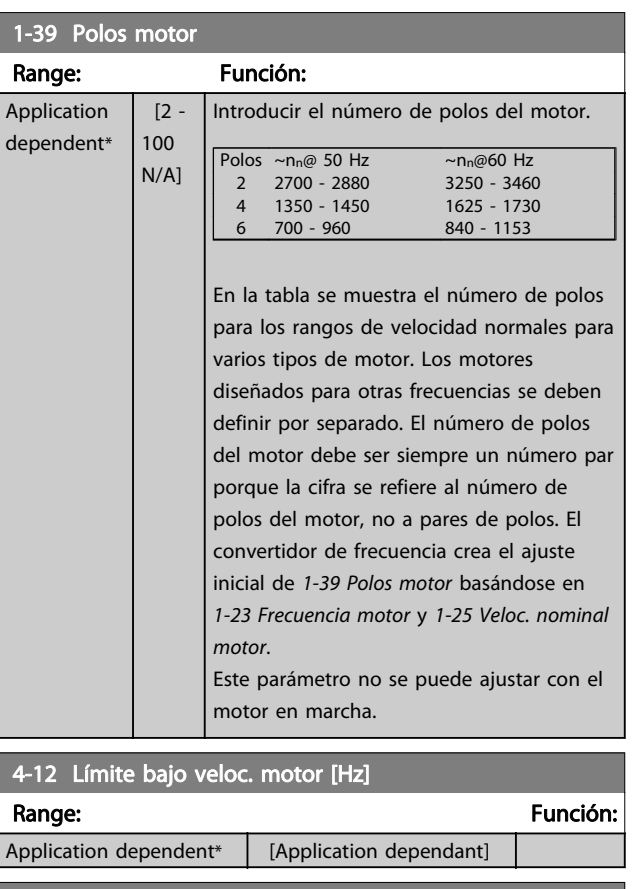

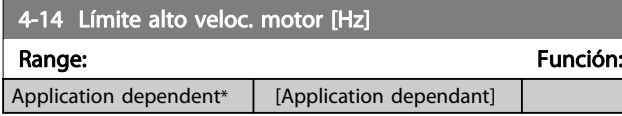

## ¡NOTA!

La frecuencia de salida máxima no puede superar en más de un 10% la frecuencia de conmutación del inversor ([14-01 Frecuencia conmutación](#page-77-0)).

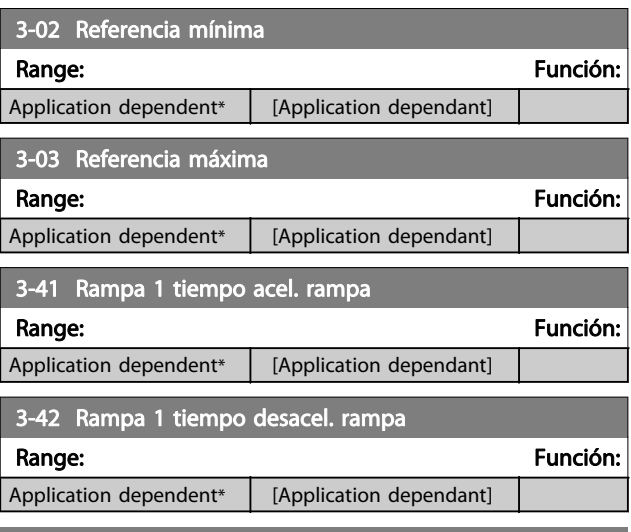

Danfoss

## 5-10 Terminal 18 Entrada digital

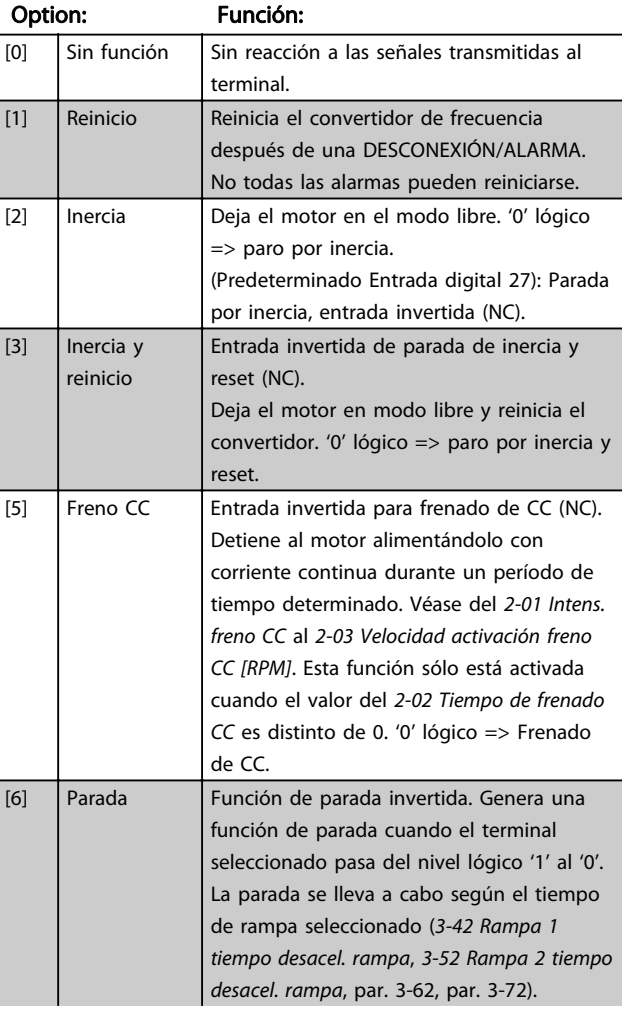

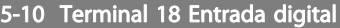

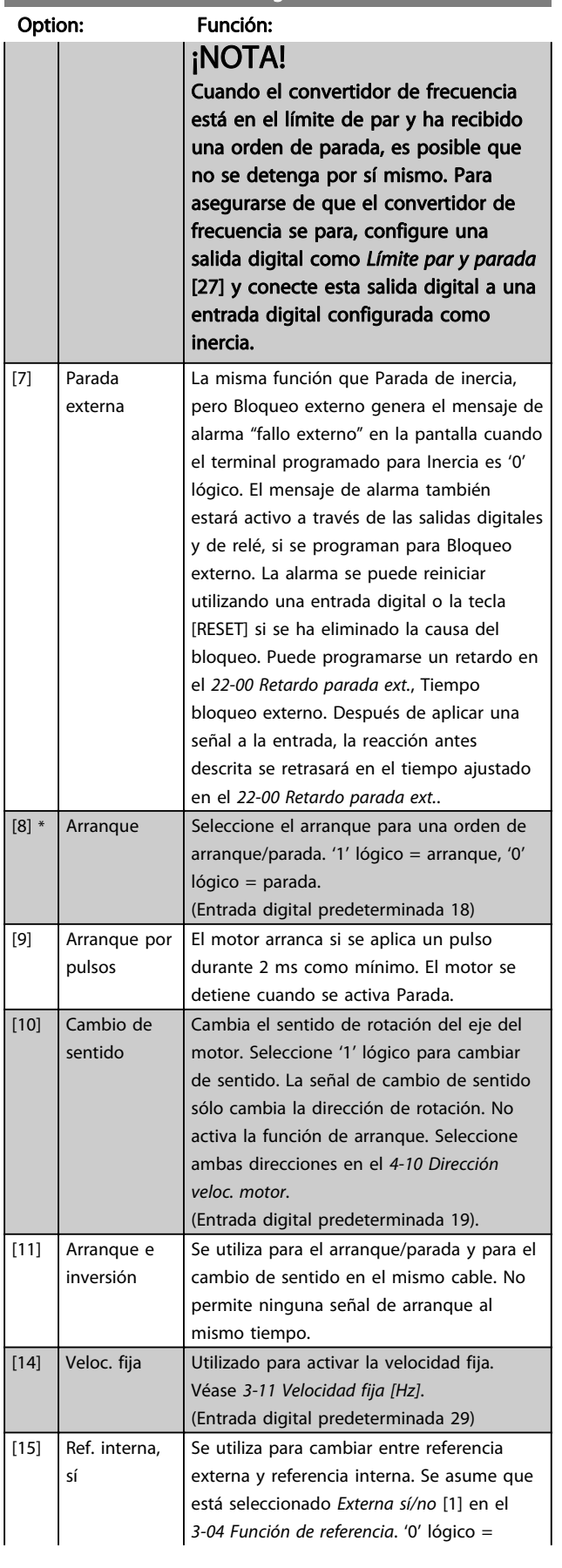

## 5-10 Terminal 18 Entrada digital

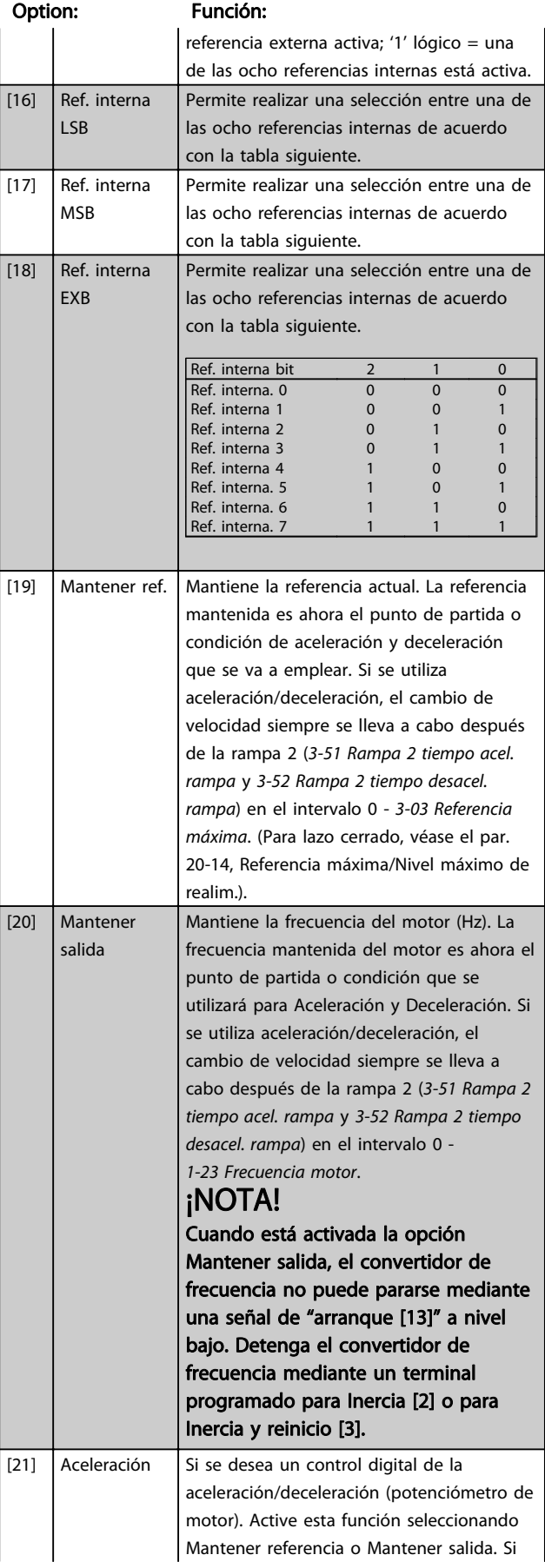

Danfoss

## 5-10 Terminal 18 Entrada digital

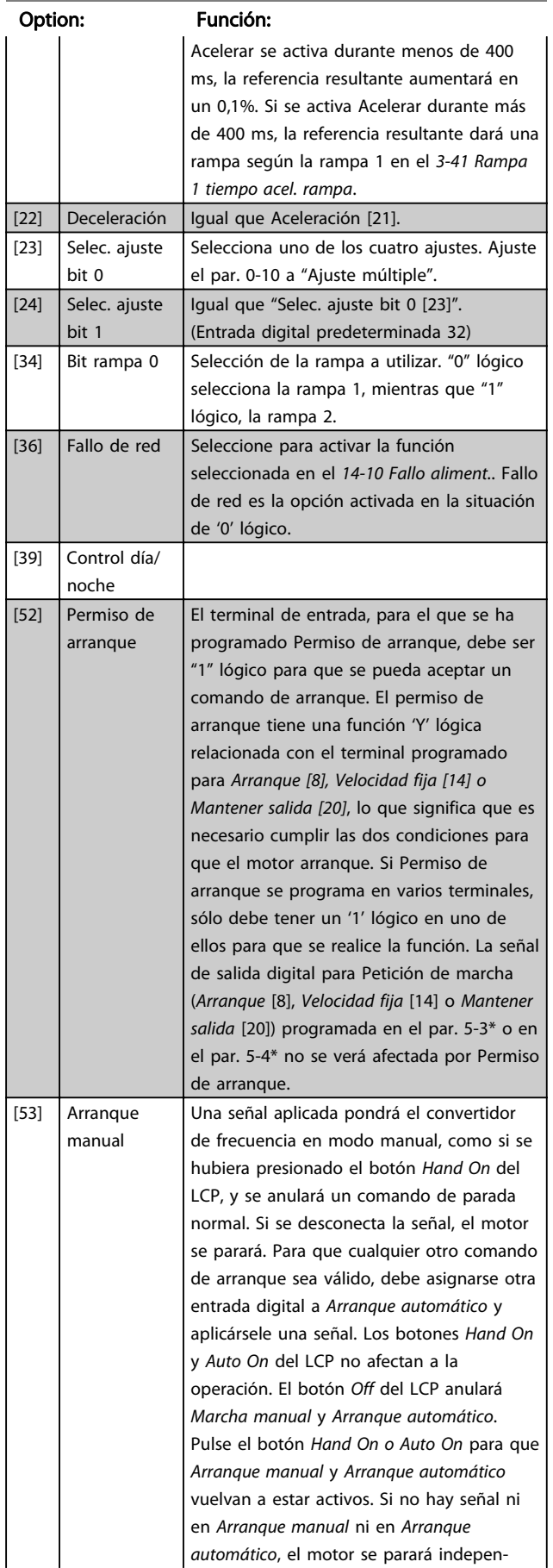

## 5-10 Terminal 18 Entrada digital

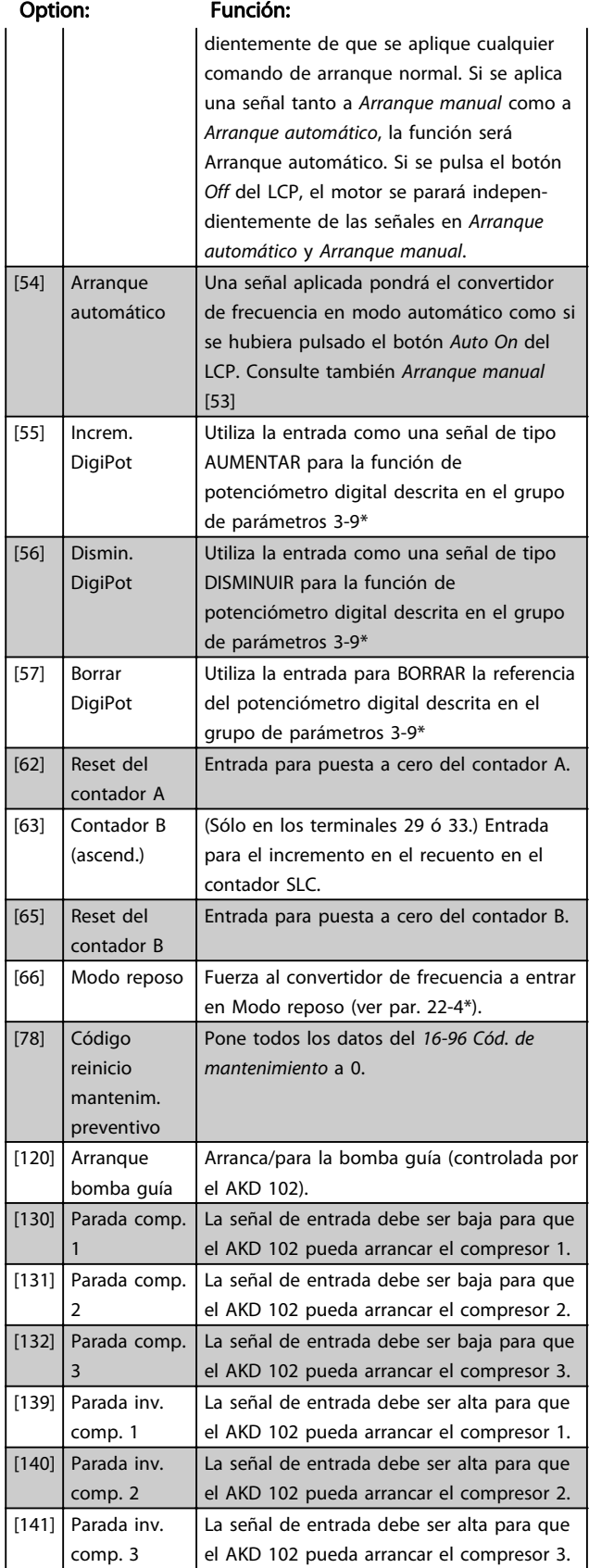

7 7

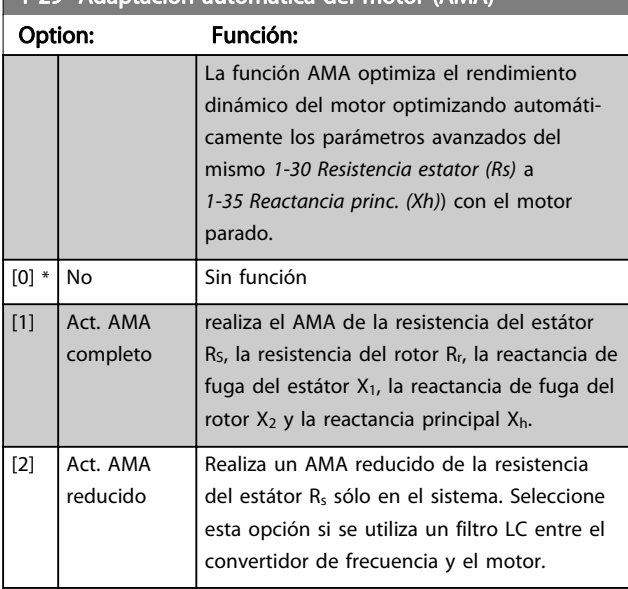

1-29 Adaptación automática del motor (AMA)

Active la función AMA pulsando la tecla [Hand on] después de seleccionar [1] ó [2]. Véase también la sección Adaptación automática del motor en la Guía de Diseño. Tras una secuencia normal, el display mostrara el mensaje: "Pulse [OK] para finalizar AMA". Después de pulsar la tecla [OK], el convertidor de frecuencia está listo para su uso.

NOTA:

- Para obtener la mejor adaptación del convertidor de frecuencia, ejecute el AMA en un motor frío.
- AMA no se puede realizar mientras el motor esté en funcionamiento.

## ¡NOTA!

Es importante configurar correctamente el par. 1-2\* Datos de motor, ya que forman parte del algoritmo del AMA. Se debe llevar a cabo un AMA para conseguir el rendimiento dinámico óptimo del motor. Este proceso puede tardar hasta 10 minutos, según la clasificación de potencia del motor.

## ¡NOTA!

Evite la generación externa de par durante la función AMA.

## ¡NOTA!

Si cambia alguno de los ajustes del par. 1-2\* Datos de motor, y de 1-30 Resistencia estator (Rs) a [1-39 Polos motor](#page-63-0), los parámetros avanzados del motor, volverán al ajuste predeterminado.

Este parámetro no se puede ajustar con el motor en marcha.

## ¡NOTA!

El AMA completo debe ejecutarse sin filtro, mientras que el AMA reducido debe ejecutarse con filtro.

Véase la sección Ejemplos de aplicaciones > Adaptación automática del motor en la Guía de Diseño.

## 7.1.3 Ajustes de funciones

El Ajuste de función proporciona acceso sencillo y rápido a todos los parámetros necesarios para la mayoría de las aplicaciones del ADAP-KOOL, incluidas la mayoría de ventiladores de alimentación y retorno VAV y CAV, ventiladores de torre de refrigeración, bombas de agua primarias, secundarias y de condensador, y otras aplicaciones de bombeo, ventilación y compresión.

Cómo acceder al Ajuste de función (ejemplo) Cómo cambiar la salida en la "Salida analógica 42".

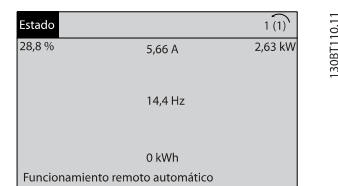

Ilustración 7.2 Paso 1: Encienda el convertidor de frecuencia (el LED amarillo se ilumina)

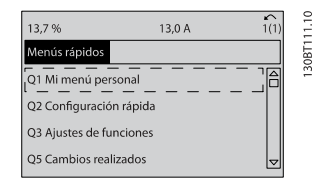

Ilustración 7.3 Paso 2: Presione el botón [Quick Menu] (Menú rápido) (aparecen las opciones del Menú rápido).

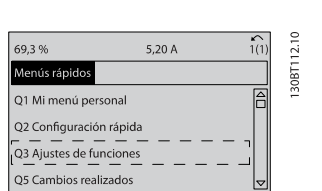

Ilustración 7.4 Paso 3: Use las teclas de navegación arriba/abajo para desplazarse por los Ajustes de función. Pulse [OK] (Aceptar)

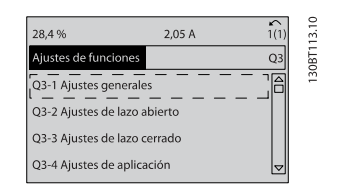

Ilustración 7.5 Paso 4: Aparecen las opciones de Ajustes de función. Seleccione 03-1 Ajustes generales. Pulse [OK] (Aceptar)

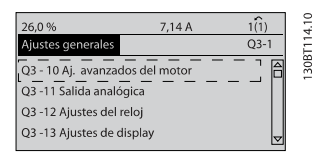

<u>Danfoss</u>

Ilustración 7.6 Paso 5: Use las teclas de navegación arriba / abajo para desplazarse hasta, por ejemplo, 03-11 Salidas analógicas. Pulse [OK] (Aceptar)

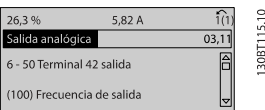

Ilustración 7.7 Paso 6: Seleccione el par. 6-50 Terminal 42 salida. Pulse [OK] (Aceptar)

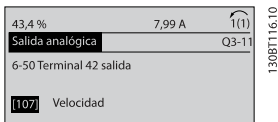

Ilustración 7.8 Paso 7: Use las teclas de navegación arriba/abajo para seleccionar entre las distintas opciones. Pulse [OK] (Aceptar)

Los parámetros de Ajuste de función están agrupados de la siguiente forma:

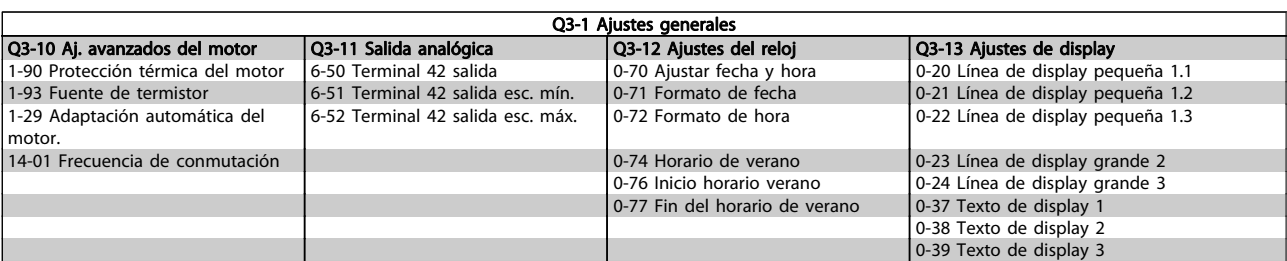

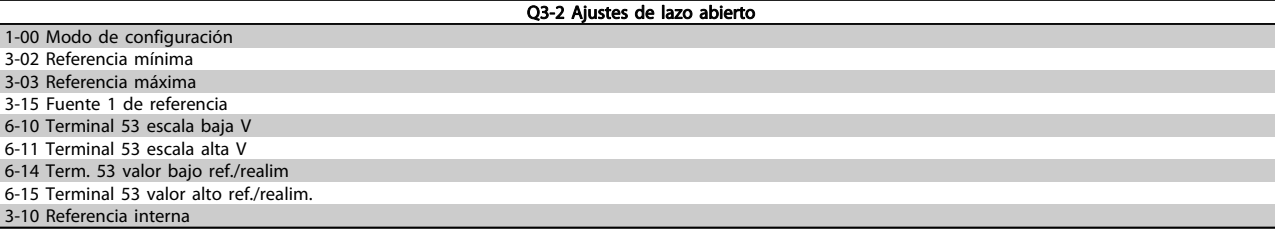

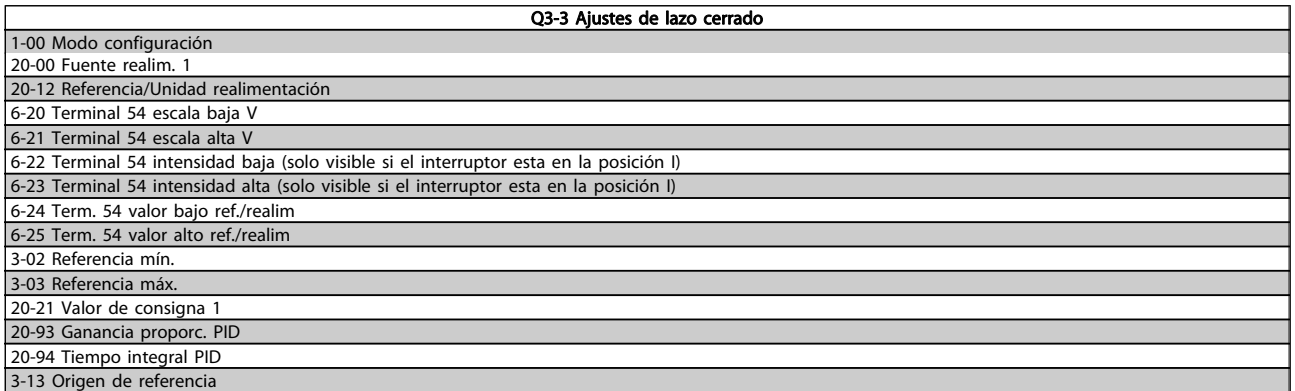

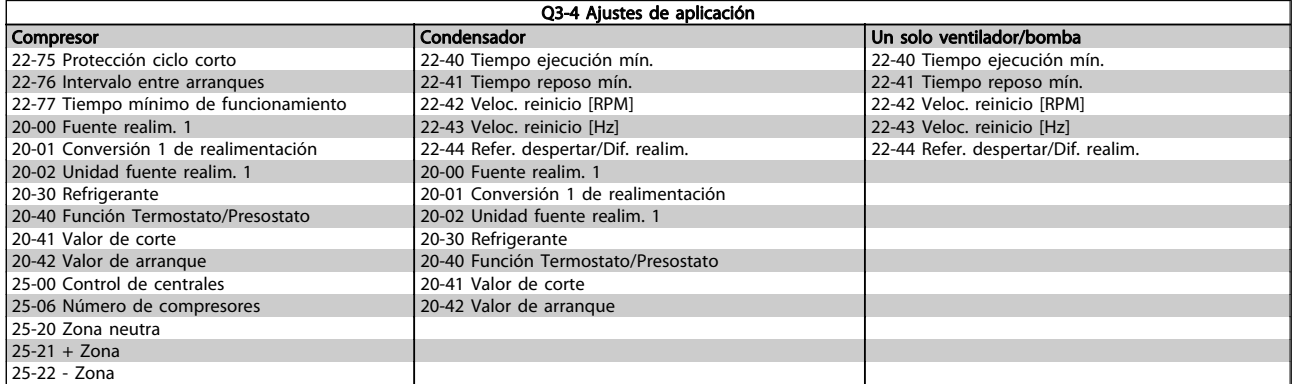

Consulte también la Guía de programación del convertidor de frecuencia ADAP-KOOL® AKD102 para obtener una descripción detallada de los grupos de parámetros de Ajustes de funciones.

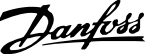

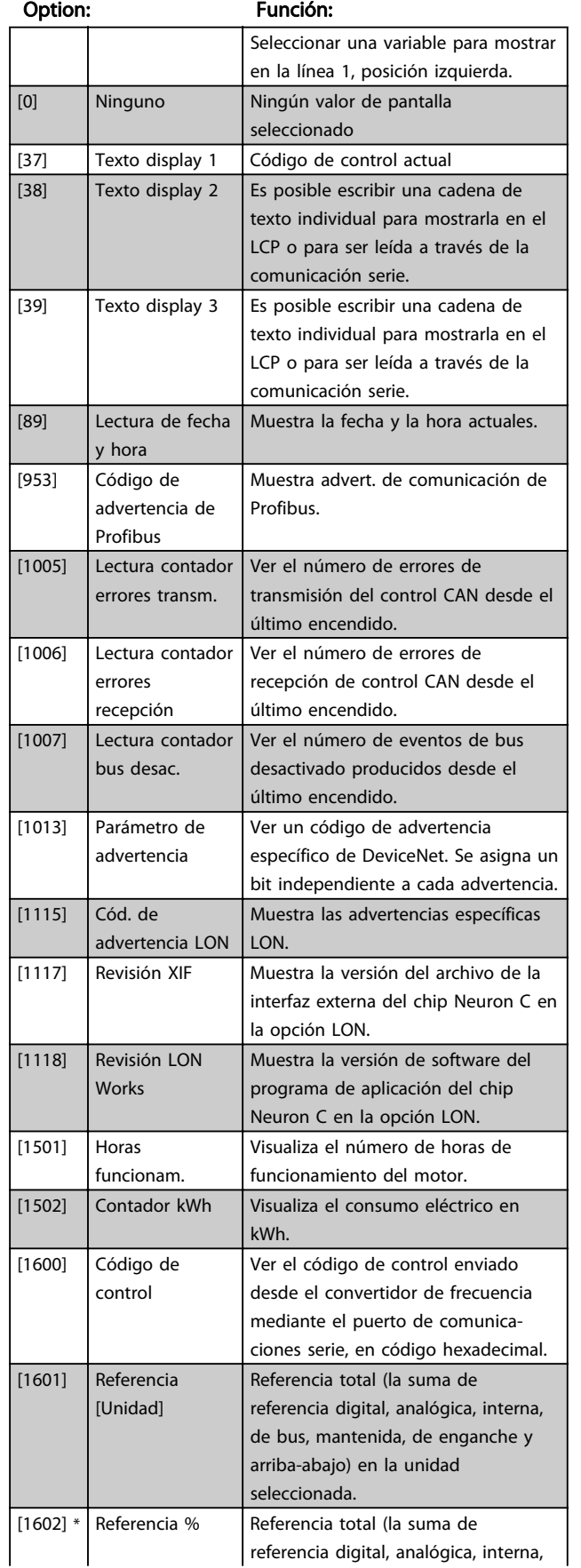

## 0-20 Línea de display pequeña 1.1

## 0-20 Línea de display pequeña 1.1

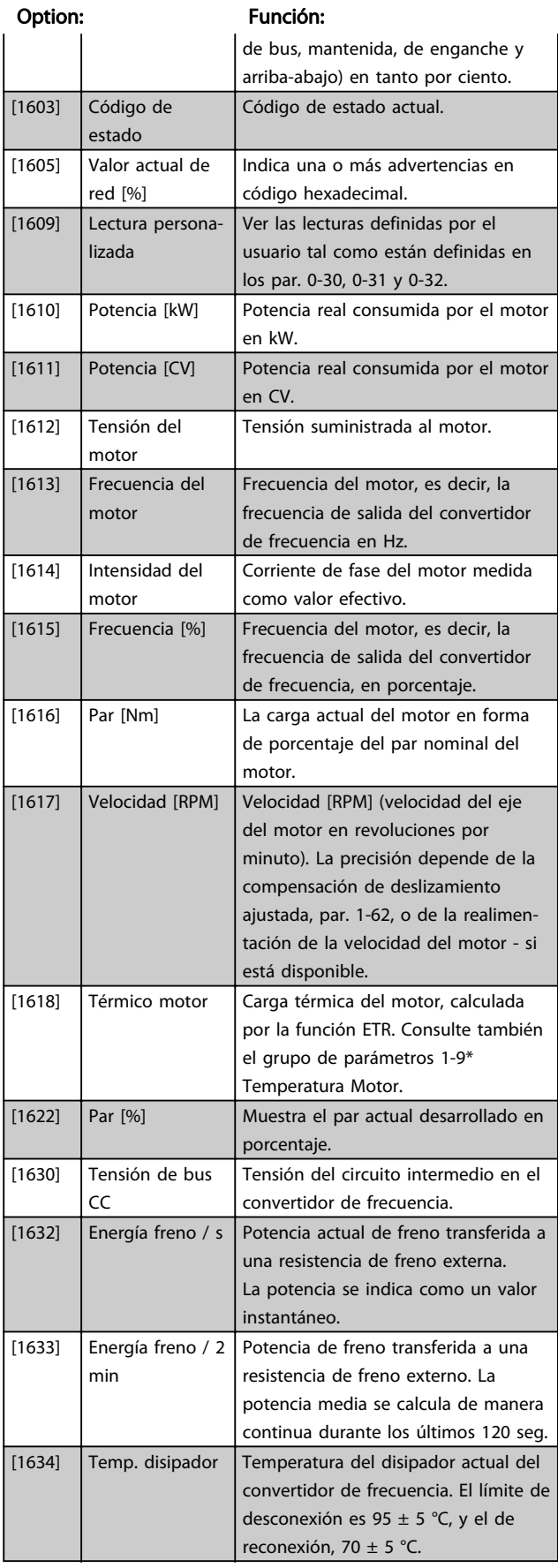

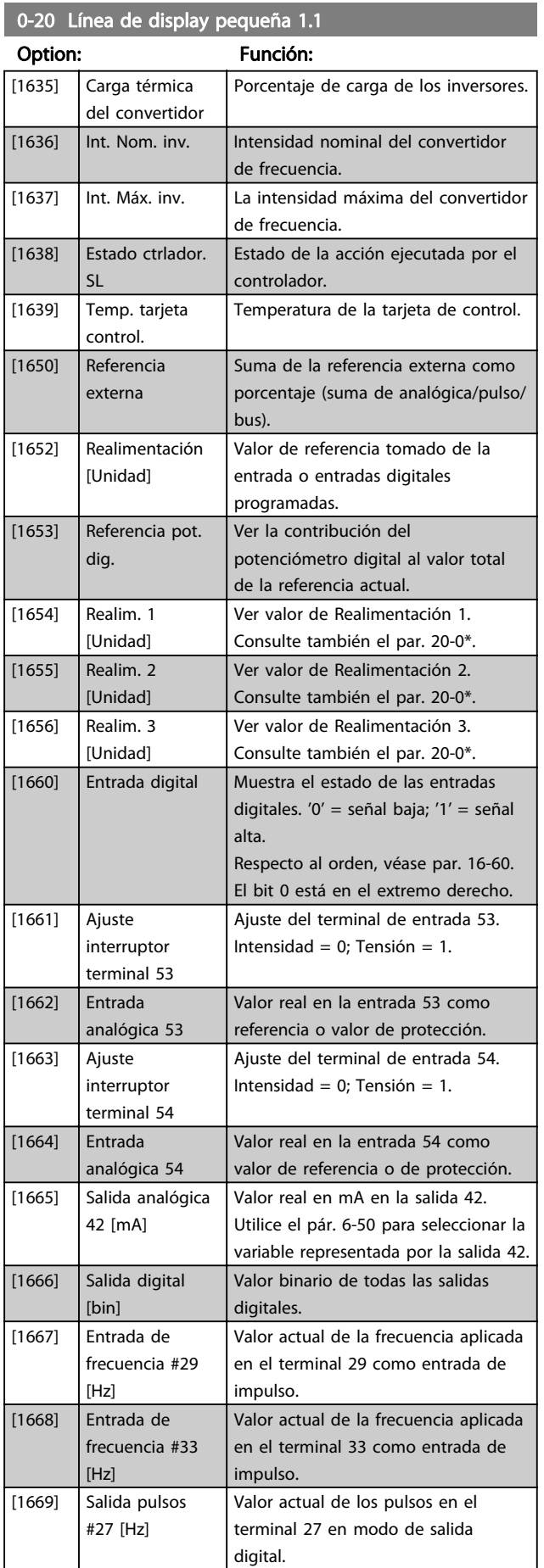

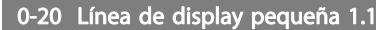

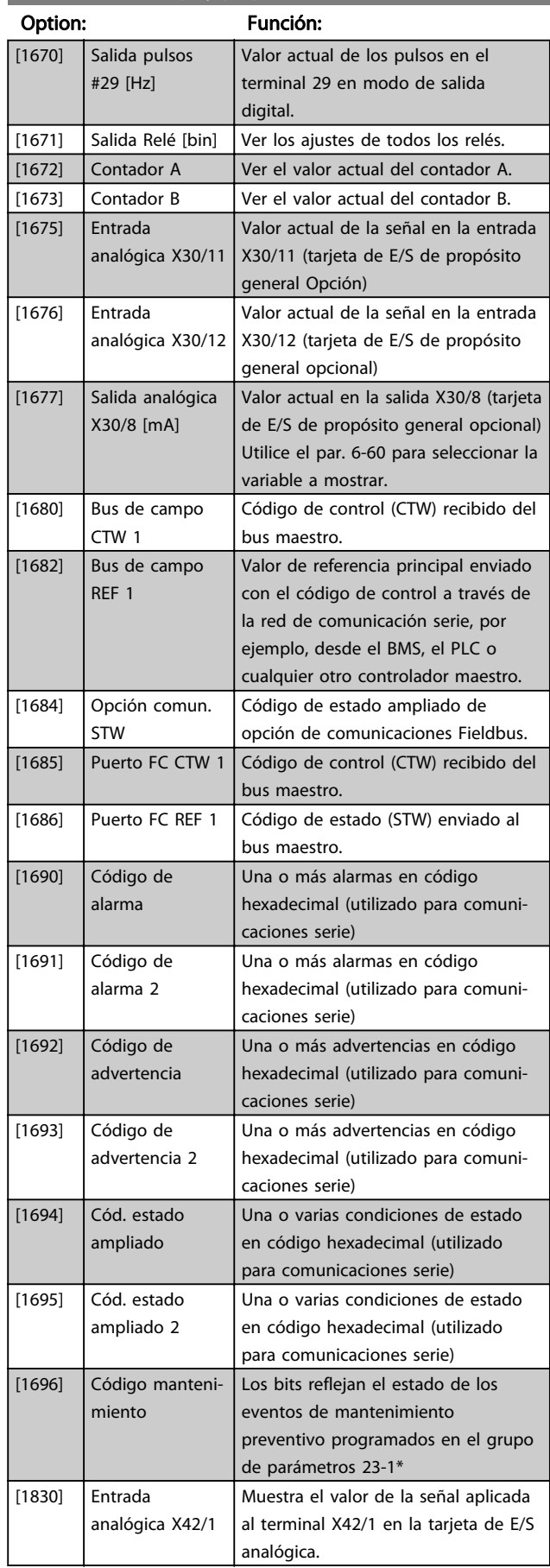

0-20 Línea de display pequeña 1.1

#### Programación del convertido... Manual de Funcionamiento del convertidor de frecuencia ADAP-KOOL®

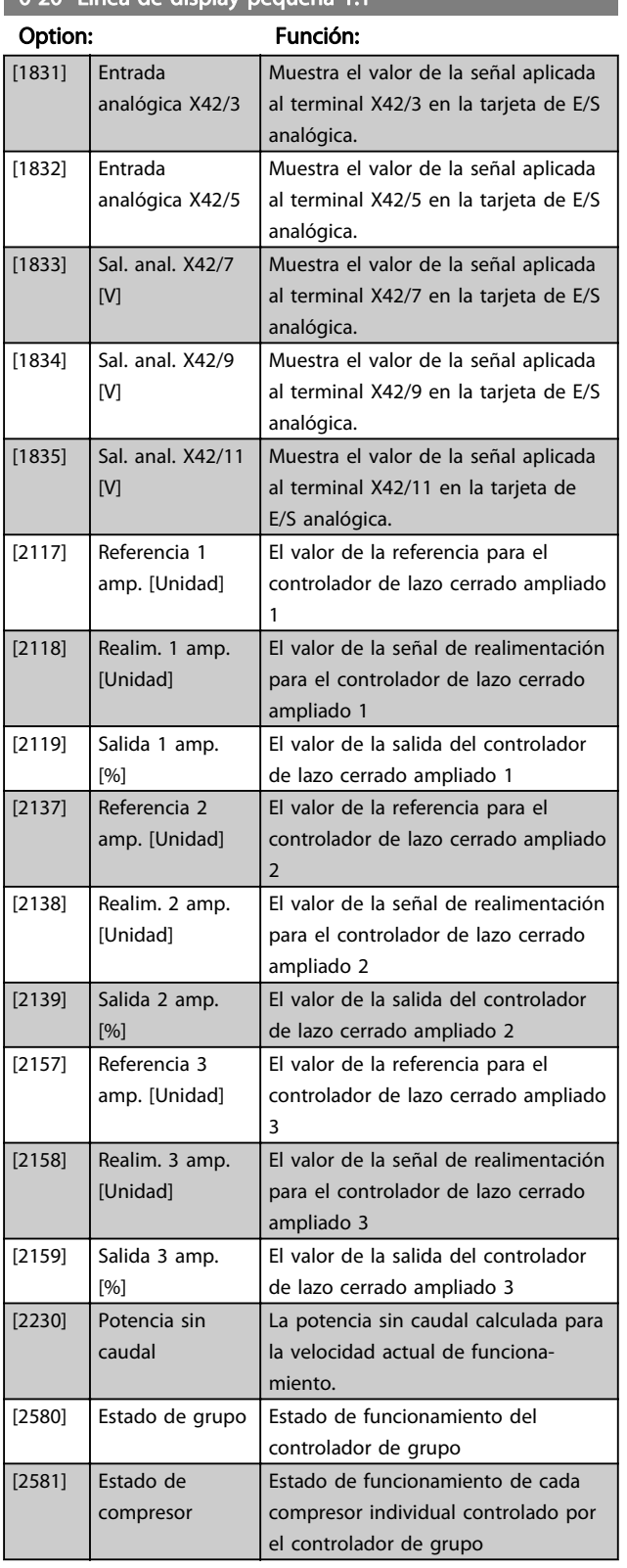

## 0-21 Línea de pantalla pequeña 1.2

Las opciones son las mismas que las listadas para el par. 0-20 Línea de pantalla pequeña 1.1.

#### Option: Función:

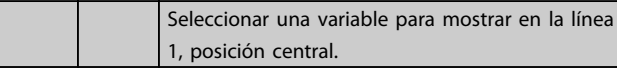

## 0-22 Línea de pantalla pequeña 1.3

Las opciones son las mismas que las listadas para el par. 0-20 Línea de pantalla pequeña 1.1.

## Option: Función:

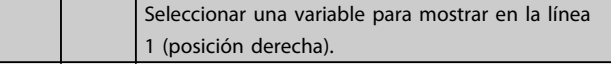

## 0-23 Línea de pantalla grande 2

Las opciones son las mismas que las listadas para el par. 0-20 Línea de pantalla pequeña 1.1.

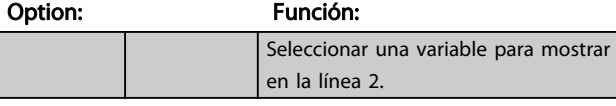

## 0-24 Línea de pantalla grande 3

Las opciones son las mismas que las listadas para el par. 0-20 Línea de pantalla pequeña 1.1.

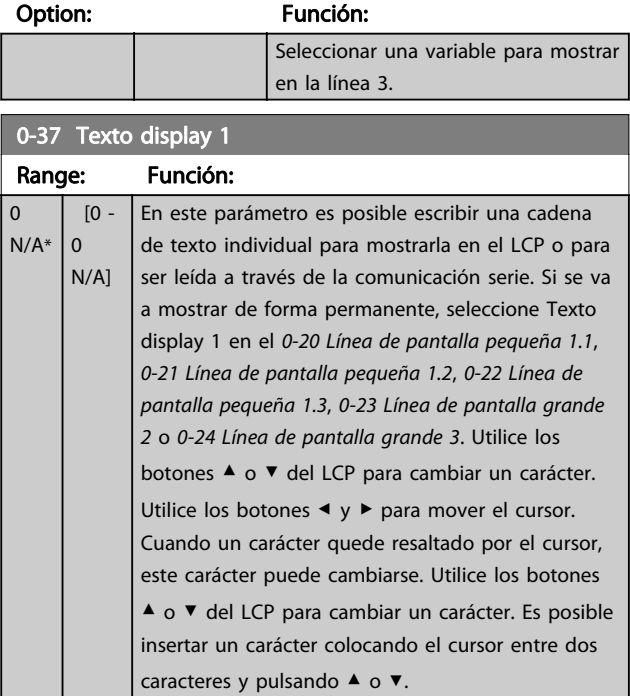
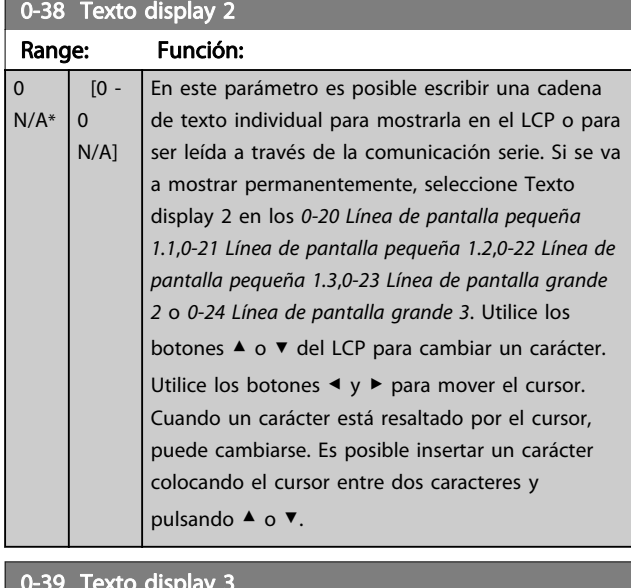

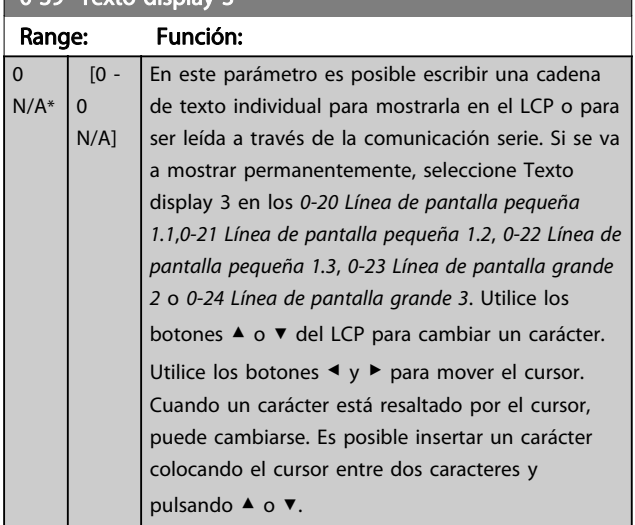

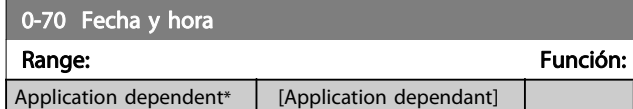

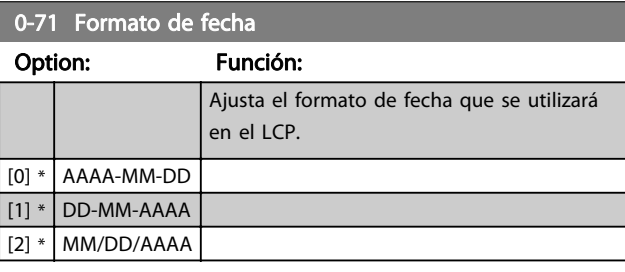

0-72 Formato de hora

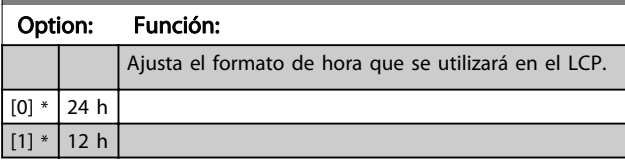

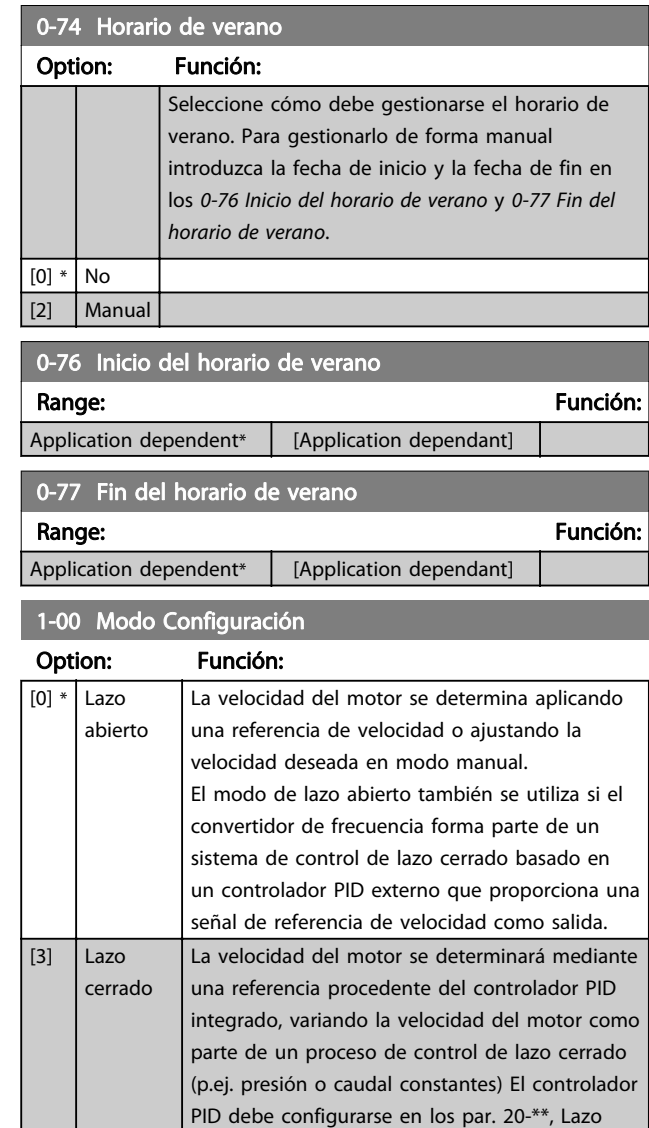

Este parámetro no se puede cambiar cuando el motor está en marcha.

cerrado convertidor de frecuencia, o a través de los ajustes de función a los que se accede pulsando el botón [Quick Menu] (Menú rápido).

## ¡NOTA!

Cuando se configura para lazo cerrado, los comandos Cambio de sentido y Arranque y cambio de sentido no invertirán el sentido de giro del motor.

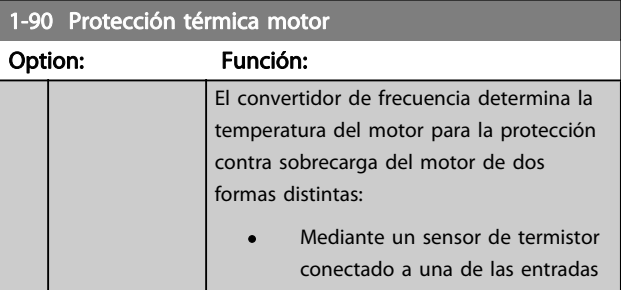

1-90 Protección térmica motor

Programación del convertido... Manual de Funcionamiento del convertidor de frecuencia ADAP-KOOL®

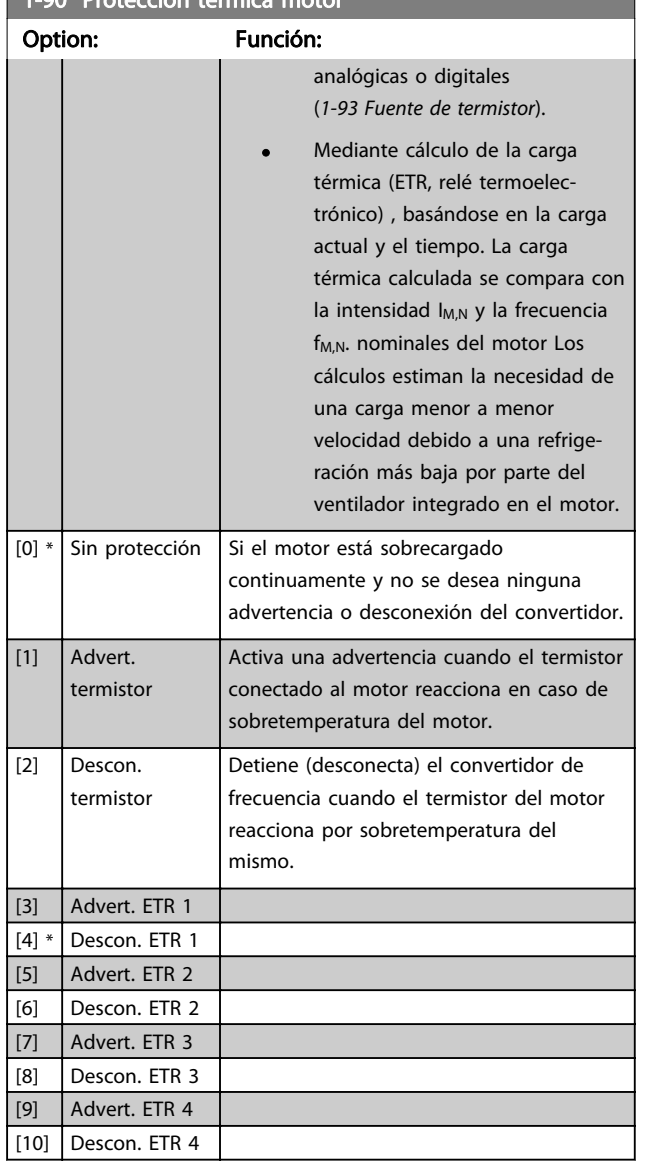

Las funciones ETR (relé termoelectrónico) 1-4 calcularán la carga cuando el ajuste seleccionado esté activo. Por ejemplo, ETR-3 empieza a calcular cuando se selecciona el ajuste 3. Para el mercado norteamericano: Las funciones ETR proporcionan protección de sobrecarga del motor de la clase 20, de acuerdo con NEC.

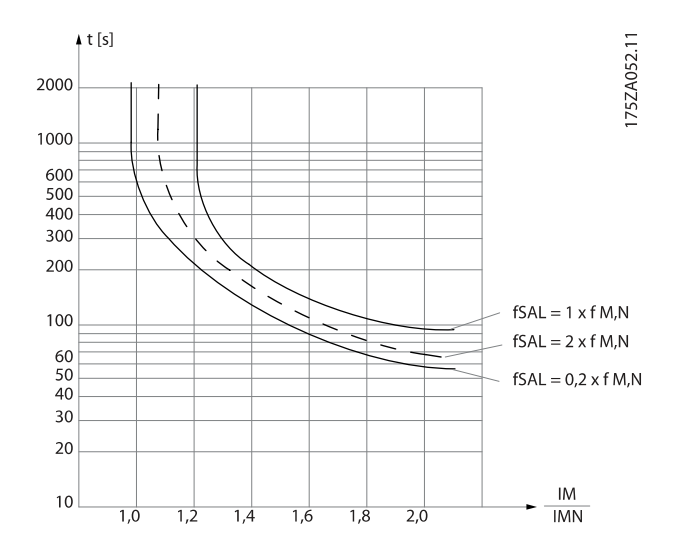

Danfoss

## ¡NOTA!

Danfoss recomienda utilizar una tensión de suministro del termistor de 24 V CC.

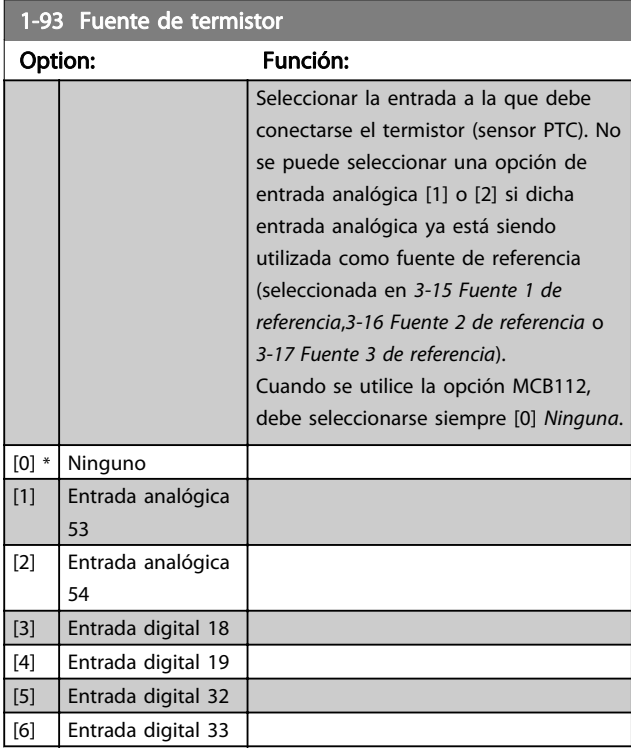

## ¡NOTA!

Este parámetro no se puede ajustar con el motor en marcha.

## ¡NOTA!

La entrada digital debe ajustarse a [0] PNP - Activa a 24 V en el par. 5-00.

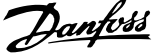

<span id="page-74-0"></span>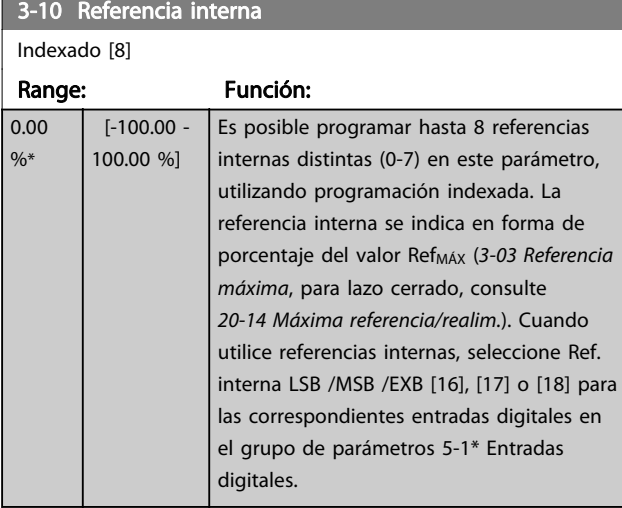

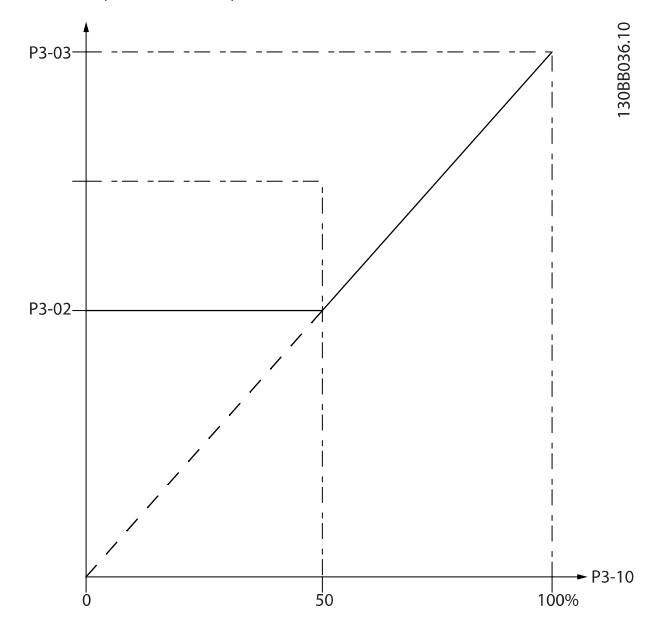

130BA149.10

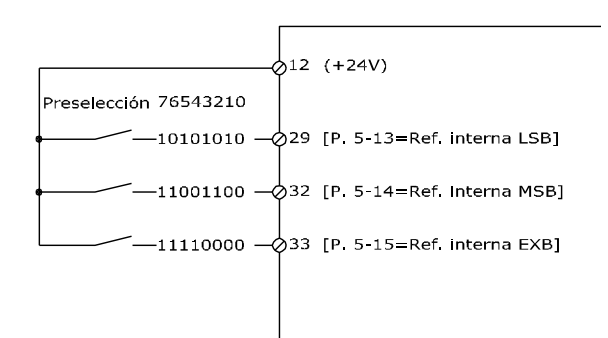

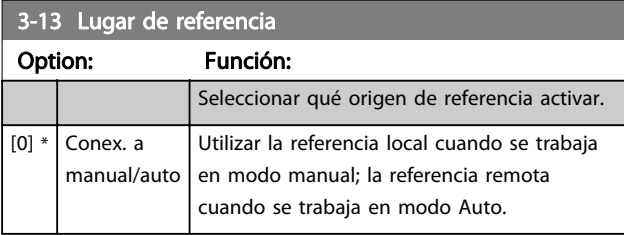

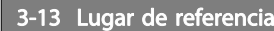

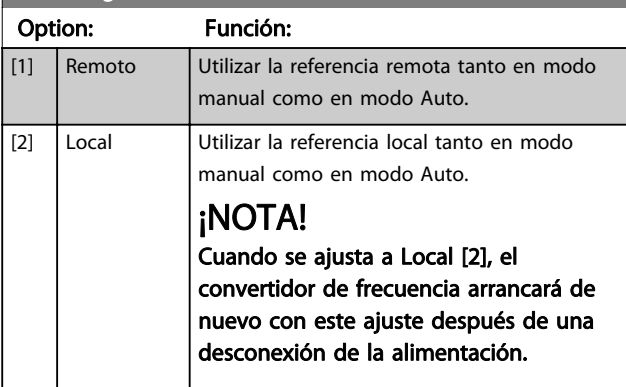

### 3-15 Fuente 1 de referencia

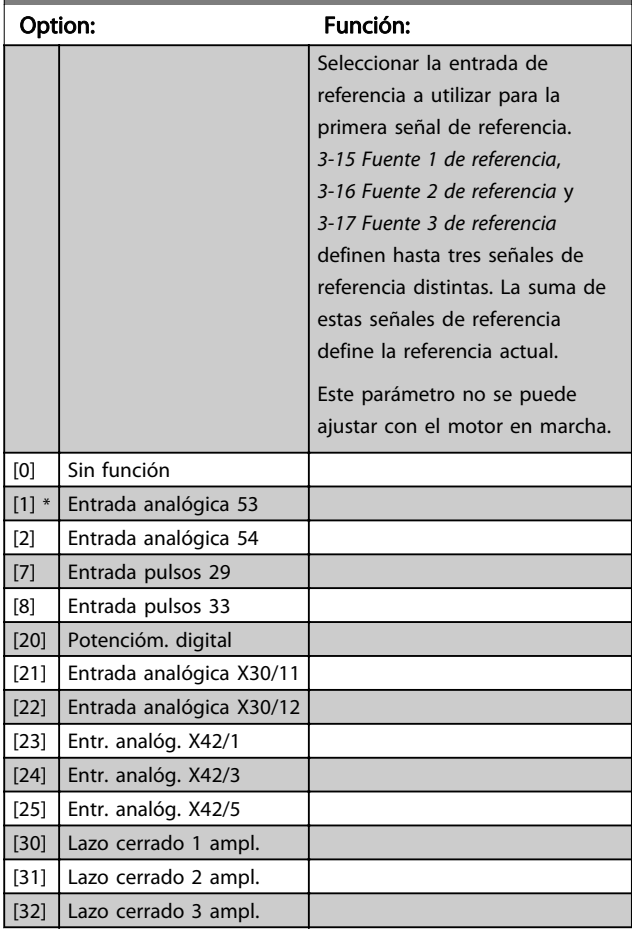

## 6-10 Terminal 53 escala baja V

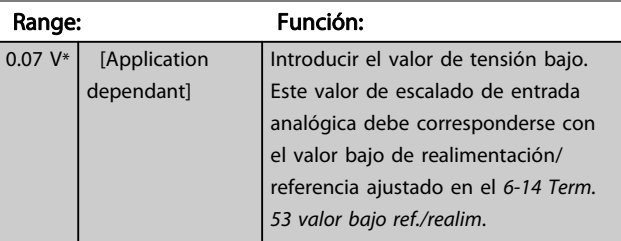

<span id="page-75-0"></span>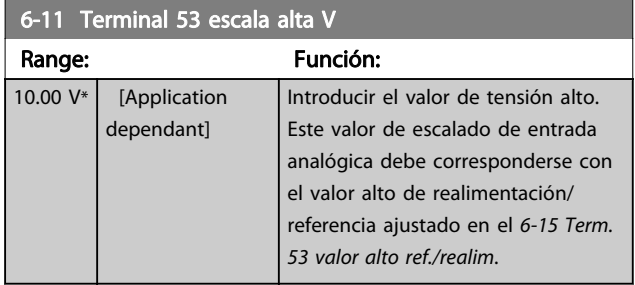

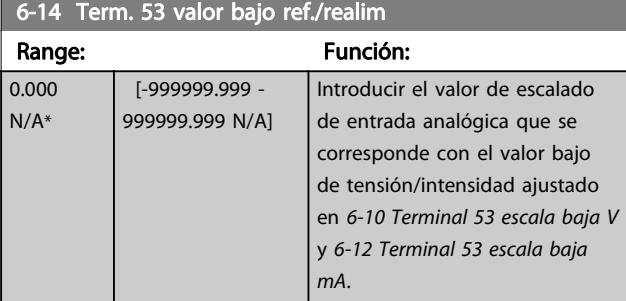

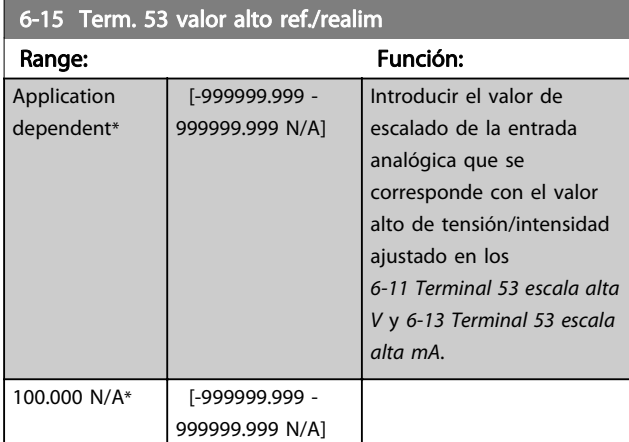

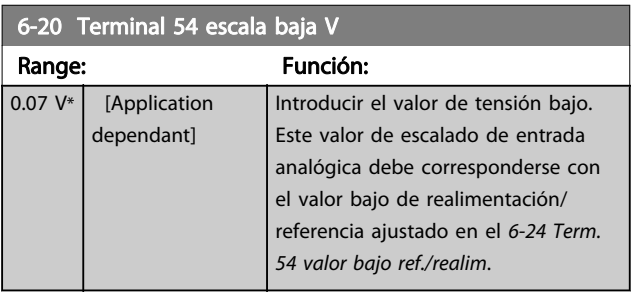

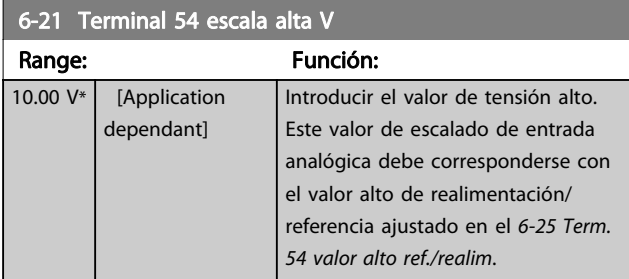

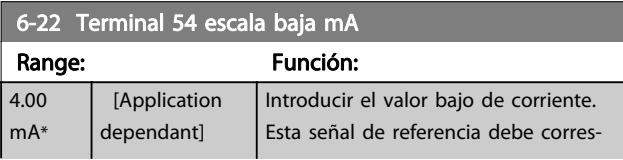

## 6-22 Terminal 54 escala baja mA

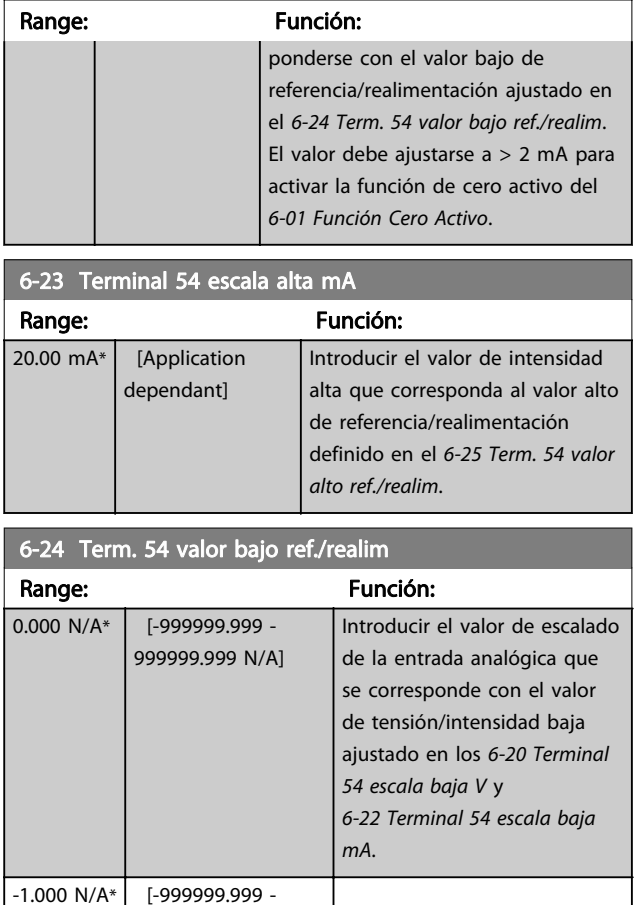

Danfoss

## 6-25 Term. 54 valor alto ref./realim

999999.999 N/A]

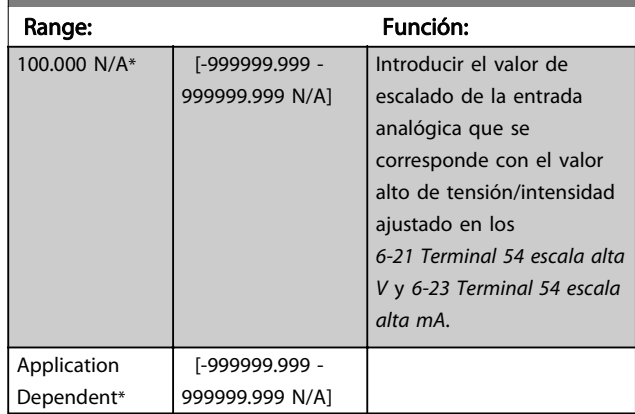

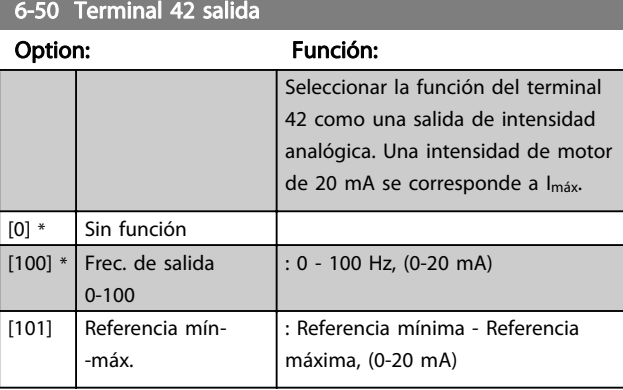

<span id="page-76-0"></span>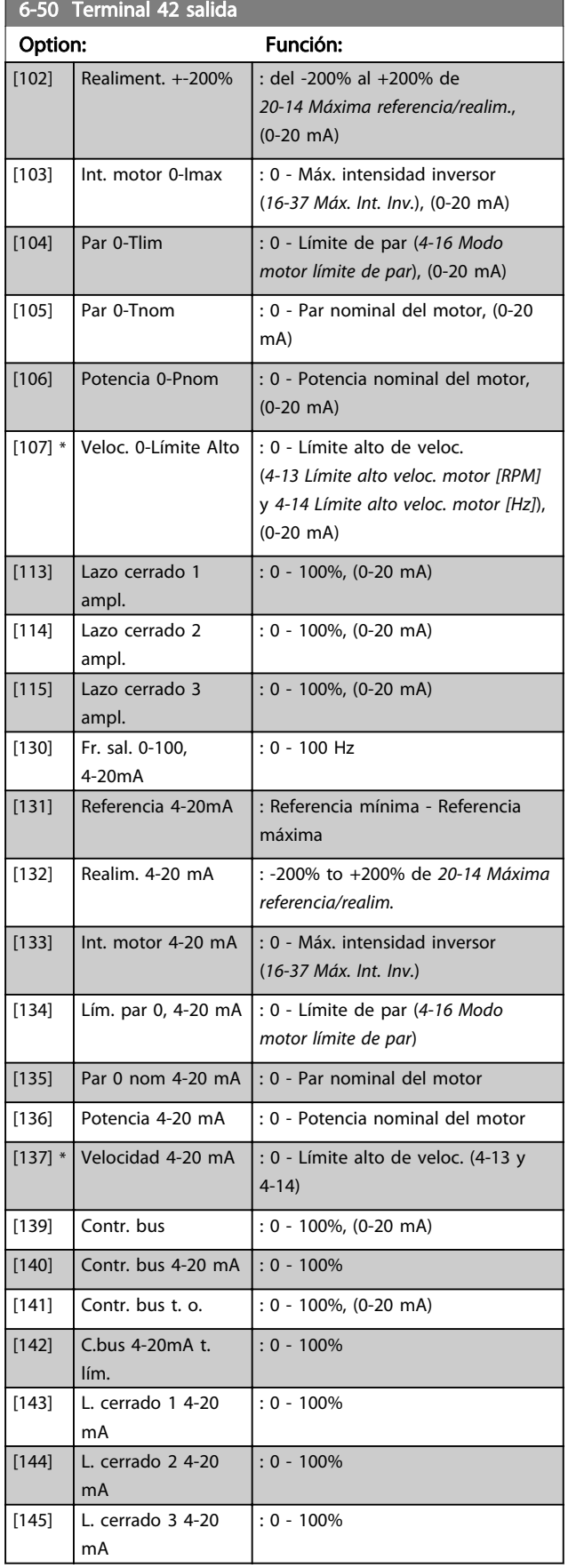

## ¡NOTA!

Los valores para el ajuste de la Referencia mínima se encuentran en el par. [3-02 Referencia mínima](#page-63-0) Lazo abierto y en el par. 20-13 Mínima referencia/realim. Lazo cerrado - Los valores para la Referencia máxima se encuentran en el par. [3-03 Referencia máxima](#page-63-0) Lazo abierto y en el par. 20-14 Máxima referencia/realim. Lazo cerrado.

Danfoss

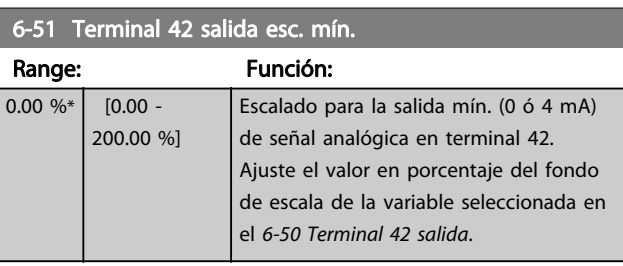

### 6-52 Terminal 42 salida esc. máx.

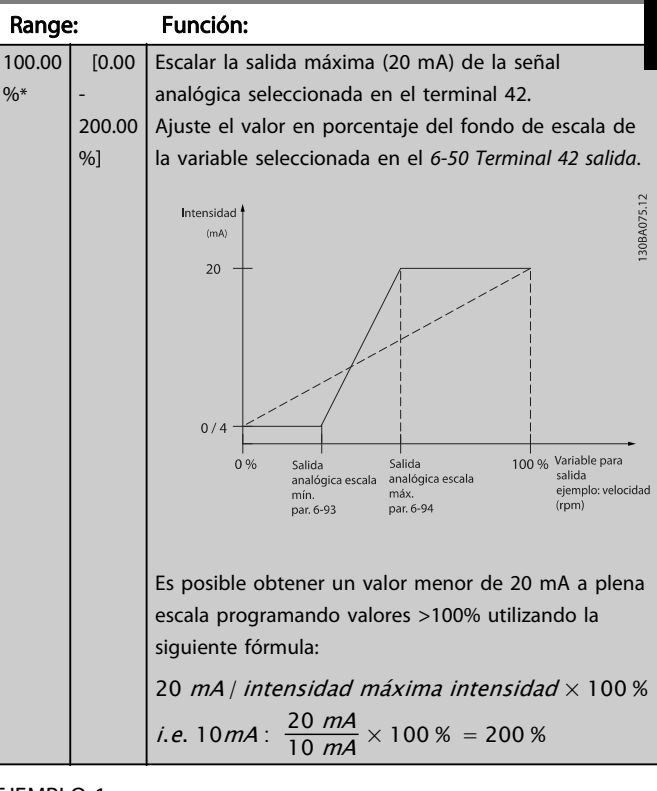

### EJEMPLO 1:

Valor de la variable = FRECUENCIA DE SALIDA, intervalo = 0-100 Hz

Intervalo necesario para salida = 0-50 Hz

Se necesita una señal de salida de 0 ó 4 mA a 0 Hz (0% del intervalo de la salida) - Ajustar 6-51 Terminal 42 salida esc. mín. a 0%

Se necesita una señal de salida de 20 mA a 50 Hz (50% del intervalo de la salida) - Ajustar 6-52 Terminal 42 salida esc. máx. a 50%

7 7

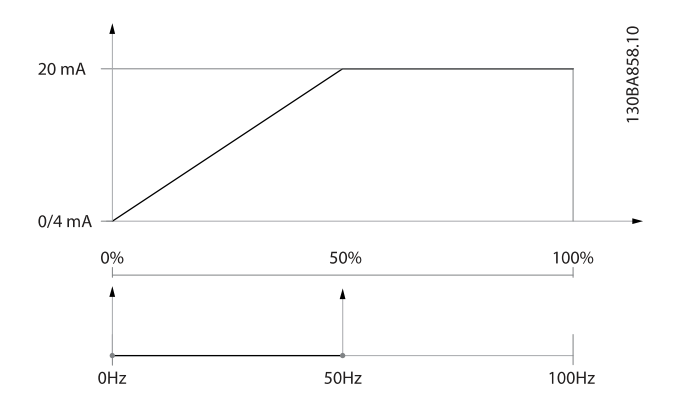

### EJEMPLO 2:

Variable = REALIMENTACIÓN, intervalo = -200% a +200% Intervalo necesario en la salida = 0-100%

Se necesita una señal de salida de 0 ó 4 mA al 0% (50% del intervalo) - Ajustar [6-51 Terminal 42 salida esc. mín.](#page-76-0) a 50%

Se necesita una señal de salida de 20 mA al 100% (75% del intervalo) - Ajustar [6-52 Terminal 42 salida esc. máx.](#page-76-0) al 75%

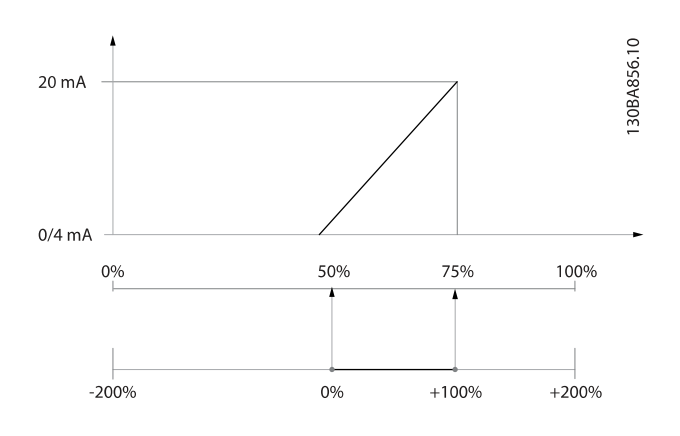

#### EJEMPLO 3:

Valor variable = REFERENCIA, intervalo = Ref. mín. - Ref. máx.

Intervalo necesario para la salida = Ref. Mín. (0%) - Ref. Máx. (100%), 0-10 mA

Se necesita una señal de salida de 0 ó 4 mA a la Ref. Mín. - Ajustar [6-51 Terminal 42 salida esc. mín.](#page-76-0) a 0%

Se necesita una señal de salida de 10 mA a la Ref. Máx. (100% del intervalo) - Ajustar [6-52 Terminal 42 salida esc.](#page-76-0) [máx.](#page-76-0) a 200%

(20 mA / 10 mA x 100%=200%)

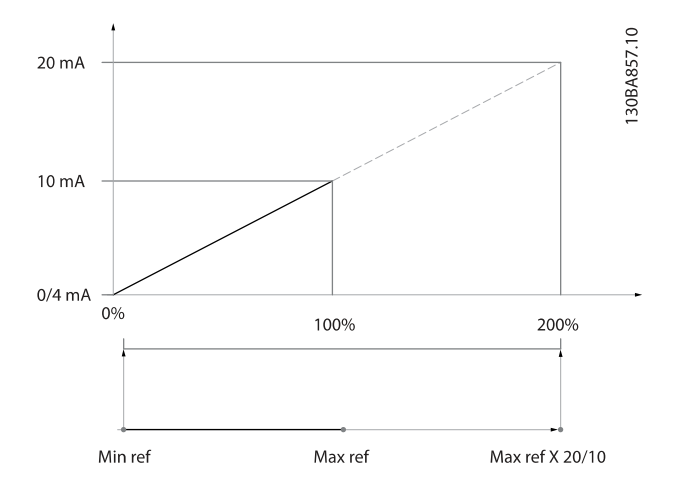

Danfoss

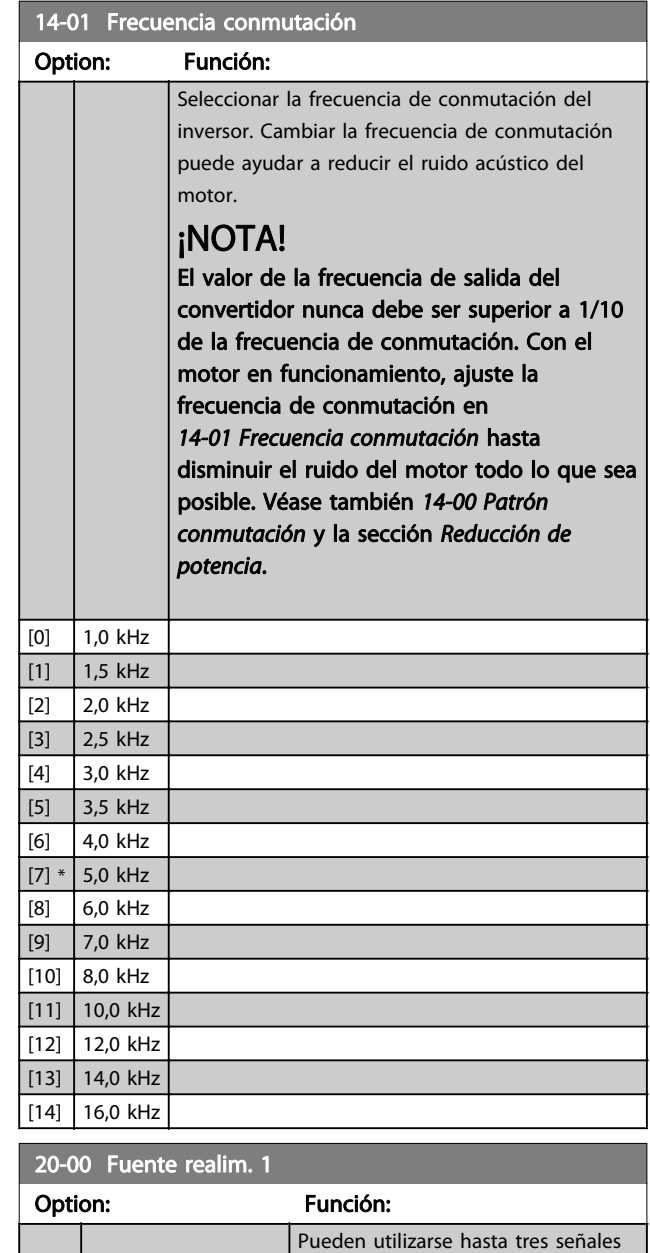

diferentes para proporcionar la señal

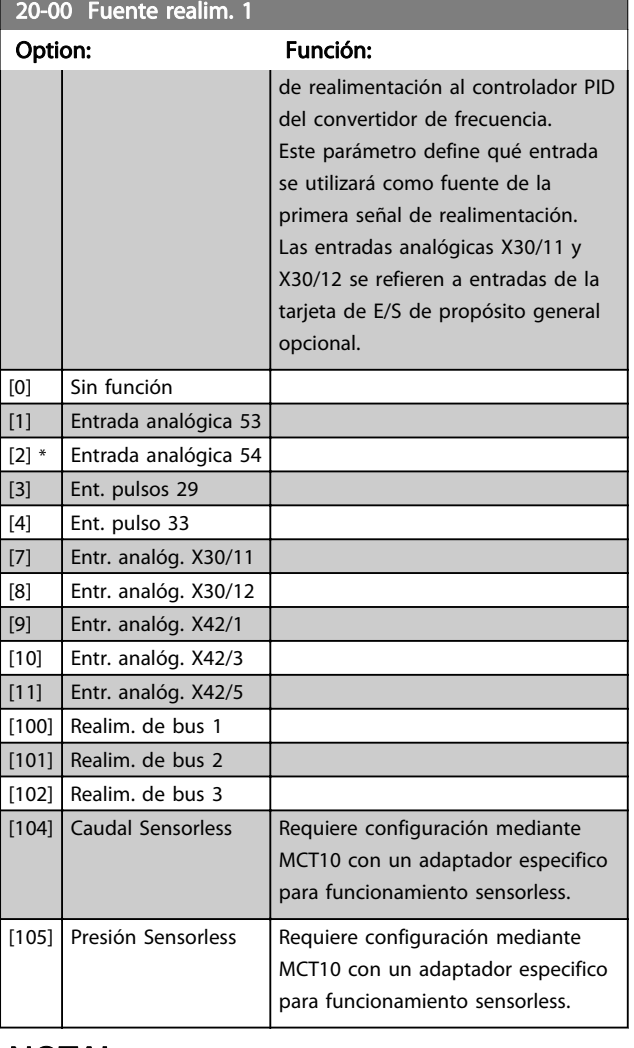

## ¡NOTA!

Si no se utiliza realimentación, su fuente debe ponerse a Sin función [0]. 20-20 Función de realim. determina cómo serán utilizadas las tres posibles realimentaciones por el controlador PID.

#### 20-01 Conversión realim. 1

Este parámetro permite aplicar una función de conversión a la realimentación 1.

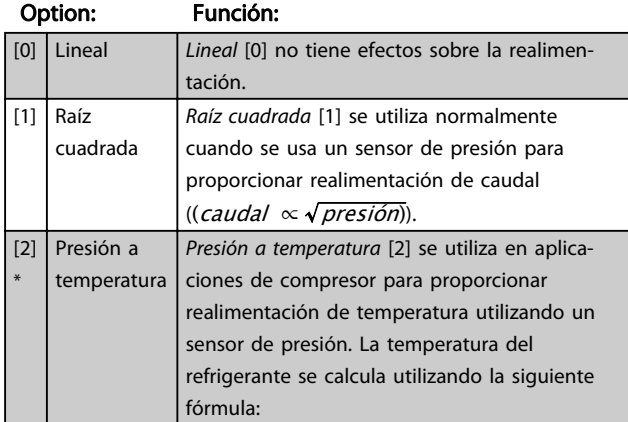

## 20-01 Conversión realim. 1

Este parámetro permite aplicar una función de conversión a la realimentación 1.

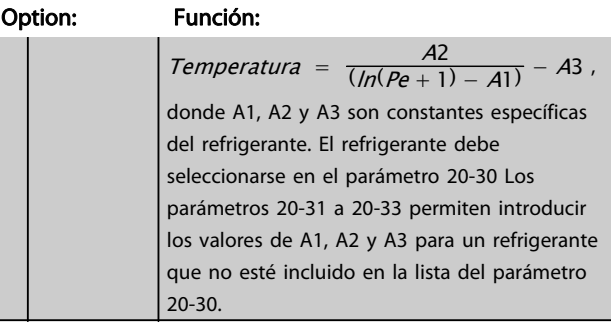

### 20-02 Unidad fuente realim. 1

Este parámetro determina la unidad que utiliza esta fuente de realimentación, antes de aplicar la conversión del par. 20-01, Conversión realimentación 1. Esta unidad no es utilizada por el controlador PID. Es utilizada sólo con fines de visualización y control.

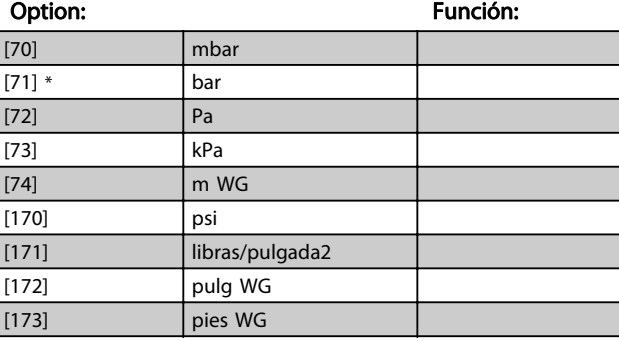

## ¡NOTA!

Este parámetro sólo está disponible cuando se utiliza la conversión de realimentación "Presión a temperatura".

## 20-12 Referencia/Unidad realimentación

Este parámetro determina la unidad que se utiliza para la consigna de referencia y realimentación que el controlador PID utilizará para controlar la frecuencia de salida del convertidor de frecuencia.

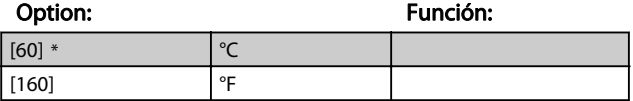

<span id="page-79-0"></span>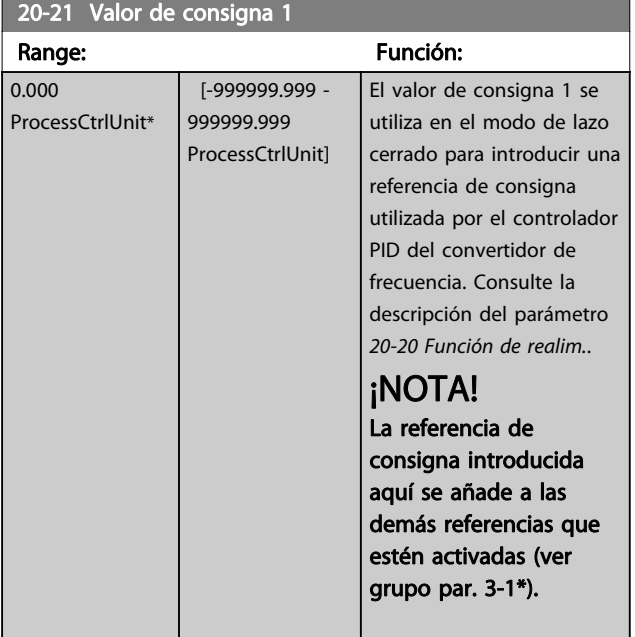

#### 20-30 Refrigerante

Seleccione el refrigerante utilizado en la aplicación de compresor. Este parámetro debe especificarse correctamente para que la conversión de presión en temperatura sea precisa. Si el refrigerante utilizado no aparece entre las opciones [0] a [6], seleccione Definido por usuario [7] A continuación, use los par. 20-31, 20-32 y 20-33 para proporcionar A1, A2 y A3 para la siguiente ecuación:

 $Temperature = \frac{A2}{(ln(Pe + 1) - A1)} - A3$ 

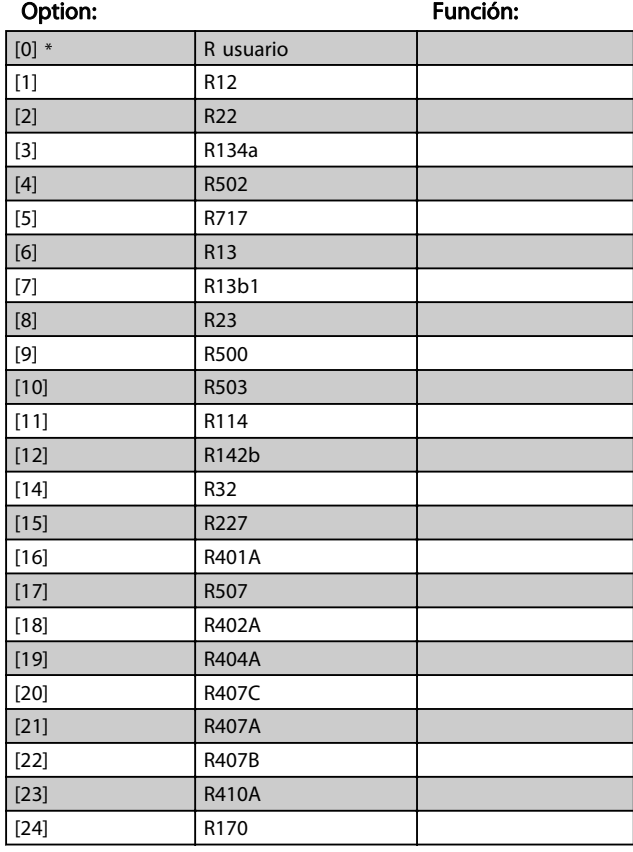

#### 20-30 Refrigerante

Seleccione el refrigerante utilizado en la aplicación de compresor. Este parámetro debe especificarse correctamente para que la conversión de presión en temperatura sea precisa. Si el refrigerante utilizado no aparece entre las opciones [0] a [6], seleccione Definido por usuario [7] A continuación, use los par. 20-31, 20-32 y 20-33 para proporcionar A1, A2 y A3 para la siguiente ecuación:

$$
Temperature = \frac{A2}{(ln(Pe+1) - A1)} - A3
$$

Option: Función:

Danfoss

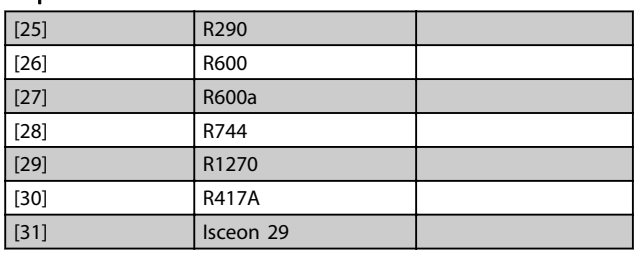

20-40 Función termostato/presostato

Seleccionar si la función Termostato/presostato está activada (Sí) o desactivada (No).

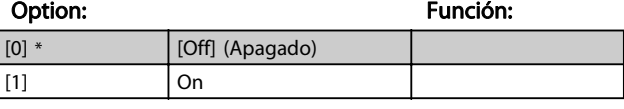

20-41 Valor de corte

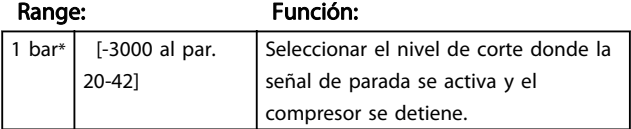

#### 20-42 Valor de activación

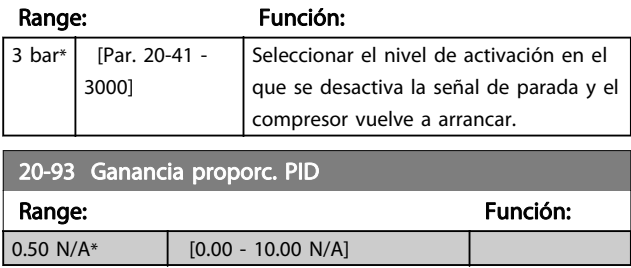

Si (Error x Ganancia) salta con un valor igual al establecido en 20-14 Máxima referencia/realim., el controlador PID intentará cambiar la velocidad de salida para igualarla con la establecida en 4-13 Límite alto veloc. motor [RPM] / [4-14 Límite alto veloc. motor \[Hz\]](#page-63-0), aunque en la práctica está limitada por este ajuste.

La banda proporcional (error que provoca que la salida varíe de 0 a 100%) puede calcularse mediante la fórmula:

 $\left(\frac{1}{\mathit{Ganancia\;Ganancia}}\right) \times$  (Referencia Referencia)

## ¡NOTA!

Ajuste siempre el valor deseado para 20-14 Máxima referencia/realim. antes de ajustar los valores del controlador PID en el grupo de par. 20-9\*.

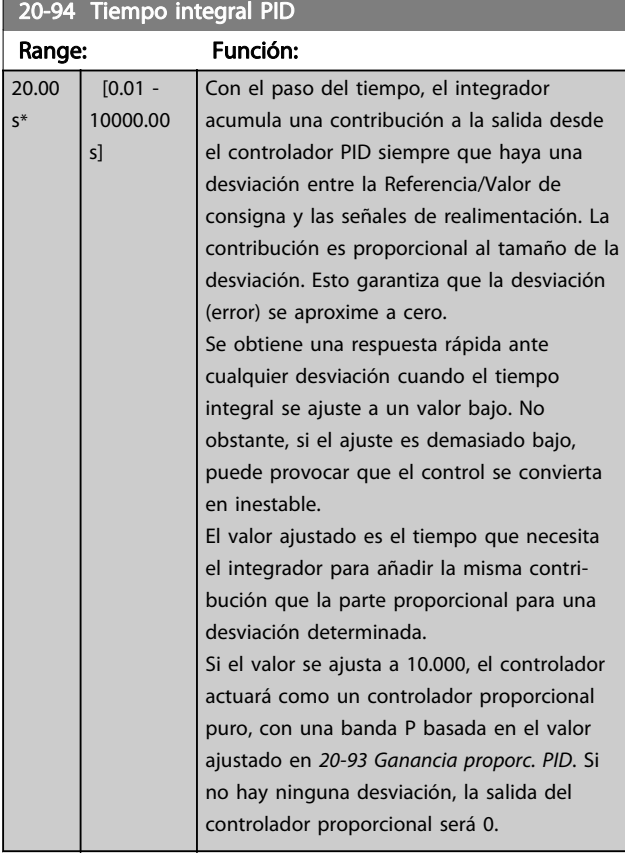

22-40 Tiempo ejecución mín. Range: Función: 10 s\* [0 - 600 s] Ajuste el tiempo mínimo de funcionamiento deseado del motor después de un comando de arranque (por entrada digital o Bus) antes de entrar en Modo reposo.

## 22-41 Tiempo reposo mín. Range: Función: 10 s\* [0 - 600 s] Ajustar el tiempo mínimo deseado de permanencia en Modo reposo. Este ajuste tiene prioridad sobre cualquier otra condición para salir del modo reposo.

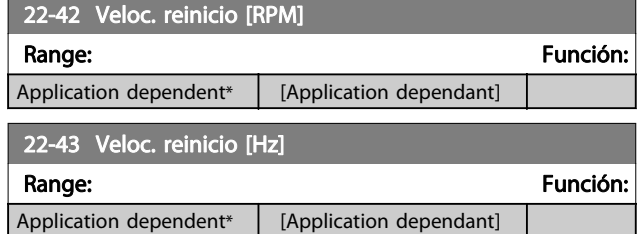

## 22-44 Refer. despertar/Dif. realim.

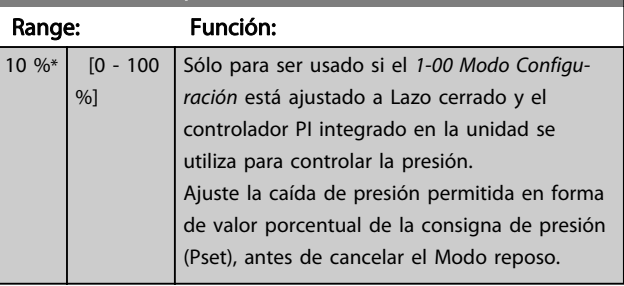

Danfoss

## ¡NOTA!

Si se utiliza en una aplicación en la que el controlador PI integrado está ajustado para control inverso (p. ej. en aplicaciones de torres de refrigeración) en el 20-71 Modo Configuración, se sumará automáticamente el valor ajustado en el 22-44 Refer. despertar/Dif. realim..

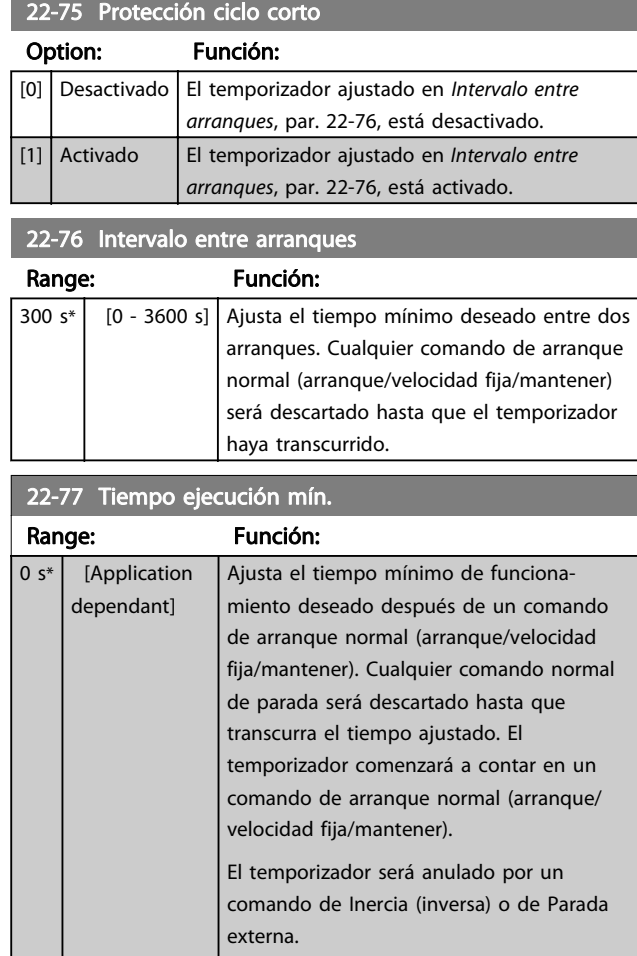

## ¡NOTA!

No funciona en modo de control de centrales.

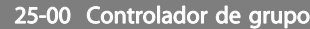

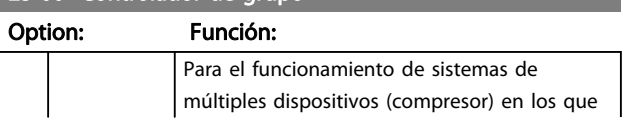

# Danfoss

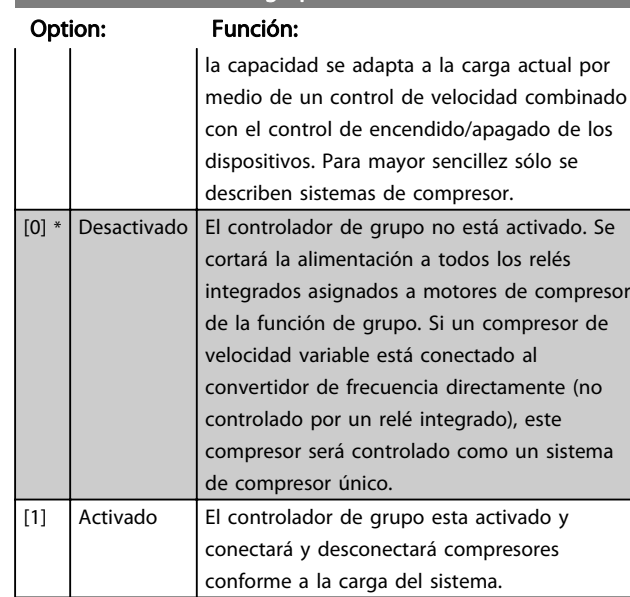

## 25-00 Controlador de grupo

## ¡NOTA!

Este parámetro solo puede estar Activado [1], si el parámetro 28-00 Protección contra ciclo corto está Desactivado [0].

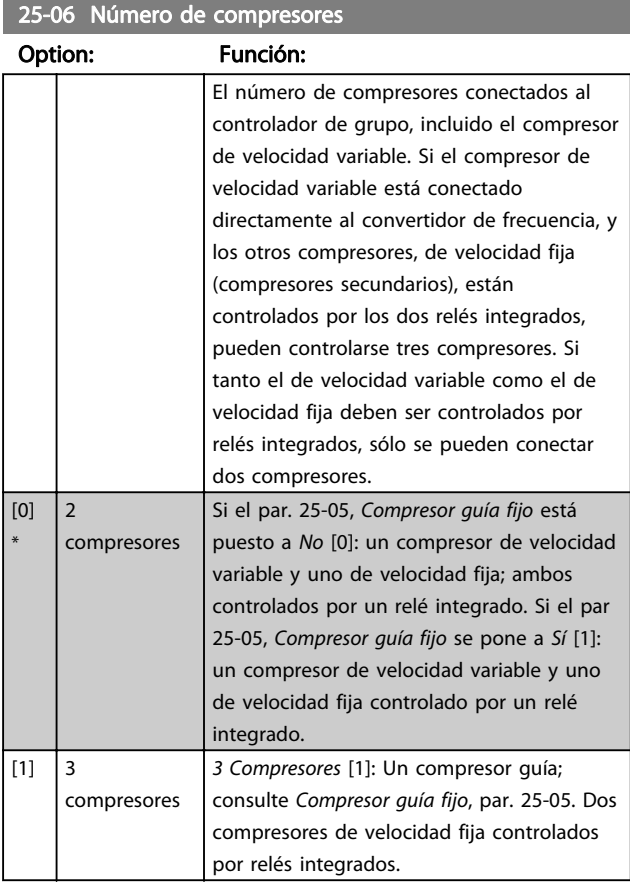

## 25-20 Zona neutra [unidad]

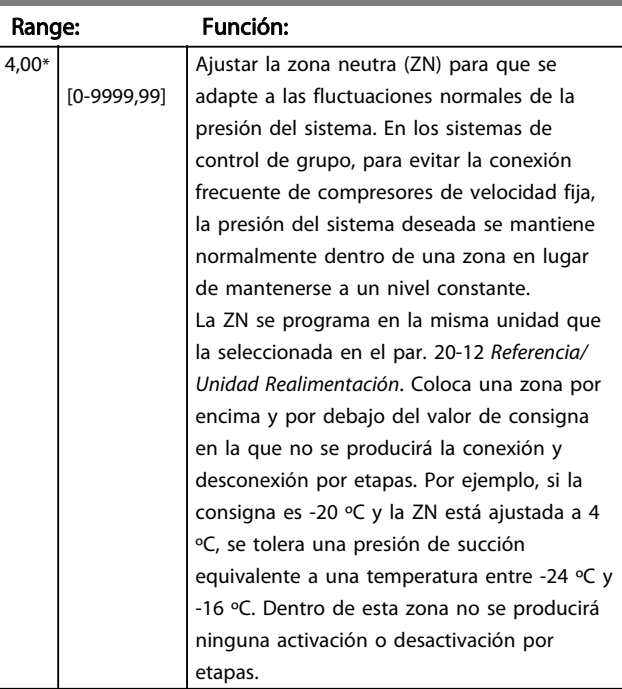

## 25-21 Zona+ [unidad]

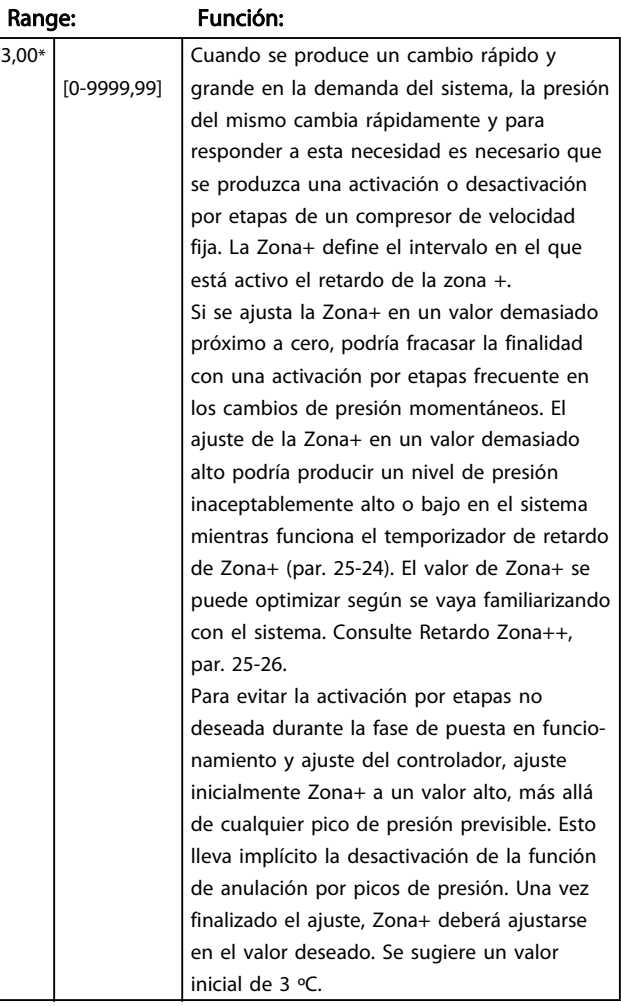

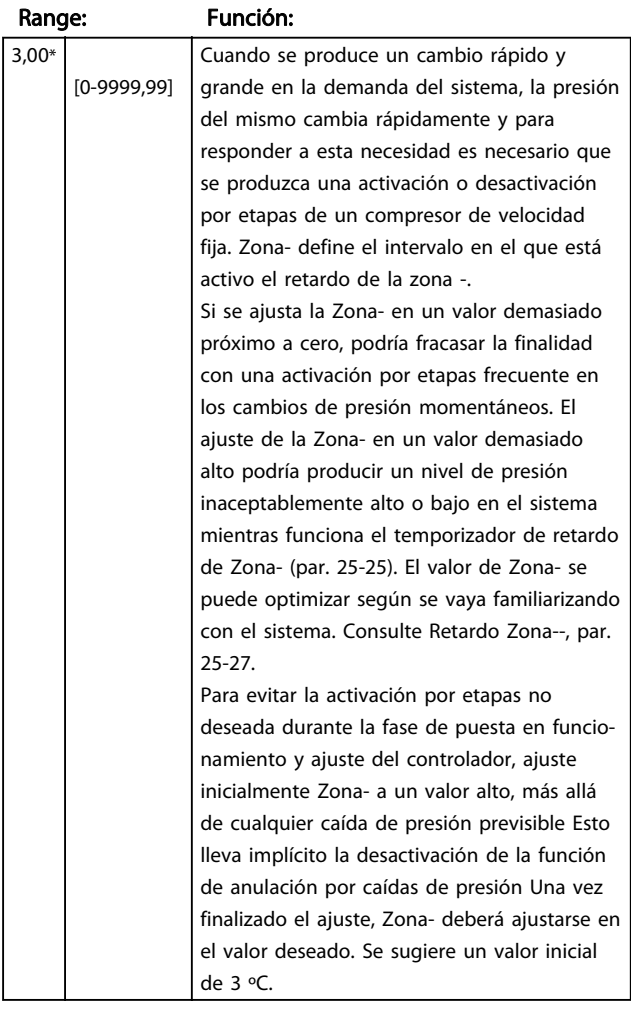

#### 25-22 Zona- [unidad]

## 7.1.4 Modo Menú principal

El modo de Menú principal se selecciona pulsando la tecla [Main Menu] (Menú principal). La ilustración 6.2 muestra la lectura de datos resultante que aparece en el display del GLCP.

De la línea 2 a la línea 5 del display hay una lista de grupos de parámetros que pueden seleccionarse con los botones arriba y abajo.

Cada parámetro tiene un nombre y un número que es siempre el mismo, independientemente del modo de programación. En el modo Menú principal, los parámetros

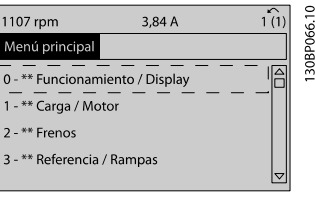

Ilustración 7.9 Ejemplo de display.

se dividen en grupos. El primer dígito del número de parámetro (desde la izquierda) indica el número del grupo de parámetros.

Todos los parámetros se pueden modificar en el Menú principal. La configuración de la unidad (par. 1-00) determinará otros parámetros disponibles para su programación. Por ejemplo, al seleccionar Lazo cerrado se activan parámetros adicionales relacionados con el funcionamiento en lazo cerrado. Al añadir tarjetas opcionales a la unidad, se activan parámetros adicionales asociados al dispositivo opcional.

## 7.1.5 Selección de parámetros

En el modo Menú principal, los parámetros se dividen en grupos. Seleccione un grupo de parámetros utilizando las teclas de navegación.

Se puede acceder a los siguientes grupos de parámetros:

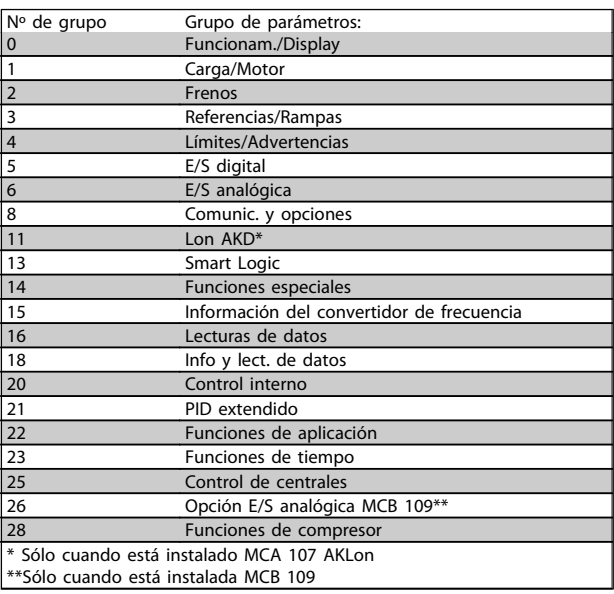

Tabla 7.3 Grupos de parámetros.

Tras seleccionar un grupo de parámetros, seleccione un parámetro con las teclas de navegación. En la zona central del display GLCP se muestra el número y el nombre del parámetro, así como el valor del parámetro seleccionado.

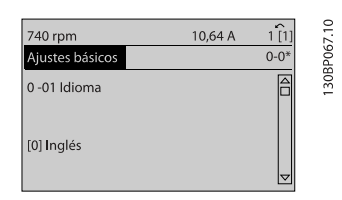

Ilustración 7.10 Ejemplo de display.

7 7

<u>Danfoss</u>

## 7.1.6 Cambio de datos

- 1. Pulse la tecla [Quick Menu] (Menú rápido) o [Main Menu] (Menú principal).
- 2. Utilice las teclas  $[4]$  y  $[\nabla]$  para acceder al grupo de parámetros que desee modificar.
- 3. Pulse la tecla [OK] (Aceptar).
- 4. Utilice las teclas [▲] y [▼] para acceder al parámetro que desee modificar.
- 5. Pulse la tecla [OK] (Aceptar).
- 6. Utilice las teclas [▲] y [▼] para seleccionar los ajustes de parámetros correctos. O bien, para moverse por los dígitos dentro de un número, utilice las teclas . El cursor indica el dígito seleccionado para cambiarse. La tecla [▲] aumenta el valor y la tecla [▼] lo disminuye.
- 7. Pulse la tecla [Cancel] (Cancelar) para descartar el cambio, o pulse la tecla [OK] (Aceptar) para aceptar el cambio e introducir un nuevo ajuste.

## 7.1.7 Cambio de un valor de texto

Si el parámetro seleccionado es un valor de texto, cambie el valor de texto con las teclas de navegación arriba/abajo. La tecla arriba aumenta el valor y la tecla abajo lo disminuye. Coloque el cursor sobre el valor que desee guardar y pulse [OK] (aceptar).

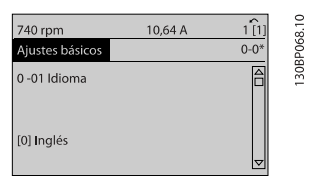

Ilustración 7.11 Ejemplo de display.

## 7.1.8 Cambio de un grupo de valores de datos numéricos

Si el parámetro elegido representa un valor de dato numérico, puede cambiar el valor del dato seleccionado con las teclas de navegación [◄] y [►], y las teclas de navegación arriba y abajo [▲] [▼]. Utilice las teclas de navegación ◄] y [►] para mover el cursor horizontalmente.

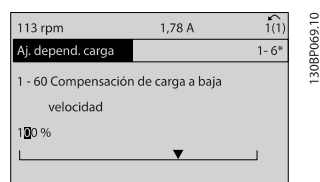

Ilustración 7.13 Ejemplo de display.

Utilice las teclas de navegación arriba/abajo para modificar el valor del dato. La tecla arriba aumenta el valor del dato y la tecla abajo lo reduce. Coloque el cursor sobre el valor que desee guardar y pulse [OK] (Aceptar).

<u>Danfoss</u>

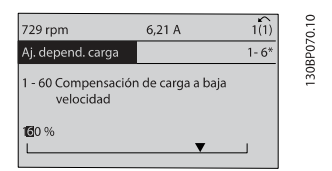

Ilustración 7.14 Ejemplo de display.

## 7.1.9 Cambio de valor de datos, Paso a paso

Algunos parámetros pueden cambiarse de forma escalonada (por intervalos) o de forma continua. Esto es aplicable a [1-20 Potencia motor \[kW\]](#page-62-0), [1-22 Tensión motor](#page-62-0) y a [1-23 Frecuencia motor](#page-62-0).

Estos parámetros van tomando los distintos valores de datos numéricos de un grupo de valores, o bien toman valores de datos numéricos en continuo cambio.

## 7.1.10 Lectura y programación de parámetros indexados

Los parámetros se indexan cuando se sitúan en una pila circular.

15-30 Reg. alarma: código de fallo a 15-32 Reg. alarma: hora contienen un registro de fallos que puede consultarse. Elija un parámetro, pulse [OK] (Aceptar) y utilice las teclas de navegación arriba/abajo para desplazarse por el registro de valores.

Utilice [3-10 Referencia interna](#page-74-0) como otro ejemplo: Elija el parámetro, pulse [OK] (Aceptar) y utilice las teclas de navegación arriba/abajo para desplazarse por los valores indexados. Para cambiar el valor del parámetro, seleccione el valor indexado y pulse [OK] (Aceptar). Cambie el valor utilizando las teclas arriba/abajo. Pulse [OK] (Aceptar) para aceptar el nuevo ajuste. Pulse [Cancel] (Cancelar) para cancelar. Pulse [Back] (Atrás) para salir del parámetro.

## 7.2 Lista de parámetros

Los parámetros para el convertidor de frecuencia ADAP-KOOL® AKD102 se organizan en diversos grupos de parámetros para facilitar la selección de los más adecuados para optimizar el funcionamiento del convertidor de frecuencia. La gran mayoría de aplicaciones pueden programarse utilizando el botón Quick Menu (Menú rápido) y seleccionando los parámetros del Menú rápido y de los Ajustes de funciones.

Las descripciones y los ajustes predeterminados se encuentran en la sección Listas de parámetros y en la parte posterior de este manual.

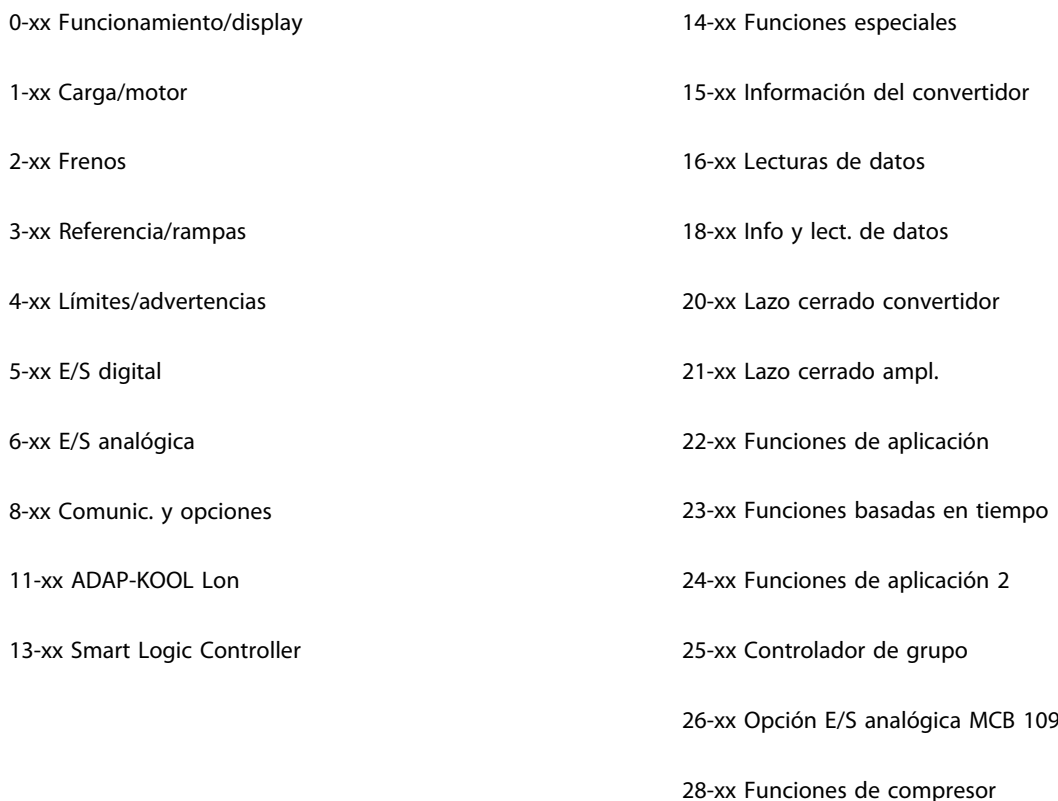

# 7.2.1 0-\*\* Func. / display

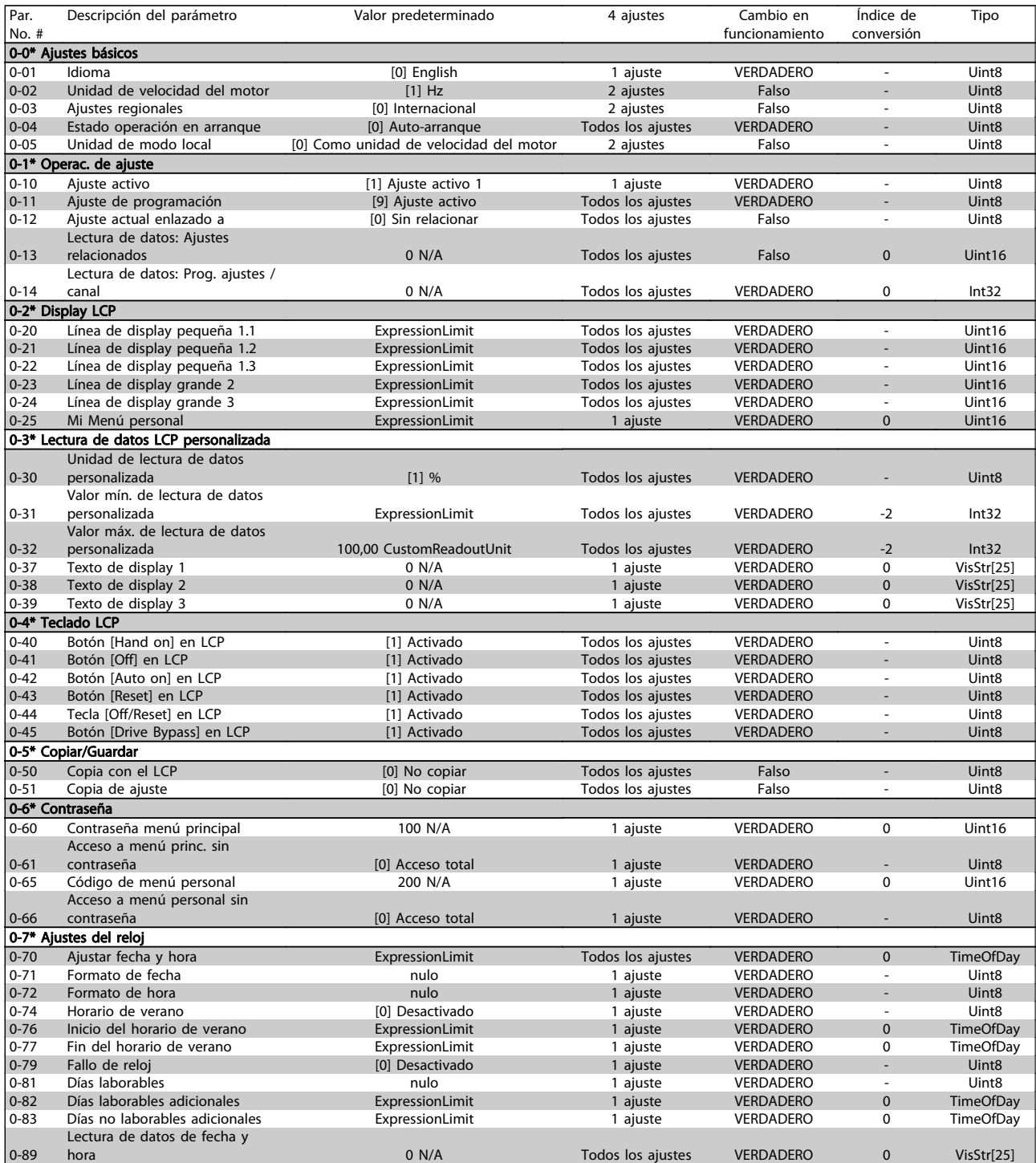

# 7.2.2 1-\*\* Carga y motor

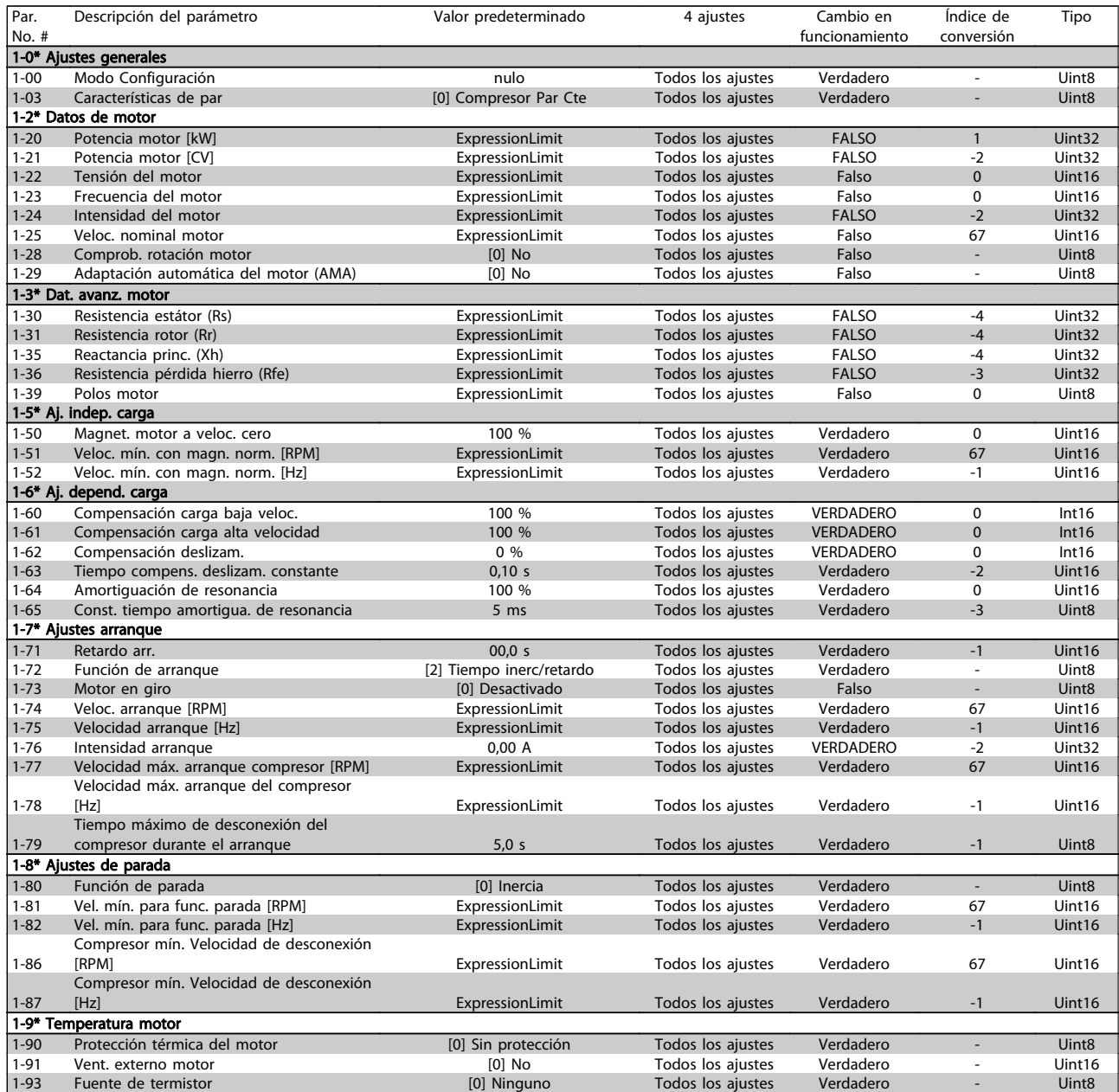

## 7.2.3 2-\*\* Frenos

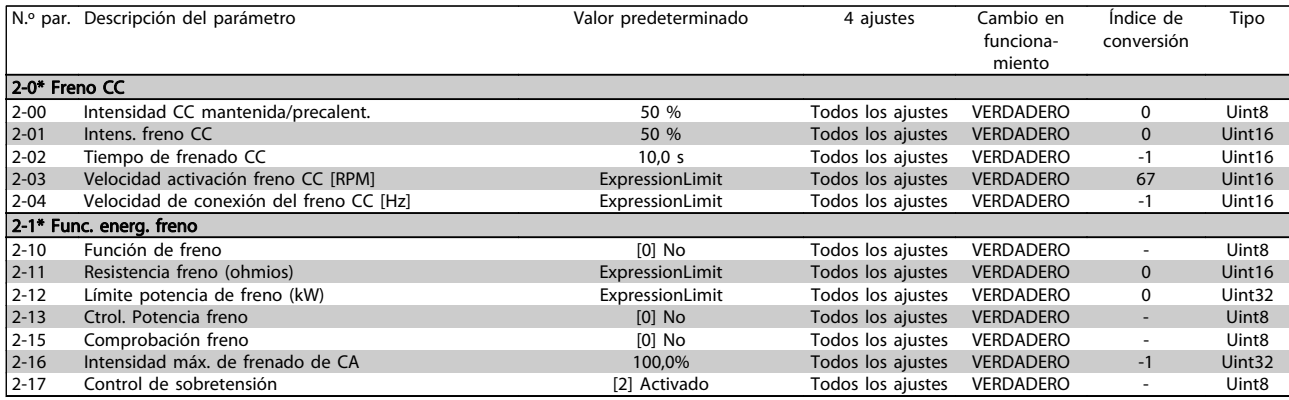

## 7.2.4 3-\*\* Ref./Rampas

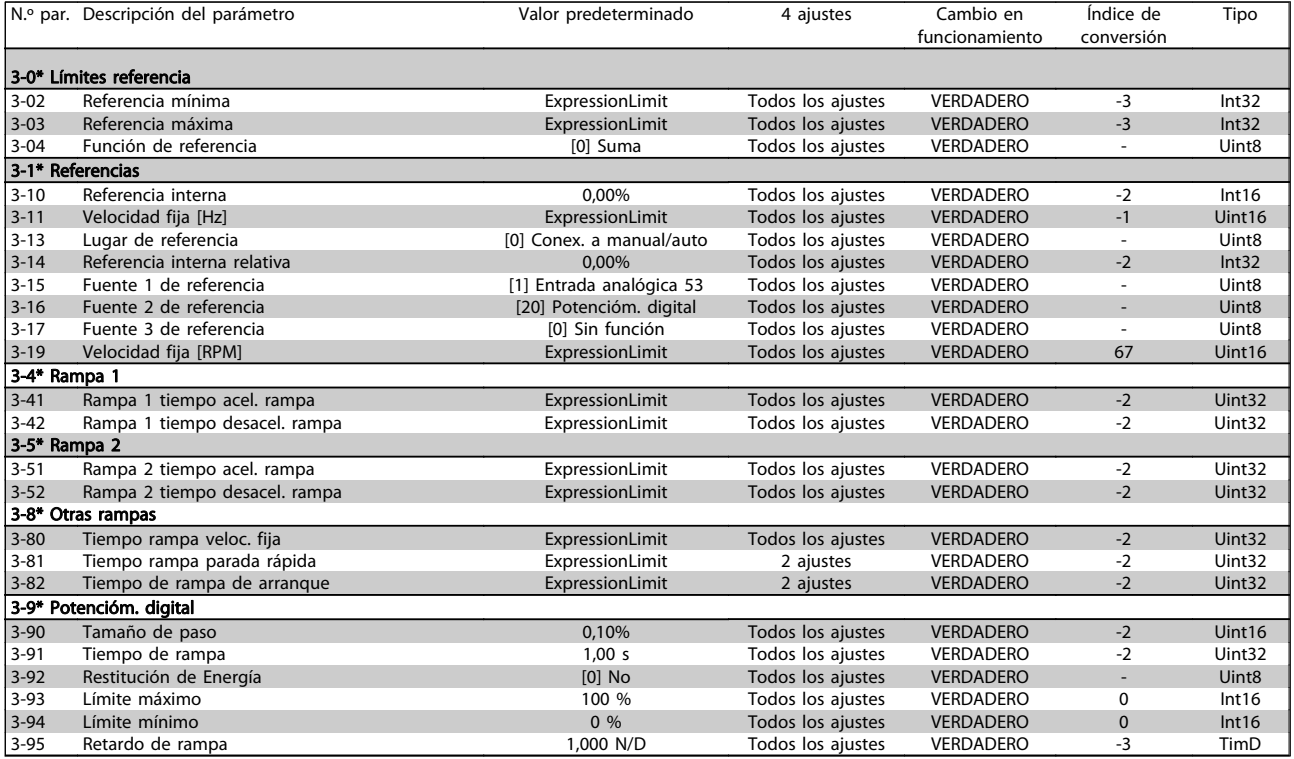

## 7.2.5 4-\*\* Lím./Advert.

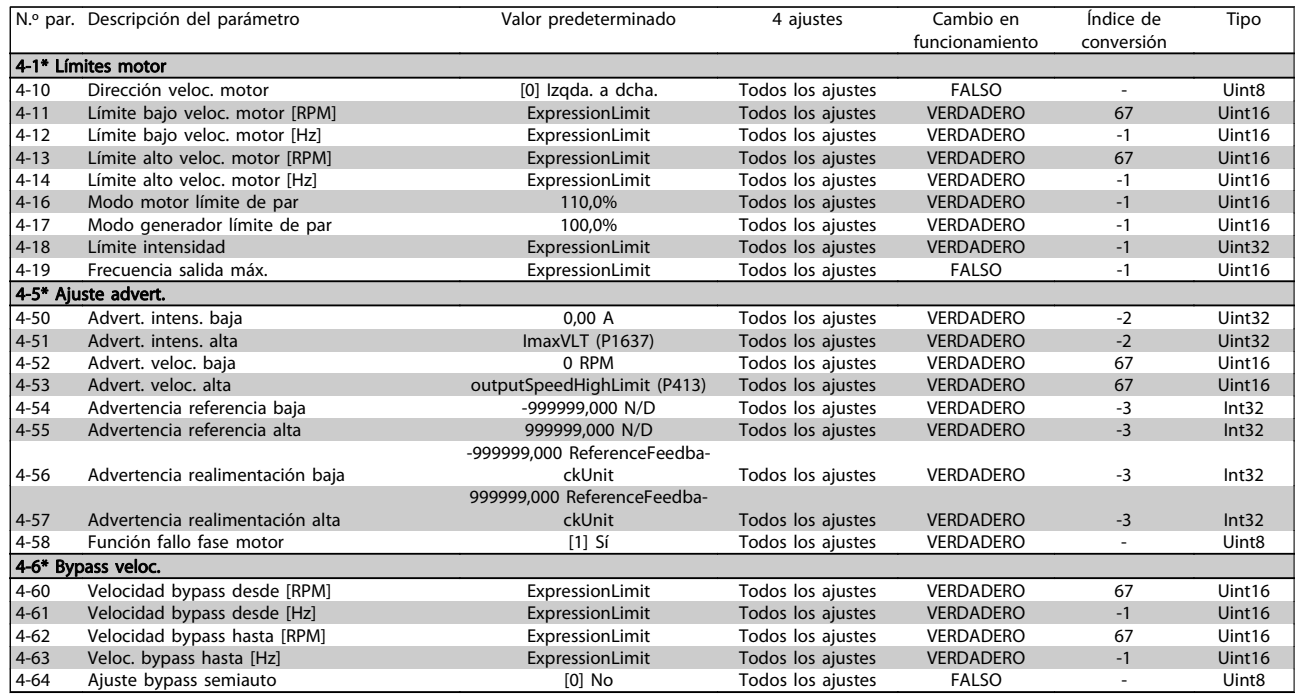

# 7.2.6 5-\*\* E/S digital

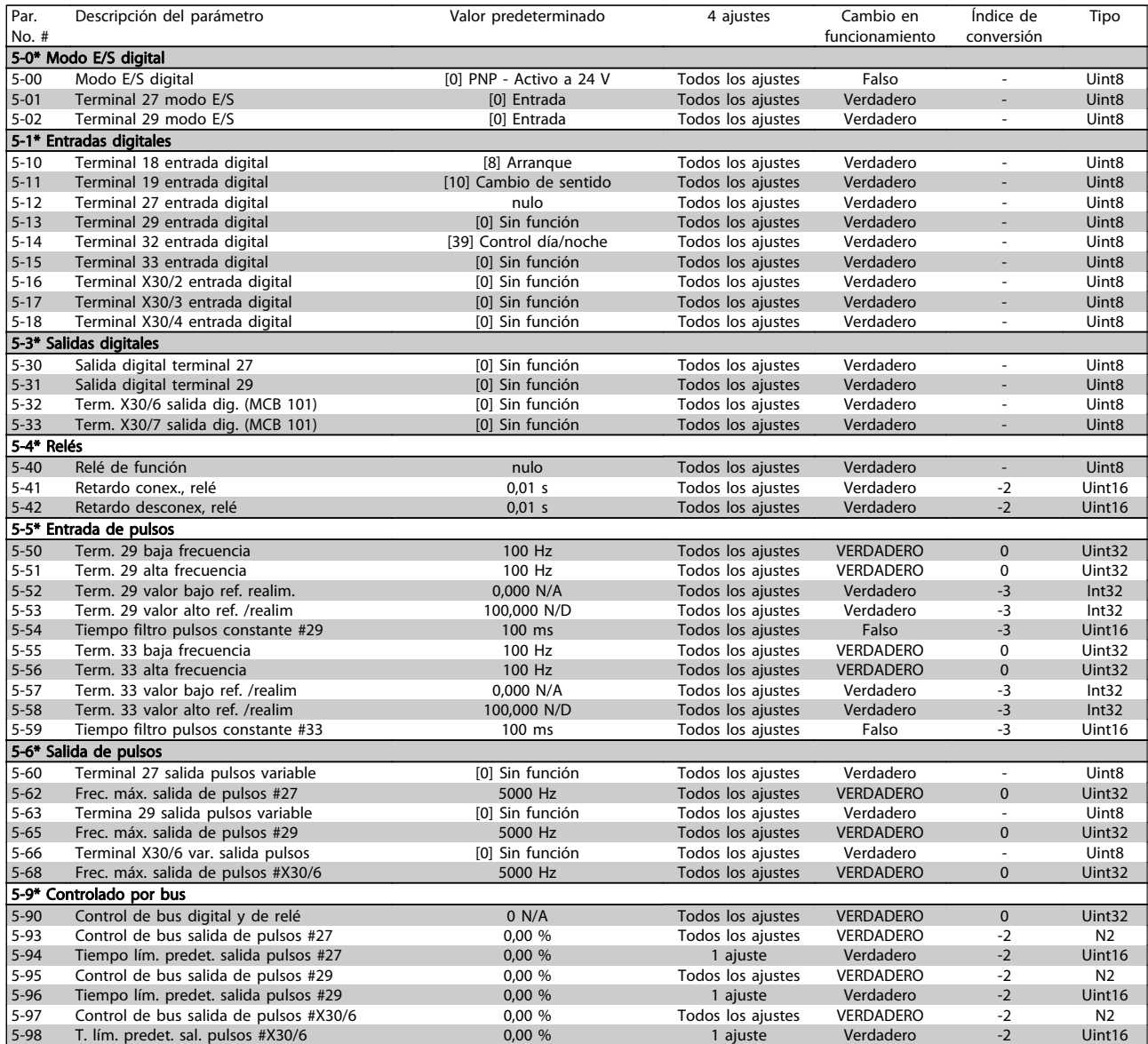

Danfoss

## 7.2.7 6-\*\* E/S analógica

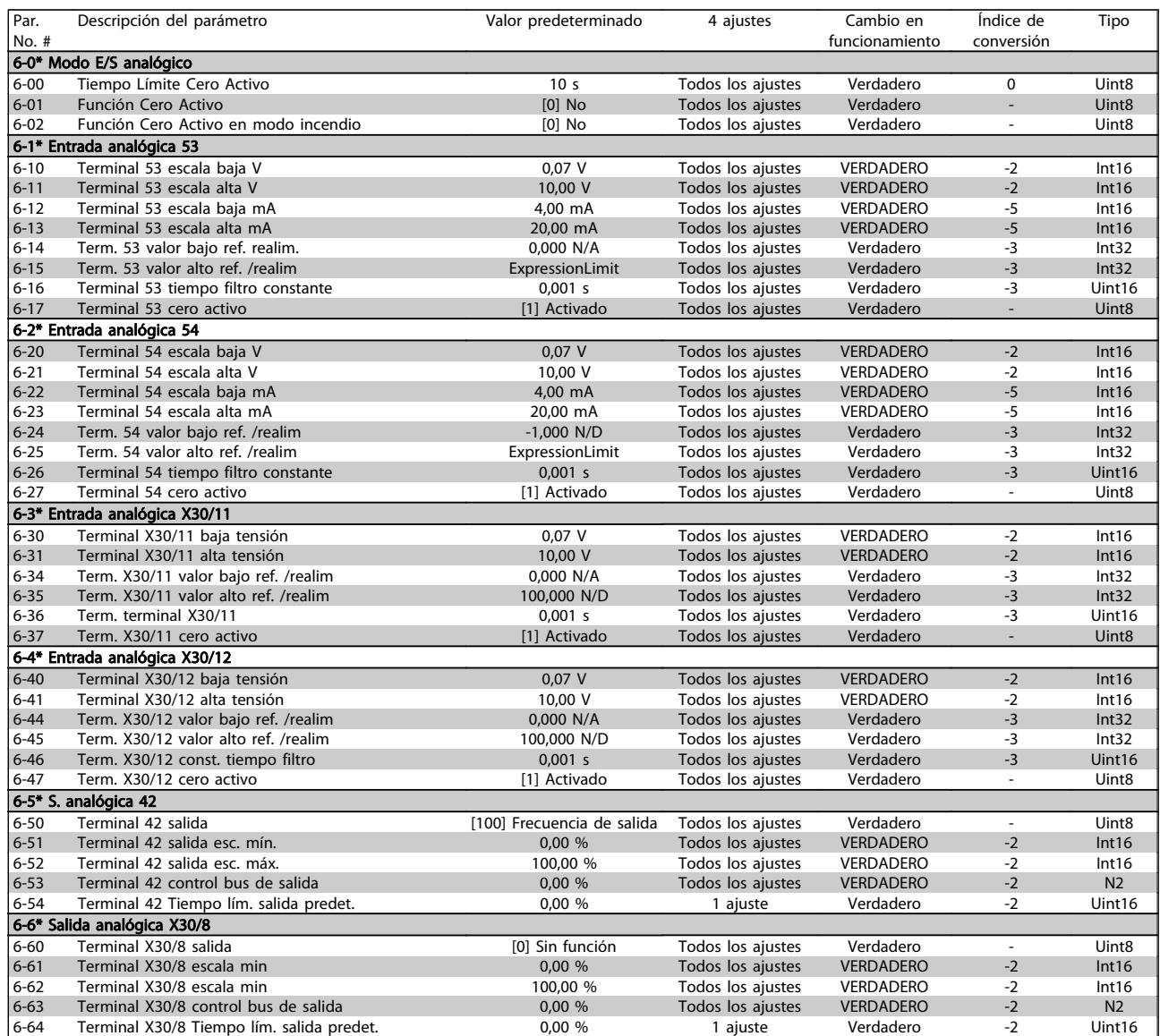

## 7.2.8 8-\*\* Comunic. y opciones

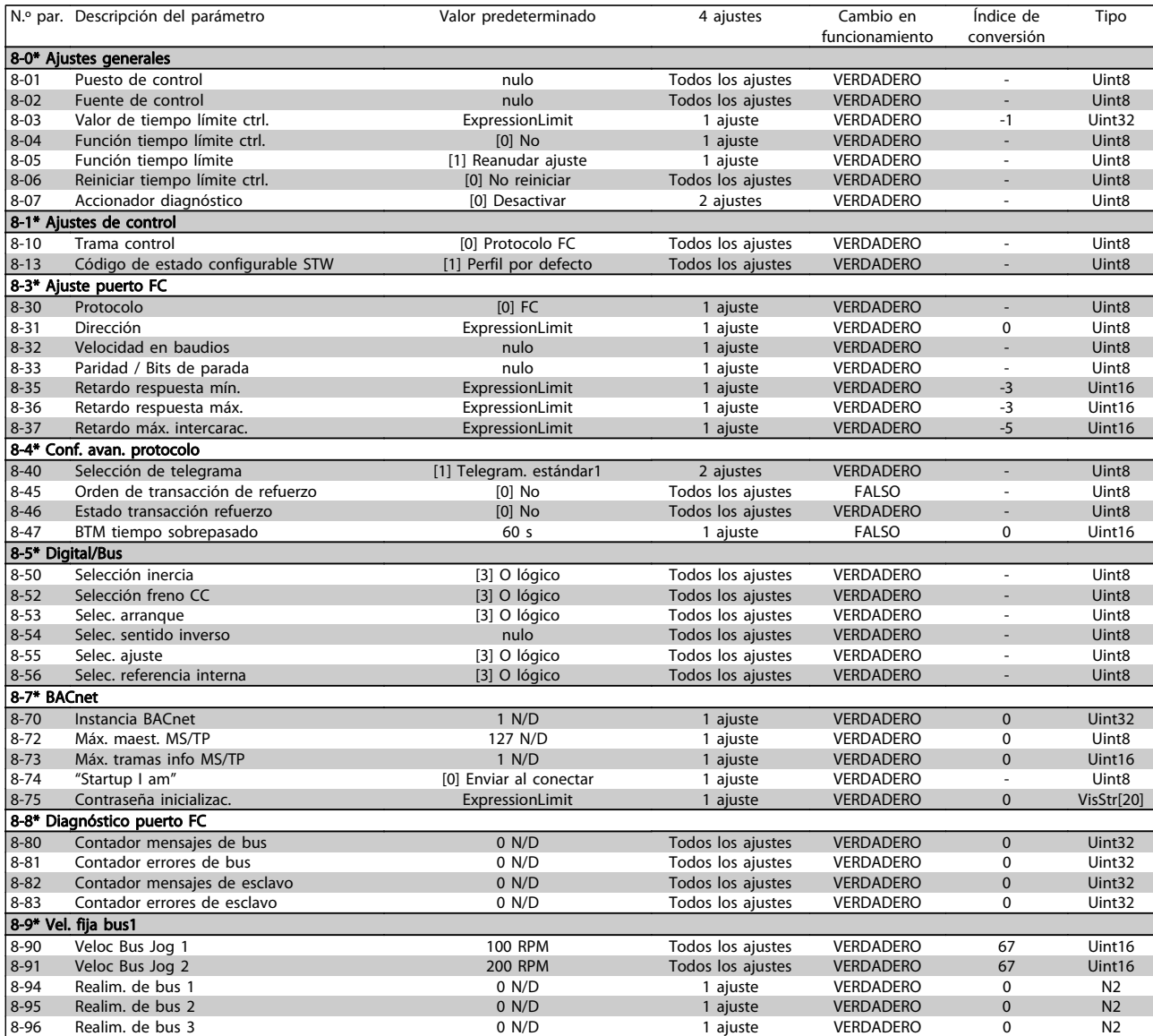

## 7.2.9 11-\*\* ADAP-KOOL LON

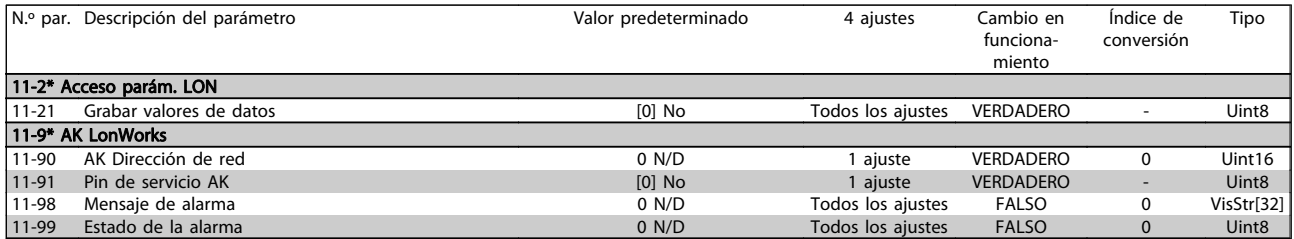

# 7.2.10 13-\*\* Smart Logic Control

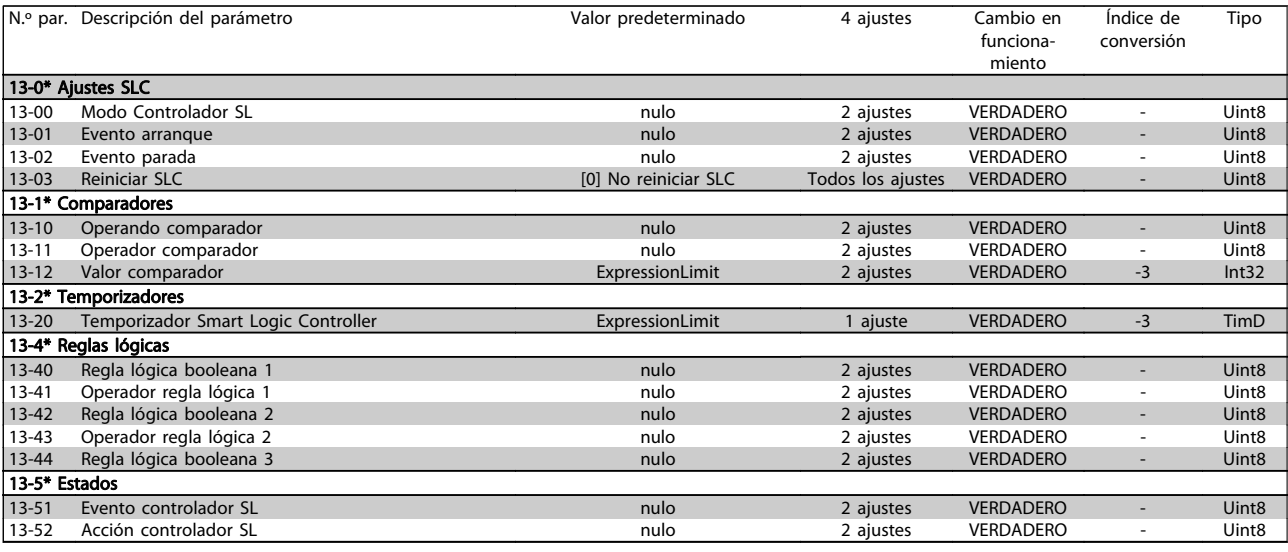

# 7.2.11 14-\*\* Func. especiales

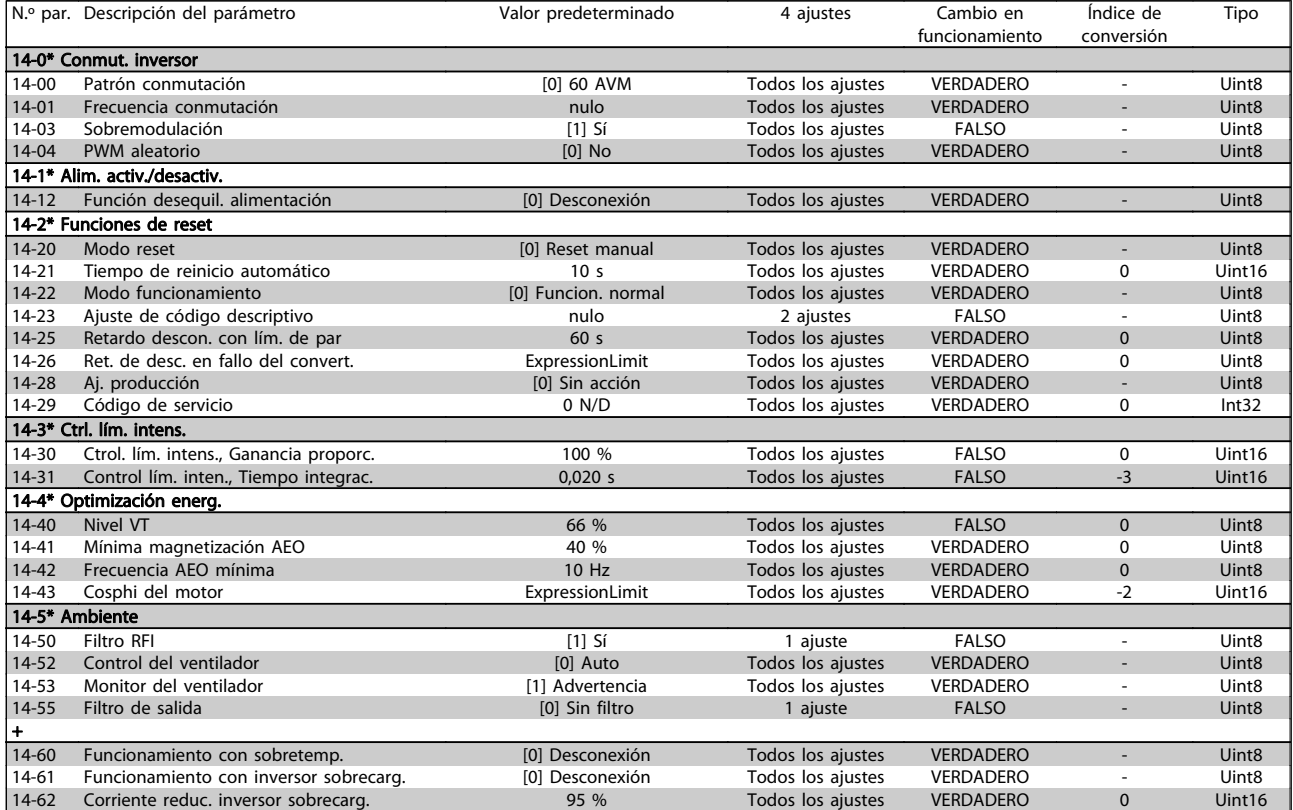

## 7.2.12 15-\*\* Información del convertidor

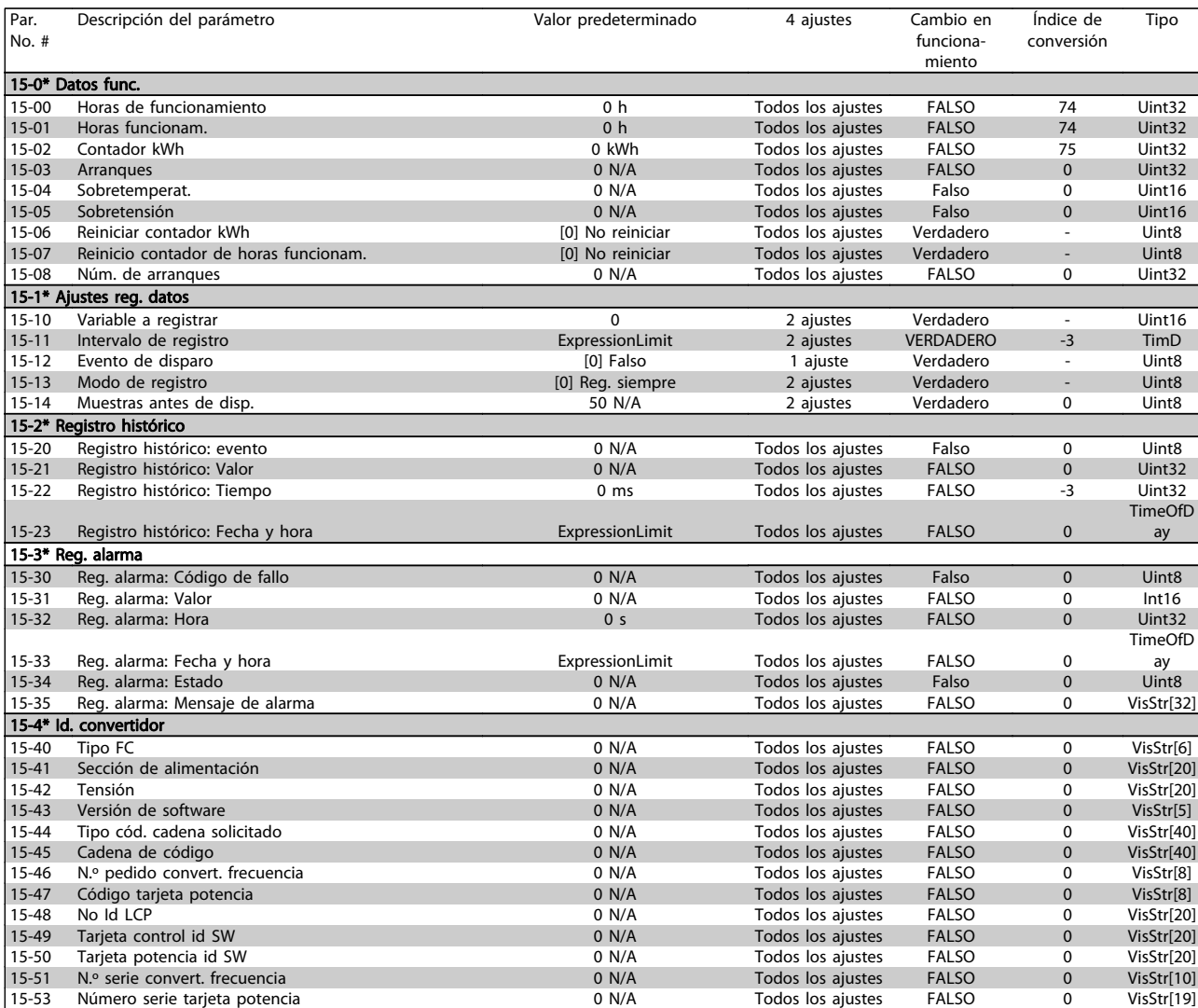

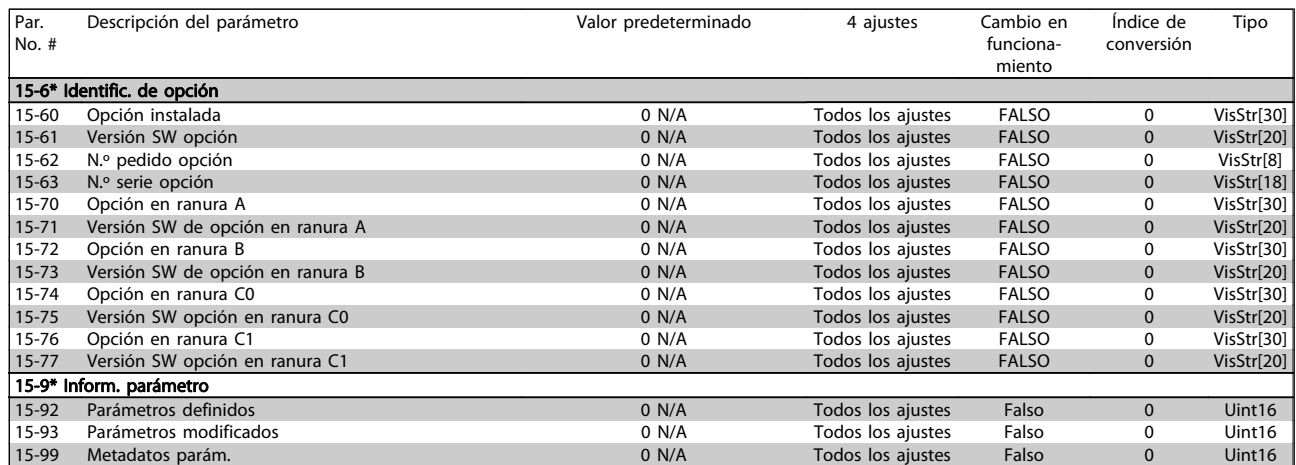

## 7.2.13 16-\*\* Lecturas de datos

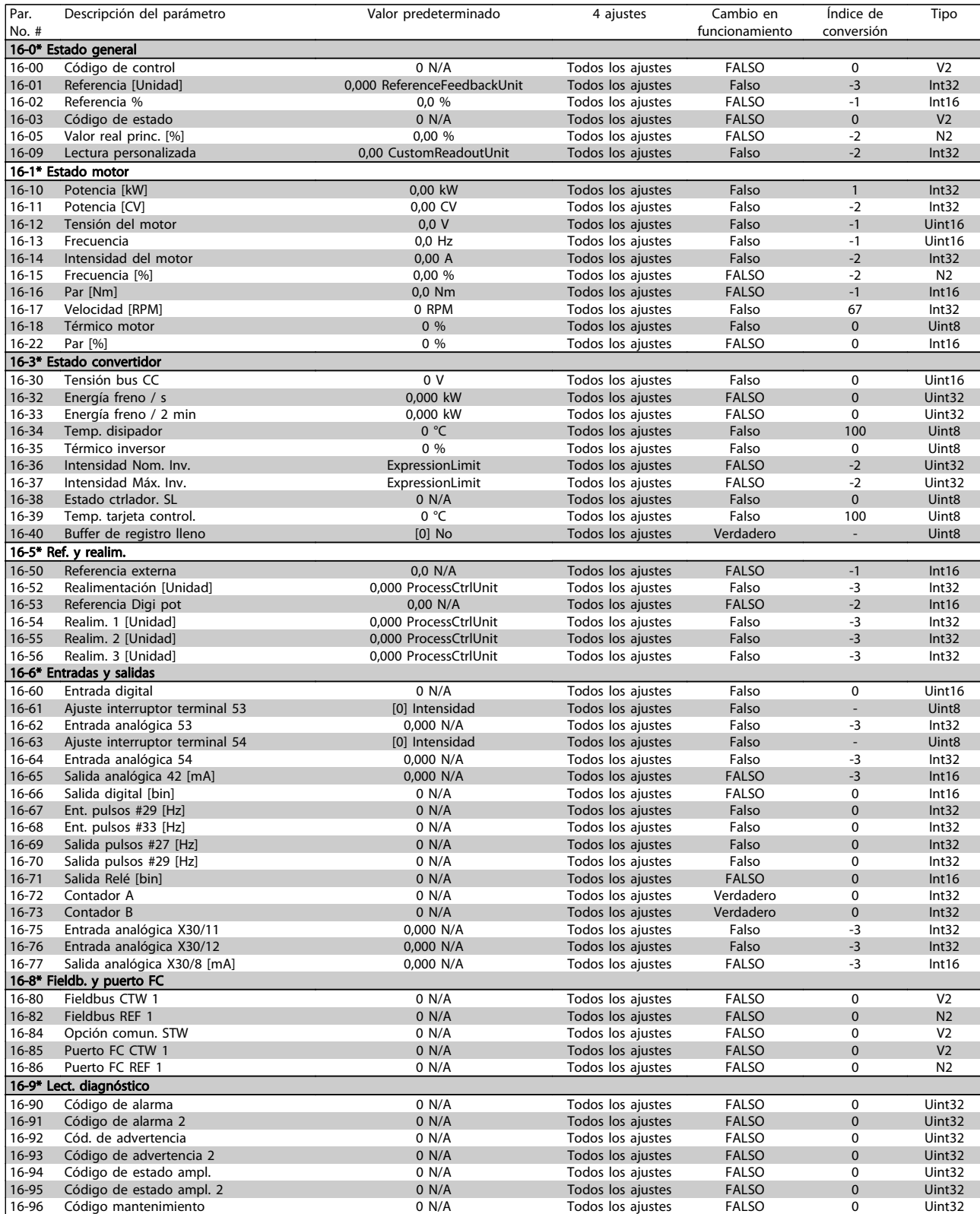

## 7.2.14 18-\*\* Info y lect. de datos

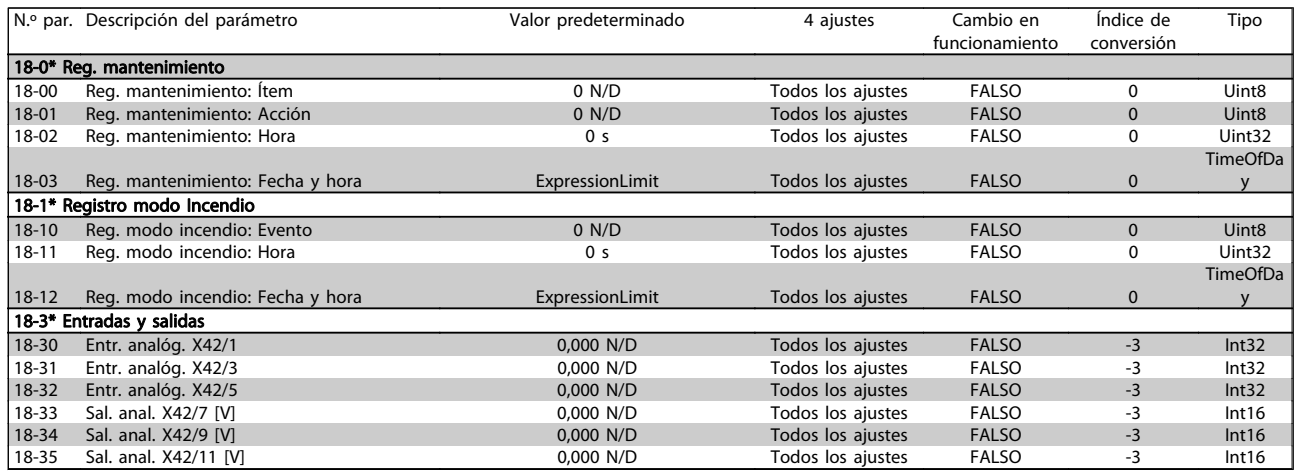

## 7.2.15 20-\*\* Convertidor de lazo cerrado

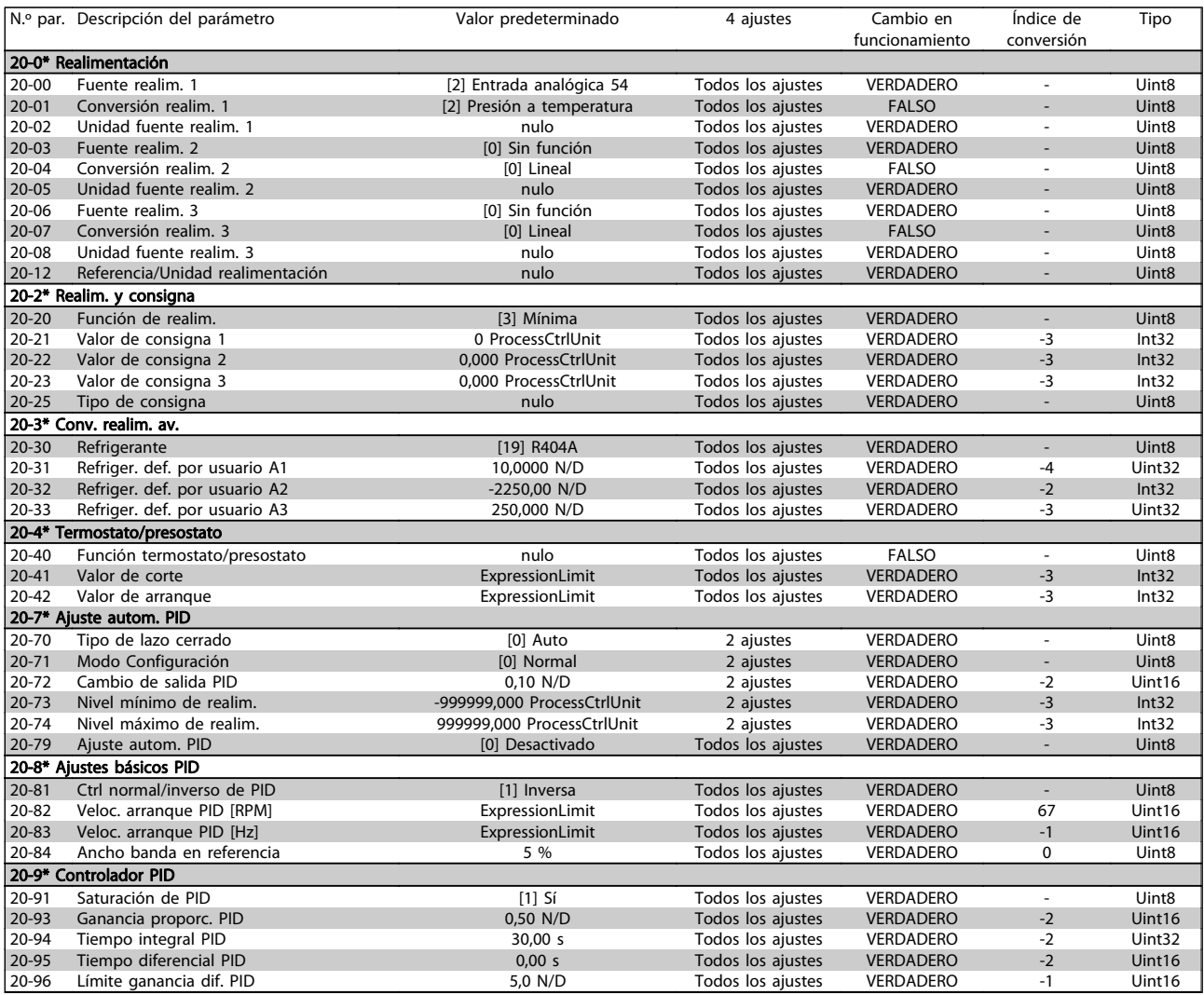

# 7.2.16 21-\*\* Lazo cerrado ampl.

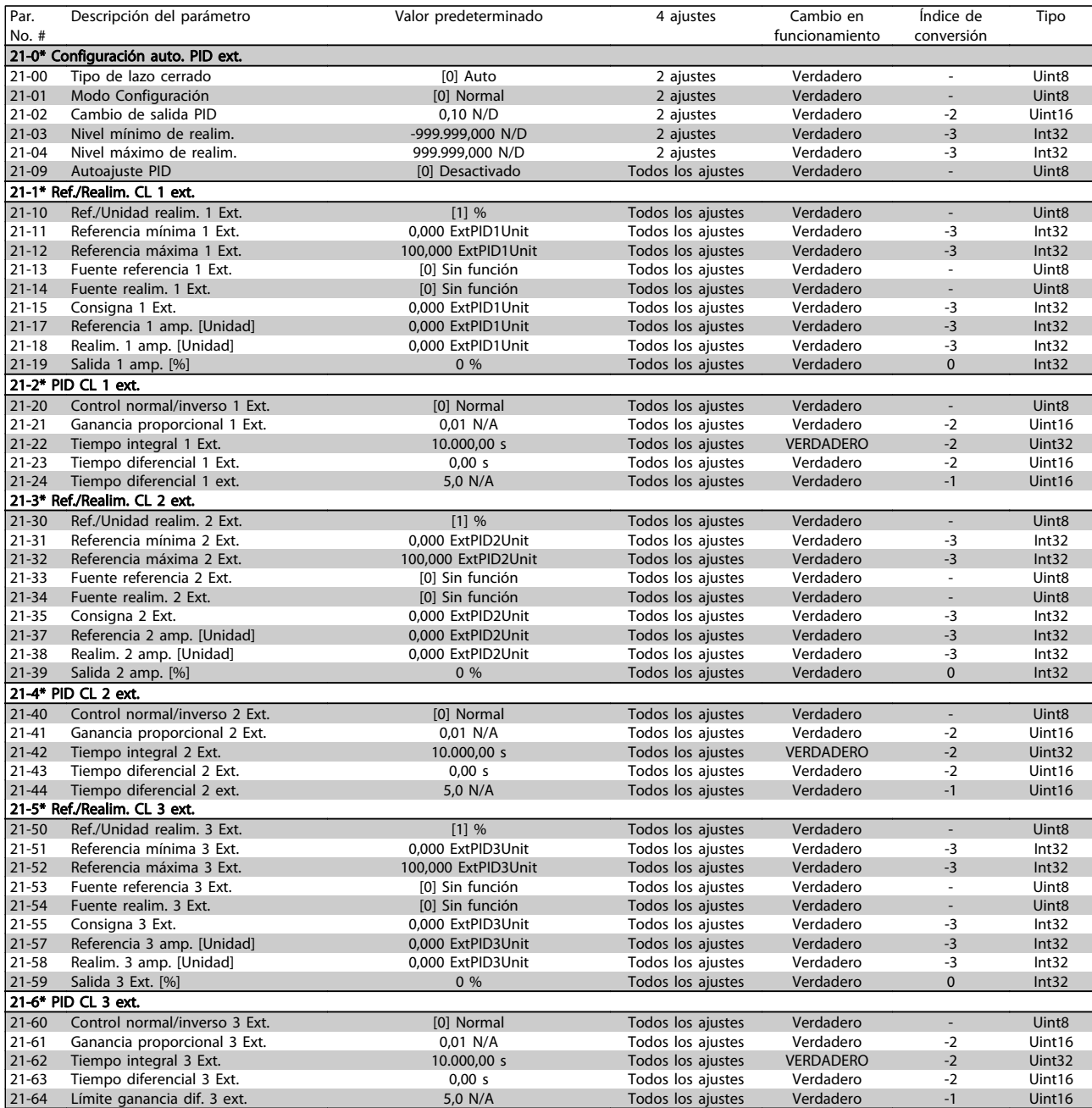

# 7.2.17 22-\*\* Funciones de aplicación

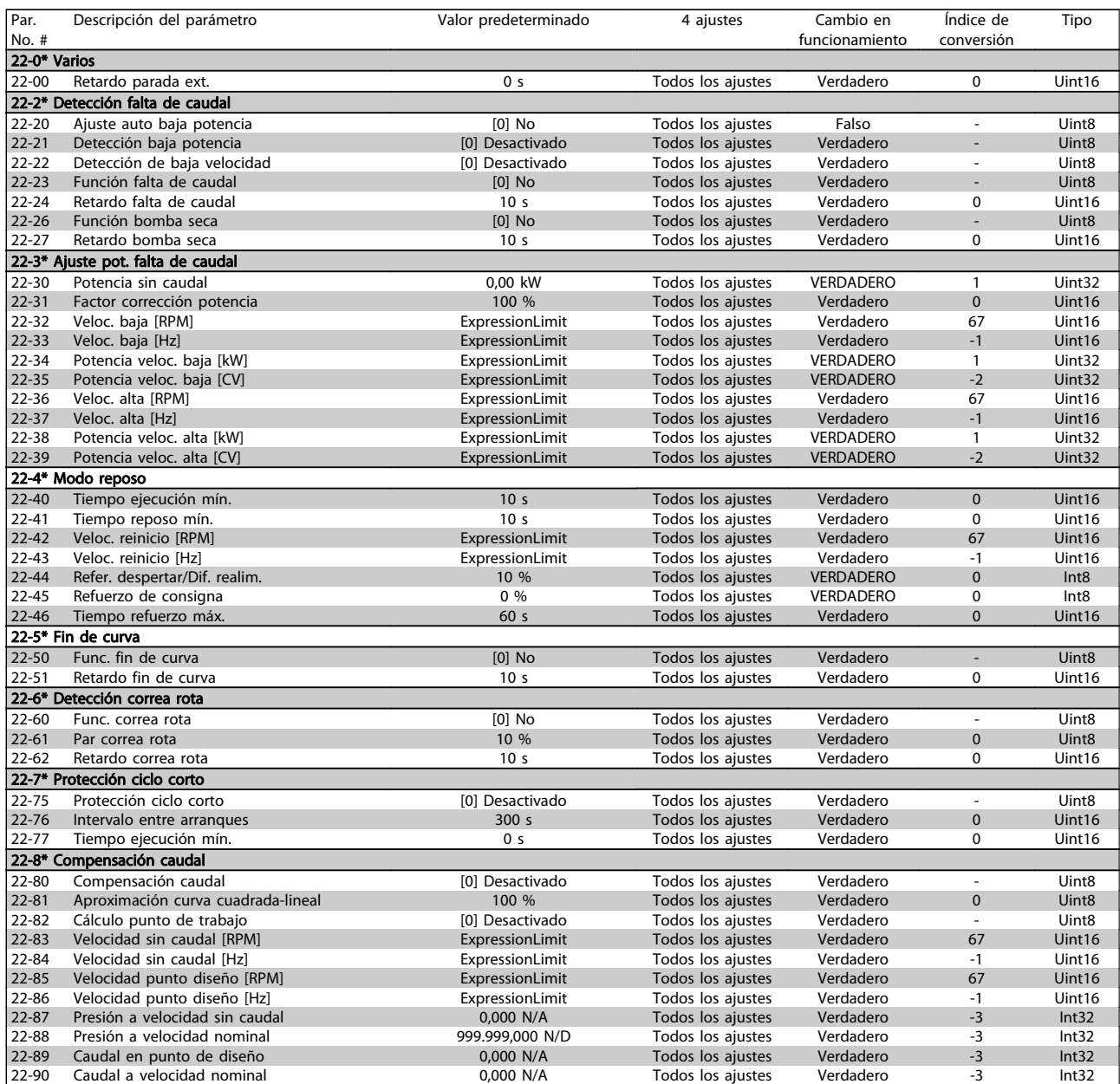

## 7.2.18 23-\*\* Funciones basadas en el tiempo

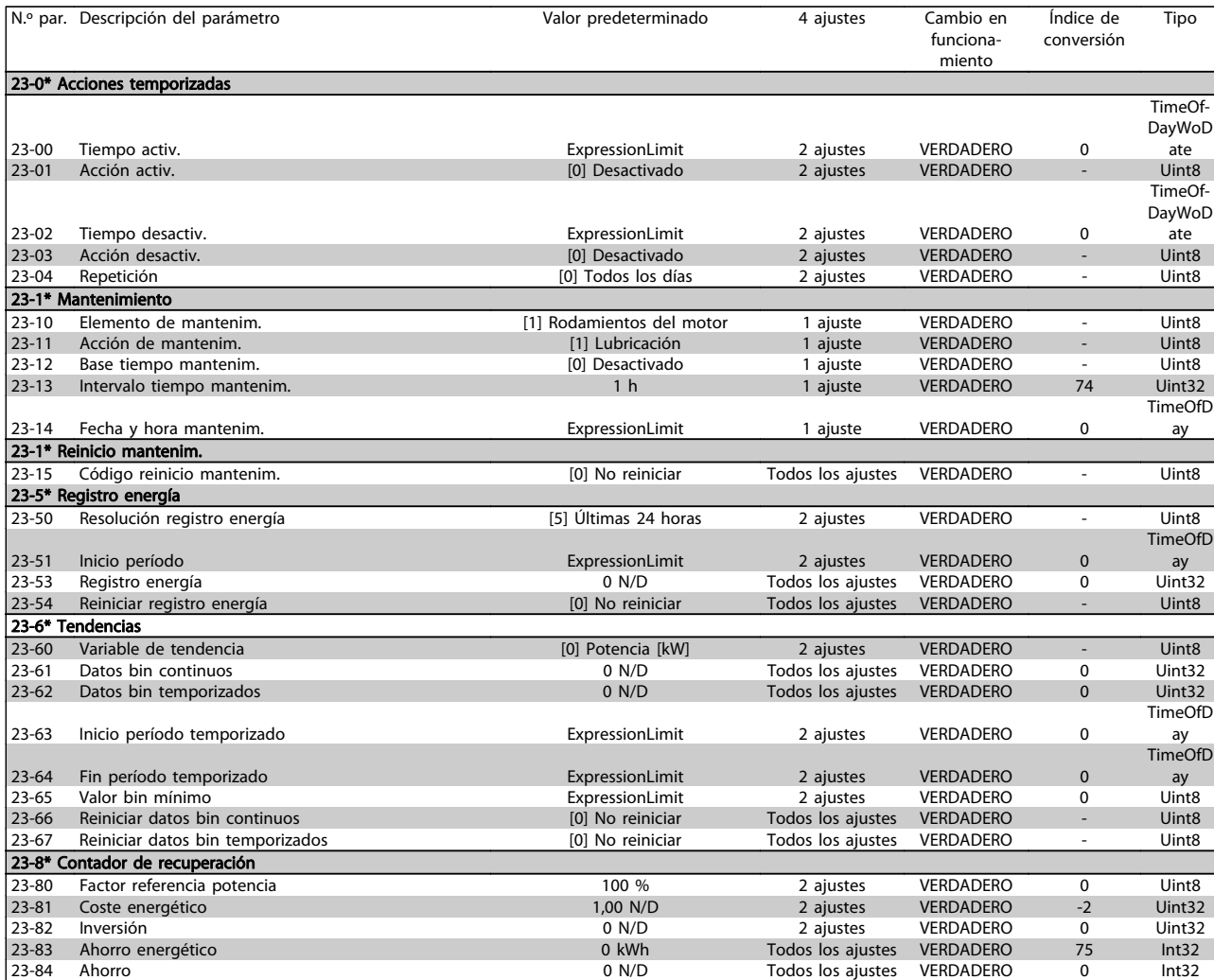

## 7.2.19 25-\*\* Controlador de central

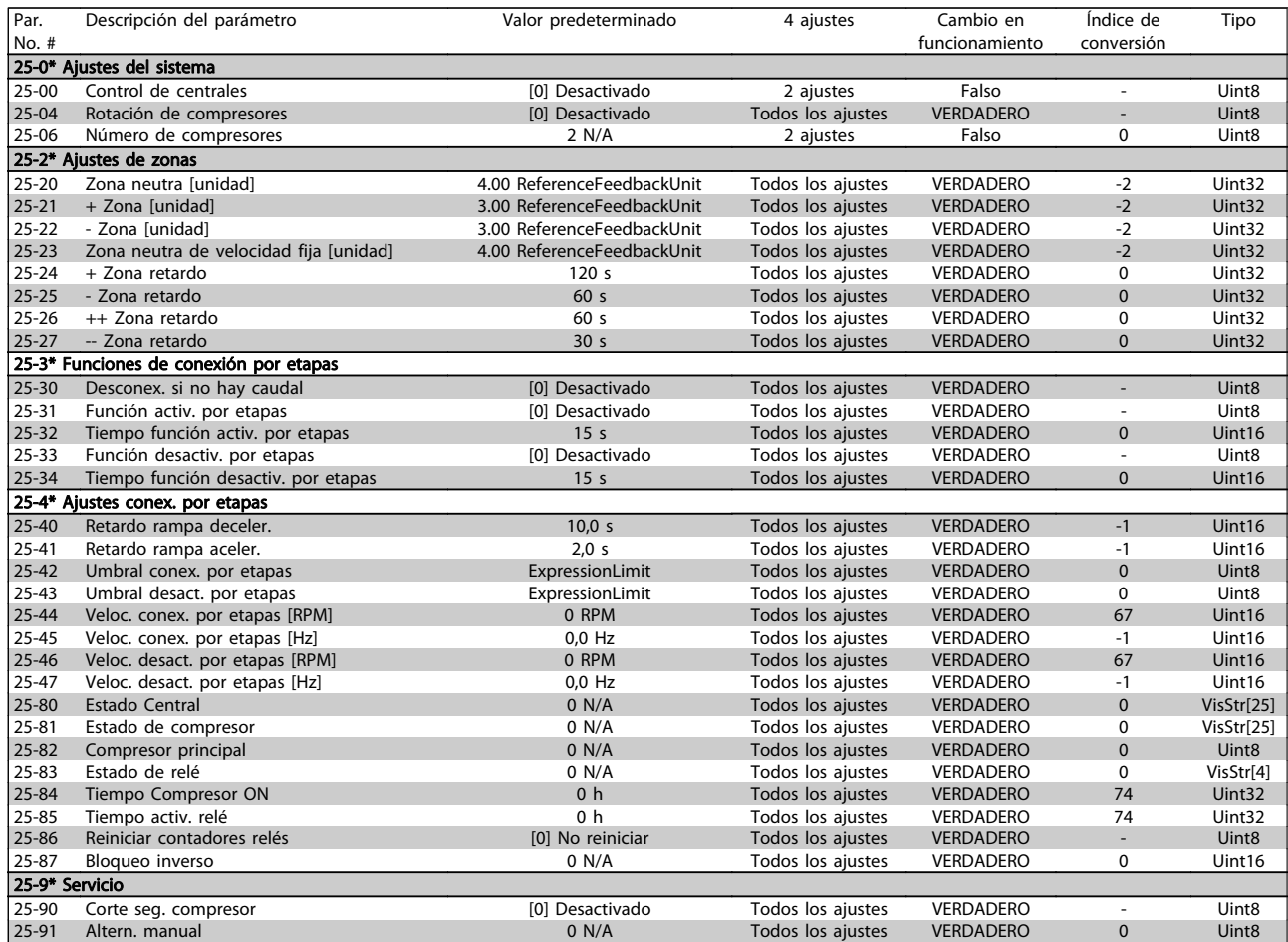

7 7

## 7.2.20 26-\*\* Opción E/S analógica MCB 109

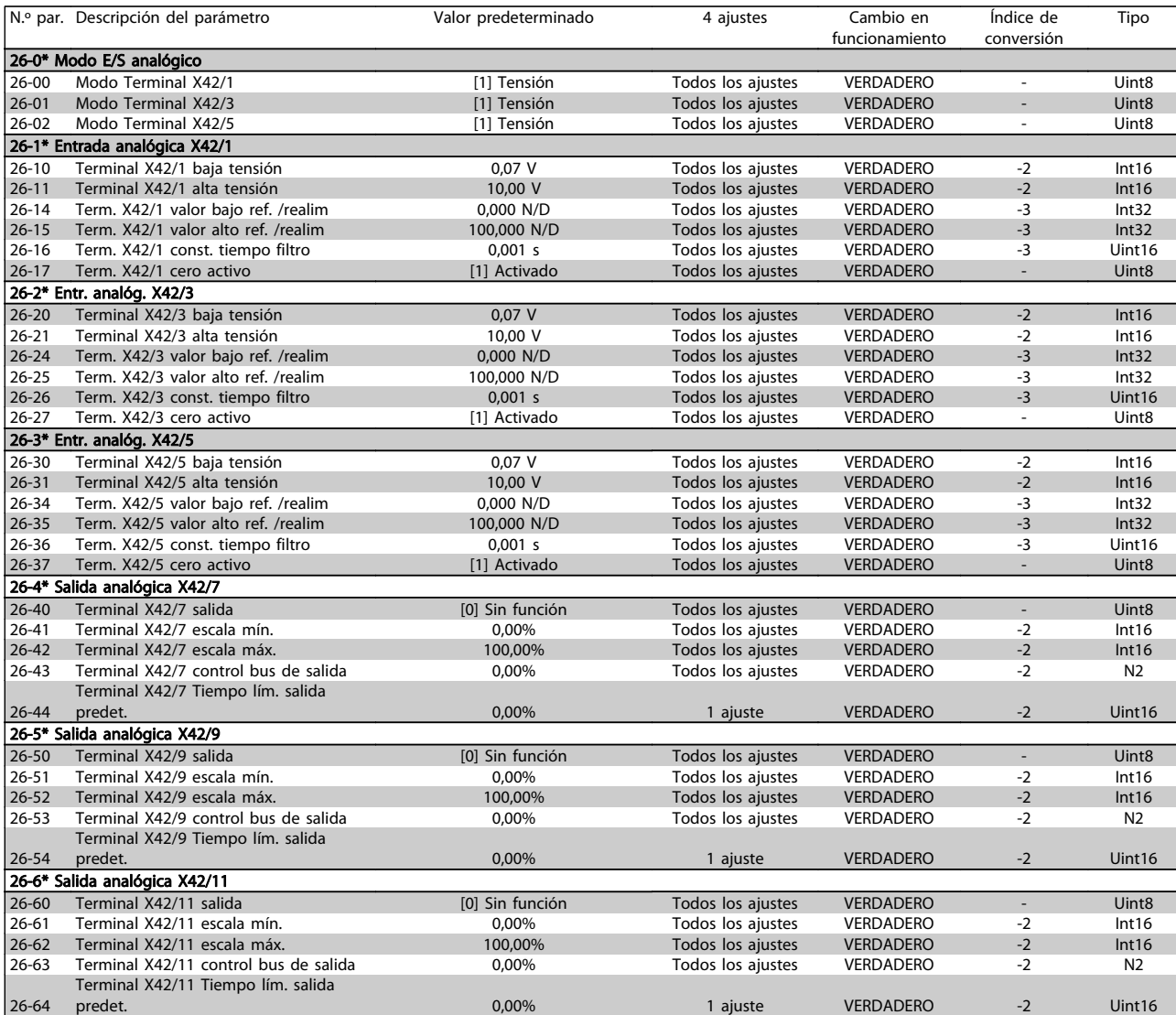

# 7.2.21 28-\*\* Funciones de compresor

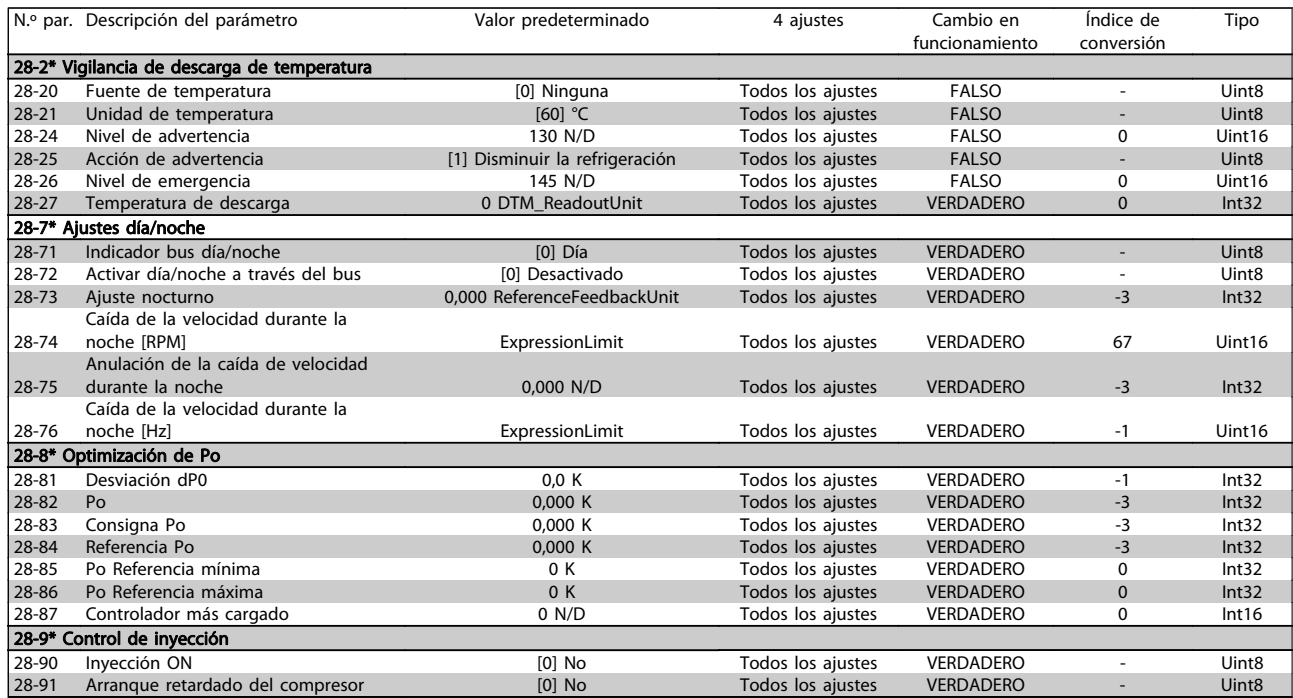

# 8 Localización de averías

## 8.1 Alarmas y advertencias

Las advertencias y alarmas se señalizan mediante el LED correspondiente en la parte delantera del convertidor de frecuencia y muestran un código en el display.

Las advertencias permanecen activas hasta que se elimina la causa de origen. En determinadas circunstancias, es posible que el motor siga funcionando. Los mensajes de advertencia pueden ser críticos, aunque no necesariamente.

En caso de alarma, el convertidor de frecuencia se desconectará. Una vez corregida la causa de la alarma, será necesario reiniciar las alarmas para poder reanudar el funcionamiento. Es posible hacerlo de cuatro maneras:

- 1. Utilizando el botón de control [RESET] (Reiniciar) del panel de control LCP.
- 2. A través de una entrada digital con la función "Reset".
- 3. Mediante la opción de comunicación serie/bus de campo.
- 4. Reiniciando automáticamente mediante la función [Reset Autom], que es un ajuste predeterminado del convertidor de frecuencia ADAP-KOOL. Consulte el par. 14-20 Modo Reset en la Guía de programación del convertidor de frecuencia AKD 102, MG.11.Mx.yy.

## ¡NOTA!

### Después de un reinicio manual mediante el botón [RESET] (Reiniciar) del LCP, es necesario presionar el botón [AUTO ON] (Control remoto) para volver a arrancar el motor.

La razón de que no pueda reiniciarse una alarma puede ser que no se haya corregido la causa o que la alarma esté bloqueada (consulte también la tabla de la página siguiente).

Las alarmas bloqueadas ofrecen una protección adicional, ya que es preciso apagar la alimentación de red para poder reiniciar dichas alarmas. Cuando vuelva a conectarse el convertidor de frecuencia, dejará de estar bloqueado y podrá reiniciarse tal y como se ha indicado anteriormente, una vez subsanada la causa.

Las alarmas que no están bloqueadas por desconexión pueden rearmarse también utilizando la función de reset automático del par. 14-20. (Advertencia: puede producirse un reinicio automático).

Si una alarma o advertencia aparece marcada con un código en la tabla de la siguiente página, significa que, o se produce una advertencia antes de la alarma, o se puede especificar si se mostrará una advertencia o una alarma para un fallo determinado.

Esto es posible, por ejemplo, en el par. 1-90, Protección térmica del motor. Tras una alarma o desconexión, el motor funcionará por inercia, y la alarma y la advertencia parpadearán en el convertidor de frecuencia. Una vez corregido el problema, solamente seguirá parpadeando la alarma.

## Localización de averías mediantes mundial de Funcionamiento del convertidor de frecuencia ADAP-KOOL<sup>®</sup>

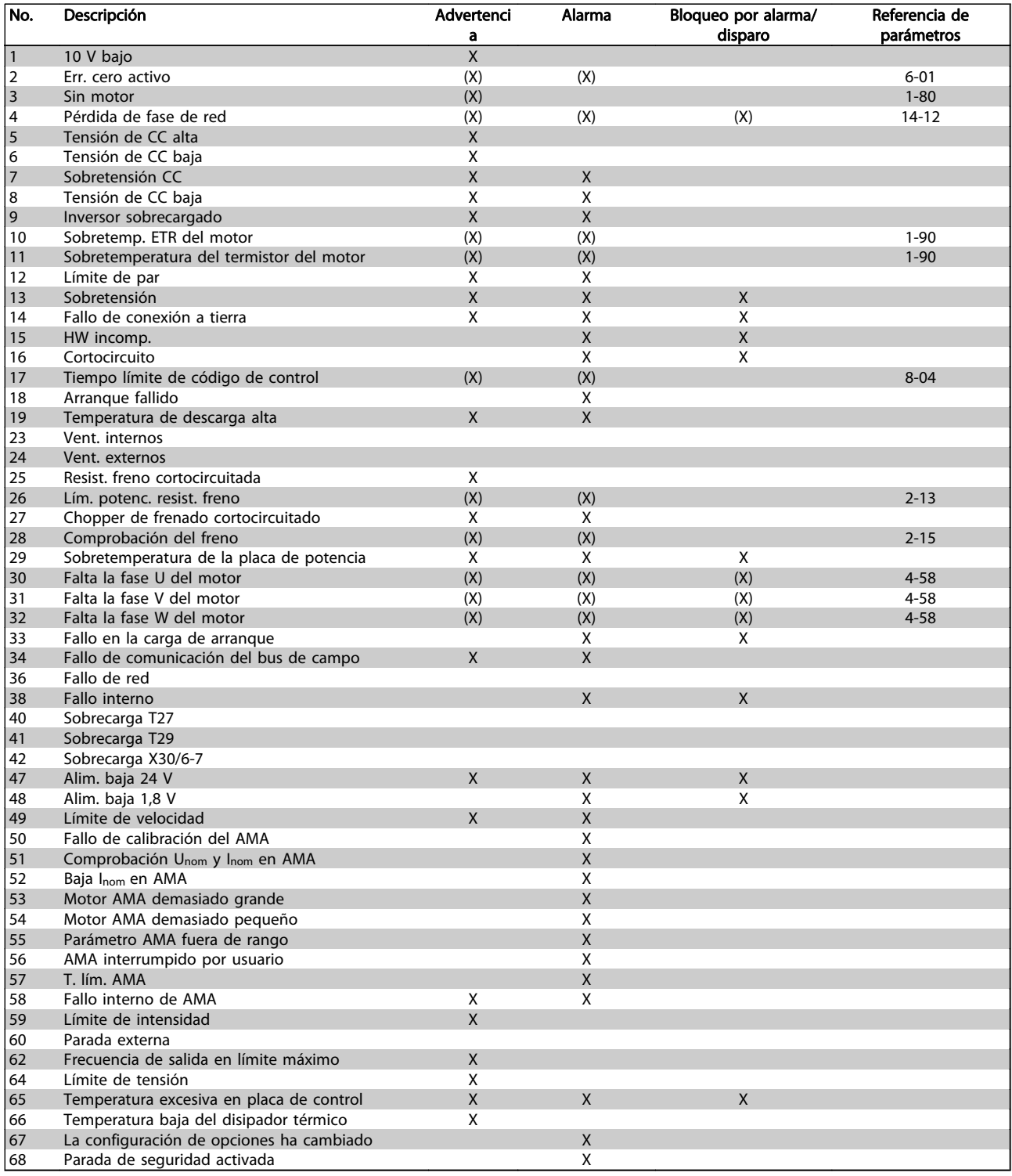

Tabla 8.1 Lista de códigos de alarma/advertencia

### Localización de averías mechanicales Manual de Funcionamiento del convertidor de frecuencia ADAP-KOOL®

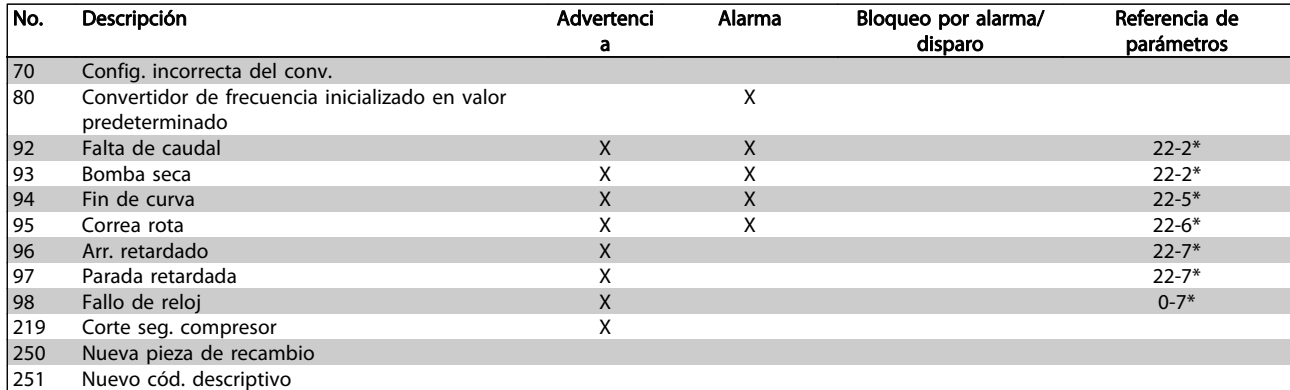

#### Tabla 8.2 Lista de códigos de alarma/advertencia, cont.

(X) Dependiente del parámetro

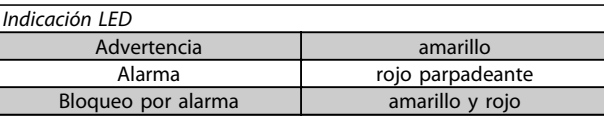

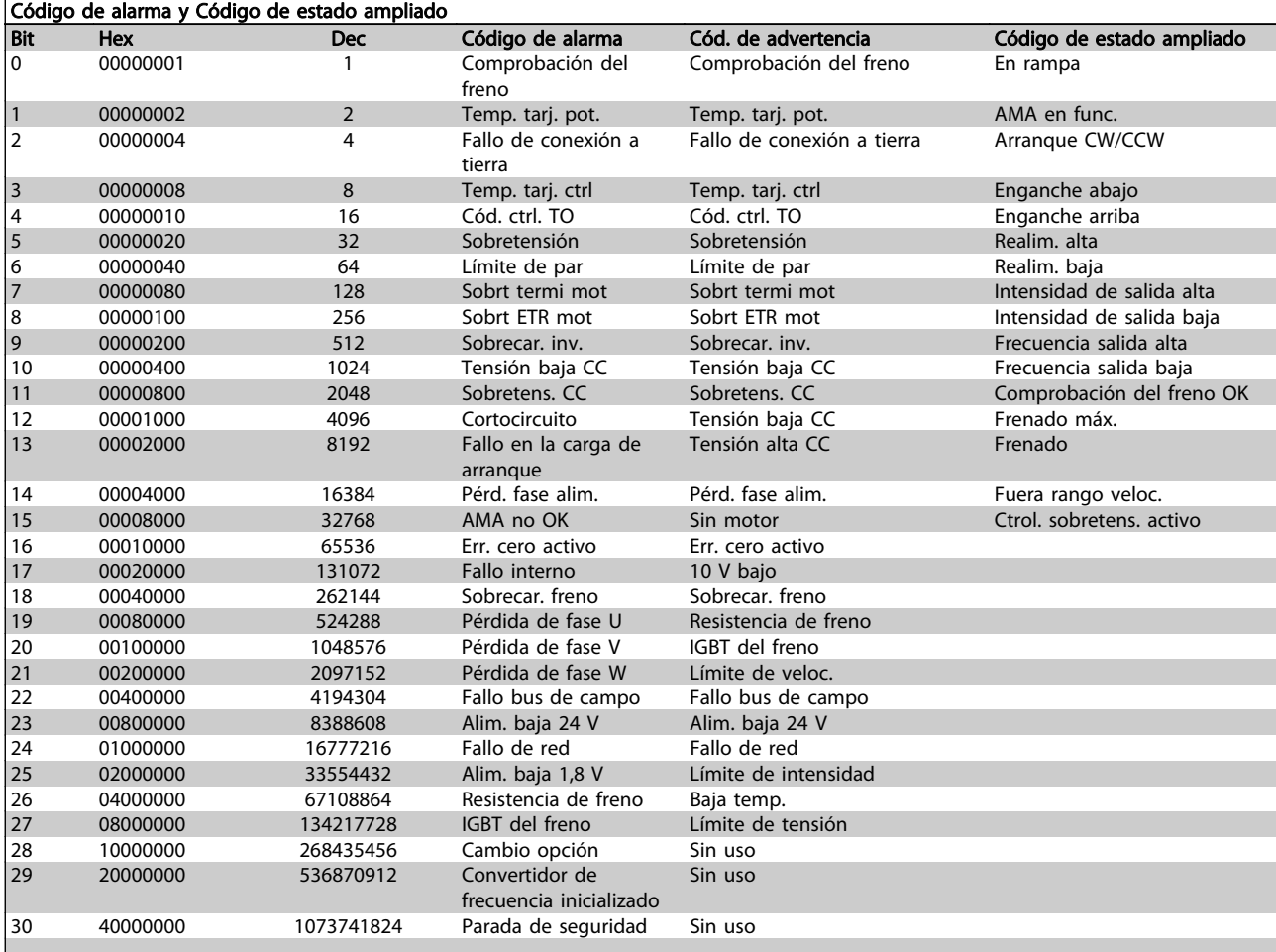

## Tabla 8.3 Descripción de Código de alarma, Código de advertencia y Código de estado ampliado

Los códigos de alarma, códigos de advertencia y códigos de estado ampliados pueden leerse mediante un bus serie o bus de campo opcional para su diagnóstico. Consulte además los par. 16-90, 16-92 y 16-94.

Localización de averías Manual de Funcionamiento del convertidor de frecuencia ADAP-KOOL®

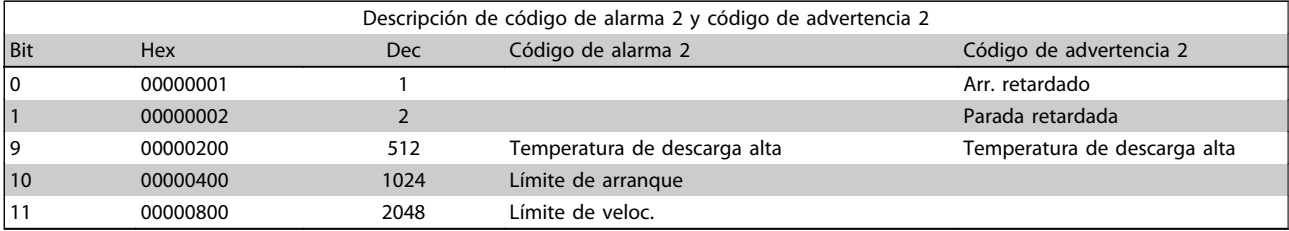

#### Tabla 8.4 Alarmas y advertencias del compresor

## 8.1.1 Lista de advertencias y alarmas

#### ADVERTENCIA 1, Por debajo de 10 voltios:

La tensión de 10 V del terminal 50 en la tarjeta de control está por debajo de 10 V.

Elimine carga del terminal 50, ya que la fuente de alimentación de 10 V está sobrecargada. Máx. 15 mA o mín. 590 ohmios.

#### ADVER./ALARMA 2, Error de cero activo

La señal en el terminal 53 ó 54 es inferior al 50% del valor ajustado en los parámetros 6-10, 6-12, 6-20 o 6-22, respectivamente.

#### ADVERT./ALARMA 3, Sin motor:

No se ha conectado ningún motor a la salida del convertidor de frecuencia.

#### ADVERT./ALARMA 4, Pérdida de fase de red:

Falta una fase en la alimentación de red, o bien, el desequilibrio de tensión de la red es demasiado alto. Este mensaje también aparece si se produce una avería en el rectificador de entrada del convertidor de frecuencia. Compruebe la tensión de alimentación y las intensidades de alimentación del convertidor de frecuencia.

#### ADVERTENCIA 5, Intensidad de enlace de CC alta:

La tensión del circuito intermedio (CC) es superior al límite de sobretensión del sistema de control. El convertidor de frecuencia sigue activo.

#### ADVERTENCIA 6, Tensión de bus CC baja

La tensión del circuito intermedio (CC) está por debajo del límite de baja tensión del sistema de control. El convertidor de frecuencia sigue activo.

#### ADVERT./ALARMA 7, Sobretensión CC:

Si la tensión del circuito intermedio supera el límite, el convertidor de frecuencia se desconectará después de un período de tiempo determinado.

Conecte una resistencia de freno. Aumente el tiempo de rampa

#### Posibles soluciones:

Conecte una resistencia de freno

Aumente el tiempo de rampa

Active las funciones del par. 2-10

Aumente el valor del par. 14-26

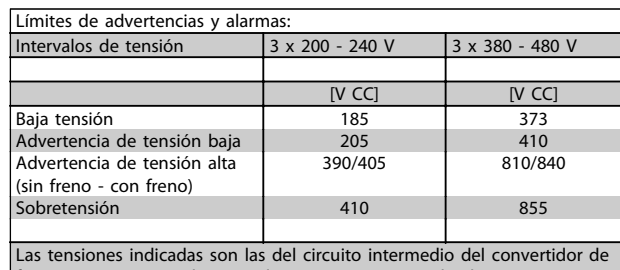

frecuencia con una tolerancia de  $\pm$  5 %. La tensión de alimentación correspondiente es la del circuito intermedio (enlace CC) dividida por 1,35.

#### ADVERT./ALARMA 8, Tensión baja de CC:

Si la tensión del circuito intermedio (CC) cae por debajo del límite de "advertencia de tensión baja" (véase la tabla anterior), el convertidor de frecuencia comprobará si la alimentación externa de 24 V está conectada. Si no se ha conectado ninguna fuente de alimentación externa de 24 V, el convertidor de frecuencia se desconectará transcurrido un período de tiempo determinado, en función de la unidad utilizada. Para comprobar si la tensión de alimentación coincide con la del convertidor de frecuencia, consulte Especificaciones.

#### ADVERT./ALARMA 9, Inversor sobrecargado:

El convertidor de frecuencia está a punto de desconectarse a causa de una sobrecarga (intensidad muy elevada durante demasiado tiempo). El contador para la protección térmica y electrónica del inversor emite una advertencia al 98% y se desconecta al 100% con una alarma. No se puede reiniciar hasta que el contador esté por debajo del 90%.

El fallo consiste en que el convertidor de frecuencia se ha sobrecargado a más del 100% durante demasiado tiempo.

#### ADVER./ALARMA 10, Sobretemperatura de la ETR del motor:

La protección termoelectrónica (ETR) indica que el motor está demasiado caliente. En el par 1-90 se puede seleccionar si el convertidor de frecuencia debe emitir una advertencia o una alarma cuando el contador llegue al 100%. Este fallo se debe a que el motor se sobrecarga más de un 100% durante demasiado tiempo. Compruebe que el par. 1-24 del motor esté ajustado correctamente.

#### ADVERT./ALARMA 11, Sobretemperatura de termistor del motor:

El termistor o su conexión están desconectados. Seleccione en el par. 1-90 si el convertidor de frecuencia debe emitir una advertencia o una alarma cuando el contador llegue al
<span id="page-108-0"></span>100%. Compruebe que el termistor esté bien conectado entre el terminal 53 ó 54 (entrada de tensión analógica) y el terminal 50 (alimentación de +10 voltios), o entre el terminal 18 ó 19 (sólo entrada digital PNP) y el terminal 50. Si se utiliza un sensor KTY, compruebe que la conexión entre los terminales 54 y 55 es correcta.

#### ADVERT./ALARMA 12, Límite de par:

El par es más elevado que el valor ajustado en el par. 4-16 (con el motor en funcionamiento), o bien el par es más elevado que el valor ajustado en el par. 4-17 (en funcionamiento regenerativo).

#### ADVERT./ALARMA 13, Sobreintensidad:

Se ha sobrepasado el límite de intensidad pico del inversor (aproximadamente el 200% de la intensidad nominal). Esta advertencia durará de 8 a 12 segundos y el convertidor de frecuencia se desconectará y emitirá una alarma. Apague el convertidor de frecuencia y compruebe si se puede girar el eje del motor y si el dimensionamiento del motor coincide con el ajustado en el convertidor de frecuencia.

#### ALARMA 14, Fallo conex. tierra:

Hay una descarga de las fases de salida a tierra, o bien, en el cable entre el convertidor de frecuencia y el motor o en el motor mismo.

Apague el convertidor de frecuencia y solucione el fallo de conexión a tierra.

#### ALARMA 15, Hardware incompleto:

Una de las opciones instaladas no se puede controlar con el hardware o el software de la placa de control actual.

#### ALARMA 16, Cortocircuito:

Hay un cortocircuito en los terminales del motor o en el motor.

Apague el convertidor de frecuencia y elimine el cortocircuito.

#### ADVERT./ALARMA 17, Tiempo límite para el código de control:

No hay comunicación con el convertidor de frecuencia. Esta advertencia sólo estará activa cuando el par. 8-04 NO esté ajustado en No.

Si el par. 8-04 se ajusta en Parada y Desconexión, aparecerá una advertencia y el convertidor de frecuencia decelerará hasta desconectarse mientras emite una alarma.

es posible que el valor del par. 8-03 Tiempo de desconexión de código de control haya aumentado.

#### Alarma 18, Arranque fallido

La velocidad no ha podido sobrepasar el valor de Velocidad máx. de arranque (par. 1-77) durante el arranque, dentro del tiempo establecido (par. 1-79) Podría deberse al bloqueo de un rotor.

#### Advertencia/Alarma 19, Temperatura de descarga alta Advertencia:

La temperatura de descarga sobrepasa el nivel programado en el par. 28-24. Si se ha programado así en el par. 28-25, el convertidor de frecuencia disminuye la velocidad del compresor para intentar disminuir la temperatura de descarga.

#### Alarma:

La temperatura de descarga sobrepasa el nivel programado en el par. 28-26.

#### ADVERTENCIA 25, Resistencia de freno cortocircuitada:

La resistencia de freno se controla durante el funcionamiento y, si se produce un cortocircuito en ella, aparece esta advertencia y se desconecta la función de freno. El convertidor de frecuencia sigue funcionando, pero sin la función de freno. Apague el convertidor de frecuencia y sustituya la resistencia de freno (consulte el par. 2-15, Comprob. freno.

#### ADVERT./ALARMA 26, Límite de potencia de la resistencia de freno:

La potencia que se transmite a la resistencia de freno se calcula, en forma de porcentaje, como el valor medio durante los últimos 120 segundos, basándose en el valor de la resistencia de freno (par. 2-11) y la tensión del circuito intermedio. La advertencia se activa cuando la potencia de frenado disipada es superior al 90%. Si se ha seleccionado Desconexión [2] en el par. 2-13, el convertidor de frecuencia se desactivará y emitirá esta alarma cuando la potencia de frenado disipada sea superior al 100%.

#### ADVERTENCIA 27, Fallo del chopper de frenado:

El transistor de freno se controla durante el funcionamiento y, si se produce un cortocircuito, aparece esta advertencia y se desconecta la función de freno. El convertidor de frecuencia podrá seguir funcionando, pero en el momento en que se cortocircuite el transistor de freno, se transmitirá una energía significativa a la resistencia de freno, aunque esa función esté desactivada. Apague el convertidor de frecuencia y retire la resistencia de freno.

# **APRECAUCIÓN**

Advertencia: Si se produce un cortocircuito en el transistor de freno, existe el riesgo de que se transmita una potencia considerable a la resistencia de freno.

#### ADVERT./ALARMA 28, Fallo de comprobación del freno:

Fallo de la resistencia de freno: la resistencia de freno no está conectada o no funciona correctamente.

#### ALARMA 29, Sobretemperatura del convertidor de frecuencia:

Si la protección es IP20 o IP21/TIPO 1, la temperatura de desconexión del disipador térmico es de 95 ºC ± 5 ºC, dependiendo del tamaño del convertidor de frecuencia. El fallo de temperatura no se puede reiniciar hasta que la temperatura del disipador térmico se encuentre por debajo de 70 °C  $\pm$  5 °C.

<u>Danfoss</u>

#### <span id="page-109-0"></span>Localización de averías Manual de Funcionamiento del convertidor de frecuencia ADAP-KOOL®

#### El fallo podría deberse a:

- Una temperatura ambiente excesivamente elevada
- Un cable de motor demasiado largo

#### ALARMA 30, Falta la fase U del motor:

Falta la fase U del motor entre el convertidor de frecuencia y el motor.

Desconecte el convertidor de frecuencia y compruebe la fase U del motor.

#### ALARMA 31, Falta la fase V del motor:

Falta la fase V del motor entre el convertidor de frecuencia y el motor.

Apague el convertidor de frecuencia y compruebe la fase V del motor.

#### ALARMA 32, Falta la fase W del motor:

Falta la fase W del motor entre el convertidor de frecuencia y el motor. Apague el convertidor de frecuencia y compruebe la fase W del motor.

#### ALARMA 33, Fallo en la carga de arranque:

Se han efectuado demasiados arranques en poco tiempo. Consulte en el capítulo Especificaciones el número de arranques permitidos por minuto.

#### ADVERT./ALARMA 34, Fallo de comunicación de bus de campo:

El bus de campo de la tarjeta de opción de comunicación no funciona.

#### ADVERTENCIA 35, Fuera del rango de frecuencia:

Esta advertencia se activa si la frecuencia de salida alcanza el valor establecido en el par. 4-52, Advert. Veloc. baja, o en el 4-53, Advert. Veloc. alta. Si el convertidor de frecuencia se encuentra en lazo cerrado [3] en el par. 1-00 del Modo de configuración, la advertencia se activa en el display. Si el convertidor de frecuencia se encuentra en otro modo, se activará el bit 008000, Fuera de rango de frecuencia del código de estado ampliado, pero no se mostrará la advertencia en el display.

#### ALARMA 38, Fallo interno:

Póngase en contacto con el distribuidor local de Danfoss.

#### ADVERTENCIA 47, Tensión 24 V baja:

Es posible que la alimentación externa de 24 V CC esté sobrecargada. De no ser así, póngase en contacto con el distribuidor de Danfoss.

#### ADVERTENCIA 48, Tensión 1,8 V baja:

Póngase en contacto con el distribuidor local de Danfoss.

#### ALARMA 49, Límite de velocidad:

La velocidad no está comprendida dentro del intervalo especificado en los par. 4-11 y 4-13. El convertidor de frecuencia emitirá una advertencia. Cuando la velocidad sea inferior al límite especificado en el par. 1-86 (excepto en arranque y parada), el convertidor de frecuencia se desconectará.

#### ALARMA 50, Fallo de calibración del AMA:

Póngase en contacto con el distribuidor local de Danfoss.

<u>Danfoss</u>

#### ALARMA 51, Unom e Inom de la comprobación de AMA:

Es posible que los ajustes de tensión, intensidad y potencia del motor sean erróneos. Compruebe los ajustes.

#### ALARMA 52, Inom bajo de AMA:

La intensidad del motor es demasiado baja. Compruebe los ajustes.

#### ALARMA 53, Motor del AMA demasiado grande:

El motor es demasiado grande para ejecutar el AMA.

#### ALARMA 54, Motor del AMA demasiado pequeño:

El motor es demasiado pequeño para poder realizar el AMA.

#### ALARMA 55, Parámetro del AMA fuera de rango:

Los valores de parámetros del motor están fuera del rango aceptable.

#### ALARMA 56, AMA interrumpido por el usuario:

El procedimiento AMA ha sido interrumpido por el usuario.

#### ALARMA 57, Límite de tiempo del AMA:

Pruebe a iniciar el procedimiento AMA varias veces, hasta que se ejecute. Tenga en cuenta que si se ejecuta la prueba repetidamente se podría calentar el motor hasta un nivel en que aumenten las resistencias Rs y Rr. Sin embargo, en la mayoría de los casos esto no suele ser crítico.

#### ALARMA 58, Fallo interno del AMA:

Póngase en contacto con el distribuidor local de Danfoss.

#### ADVERTENCIA 59, Límite de intensidad:

Intensidad superior al valor del par. 4-18 Límite de intensidad.

#### ADVERTENCIA 60, Bloqueo externo:

La función "Bloq. ext." ha sido activada. Para reanudar el funcionamiento normal, aplique 24 V CC al terminal programado para bloqueo externo y reinicie el convertidor de frecuencia por comunicación serie, E/S digital o pulsando el botón [Reset] (Reiniciar) en el teclado.

#### ADVERTENCIA 62, frecuencia de salida en límite máximo:

La frecuencia de salida es mayor que el valor ajustado en el par. 4-19.

#### ADVERTENCIA 64, Lím. tensión:

La combinación de carga y velocidad demanda una tensión del motor superior a la tensión de CC real.

#### ADVERT./ALARMA/DESCON. 65, Sobretemperatura en la tarieta de control:

Hay un exceso de temperatura en la tarjeta de control: la temperatura de desconexión de la tarjeta de control es de 80 °C.

#### ADVERTENCIA 66, Temperatura del disipador de calor baja:

La temperatura del disipador de calor indica 0 ºC. Esto puede significar que el sensor de temperatura está dañado y que, por lo tanto, la velocidad del ventilador se aumenta al máximo para impedir que la sección de potencia de la tarjeta de control se caliente demasiado.

#### ALARMA 67, La configuración de opciones ha cambiado:

Se han añadido o eliminado una o varias opciones desde la última desconexión del equipo.

#### ALARMA 68, Parada de seguridad activada:

Se ha activado la parada de seguridad. Para reanudar el funcionamiento normal, aplique 24 V CC al terminal 37 y envíe una señal de reinicio (vía bus, E/S digital o pulsando [RESET] (Reiniciar). Para cerciorarse de que usa la función de parada de seguridad correctamente, consulte la información y las instrucciones pertinentes en la Guía de Diseño.

#### ALARMA 70, Configuración de frecuencia no válida:

La combinación de placa de control y tarjeta de potencia no es válida.

#### ALARMA 80, Inicialización a valor predeterminado:

Los parámetros se han ajustado en los valores predeterminados después de efectuar un reinicio manual (tres teclas).

#### Advertencia 96, Arranque retardado:

Se ha suprimido una señal de arranque porque el tiempo transcurrido desde el último arranque aceptado es menor que el mínimo tiempo programado en el par. 22-76.

#### Advertencia 97, Parada retardada:

Se ha suprimido una señal de parada porque el motor ha estado funcionando menos tiempo que el tiempo mínimo programado en el par. 22-77.

#### Advertencia 219, Parada compresor:

Al menos un compresor se ha bloqueado de forma inversa a través de la entrada digital. Los compresores bloqueados pueden verse en el par. 25-87.

#### ALARMA 250, Nueva pieza de repuesto:

La alimentación o el modo de conmutación de la fuente de alimentación se han intercambiado. El código descriptivo del convertidor de frecuencia debe restaurarse en la EEPROM. Seleccione el código descriptivo adecuado en el par. 14-23 según la etiqueta de la unidad. No olvide seleccionar "Guardar en la EEPROM" para completar la operación.

#### ALARMA 251, Nuevo cód. descriptivo:

El convertidor de frecuencia tiene un nuevo código descriptivo.

8 8

Danfoss

# <span id="page-111-0"></span>9 Especificaciones

# 9.1 Especificaciones generales

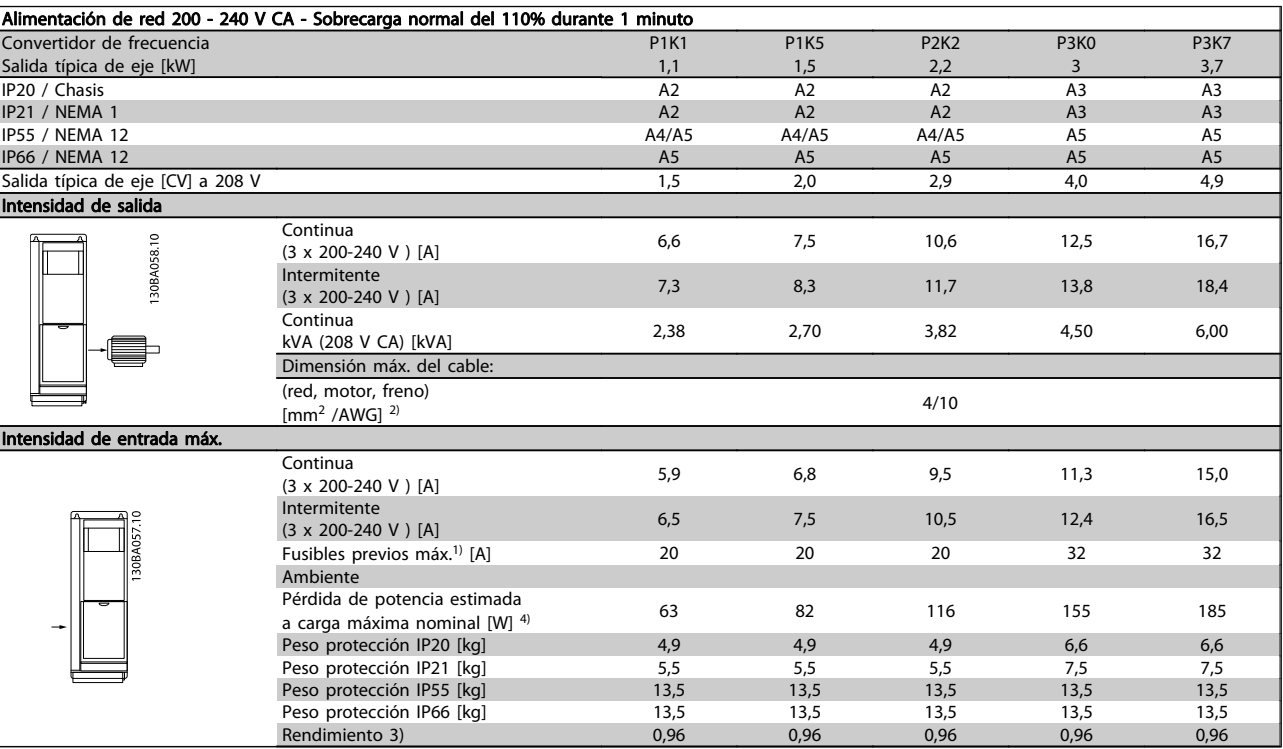

 $\overline{\phantom{a}}$ 

**The Company** 

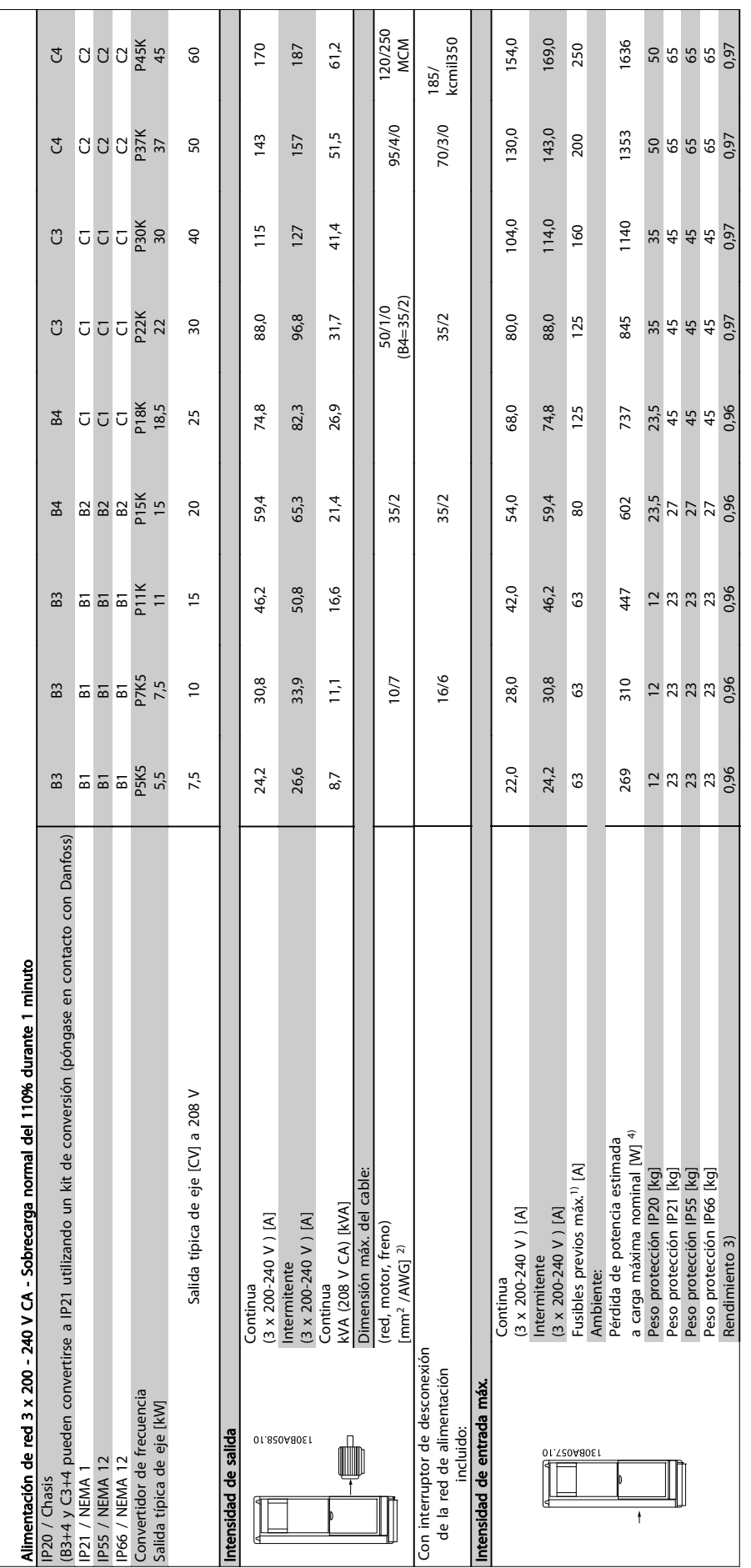

Danfoss

9

# 9.1.1 Alimentación de red 3 x 380 - 480 V CA

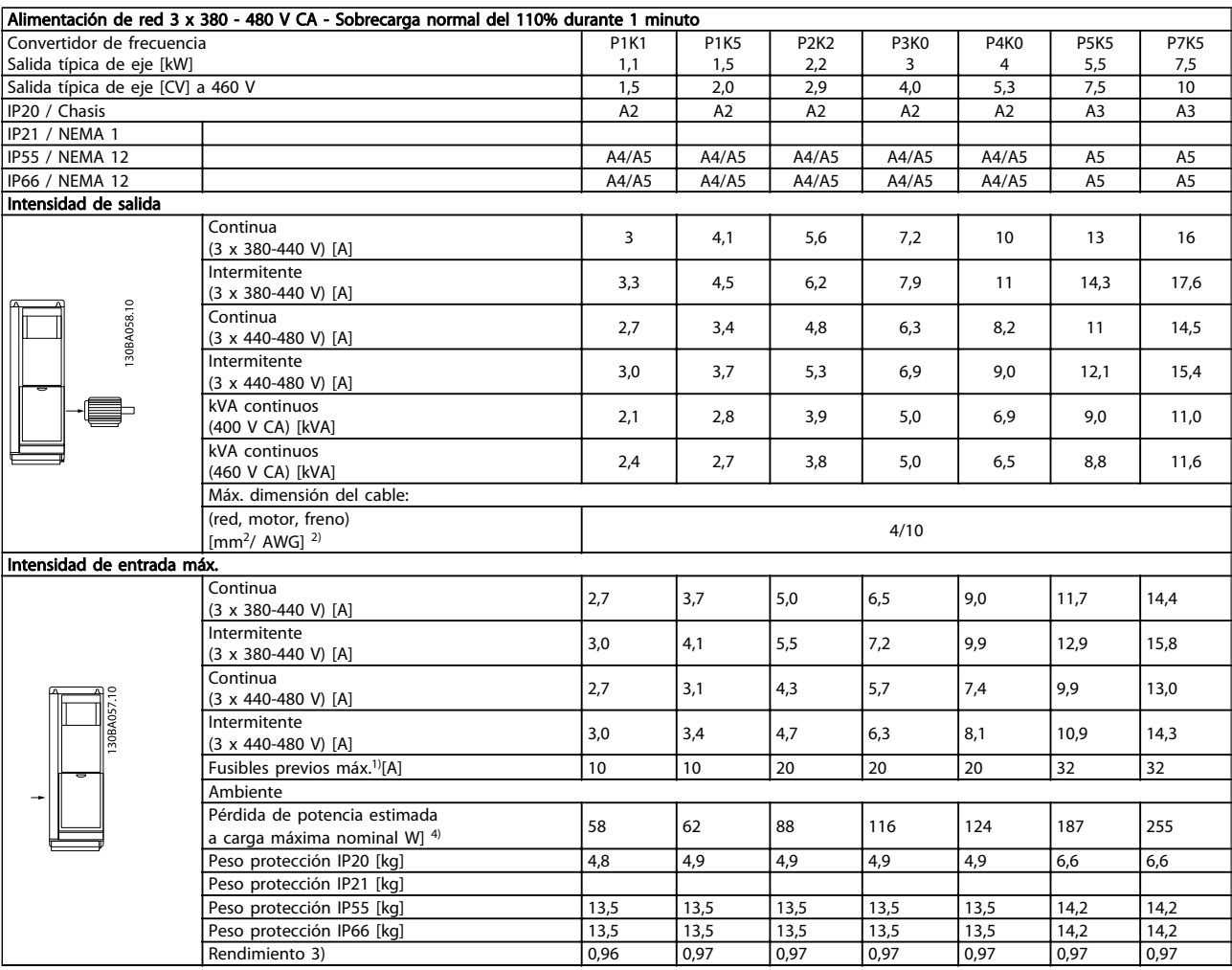

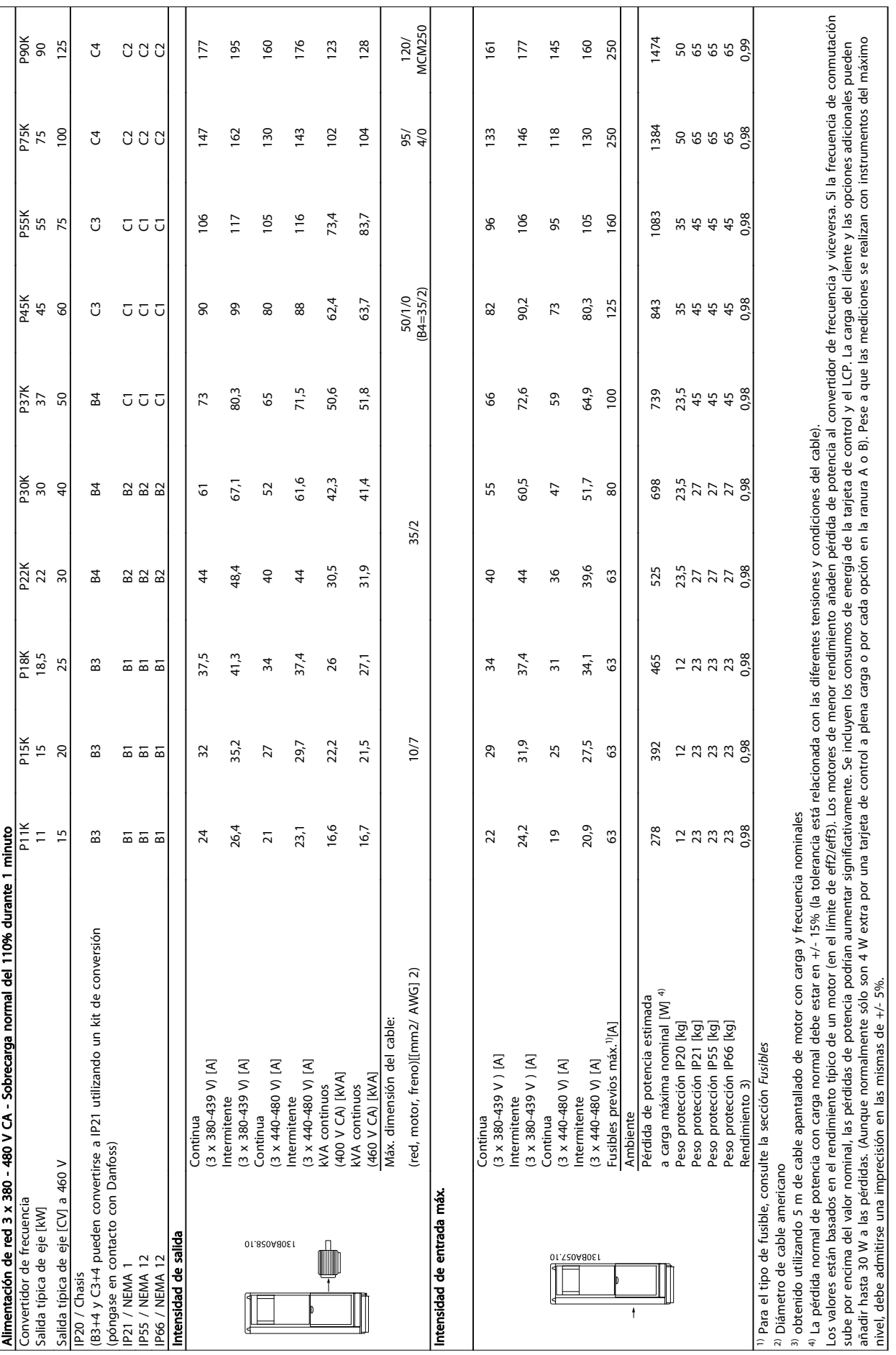

# <span id="page-115-0"></span>9.1.2 Especificaciones generales:

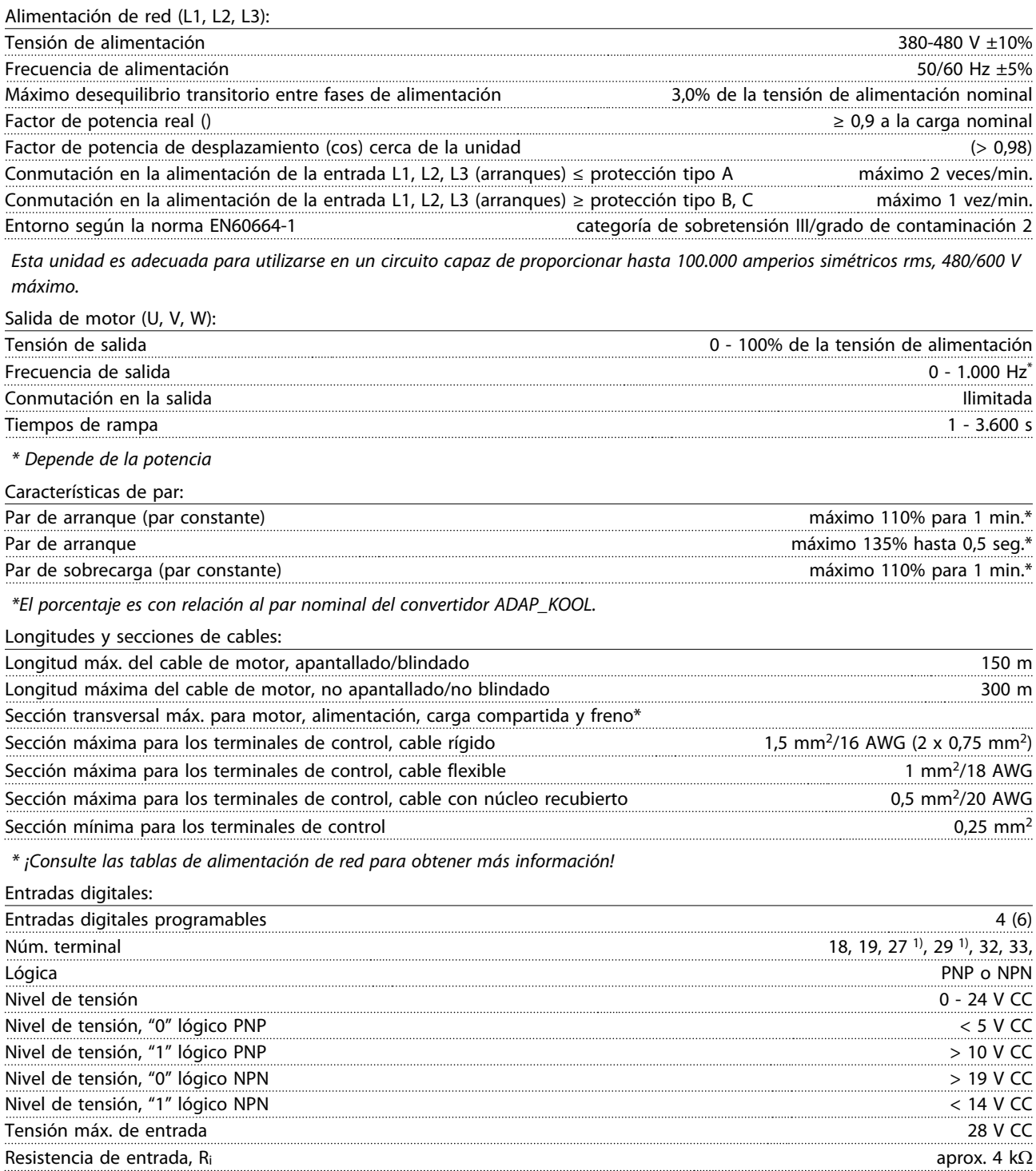

Todas las entradas digitales están aisladas galvánicamente de la tensión de alimentación (PELV) y de otros terminales de alta tensión.

1) Los terminales 27 y 29 también pueden programarse como salidas.

#### <span id="page-116-0"></span>Especificaciones Manual de Funcionamiento del convertidor de frecuencia ADAP-KOOL®

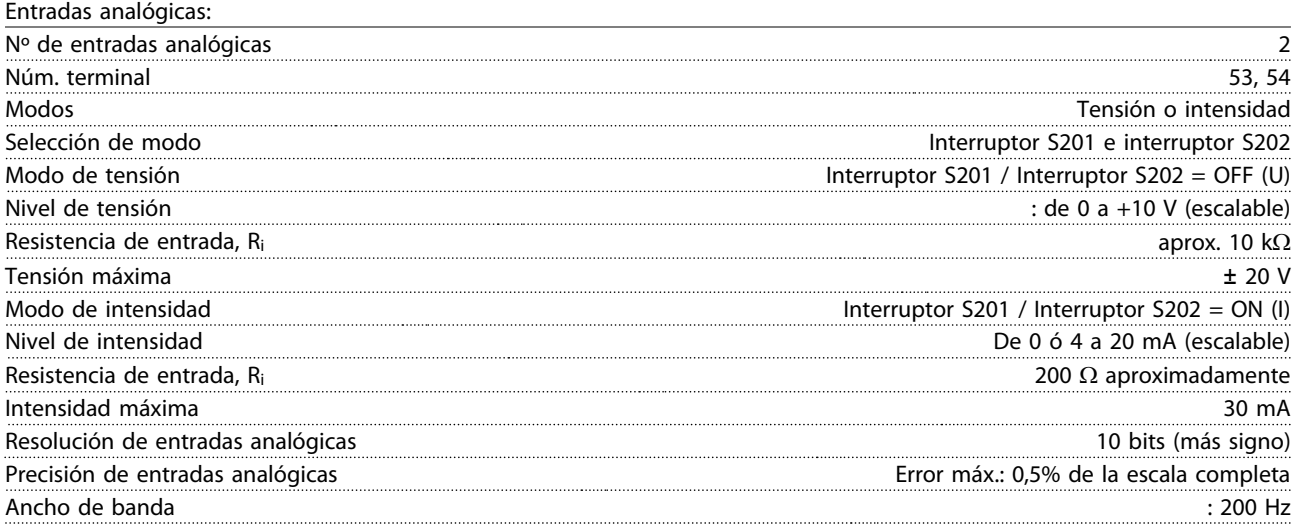

Las entradas analógicas están aisladas galvánicamente de la tensión de alimentación (PELV) y de los demás terminales de alta tensión.

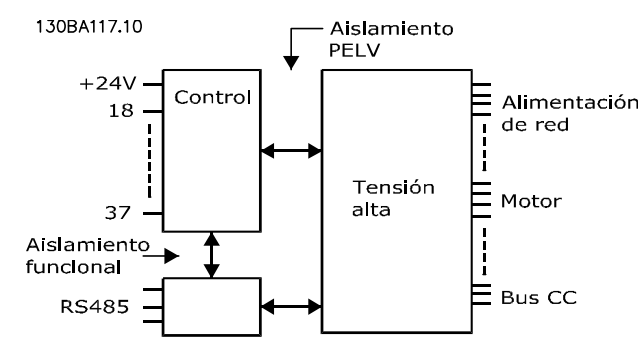

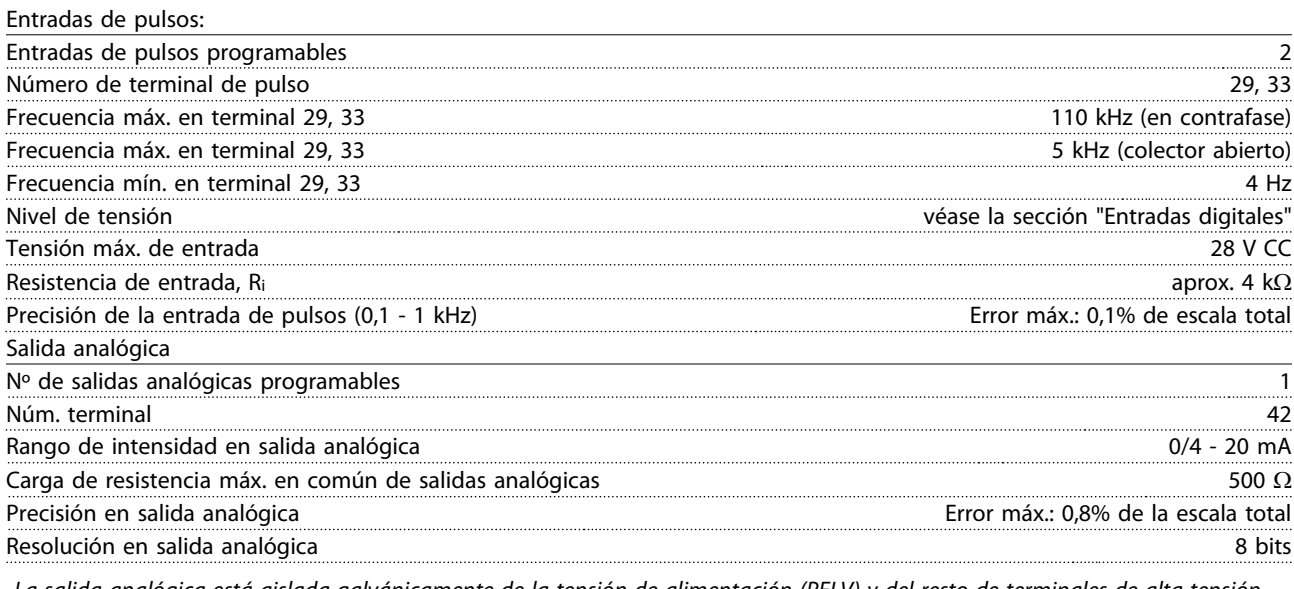

La salida analógica está aislada galvánicamente de la tensión de alimentación (PELV) y del resto de terminales de alta tensión.

Tarjeta de control, comunicación serie RS-485:

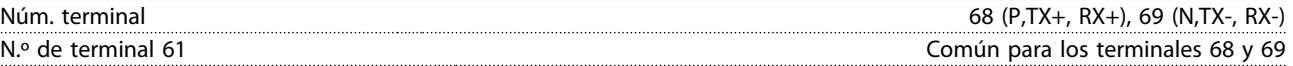

El circuito de comunicación serie RS-485 se encuentra funcionalmente separado de otros circuitos y aislado galvánicamente de la tensión de alimentación (PELV).

Danfoss

<span id="page-117-0"></span>Salida digital:

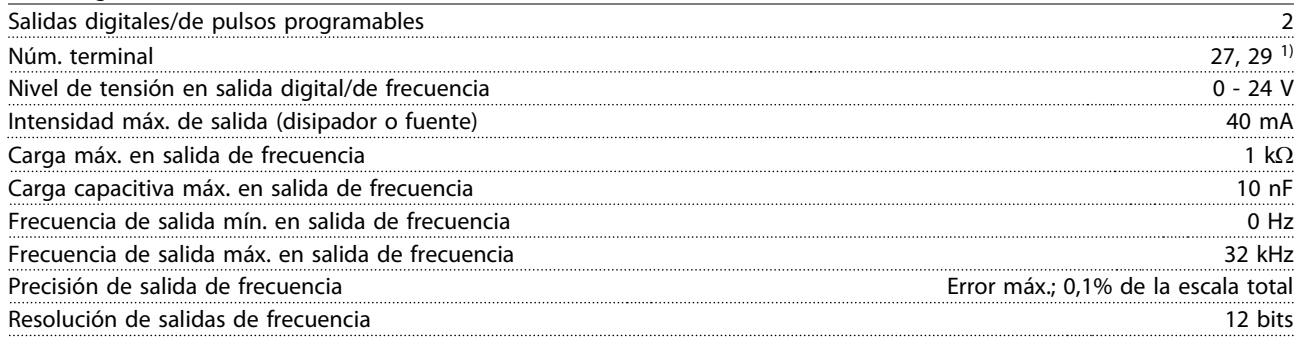

1) Los terminales 27 y 29 también pueden programarse como entradas.

Las salidas digitales están aisladas galvánicamente de la tensión de alimentación (PELV) y de los demás terminales de alta tensión.

Tarjeta de control, salida de 24 V CC:

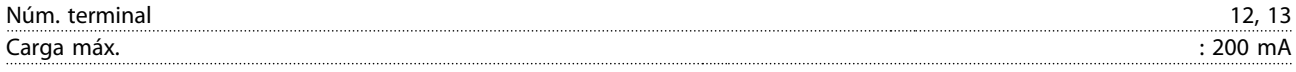

El suministro externo de 24 V CC está aislado galvánicamente de la tensión de alimentación (PELV), aunque tiene el mismo potencial que las entradas y salidas analógicas y digitales.

Salidas de relé:

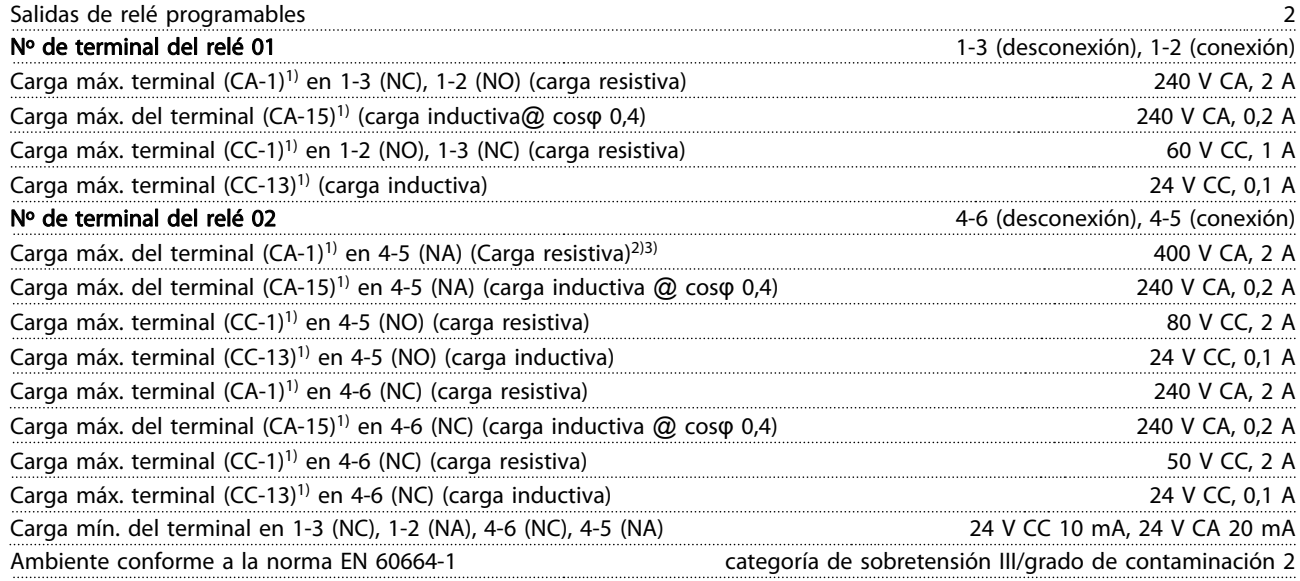

1) IEC 60947 partes 4 y 5

Los contactos del relé están galvánicamente aislados con respecto al resto del circuito con un aislamiento reforzado (PELV). 2) Categoría de sobretensión II

3) Aplicaciones UL 300 V CA 2 A

Tarjeta de control, salida de 10 V CC:

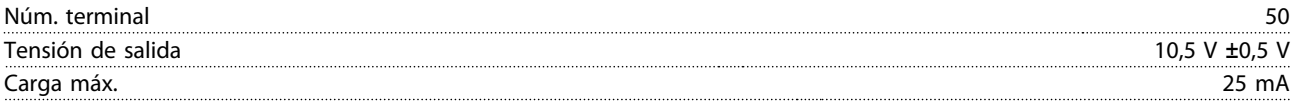

La alimentación de 10 V CC está aislada galvánicamente de la tensión de alimentación (PELV) y del resto de los terminales de alta tensión.

Danfoss

<span id="page-118-0"></span>

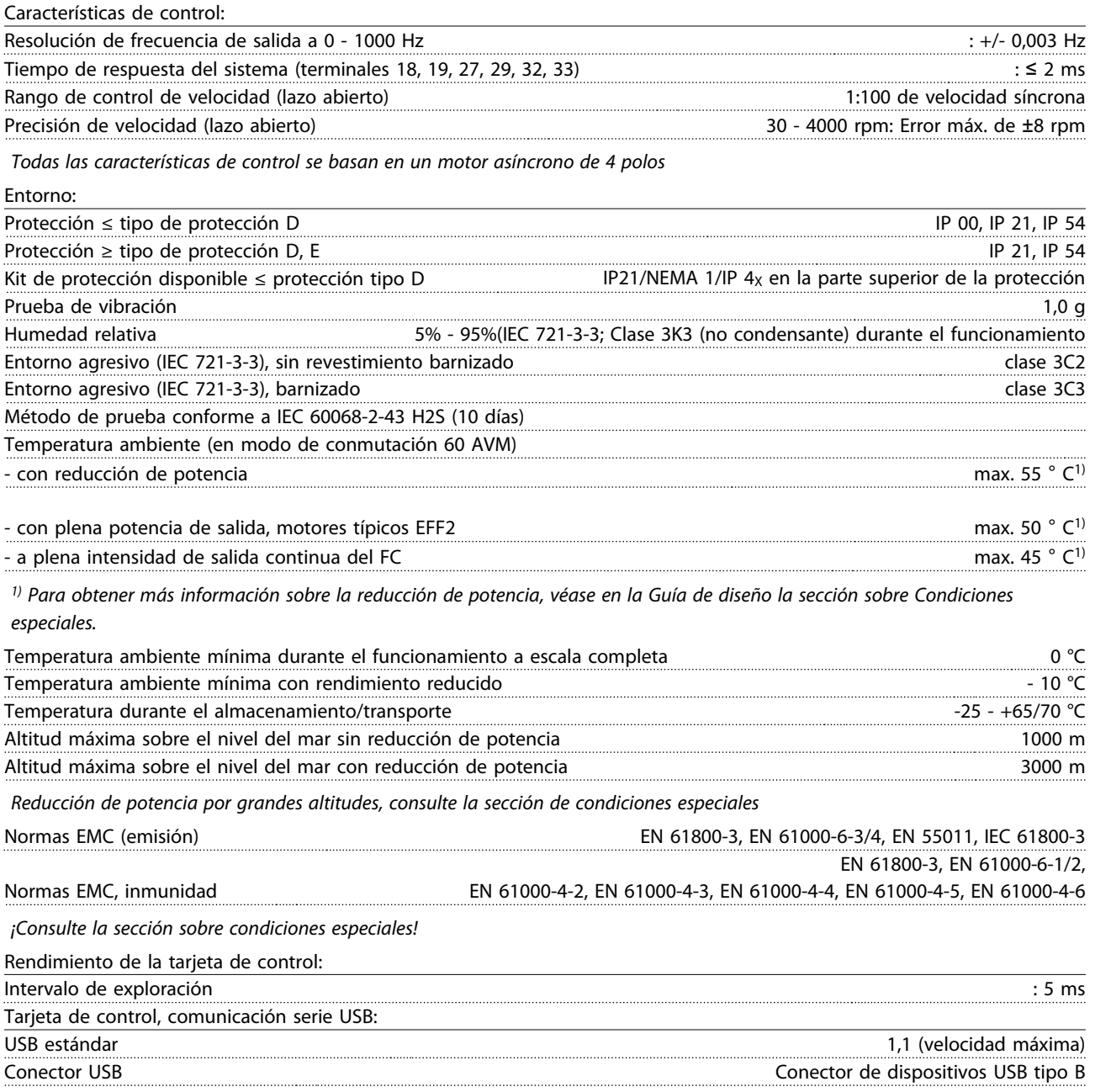

# **AADVERTENCIA**

La conexión al PC se realiza por medio de un cable USB estándar ordenador/dispositivo.

La conexión USB se encuentra galvánicamente aislada de la tensión de alimentación (PELV) y del resto de los terminales de alta tensión.

La conexión USB no se encuentra galvánicamente aislada de la protección a tierra. Utilice únicamente un ordenador portátil/PC aislado como conexión al conector USB del convertidor ADAP-KOOL o un cable/convertidor USB aislado.

<span id="page-119-0"></span>Protección y funciones:

- Protección del motor térmica y electrónica contra sobrecarga.
- El control de la temperatura del disipador asegura la desconexión del convertidor de frecuencia si la temperatura alcanza 95 °C ± 5°C. La señal de temperatura por sobrecarga no se puede reiniciar hasta que la temperatura del disipador térmico se encuentre por debajo de 70 °C  $\pm$  5°C (valores orientativos, estas temperaturas pueden variar para diferentes potencias, protecciones, etc.). El convertidor de frecuencia tiene una función de reducción de potencia automática para impedir que el disipador de calor alcance los 95 °C.
- El convertidor de frecuencia está protegido frente a cortocircuitos en los terminales U, V y W del motor.
- Si falta una fase de red, el convertidor de frecuencia se desconectará o emitirá una advertencia (en función de la carga).
- El control de la tensión del circuito intermedio garantiza la desconexión del convertidor de frecuencia si la tensión del circuito intermedio es demasiado alta o baja.
- El convertidor de frecuencia está protegido de fallos de conexión a tierra en los terminales U, V y W del motor.

### <span id="page-120-0"></span>9.2 Condiciones especiales

### 9.2.1 Propósito de la reducción de potencia

Debe ser tenida en cuenta la reducción de potencia cuando se utiliza el convertidor de frecuencia con bajas presiones atmosféricas (montañas), a bajas velocidades, con cables de motor largos, con cables de mucha sección o a temperaturas ambiente elevadas. En esta sección se describen las acciones necesarias.

#### 9.2.2 Reducción de potencia debido a la temperatura ambiente

La temperatura media (TAMB, AVG) medida a lo largo de 24 horas debe ser al menos 5 °C inferior que la máxima temperatura ambiente permitida (TAMB, MAX).

Si el convertidor de frecuencia se utiliza a temperaturas ambiente elevadas, deberá reducirse la intensidad continua de salida.

Esta reducción depende del patrón de conmutación, que puede ajustarse en 60 AVM o SFAVM en el par. 14-00.

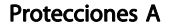

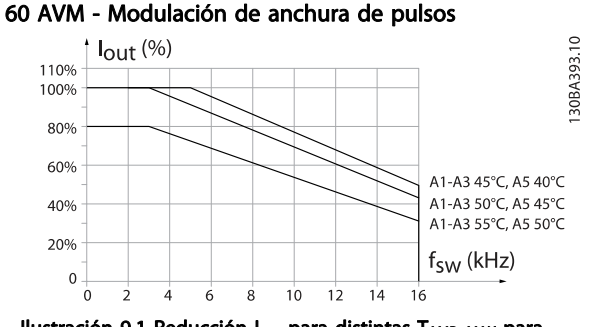

Ilustración 9.1 Reducción Iout para distintas TAMB, MAX para protección A, utilizando 60 AVM

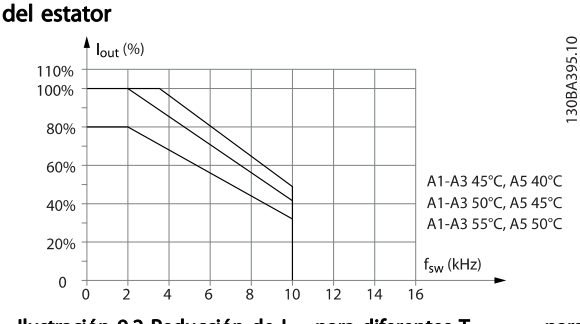

SFAVM - Modulación vectorial asíncrona orientada al flujo

Ilustración 9.2 Reducción de l<sub>out</sub> para diferentes TAMB, MAX para protección A, utilizando SFAVM

Con protección A, la longitud del cable de motor tiene una influencia relativamente elevada en la reducción recomendada. Por lo tanto, se muestra también la reducción recomendada para una aplicación con un cable de motor de un máximo de 10 m.

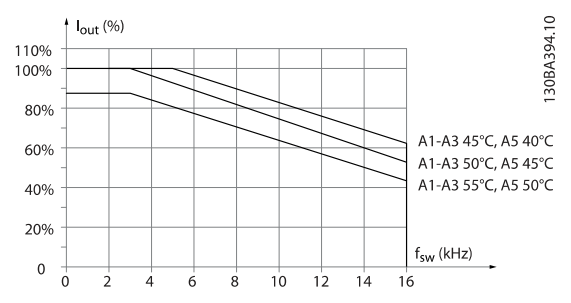

Ilustración 9.3 Reducción de Iout para diferentes TAMB, MAX, para protección A, utilizando 60 AVM y un cable de motor de un máximo de 10 m

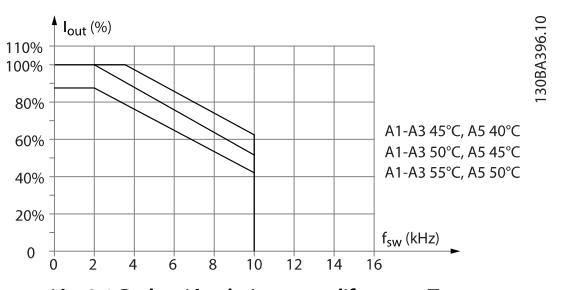

Ilustración 9.4 Reducción de Iout para diferentes TAMB, MAX para protección A, utilizando SFAVM y un máximo de 10 m de cable de motor

Danfoss

#### Protecciones B

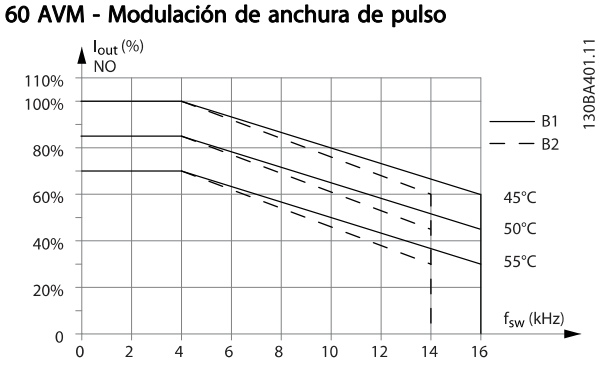

Ilustración 9.5 Reducción de Iout para diferentes TAMB, MAX, para protección B, utilizando AVM en modo de par Normal (110% de sobrepar)

#### SFAVM - Modulación vectorial asíncrona basada en el flujo del estator

Danfoss

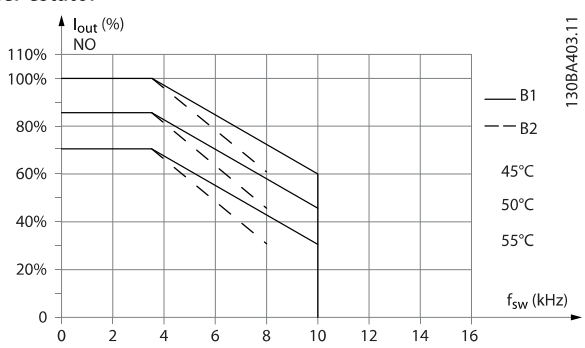

Ilustración 9.6 Reducción de Iout para diferentes TAMB, MAX para protección A, utilizando SFAVM en modo de par normal (110% de sobrepar)

#### Protecciones C

A tener en cuenta: para 90 kW en IP55 y en IP66, la temperatura ambiente máx. es de 5° C menos.

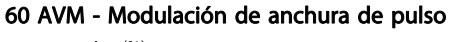

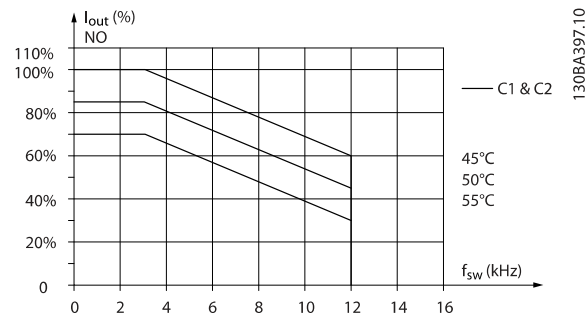

Ilustración 9.7 Reducción de I<sub>out</sub> para diferentes TAMB, MAX, para protección C, utilizando AVM en modo de par Normal (110% de sobrepar)

#### SFAVM - Modulación vectorial asíncrona basada en el flujo del estator

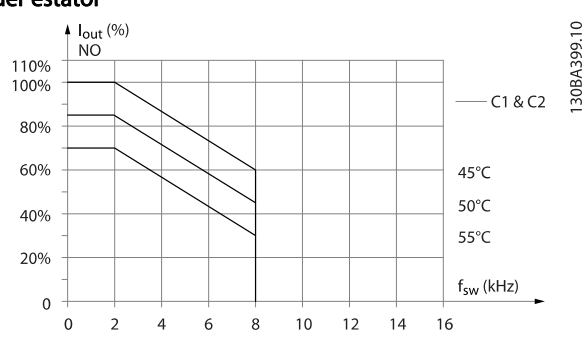

Ilustración 9.8 Reducción de Iout para diferentes TAMB, MAX para protección C, utilizando SFAVM en modo de par normal (110% de sobrepar)

### <span id="page-122-0"></span>9.2.3 Reducción de potencia debido a la baja presión atmosférica

La capacidad de refrigeración del aire disminuye al disminuir la presión atmosférica.

Para altitudes superiores a 2 km, póngase en contacto con Danfoss en relación con PELV.

Por debajo de 1000 m de altitud, no es necesaria ninguna reducción de potencia, pero por encima de los 1000 m, la temperatura ambiente (TAMB) o la intensidad de salida máxima (Iout) deben reducirse de acuerdo con el diagrama mostrado.

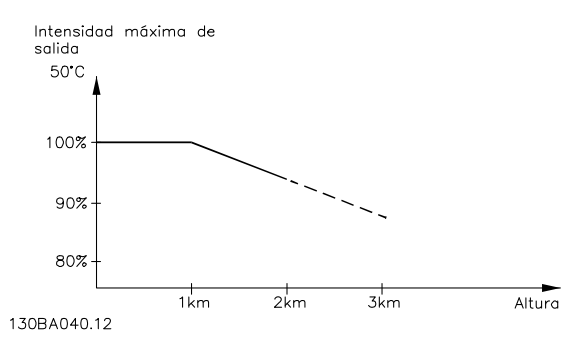

Ilustración 9.9 Reducción de potencia de la intensidad de salida en relación con la altitud a TAMB, MAX. En altitudes superiores a 2 km, póngase en contacto con Danfoss en relación con PELV.

Una alternativa es reducir la temperatura ambiente en altitudes elevadas, lo que garantiza el 100% de intensidad de salida.

#### 9.2.4 Reducción de potencia en función del funcionamiento a bajas vueltas

Cuando se conecta un motor a un convertidor de frecuencia, es necesario comprobar si la refrigeración del motor es la adecuada.

El nivel de calentamiento depende de la carga del motor, así como de la velocidad y el tiempo de funcionamiento.

#### Aplicaciones de par constante (modo CT)

Se puede producir un problema con valores bajos de RPM en aplicaciones de par constante. En una aplicación de par constante, un motor puede sobrecalentarse a velocidades bajas debido a una escasez de aire de refrigeración proveniente del ventilador integrado en el motor.

Por lo tanto, si se va a hacer funcionar el motor constantemente a un valor de RPM inferior a la mitad del valor nominal, debe recibir aire adicional para su enfriamiento (o debe utilizarse un motor diseñado para este tipo de funcionamiento).

Una alternativa es reducir el nivel de carga del motor eligiendo un motor más grande. No obstante, el diseño del convertidor de frecuencia establece un límite en cuanto al tamaño del motor.

#### Aplicaciones de par variable (Cuadrático) (VT)

En aplicaciones VT, como bombas centrífugas y ventiladores, donde el par es proporcional a la raíz cuadrada de la velocidad y la potencia es proporcional al cubo de la velocidad, no hay necesidad de un enfriamiento adicional o de una reducción en la potencia del motor.

En los gráficos que se muestran a continuación, la curva VT típica está por debajo del par máximo con reducción de potencia y del par máximo con enfriamiento forzado en todas las velocidades.

9 9

Danfoss

<span id="page-123-0"></span>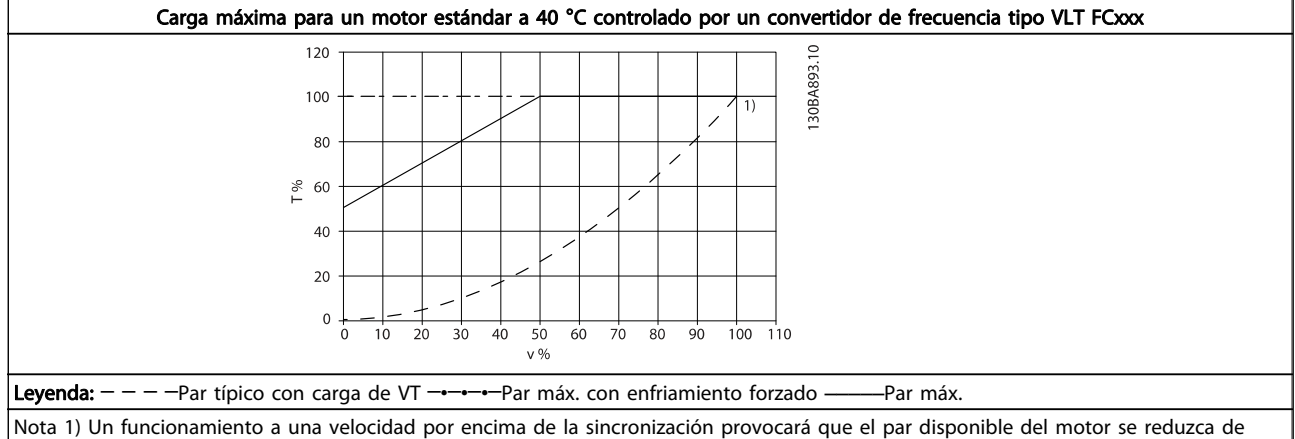

forma proporcional al aumento de la velocidad. Esto debe tenerse en cuenta durante la fase de diseño para evitar la sobrecarga del motor.

### 9.2.5 Reducción de potencia para la instalación de cables de motor largos o cables con una sección mayor

# ¡NOTA!

#### Aplicable solamente a convertidores de frecuencia de hasta 90 kW.

La longitud máxima de cable para este convertidor de frecuencia es de 300 m de cable no apantallado y de 150 m de cable apantallado.

El convertidor de frecuencia se ha diseñado para funcionar utilizando un cable de motor con una determinada sección. Si se utiliza otro cable con una sección mayor, reduzca la intensidad de salida en un 5% por cada paso que se incremente la sección del cable.

(Una mayor sección del cable produce una mayor capacidad a tierra, y con ello, una mayor corriente de fuga a tierra).

#### 9.2.6 Adaptaciones automáticas para asegurar el rendimiento

El convertidor de frecuencia comprueba constantemente la aparición de niveles críticos de temperatura interna, corriente de carga, tensión alta en el circuito intermedio y velocidades de motor bajas. En respuesta a un nivel crítico, el convertidor de frecuencia puede ajustar la frecuencia de conmutación y/o cambiar el patrón de conmutación a fin de asegurar su rendimiento. La capacidad de reducir automáticamente la intensidad de salida aumenta más todavía las condiciones aceptables de funcionamiento.

#### Manual de Funcionamiento del convertidor de frecuencia ADAP-KOOL<sup>\*</sup>

# Índice

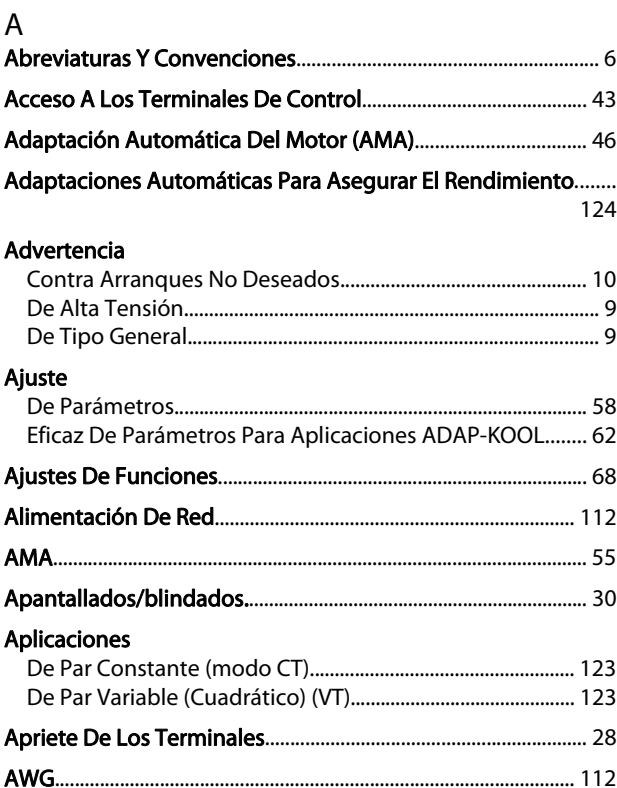

# $\mathsf B$

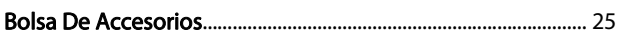

# $\overline{C}$

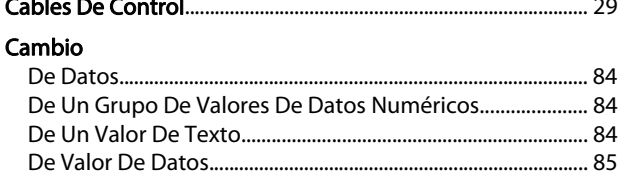

#### Características

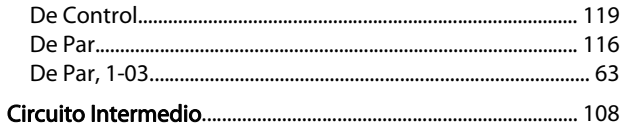

#### Código

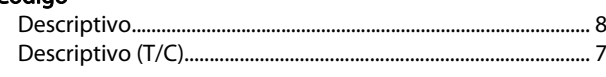

# Cómo

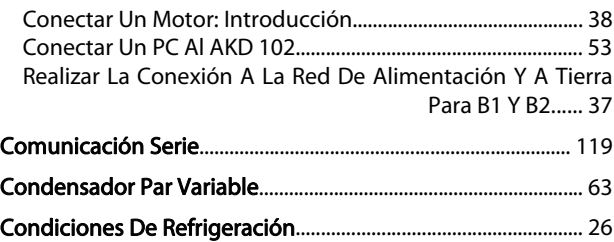

### Conexión

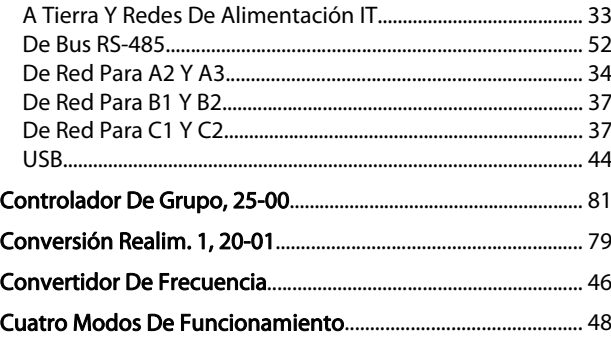

Danfoss

# D

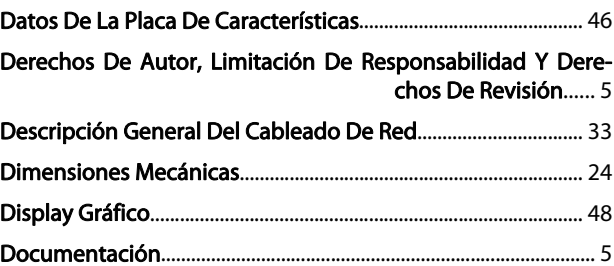

#### Ejemplo

 $\overline{E}$ 

 $\overline{F}$ 

G

GLCP...

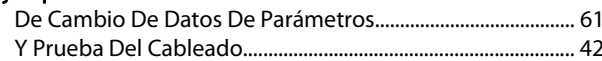

El Manual De Funcionamiento Del Convertidor De Alta Potencia, MG.11.Ox.vv...... 28

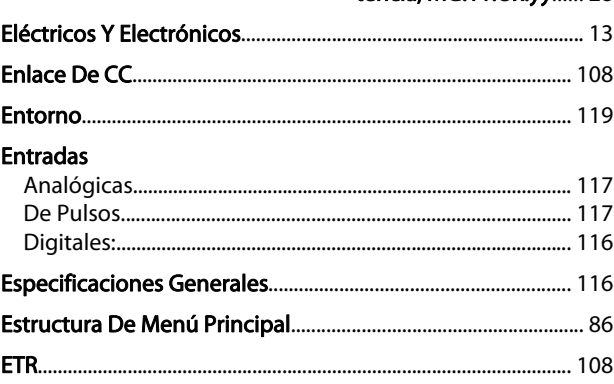

# **Fusibles**

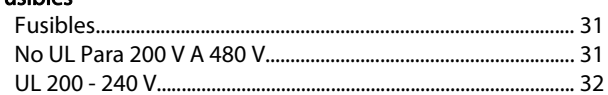

# 

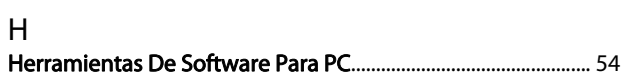

Manual de Funcionamiento del convertidor de frecuencia ADAP-KOOL<sup>\*</sup>

#### $\overline{1}$

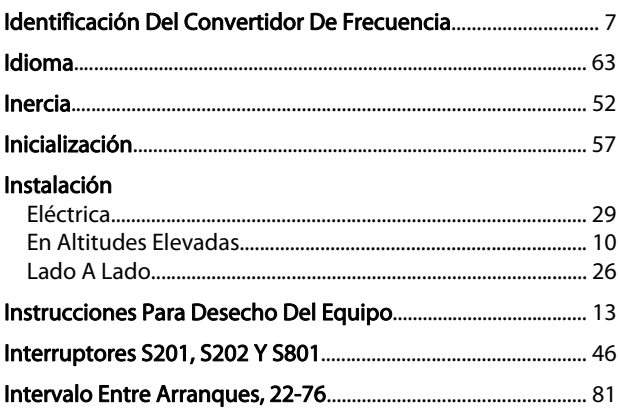

# $\mathsf{L}% _{0}\left( \mathsf{L}_{0}\right) ^{\ast }=\mathsf{L}_{0}\left( \mathsf{L}_{0}\right) ^{\ast }$

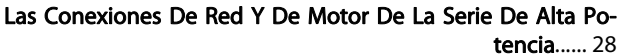

### **LCP**

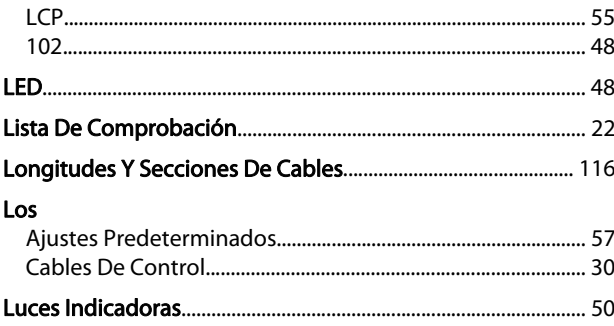

# M

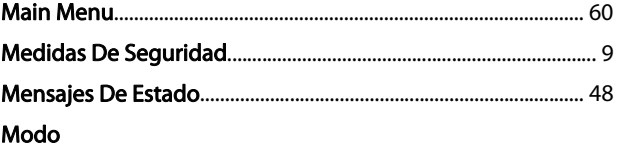

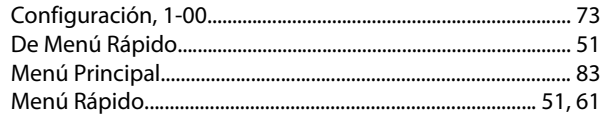

# Modulación

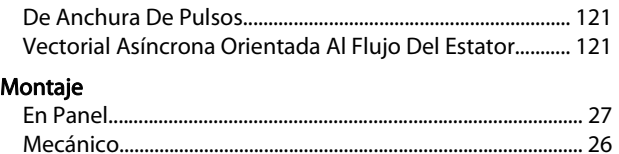

## $\overline{N}$

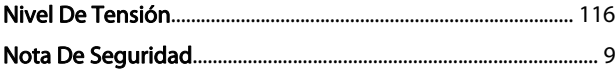

# $\overline{O}$

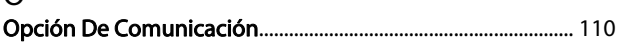

#### Optimización

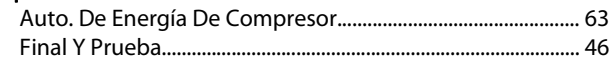

Danfoss

# Þ

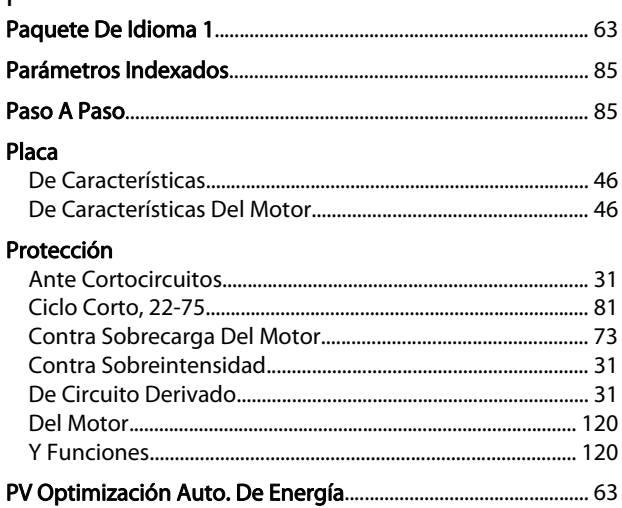

# $\overline{O}$

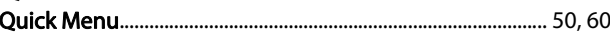

# $\mathsf{R}$

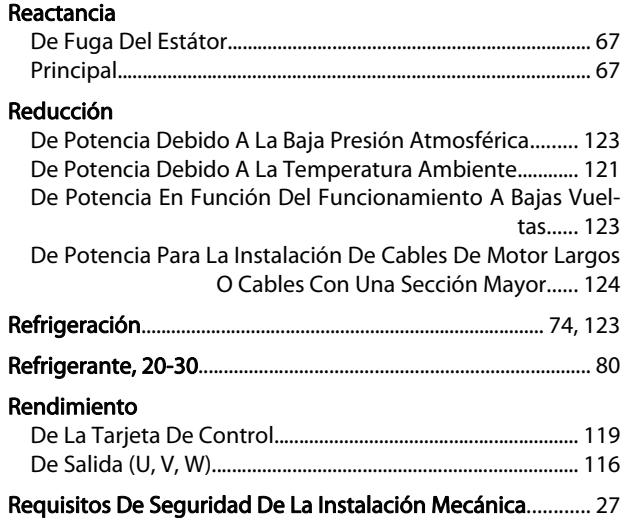

# S<br>Salida

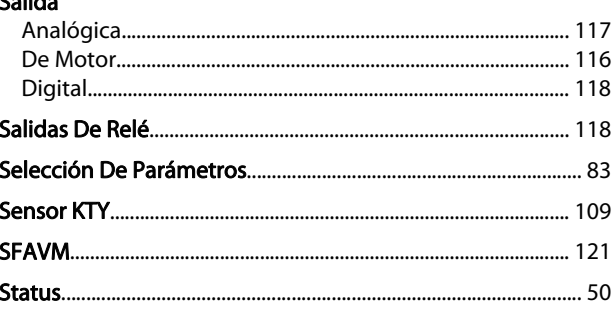

## T

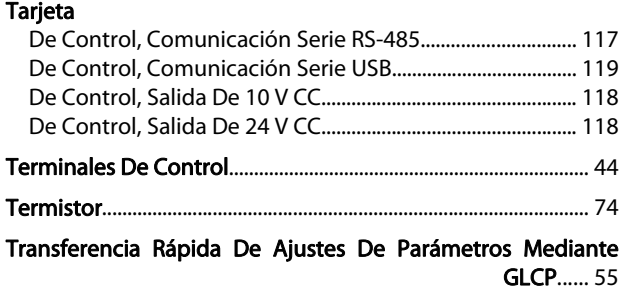

### U

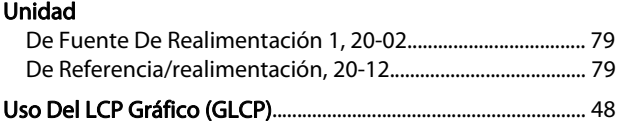

# Z

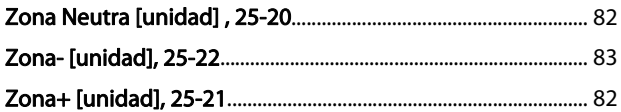